# **SAMSUNG TECHWIN**

 $C<sub>f</sub>$ 

# SIECIOWA NAGRYWARKA WIDEO Instrukcja obsługi SRN-4000

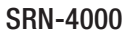

SAMSUNG

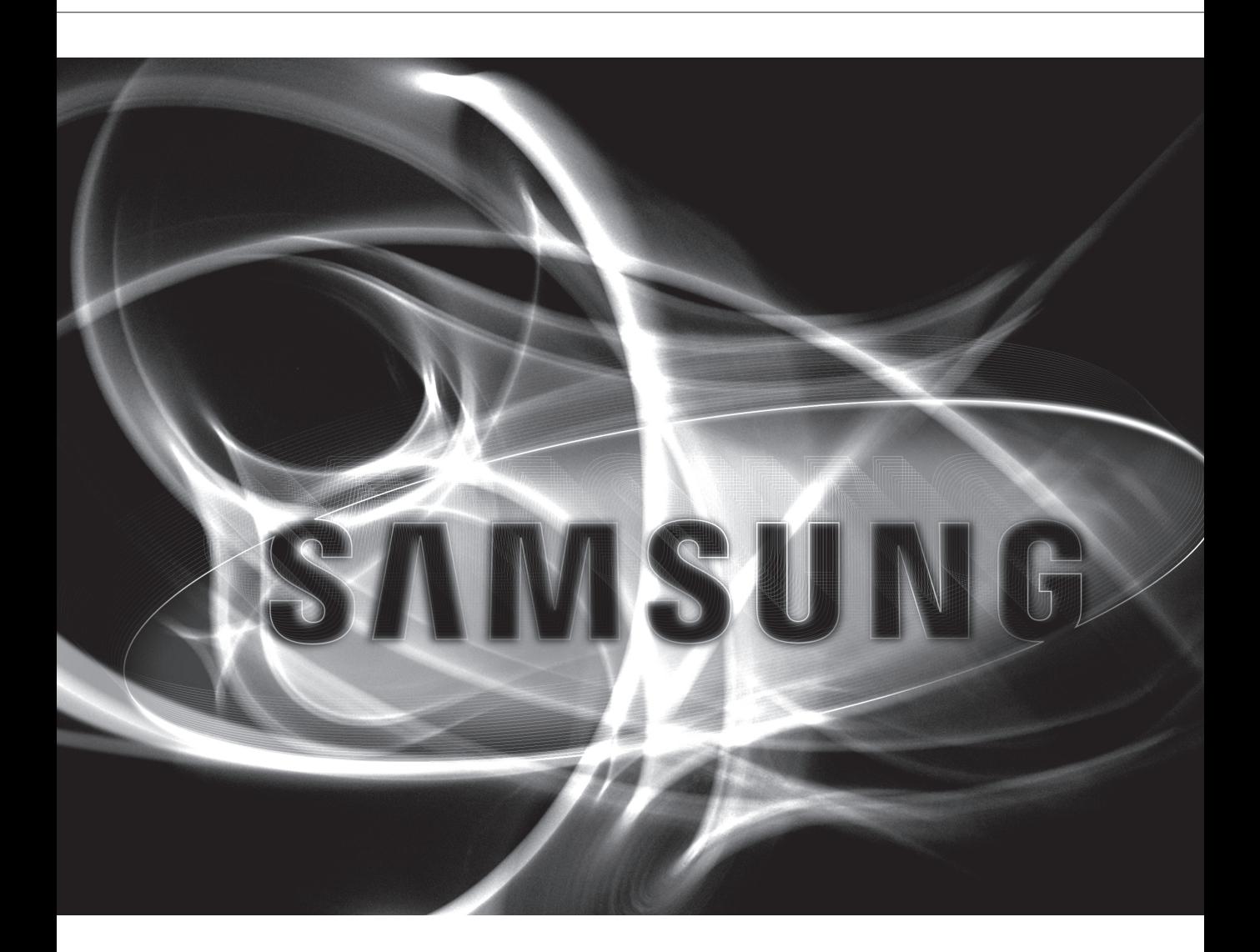

# **Sieciowa Nagrywarka Wideo**

Instrukcja obsługi

#### **Prawa autorskie**

©2014 Samsung Techwin Co., Ltd. Wszelkie prawa zastrzeżone.

#### **Znaki towarowe**

samsung SAMSUNG TECHWIN stanowi zastrzeżone logo firmy Samsung Techwin Co., Ltd. Nazwa produktu stanowi zastrzeżony znak towarowy firmy Samsung Techwin Co., Ltd. Inne znaki towarowe wymienione w tej instrukcji stanowią zastrzeżone znaki towarowe odpowiednich firm.

#### **Ograniczenia**

Firma Samsung Techwin Co., Ltd zastrzega prawa autorskie do tego dokumentu. W żadnych okolicznościach ten dokument nie może być reprodukowany, rozpowszechniany lub zmieniany — w fragmentach lub w całości — bez oficjalnego upoważnienia firmy Samsung Techwin.

#### **Wyłączenie odpowiedzialności**

Firma Samsung Techwin przedsięwzięła wszelkie wysiłki, aby zapewnić spójność i poprawność treści niniejszej publikacji, ale nie zapewnia formalnych gwarancji. Użytkownik bierze pełną odpowiedzialność za stosowanie tego dokumentu i wynikłe rezultaty. Firma Samsung Techwin zastrzega sobie prawo do zmiany treści tego dokumentu bez uprzedzenia.

#### Konstrukcja i dane techniczne urządzenia mogą ulec zmianie bez powiadomienia.

\* Początkowym ID administratora jest "admin" a hasło powinno zostać ustawione podczas pierwszego logowania. Jeśli urządzenie jest używane z bezprzewodowym ruterem, należy ustawić hasło sieci bezprzewodowej. Brak zabezpieczenia hasłem lub używanie domyślnego hasła bezprzewodowego rutera może narazić dane wideo na potencjalne zagrożenie.

Hasło należy zmieniać co trzy miesiące, aby zapewnić ochronę danych osobowych i zapobiec szkodom wynikającym z kradzieży informacji.

Proszę pamiętać, że odpowiedzialność za bezpieczeństwo i wszelkie szkody wynikające z brakiem dbałości o hasło ponosi użytkownik.

# informacje ogólne

## Ważne Zalecenia Dotyczące Bezpieczeństwa

Przed rozpocząciem eksploatacji urządzenia należy uważnie przeczytać niniejsze instrukcje dotyczące obsługi. Należy przestrzegać poniższych instrukcji bezpieczeństwa.

Niniejszą instrukcję obsługi należy zachować do użycia w przyszłości.

- 1) Przeczytać tę instrukcję.
- 2) Zachować instrukcję.
- 3) Zwrócić uwagę na wszystkie ostrzeżenia.
- 4) Przestrzegać wszystkich instrukcji.
- 5) Nie używać urządzenia w pobliżu wody.
- 6) Czyścić wyłącznie suchą ściereczką.
- 7) Nie zasłaniać otworów wentylacyjnych; zamontować zgodnie z instrukcjami producenta.
- 8) Nie montować w pobliżu źródeł ciepła, takich jak grzejniki, promienniki, piece lub inne urządzenia (również wzmacniacze) wytwarzające ciepło.
- 9) W żadnym wypadku nie próbować obchodzić zabezpieczeń konstrukcyjnych wtyczki i gniazda z bolcem uziemiającym. Wtyczka ma dwa bolce i otwór na bolec uziemiającym. Bolec uziemiający chroni przed porażeniem prądem elektrycznym. W celu zapewnienia bezpieczeństwa urządzenie wyposażono we wtyczką ze stykiem uziemiającym. Jeśli wtyczka dołączona do urządzenia nie pasuje do gniazdka, należy zwrócić się do elektryka celem wymiany przestarzałego gniazdka ściennego.
- 10) Zabezpieczyć przewód sieciowy, tak aby nie być przydeptywany ani ściskany; szczególną uwagę należy zwrócić na wtyczki, rozgałęźniki i miejsce, w których przewód wychodzi z urządzenia.
- 11) Używać wyłącznie elementów wyposażenia/akcesoriów zalecanych przez producenta.
- 12) Urządzenie umieszczać tylko na wózku, stojaku, trójnogu, półce lub stole zalecanym przez producenta lub sprzedawanym razem z urządzeniem. W przypadku użycia wózka podczas przemieszczania zestawu wózekurządzenie należy zachować ostrożność, aby uniknąć obrażeń spowodowanych jego wywróceniem.
- 13) W czasie burzy z wyładowaniami atmosferycznymi lub w przypadku nieużywania urządzenia przez dłuższy czas należy odłączyć urządzenie od zasilania.
- 14) Wszelkie czynności serwisowe należy powierzyć wykwalifikowanym pracownikom serwisu.

W przypadku uszkodzenia urządzenia w jakikolwiek sposób, np. w razie uszkodzenia przewodu zasilającego lub wtyczki, rozlania płynu lub upadku przedmiotów na urządzenie, wystawiania urządzenia na działanie deszczu lub wilgoci, nieprawidłowości w działaniu lub upadku urządzenia, należy oddać urządzenie do serwisu.

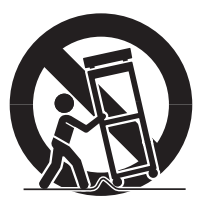

# informacje ogólne

### Przed Rozpoczęciem

Niniejszy podręcznik zapewnia informacje o obsłudze wymagane przy użytkowaniu urządzenia i zawiera opis każdego elementu składowego, jego funkcji oraz menu lub ustawień sieciowych. Należy pamiętać o następujących uwagach :

- Prawa autorskie do niniejszego podręcznika należą do firmy SAMSUNG.
- Nie można kopiować niniejszego podrêcznika bez wcześniejszej pisemnej zgody firmy SAMSUNG.
- Nie ponosimy odpowiedzialności za żadne uszkodzenia produktu spowodowane użyciem niestandardowych produktów lub naruszeniem instrukcji zawartych w niniejszym podręczniku.
- Jeśli konieczne jest otwarcie obudowy systemu w celu sprawdzenia źródła problemu, należy skonsultować się ze specjalistą ze sklepu, w którym nabyto produkt.
- Przed dodaniem napędu dysków twardych lub zewnętrznego urządzenia pamięci masowej (pamięci USB, twardego dysku USB) należy sprawdzić, czy są zgodne z tym urządzeniem. Aby uzyskać listę kompatybilności, skontaktuj się z punktem sprzedaży.

### **Ostrzeżenie**

#### Akumulator

Wymiana akumulatora w produkcie na niewłaściwy może doprowadzić do eksplozji. Z tego względu należy użyć tego samego typu akumulatora, co używany w produkcie. Poniżej znajduje się specyfikacja akumulatora używanego obecnie.

- Napięcie normalne : 3V
- Pojemność normalna : 170m Ah
- Standardowe obciążenie ciągłe : 0,2 mA
- Temperatura pracy : -20 $^{\circ}$ C ~ +85 $^{\circ}$ C (-4 $^{\circ}$ F ~ +185 $^{\circ}$ F)

#### Uwaga

- Podłącz przewód zasilający do uziemionego gniazdka elektrycznego.
- Wtyczka sieci zasilającej stosowana jest jako urządzenie rozłączające, dlatego powinna być łatwo dostępna przez cały czas.
- Baterii nie należy wystawiać na działanie zbyt wysokiej temperatury, np. promienie słoneczne, ogień itp.
- Zagrożenie wybuchem w przypadku użycia baterii nieprawidłowego typu. Zużyte baterie należy poddawać utylizacji zgodnie z instrukcjami.

#### Wyłączenie systemu

Wyłączenie zasilania w czasie pracy produktu lub wykonanie niedozwolonych czynności, może doprowadzić do uszkodzenia dysku twardego lub produktu. Może to również spowodować nieprawidłowe działanie twardego dysku przy korzystaniu z tego produktu.

Aby bezpiecznie odłączyć zasilanie, naciśnij przedni przycisk Zasilania na urządzeniu, aby wyświetlić komunikat z potwierdzeniem.

Kliknij < OK>, a następnie odłącz przewód zasilający.

Użytkownik może zainstalować system UPS w celu zapewnienia bezpiecznej pracy i uniknięcia strat spowodowanych przez nieoczekiwaną awarię zasilania. (Aby uzyskać odpowiedzi na pytania dotyczące systemu UPS, należy skontaktować się ze sprzedawcą.)

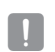

• W przypadku nieprawidłowego wyłączenia ponowne uruchomienie może zająć więcej czasu z powodu przywracania danych z twardego dysku w celu poprawnego działania.

#### Temperatura pracy

Gwarantowana temperatura pracy niniejszego produktu zawiera się w przedziale od 0°C ~ 40°C (32°F ~ 104°F). Niniejszy produkt może nie działać prawidłowo, jeśli zostanie uruchomiony po długim okresie braku zasilania w temperaturze poniżej gwarantowanej.

W przypadku uąycia urządzenia po długim okresie przechowywania w niskiej temperaturze należy umieścić je przez pewien czas w temperaturze pokojowej, a następnie go uruchomić.

W szczególności dla wbudowanego w produkcie dysku twardego gwarantowana temperatura zawiera się w zakresie od 5°C ~ 55°C (41°F ~ 131°F). Dysk twardy może nie działać w temperaturze poniżej gwarantowanej.

#### Gniazdo Ethernet

Ten sprzęt jest przeznaczony do użytku wewnątrz budynków i całe okablowanie komunikacyjne ogranicza się do wnętrza budynku.

#### Środki ostrożności dotyczące bezpieczeństwa

Początkowym ID administratora jest "**admin**" a hasło powinno zostać ustawione podczas pierwszego logowania.

Jeśli urządzenie jest używane z bezprzewodowym ruterem, należy ustawić hasło sieci bezprzewodowej. Brak zabezpieczenia hasłem lub używanie domyślnego hasła bezprzewodowego rutera może narazić dane wideo na potencjalne zagrożenie.

Hasło należy zmieniać co trzy miesiące, aby zapewnić ochronę danych osobowych i zapobiec szkodom wynikającym z kradzieży informacji.

Proszę pamiętać, że odpowiedzialność za bezpieczeństwo i wszelkie szkody wynikające z brakiem dbałości o hasło ponosi użytkownik.

# informacje ogólne

# Spis Treści

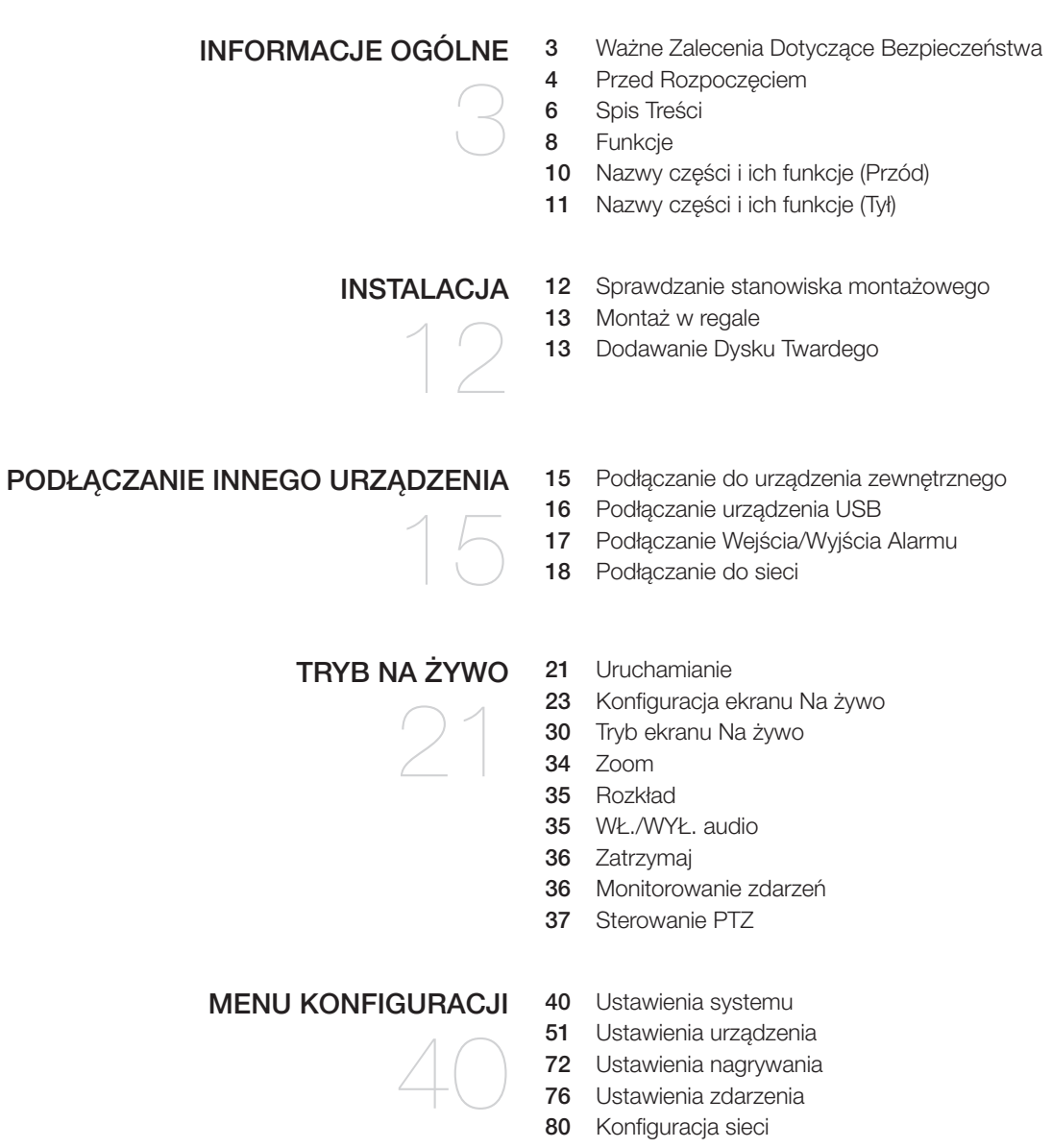

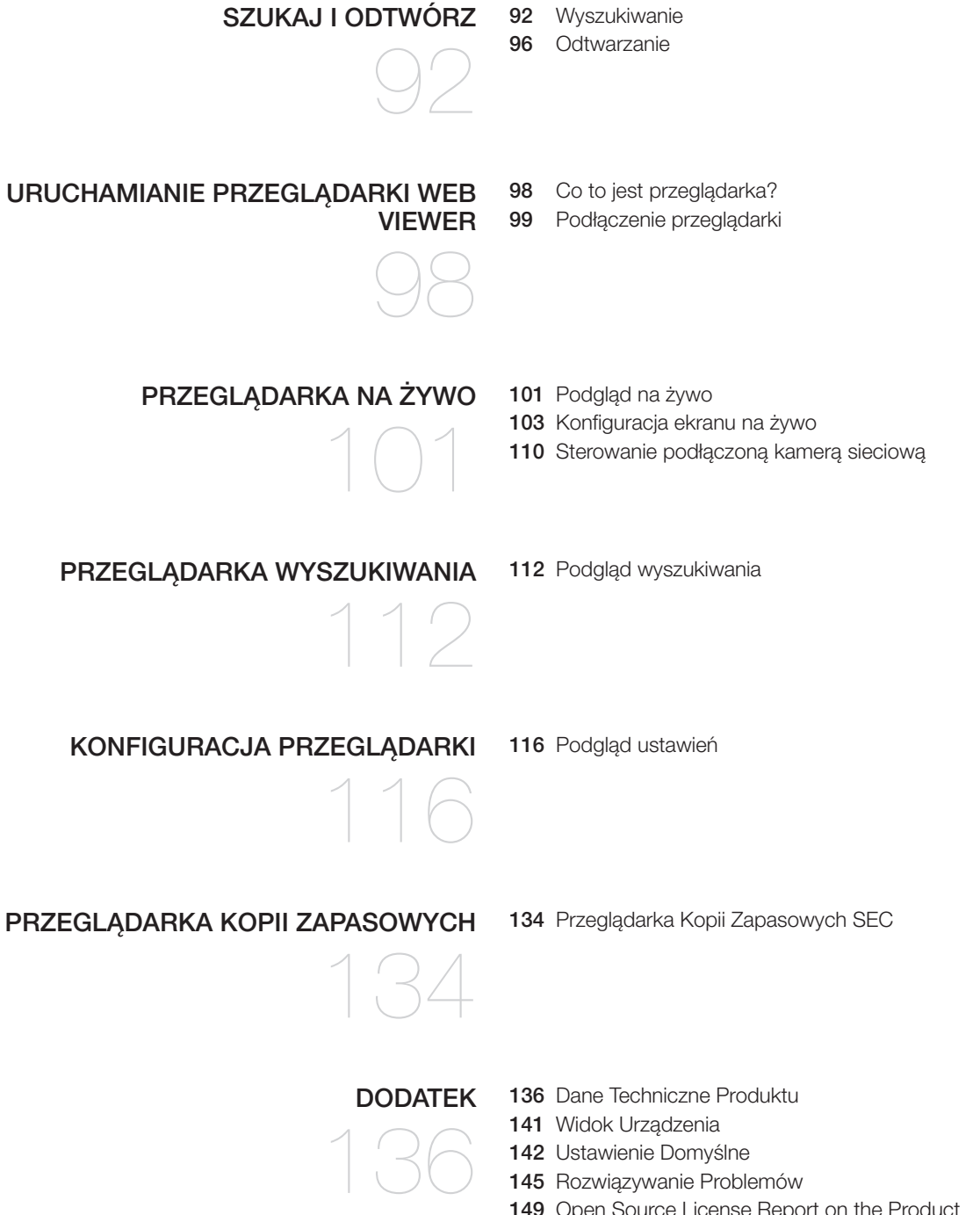

# irmacje o

### **FUNKCJE**

Niniejsze urządzenie służy do rejestracji danych wideo i audio z kamer sieciowych na twardy dysk i umożliwia odtwarzanie z twardego dysku.

Zapewnia również środowisko zdalnego monitorowania wideo i audio w sieci za pomocą zdalnego komputera.

- Przyjazny użytkownikowi interfejs
- VGA, 4CIF, obsługa nagrywania w maksymalnej rozdzielczości 2592X1944 (5M pikseli)
- Nagrywanie i odtwarzanie obrazu wideo
- Nagrywanie i odtwarzanie dźwięku
- Obsługuje standard ONVIF Pofile S oraz protokoły RTP / RTSP
- Odtwarzanie obrazów wideo o wysokiej rozdzielczości za pomocą przewodu HDMI
- Wyświetlanie stanu działania dysku dzięki technologii HDD SMART
- Możliwość nadpisywania danych na dysku twardym
- Tworzenie kopii zapasowych za pomocą protokołów USB 2.0 i zewnętrznego dysku twardego
- Jednoczesne odtwarzanie 16 kanałów
- Różne tryby wyszukiwania (Wyszukiwanie wg czasu, zdarzenia, kopia zapasowa i mapa cieplna)
- Różne tryby nagrywania (normalny, zdarzenie, nagrywanie zaprogramowane)
- Wejście/wyjście alarmu
- Funkcja zdalnego monitorowania przy użyciu przeglądarki Windows Network Viewer
- Monitorowanie na żywo przy użyciu kamery sieciowej
- Zaawansowane wykrywanie ruchu / Funkcja mapy cieplnej (Wykrywanie pojazdu/osoby)
- Kreator instalacji (Ustawienia ułatwione, Skrócone ustawienia)

### Zawartość zestawu

Produkt należy rozpakować i umieścić na płaskiej powierzchni lub w miejscu, w którym ma zostać zainstalowany.

Należy sprawdzić, czy w zestawie oprócz urządzenia głównego znajdują się poniższe elementy.

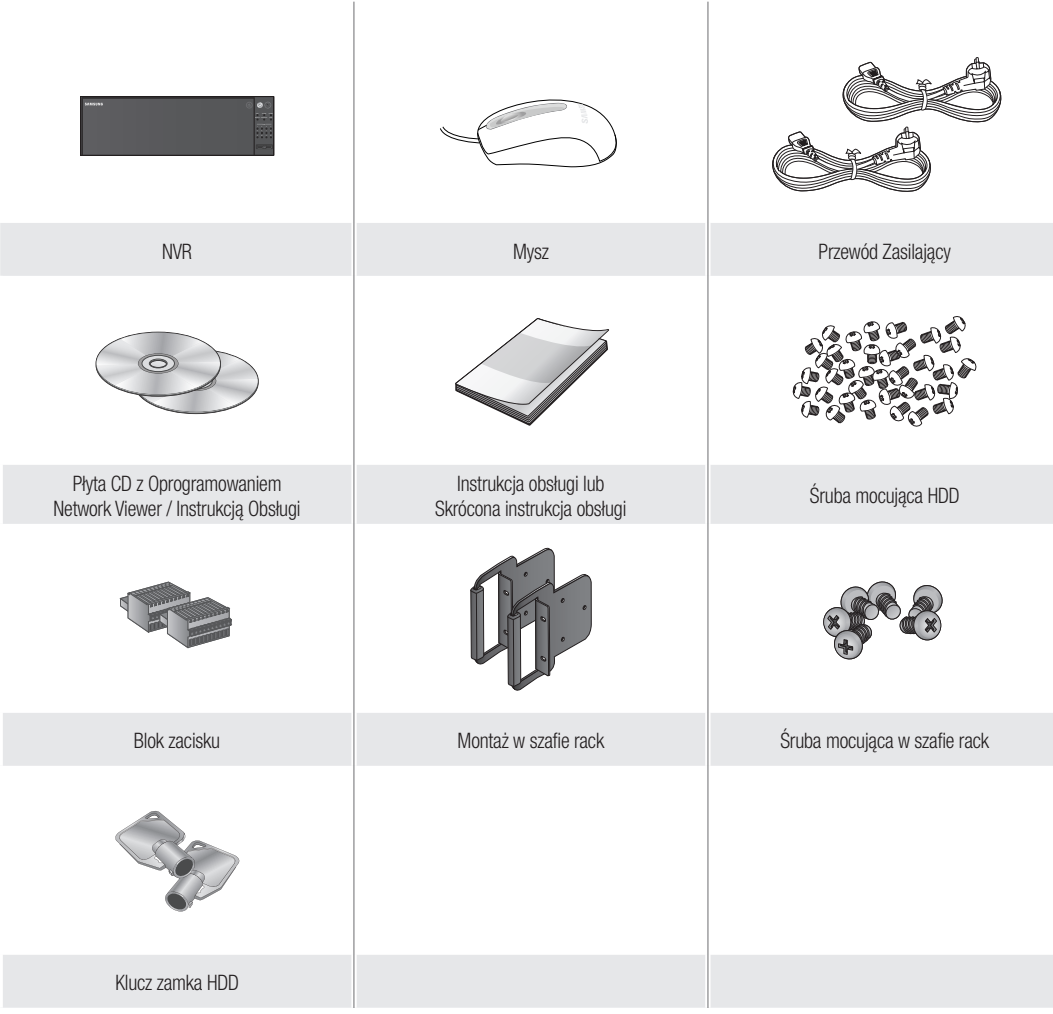

# informacje ogólne

# Nazwy części i ich funkcje (Przód)

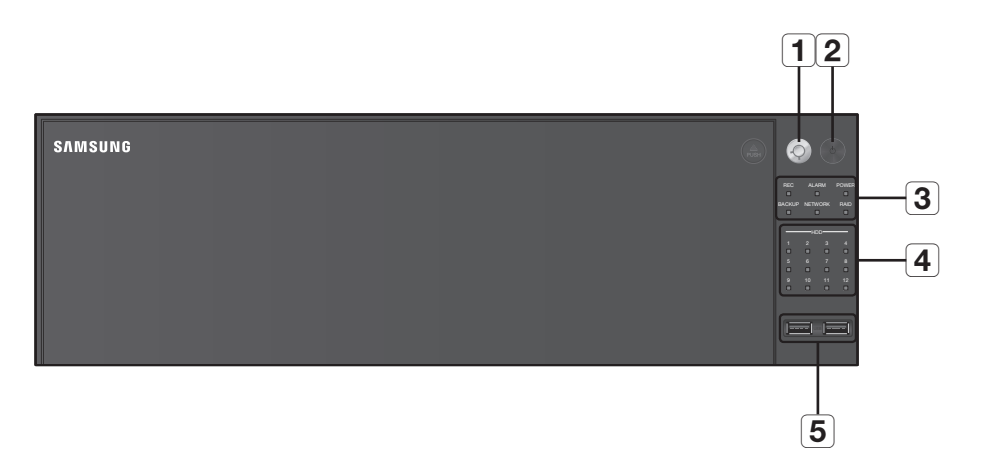

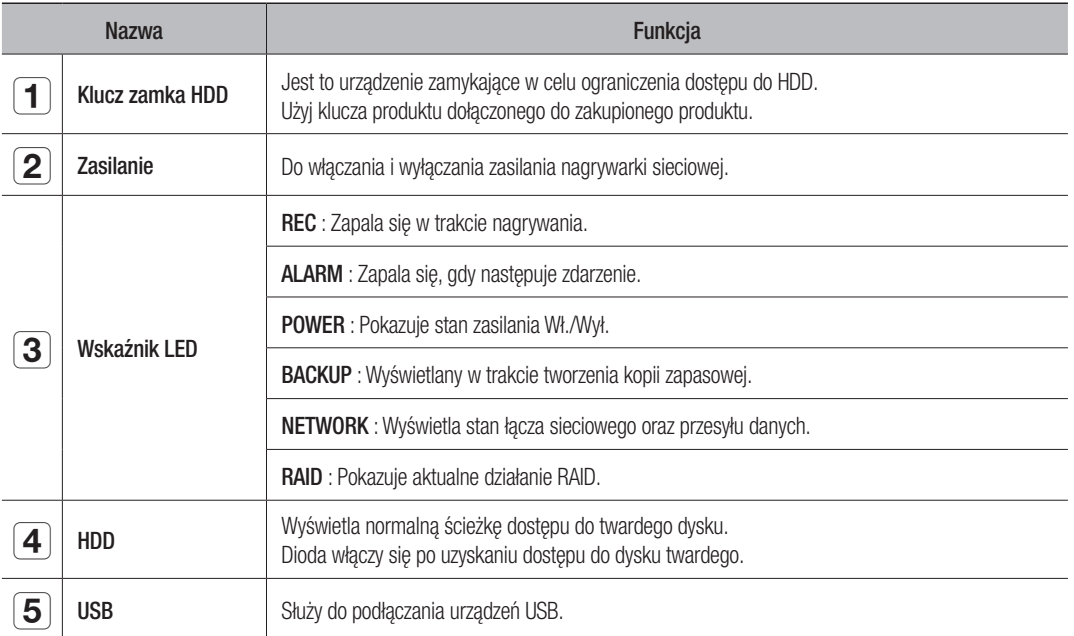

# Nazwy części i ich funkcje (Tył)

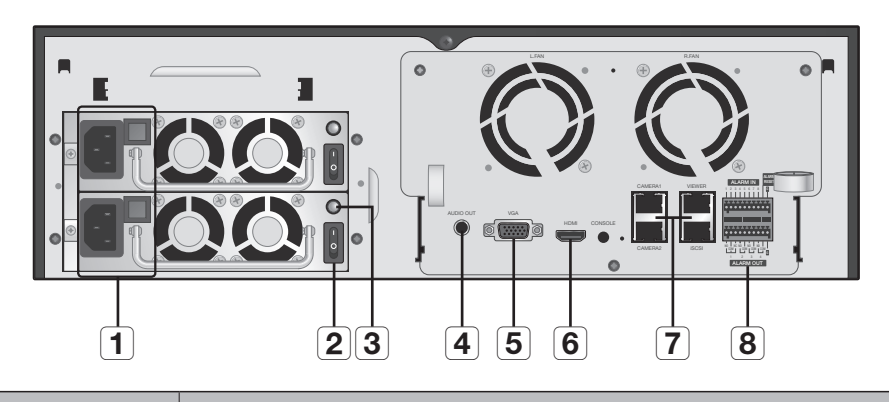

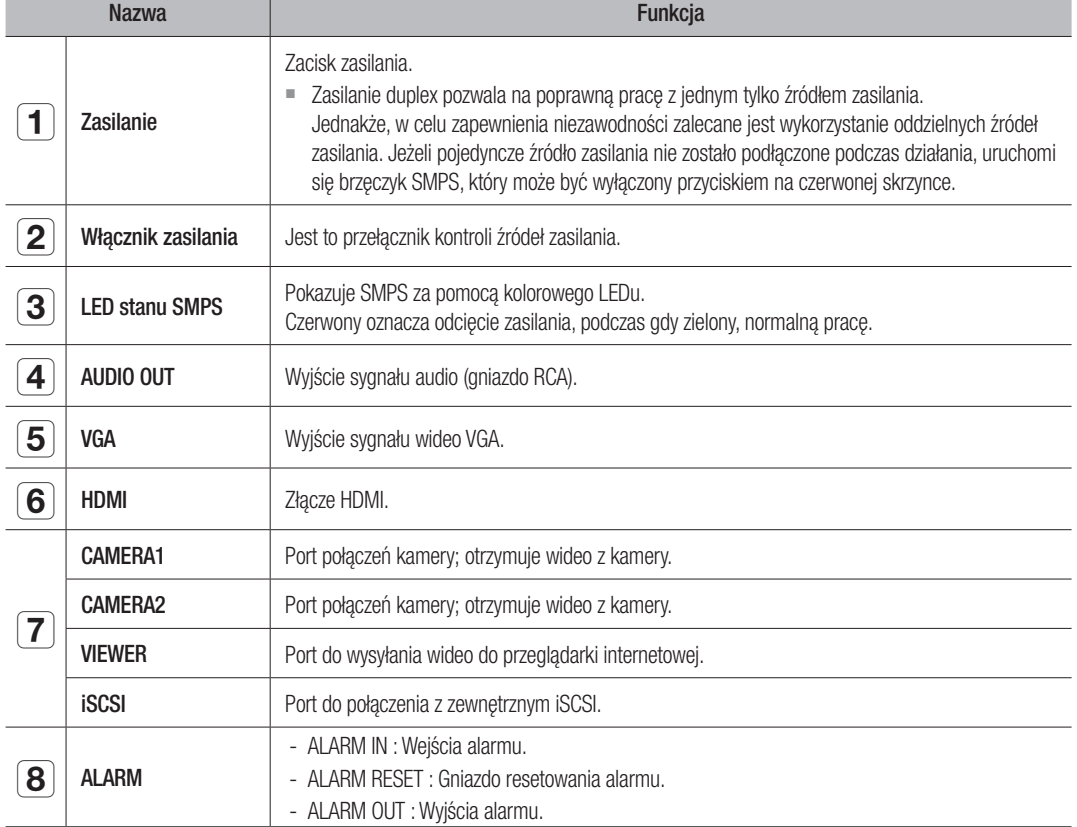

· INFORMACJE OGÓLNE ● INFOHNNA cje ogólne

M ` Ekran [CONSOLE] przeznaczony jest wyłącznie do napraw serwisowych.

# instalacia

Przed użyciem produktu należy zapoznać się z poniższymi informacjami.

- Produktu nie należy używać na zewnątrz.
- Nie wolno rozlewać wody lub innych płynów na część łączącą produktu.
- Nie należy narażać systemu na działanie nadmiernej siły lub wstrząsów.
- Nie należy na siłę wyciągać wtyczki zasilania.
- Produktu nie wolno samodzielnie rozmontowywać.
- Nie przekraczać znamionowych wartości wejścia/wyjścia.
- Należy stosować wyłącznie atestowane przewody zasilające.
- W przypadku produktów z wejściem uziemiającym należy stosować wtyczkę zasilania z uziemieniem.

# Sprawdzanie stanowiska montażowego

Niniejsze urządzenie jest wysokiej klasy urządzeniem wyposażonym w dysk twardy o dużej pojemności i inne kluczowe układy elektroniczne.

Należy pamiętać, że zbyt wysoka temperatura wewnętrzna urządzenie może doprowadzić do awarii systemu lub skrócenia żywotności produktu (patrz rys. z prawej strony). Przed zainstalowaniem produktu należy zapoznać się z poniższymi instrukcjami.

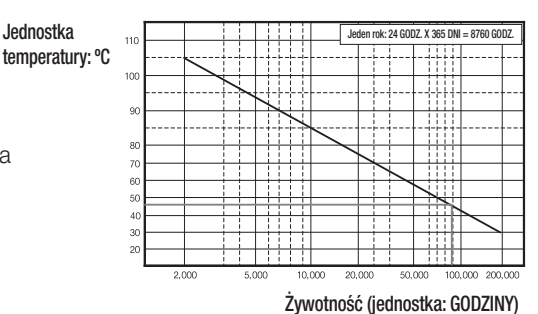

[Rysunek 1]

W przypadku montowania urządzenia w szafie należy przestrzegać następujących instrukcji.

- **1.** Należy upewnić się, że regał nie jest uszczelniony wewnątrz.
- **2.** Należy zapewnić cyrkulację powietrza przez wlot i wylot zgodnie z ilustracją.
- **3.** W przypadku ustawienia tych urządzeń lub innych urządzeń montowanych w szafie w sposób pokazany na rysunku 2 należy zapewnić przestrzeń na wentylację lub zainstalować wentylator.
- **4.** Aby zapewnić naturalną konwekcję powietrza wlot należy umieścić u dołu regału, a wylot u góry.
- **5.** Zaleca się, aby przy wlocie i wylocie zamontować wentylatory, zapewniające odpowiednią cyrkulację powietrza. (W celu zabezpieczenia przed pyłem lub ciałami obcymi przy wlocie należy zamontować filtr).
- **6.** Wewnątrz regału i w jego otoczeniu należy utrzymywać temperaturę 0°C 40°C (32°F - 104°F) zgodnie z rysunkiem 1.

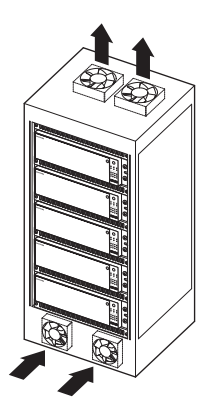

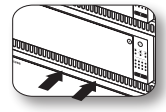

[Rysunek 2]

# Montaż w regale

Zainstaluj szynę zgodnie z ilustracją, następnie wkręć śruby po obydwu stronach (3 śruby na każdej stronie).

` Wkręć śruby tak, aby nie zostały poluzowane na skutek wibracji.

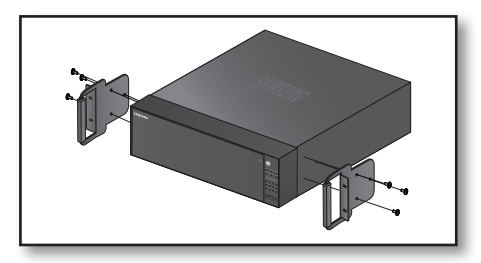

### Dodawanie Dysku Twardego

Należy upewnić się, że przewód zasilania jest odłączony od gniazda sieciowego, aby zapobiec porażeniu prądem, odniesieniu obrażeń lub uszkodzeniu produktu.

Aby uzyskać dalsze informacje na temat instalacji twardego dysku, należy skonsultować się z dostawcą, ponieważ nieprawidłowa instalacja lub ustawienia mogą uszkodzić produkt.

- Liczba obsługiwanych dysków twardych: Do 12 dysków twardych
- ` Przed przystąpieniem do instalacji należy upewnić się, że przewód zasilania jest odłączony od gniazda sieciowego.
	- $\blacksquare$  Przestrogi dotyczące utraty danych (konserwacja dysku twardego) Należy dbać o to, by nie uszkodzić danych zawartych na twardym dysku. Przed dodaniem dysku twardego należy sprawdzić zgodność z tym urządzeniem. Jako bardzo delikatne urządzenie dysk twardy jest narażony na usterki, szczególnie na skutek wibracji podczas pracy. Należy zadbać o to, by dysk twardy nie był narażony na wstrząsy. Firma Samsung nie ponosi odpowiedzialności za uszkodzenia twardego dysku powstałe z powodu nieuwagi użytkownika lub nieprawidłowego użytkowania.

#### " W niektórych przypadkach może nastąpić uszkodzenie dysku twardego lub zarejestrowanych danych Aby zminimalizować ryzyko utraty danych z powodu uszkodzenia twardego dysku należy jak najczęściej tworzyć kopie zapasowe danych.

W przypadku uderzenia podczas demontażu lub montażu dane zapisane na dysku twardym mogą zostać uszkodzone. Uszkodzenie może spowodować również nagła awaria zasilania lub wyłączenie urządzenia podczas działania dysku twardego. Dysk twardy lub pliki na nim zapisane mogą zostać uszkodzone, jeśli korpus główny zostanie poruszony lub uderzony w trakcie pracy.

#### Przestroga dotycząca instalacji dysku twardego

- **1.** Nie nadużywać nadmiernej siły podczas pracy z dyskami.
- **2.** Należy uważać, aby nie zgubić zdemontowanych wkrętów i akcesoriów.
	- ` Jeśli wkręty lub akcesoria nie zostaną zamontowane poprawnie, produkt może ulec uszkodzeniu lub działać nieprawidłowo.
- **3.** Przed dodaniem dysku twardego należy sprawdzić jego zgodność z urządzeniem.
	- ` Aby uzyskać listę zgodnych urządzeń, należy skontaktować się z najbliższym sprzedawcą.

# instalacja

### Podczas montażu HDD

**1.** Przyciśnij przycisk <PUSH>, aby otworzyć przednią pokrywę.

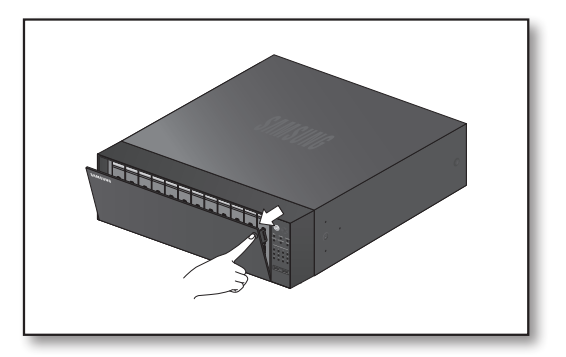

**2.** Po przyciśnięciu niebieskiego przycisku na ramce HDD pociągnij za ramkę, aby oddzielić ją od obudowy.

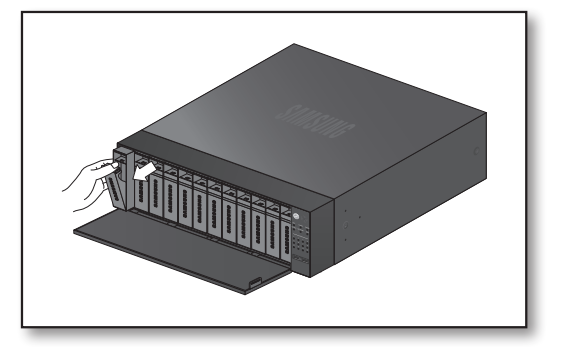

**3.** Zamocuj HDD w ramce i przykręć korzystając z dostarczonych śrubek.

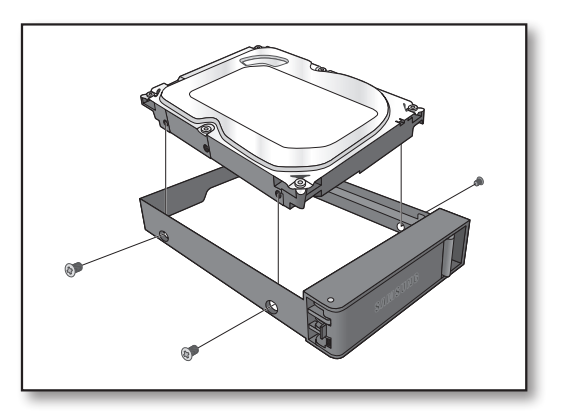

**4.** Po zamontowaniu HDD w ramce, wsuń ramkę do obudowy i zamknij przednią pokrywę.

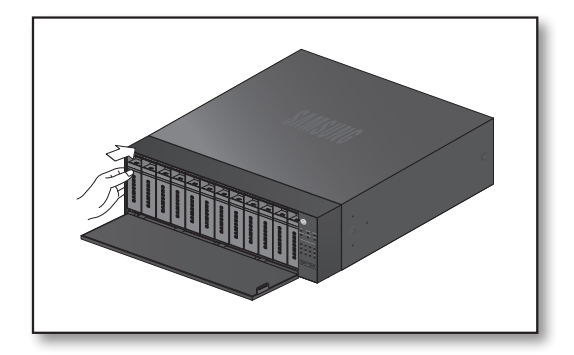

## Podłączanie do urządzenia zewnętrznego

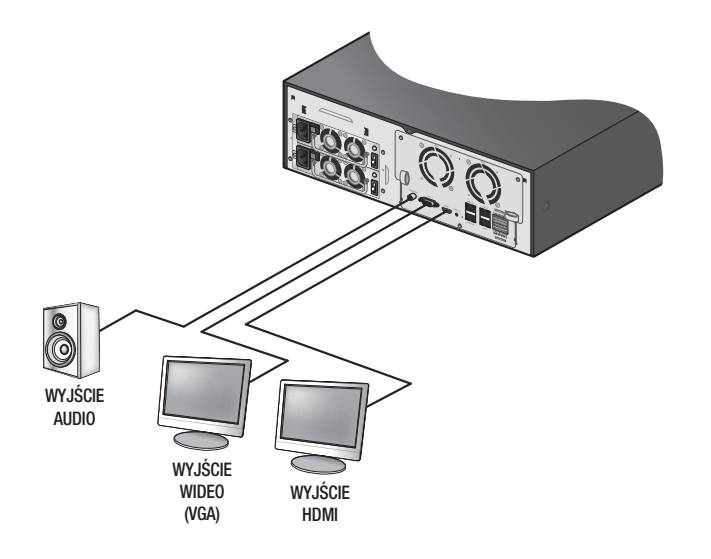

**J Nieprawidłowe lub inne niż znamionowe źródło zasilania może uszkodzić system. Przed naciśnięciem przycisku zasilanie** należy upewnić się, że stosowane jest wyłącznie źródło zasilania zgodne ze znamionowym.

# podłączanie innego urządzenia

## Podłączanie urządzenia USB

- **1.** Na przodzie urządzenia znajduje się port USB.
- **2.** Do portu USB można podłączyć dysk twardy USB, odtwarzacz CD/DVD USB, pamięć USB lub mysz.
- **3.** Jeżeli do systemu podłączony jest dysk twardy USB, rozpoznawanie i ustawienia dostępne są w "Menu konfiguracji > Urządzenie > Urządz.pam.mas.". (Strona 63)
- 4. Urządzenie obsługuje funkcję podłączania "na gorąco", która umożliwia podłączanie/odłączenie urządzeń USB w trakcie działania systemu.

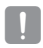

Jeżeli urządzenie USB służy do tworzenia kopii zapasowych, należy je sformatować na komputerze przy użyciu aplikacji FAT32, jeżeli nie zostało sformatowane na urządzeniu NVR.

- ` Niektóre urządzenia USB mogą nie działać poprawnie z powodu problemów ze zgodnością, przed użyciem należy to sprawdzić.
- ` Tylko urządzenia pamięci USB zgodne ze standardami (mające metalową pokrywę) gwarantują przesyłanie danych.
- ` W przypadku zużycia styków elektrycznych urządzenia USB przesyłanie danych pomiędzy urządzeniami może nie działać poprawnie.

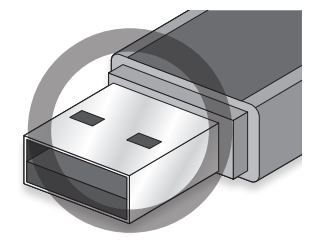

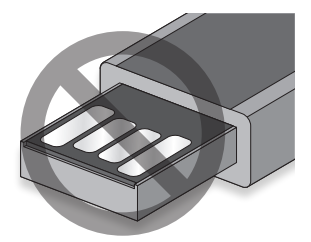

## Podłączanie Wejścia/Wyjścia Alarmu

Wejście/wyjście alarmu z tyłu składa się z następujących elementów.

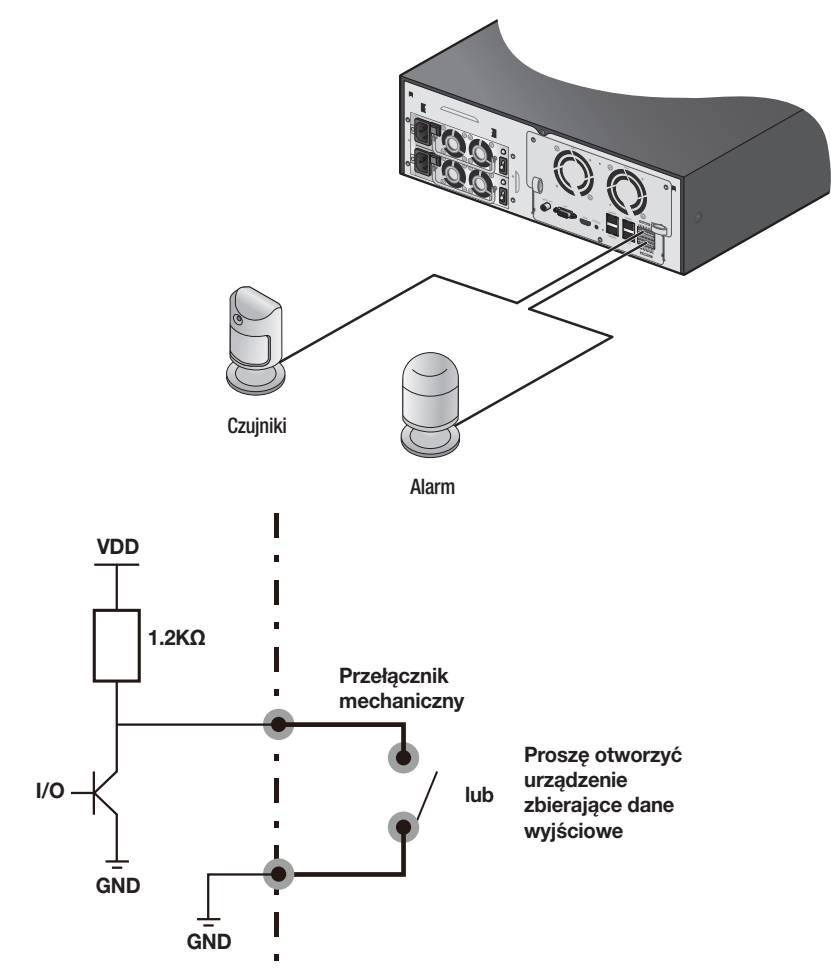

- ALARM IN 1 ~ 8 : Wejście alarmu
- ALARM RESET : Po odebraniu sygnału zerowania alarmu system anuluje bieżące dane wejściowe alarmu i przywraca wykrywanie.
- ALARM OUT 1 ~ 4 : Wyjście alarmu

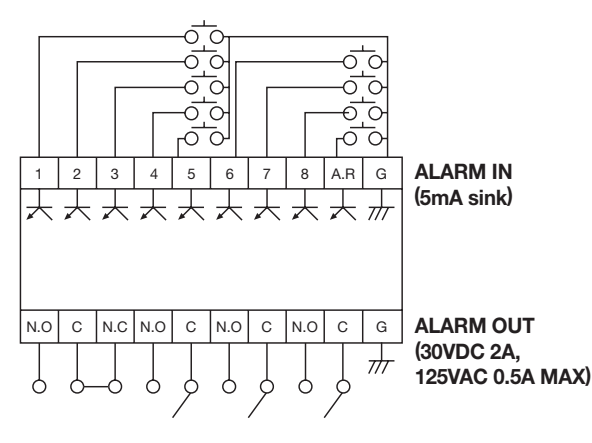

# pzanie innego urządzenia

## Podłączanie do sieci

Aby uzyskać więcej informacji na temat podłączenia do sieci, należy zapoznać się z częścią "Konfiguracja sieci". (Strona 80)

### Połączenie sieciowe za pomocą kabla Ethernet (10/100/1000BaseT)

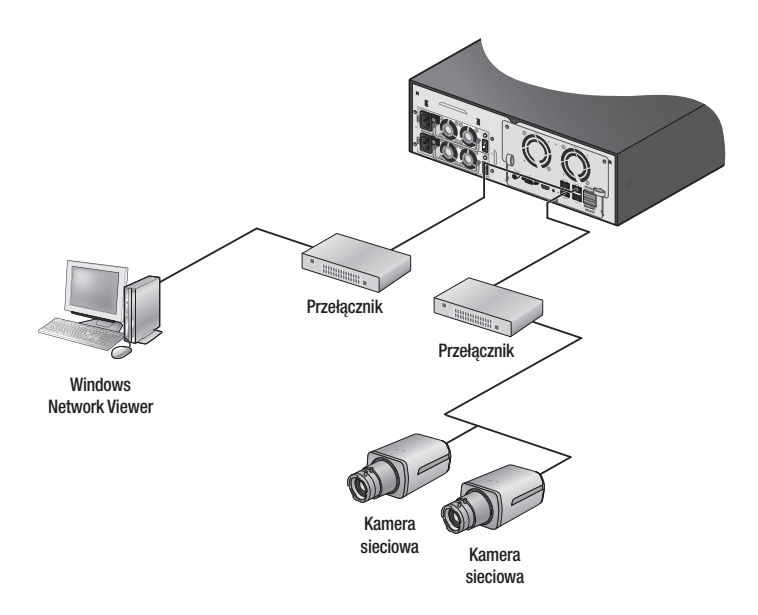

#### Połączenie sieciowe za pomocą rutera

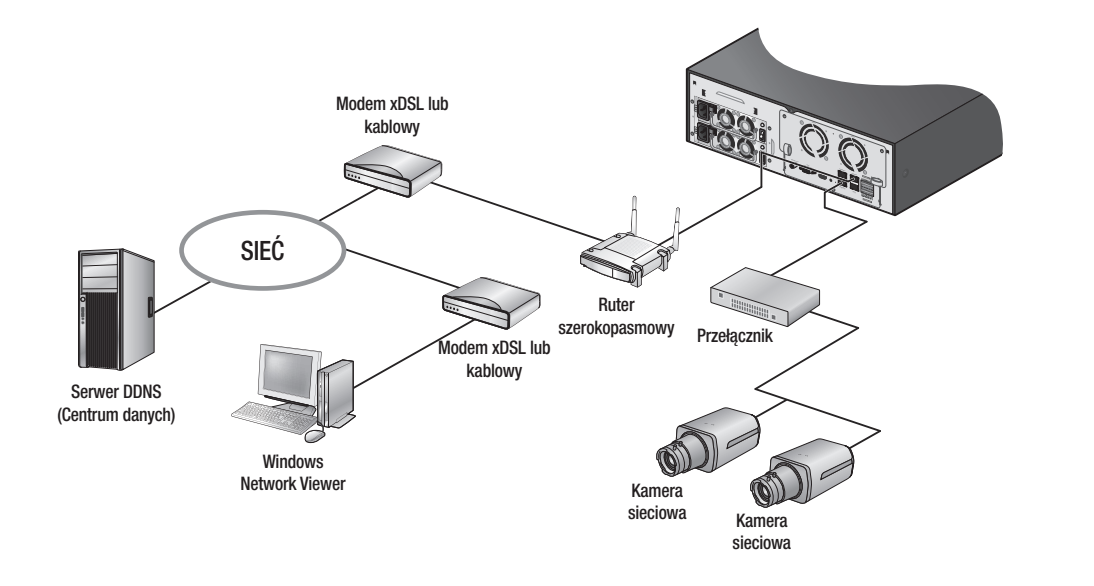

### Podłączanie do Internetu przez PPPoE

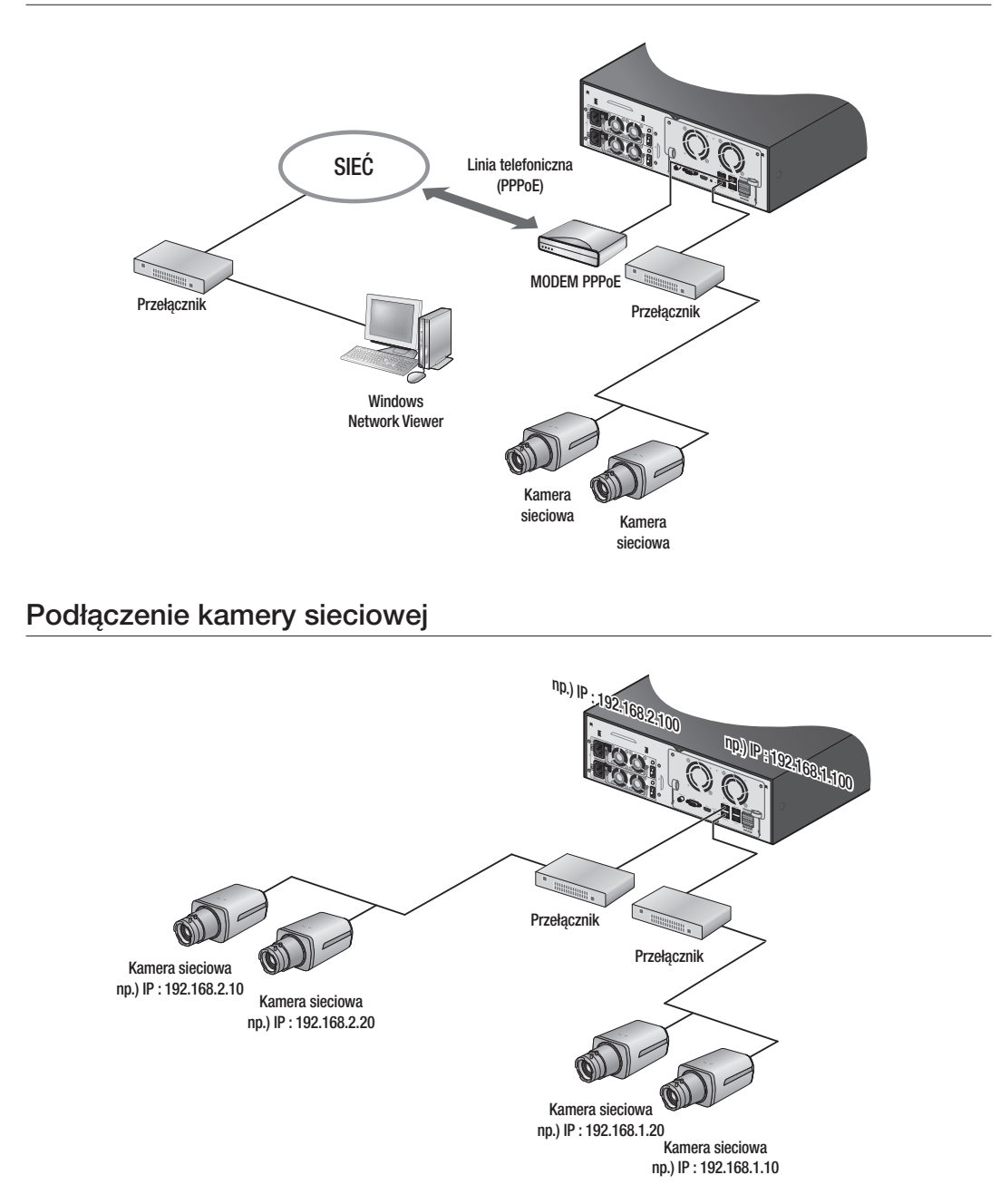

# aczanie innego urządzenia

### Łączenie z iSCSI

Łączenie bezpośrednie z NVR

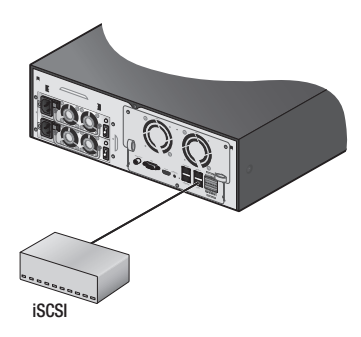

### Możesz użyć przełącznika do połączenia

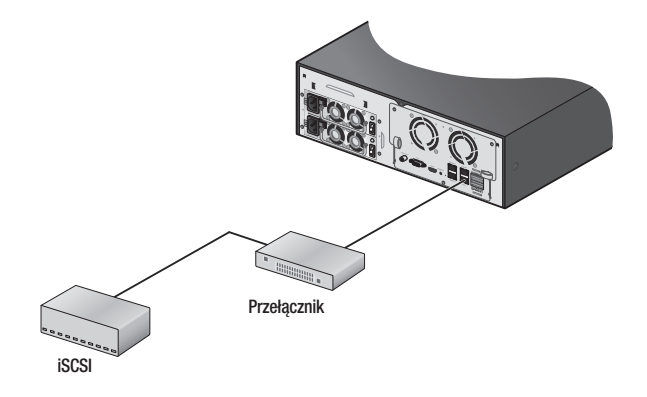

### **URUCHAMIANIE**

#### Włączanie systemu

- **1.** Podłącz przewód zasilający nagrywarki NVR do gniazda sieciowego. Jeżeli zasilanie jest podłączone, naciśnij i przytrzymaj przycisk zasilania na froncie.
- **2.** Zostanie wyświetlony ekran startowy. Proces inicjalizacji trwa ok. 1 minuty. Jeżeli zainstalowany jest nowy twardy dysk, proces inicjalizacji może trwać dłużej.

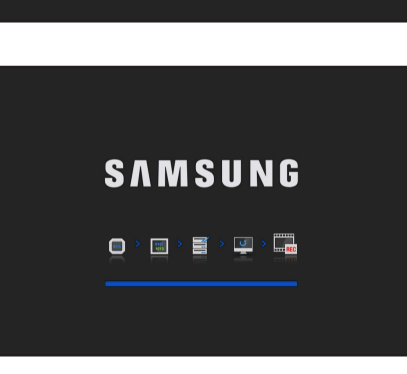

**SAMSUNG** 

 $\blacksquare$   $\rightarrow$   $\blacksquare$   $\rightarrow$   $\blacksquare$   $\rightarrow$   $\blacksquare$ 

#### Ustawienia ułatwione

Te ustawienia umożliwiają na określenie języka, ID, hasła, sieci i daty/czasu.

- **1.** Po uruchomieniu produktu pojawi się ekran inicjalizacji. Pojawi się ekran <**Easy Setup**>. Wybierz język i kliknij w przycisk <Next>, aby przejść do kolejnego kroku.
- **2.** Po wprowadzeniu i potwierdzeniu <Password> naciśnij <Next>, aby przejść do kolejnego kroku.
- **3.** Po ustawieniu otoczenia sieciowego naciśnij <Next>, aby przejść do kolejnego kroku.
- **4.** Po ustawieniu daty/czasu naciśnij <Next>, aby otworzyć okno podręczne rejestracji kamery.

Aby uruchomić ekran rejestracji kamery naciśnij <OK>, aby otworzyć ekran Żywy, naciśnij <Cancel>.

- Więcej o rejestrowaniu kamery w "Rejestracja kamery". (Strona 51)
- 
- Okno rejestracji kamery pokazuje się tylko, gdy w kanale nie ma zarejestrowanej kamery.
- ` Jeżeli zarejestrowany jest jeszcze jeden kanał, pojawi się ekran ustawień nagrywania.
- ` Po zakończeniu wszystkich kroków korzystających z informacji IPv4 sieci w kroku 4, serwer DHCP wystartuje automatycznie ponownie.

Kamera może być wyszukiwana w minutę od uruchomienia DHCP.

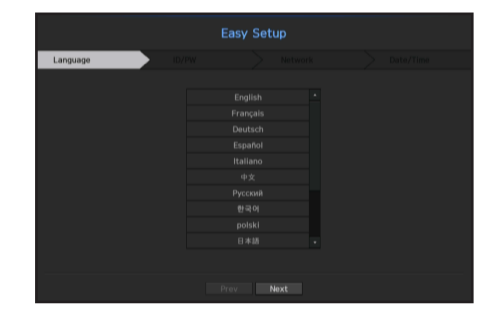

#### Wyłączanie systemu

- **1.** W menu ekranu żywego wybierz <Zamknij>.
- 2. Pojawi się okno z żądaniem potwierdzenia "Zamknij".
- **3.** Kliknij w <OK>. System zostanie wyłączony.

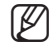

Wyłącznie użytkownik z uprawnieniami do wykonania polecenia "zamknij" może wyłączyć system.

> ` Informacje na temat zarządzania upoważnieniami można uzyskać pod "Użytkownik > Ustawianie upoważnień". (Strona 44)

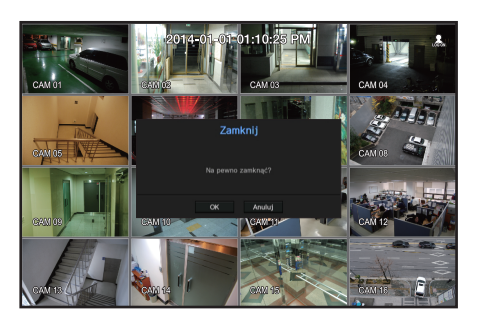

#### Login

Aby uzyskać dostęp do określonego menu urządzenia NVR lub ograniczonego menu, należy uzyskać odpowiednie uprawnienia.

**1.** kliknij prawym przyciskiem myszy na ekranie w trybie na żywo.

Na ekranie zostanie wyświetlone przedstawione tu menu kontekstowe.

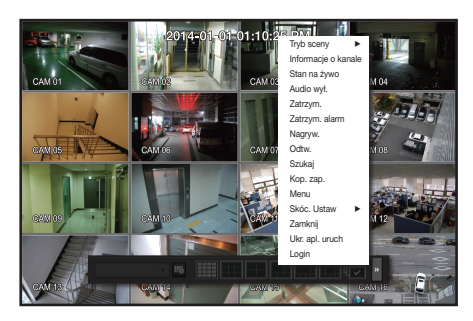

#### **2.** Wybierz <Login>.

Zostanie wyświetlone okno dialogowe logowania.

- Początkowym ID administratora jest "admin" a hasło powinno zostać ustawione podczas pierwszego logowania.
	- ` Jeśli urządzenie jest używane z bezprzewodowym ruterem, należy ustawić hasło sieci bezprzewodowej. Brak zabezpieczenia hasłem lub używanie domyślnego hasła bezprzewodowego rutera może narazić dane wideo na potencjalne zagrożenie.

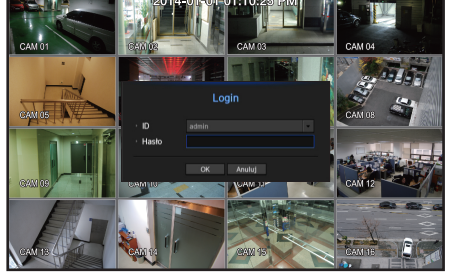

 $\blacksquare$  Hasło należy zmieniać co trzy miesiące, aby zapewnić ochronę danych osobowych i zapobiec szkodom wynikającym z kradzieży informacji. Proszę pamiętać, że odpowiedzialność za bezpieczeństwo i wszelkie szkody wynikające z brakiem dbałości o hasło ponosi użytkownik

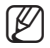

Informacje na temat ograniczonych upoważnień można uzyskać pod "Użytkownik > Ustawianie upoważnień". (Strona 44)

# Konfiguracja ekranu Na żywo

#### Ikony na ekranie na żywo

Stan lub działanie nagrywarki NVR można sprawdzić za pomocą ikon na ekranie na żywo.  $\Gamma$ 

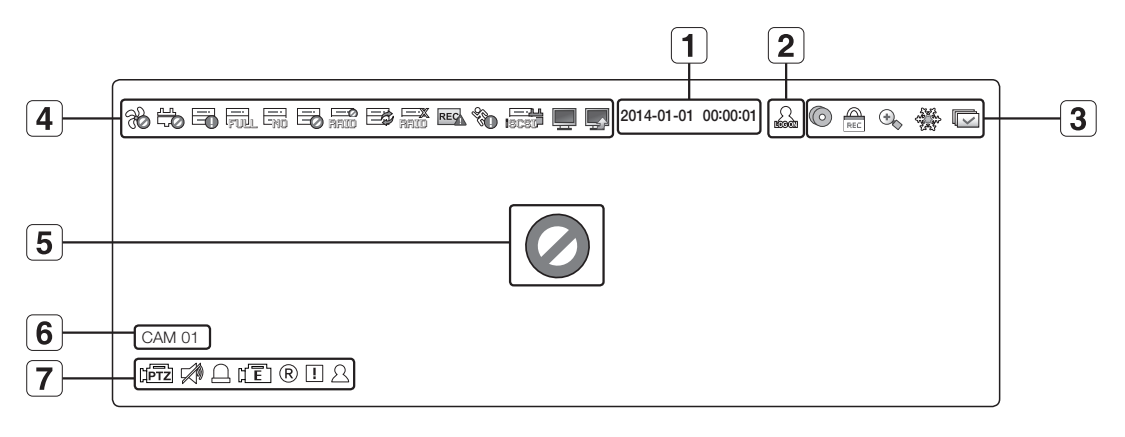

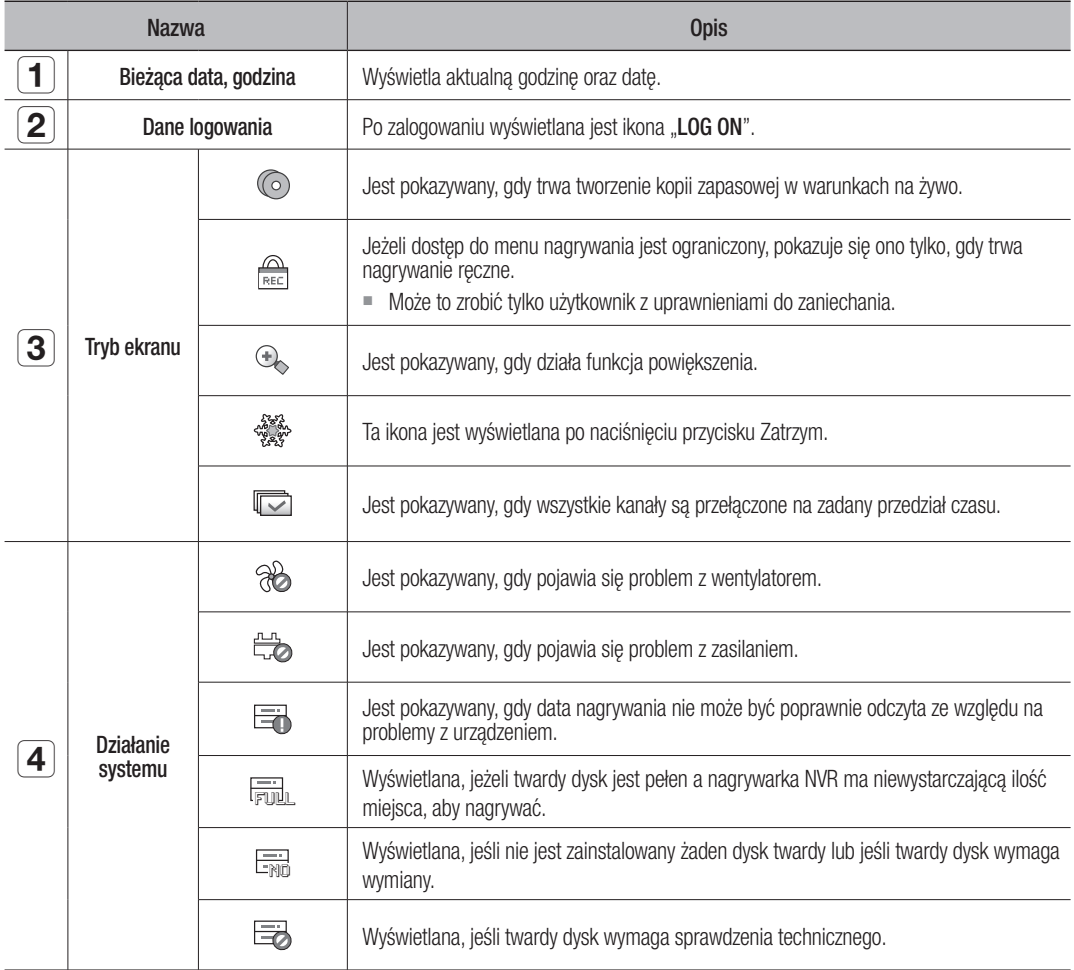

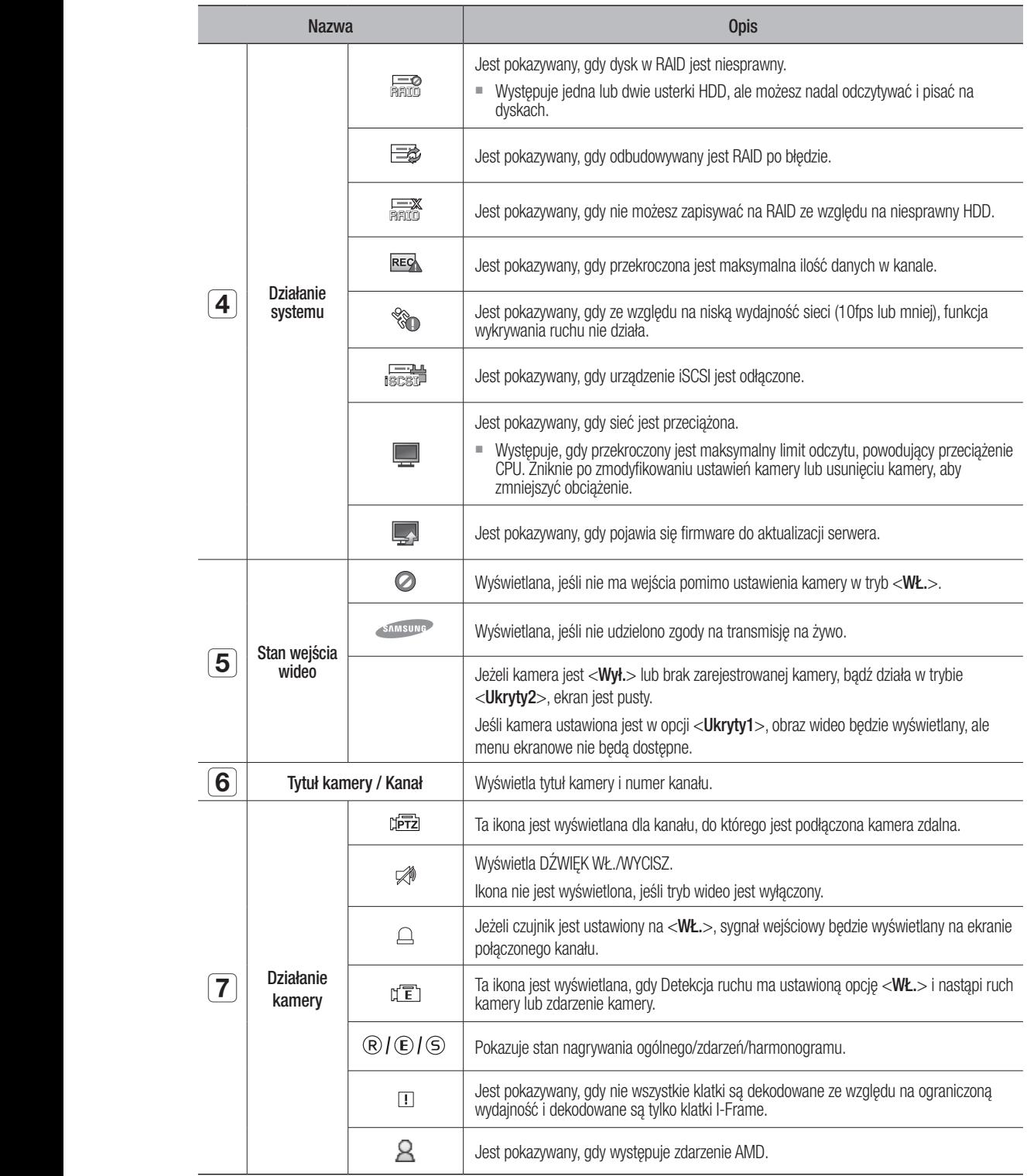

### Informacje o błędzie

- Jeżeli wbudowany HDD nie jest podłączony, w górnym lewym rogu pojawi się ikona "Brak dsk.tw." ( $\equiv$ ). W takim przypadku należy skontaktować się z centrum serwisowym w celu uzyskania pomocy, gdyż może to uniemożliwić nagrywanie, odtwarzanie lub tworzenie kopii zapasowych.
- Jeżeli wentylator chłodzący nie będzie działać prawidłowo lub będą występować problemy, wyświetlone zostanie okno <**Informacje o wentylatorze**>, a w lewym górnym rogu wyświetlana będzie ikona błędu (%). W takim wypadku należy sprawdzić działanie wewnętrznego wentylatora. Ze względu na to, że błąd wentylatora może skrócić trwałość użytkową produktu, należy zgłosić się do centrum serwisowego po pomoc.

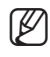

Jeśli na ekranie wyświetlana jest ikona błędu wentylatora lub ikony BRAK DSK.TW., AWARIA DSK.TW., należy skontaktować się z centrum serwisowym w celu uzyskania bardziej szczegółowych informacji.

### Menu ekranu na żywo

Po kliknięciu w przycisk myszy na ekranie żywym, uruchomione zostanie menu ekranu żywego, skąd jest dostęp do każdego menu.

Menu kontekstowe będzie różne, w zależności od stanu zalogowania/wylogowania, trybu podziału i stanu działania urządzenia NVR.

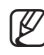

Takie pozycje menu jak Szukaj, Nagryw., Kop. zap., Zamknij i PTZ mogą być nieaktywne w zależności od upoważnienia użytkownika.

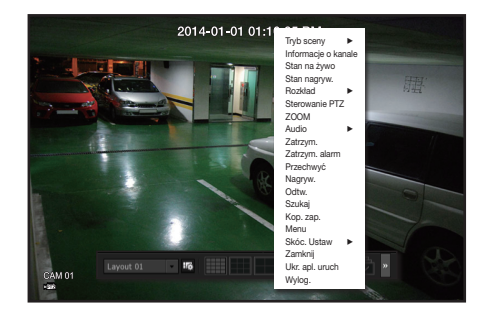

< Menu trybu Pojedynczy >

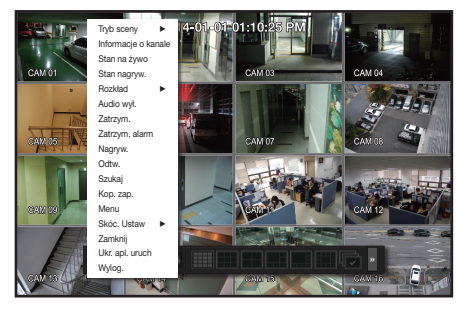

< Menu trybu podziału ekranu >

### Menu trybu Pojedynczy

Menu trybu Pojedynczy jest dostępne tylko w trybie Pojedynczy. Menu kontekstowe trybu Jeden Kanał w trybie Podział ekranu jest inne niż w trybie Pojedynczy.

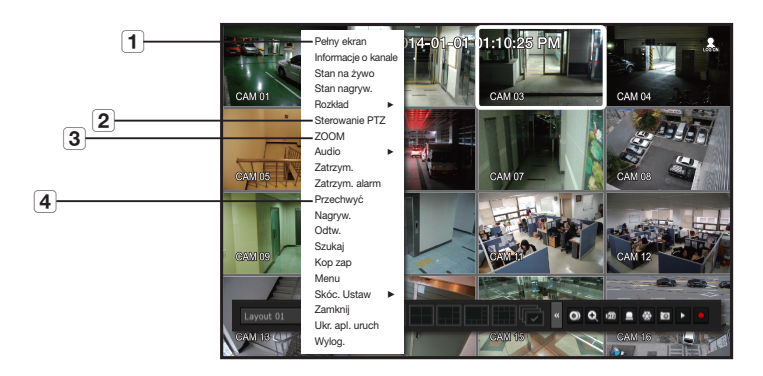

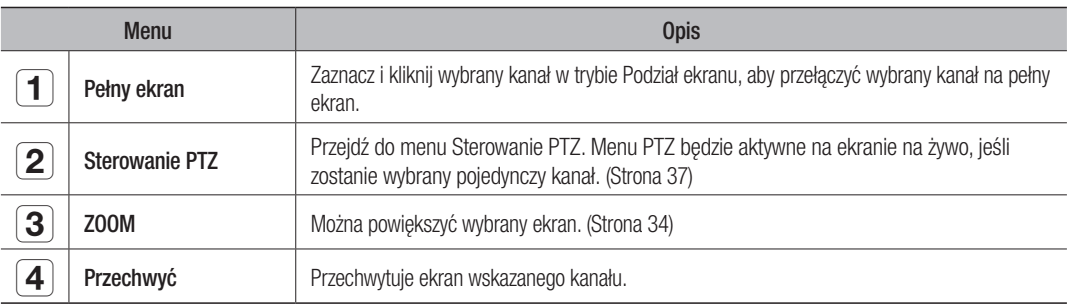

#### Menu trybu podziału ekranu

W trybie Na żywo kliknij prawym przyciskiem myszy, aby wyświetlić menu kontekstowe, jak przedstawiono na rysunku.

Menu kontekstowe w trybie podziału ekranu różni się w zależności od stanu zalogowania/wylogowania.

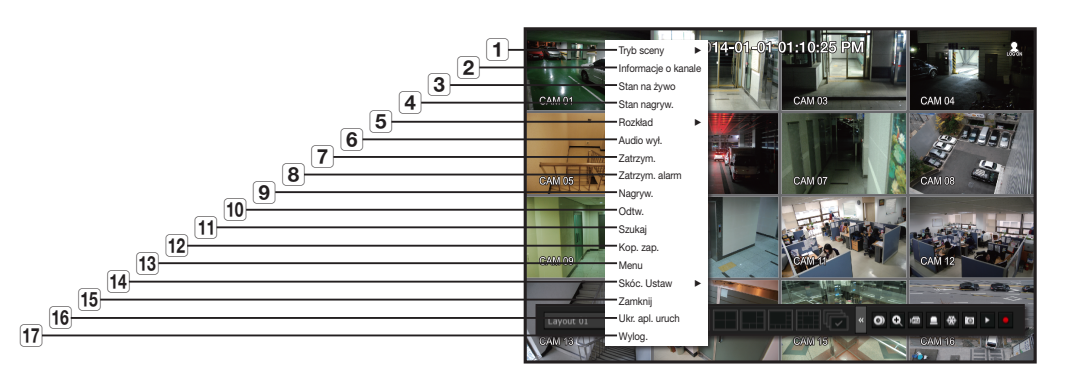

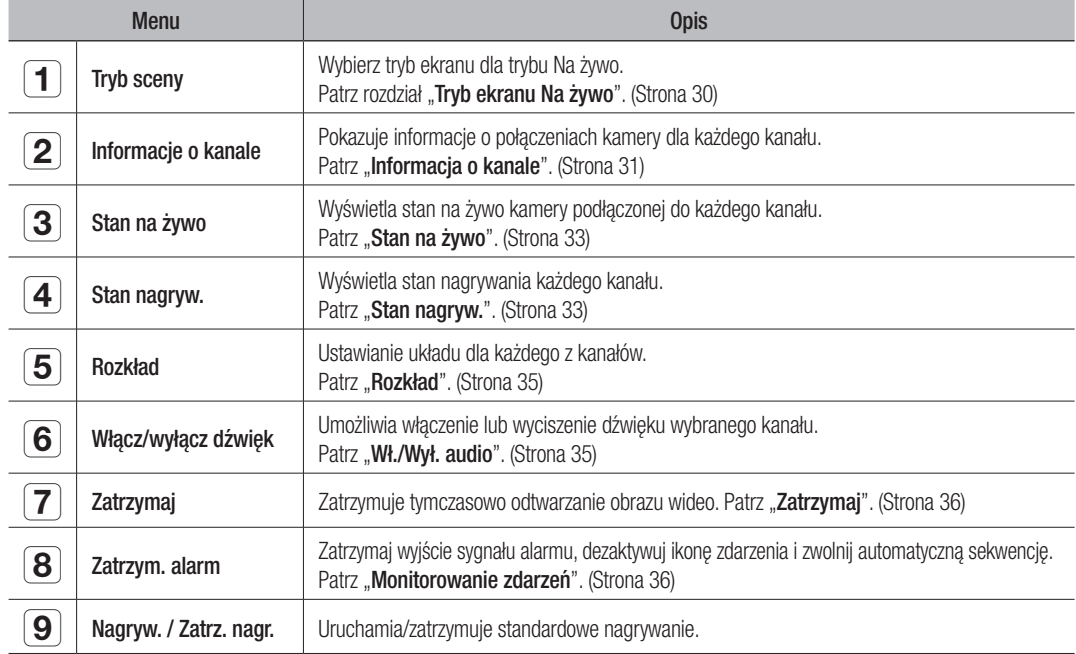

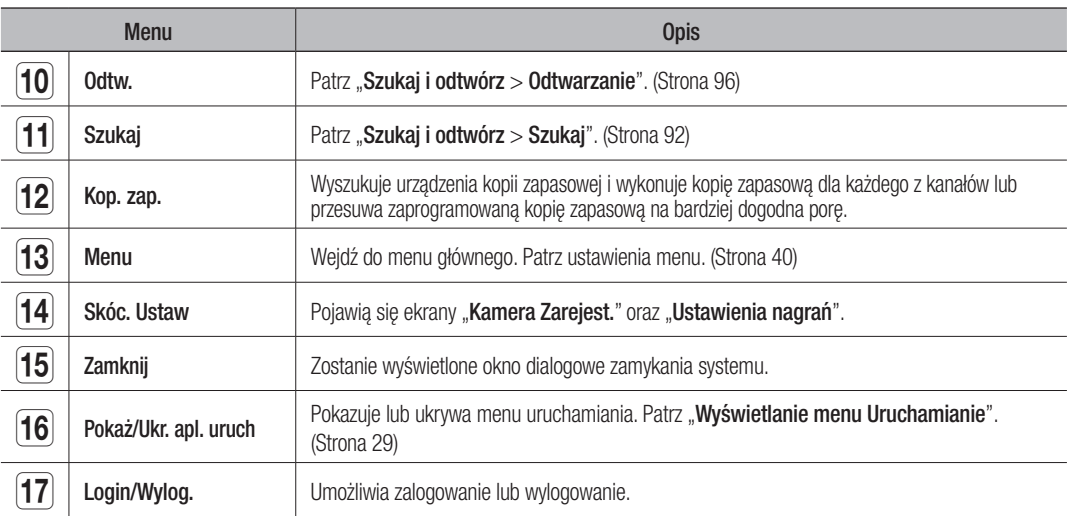

# $\bullet$ TRY b na ży w o

#### Wyświetlanie menu Uruchamianie

Menu Uruchamianie jest wyświetlane u dołu ekranu na żywo.

- **1.** Wybierz <Pokaż ap. uruch.> w menu kontekstowym ekranu Na żywo.
- **2.** Przesuń kursor w dół i kliknij żądaną pozycję w menu Uruch.
- 

 $\mathbb{Z}$   $\blacksquare$  Jeżeli przez 10 sekund nie zostaną wprowadzone żadne dane, menu zniknie.

 $\blacksquare$  Menu Uruch. można włączyć tylko za pomocą myszy.

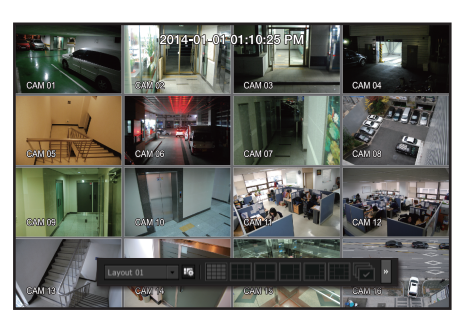

#### Layout 01 É

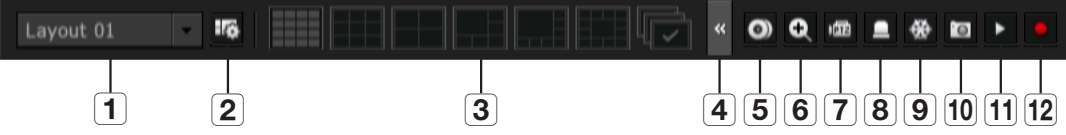

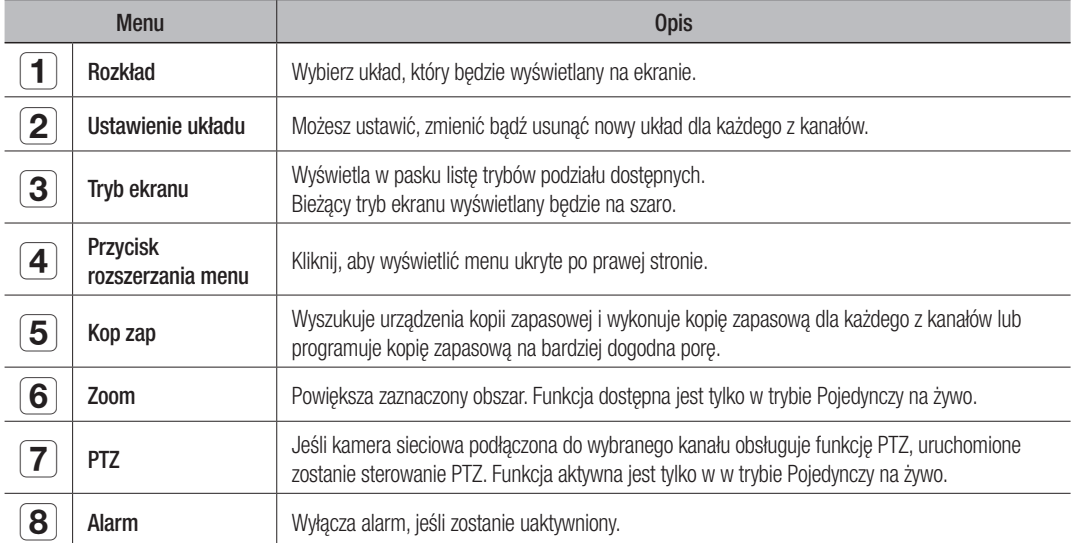

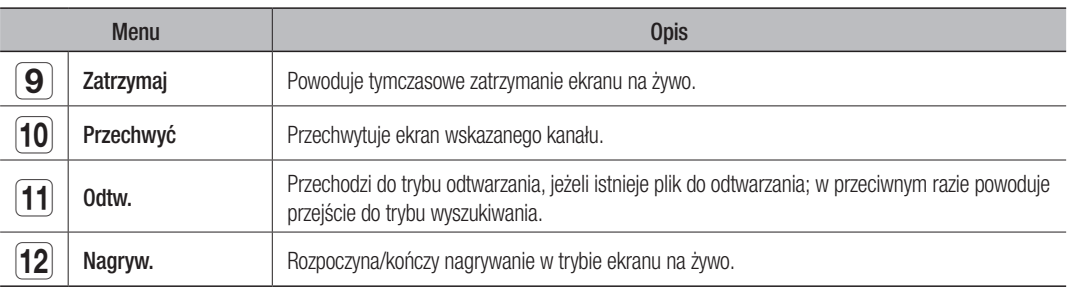

## Tryb ekranu Na żywo

Można odtwarzać maksymalnie 64 kanałów wideo na żywo w trybach pojedynczym, ekranu dzielonego na 6 lub automatycznej sekwencji.

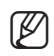

EM Funkcja NVR na żywo wymaga profilu kamery najbliższego każdego rozmiaru kanału.<br>Na przykład w przypadku trybu ekranu dzielonego na 16 w monitorze 1280x1024. R Chist<br>Chist China China China China China China China China China China China China China China China China China C CH<sub>3</sub> CH<sub>3</sub> CH<sub>3</sub> CH<sub>3</sub> CH<sub>3</sub> CH15 . . . CH13 ., n rozmiaru kanaku Lach

.<br>Na przykład w przypadku trybu ekranu dzielonego na 16 w monitorze 1280x1024. Rozmiar każdego kanału będzie wynosił 320x256. Jeśli profil podłączonej kamery obsługuje trzy rozdzielczości 1920x1080, 1280x1024 i 720x480, rejestrator NVR zażąda profilu najbliższego rozdzielczości 720x480.  $\cdot$  .  $\sim$  $\sim$  $\overline{\phantom{a}}$  $$ cego rozdzielczości 720x480. il podłączonej kamery obsługuje trzy rozdzielczości 1920x1080, 1280x1024 i 720x CH<sub>7</sub> CH<sub>10</sub> iższego rozdzielczości 720x480. - c ajbliższego rozdzielczości 720x480.

#### Przełączanie trybu podziału ekranu  $\bar{\ }$ ,, CH9  $\overline{\phantom{a}}$ rybu podziału ekrant CH13 trybu pod civ.  $\mu$ CH7 CH8 CH<sub>10</sub> CH5 CH6

Możesz odtwarzać sekwencyjnie 64 kanałów na żywo w układzie: pojedynczy, podział na 4, podział na 9 oraz podział na 16. CH1 CH3 CH3 CH3 CH3 CH2 CH3 change can be considered as a change of the change of the change of the change of the change of the change of Changers and China changes and china china china china china china china china china china china china china c  $\sim$  $\cdot$  + ukiauzie: pojedynczy, podziarna 4, podziarna 9 or

#### Sekwencja autom CH4 CH5 CH6 CH3 CH3 CH3 CH3 CH3 CH3 CH7 CH8 CH9 CH3 CH4 Sekwencja autom

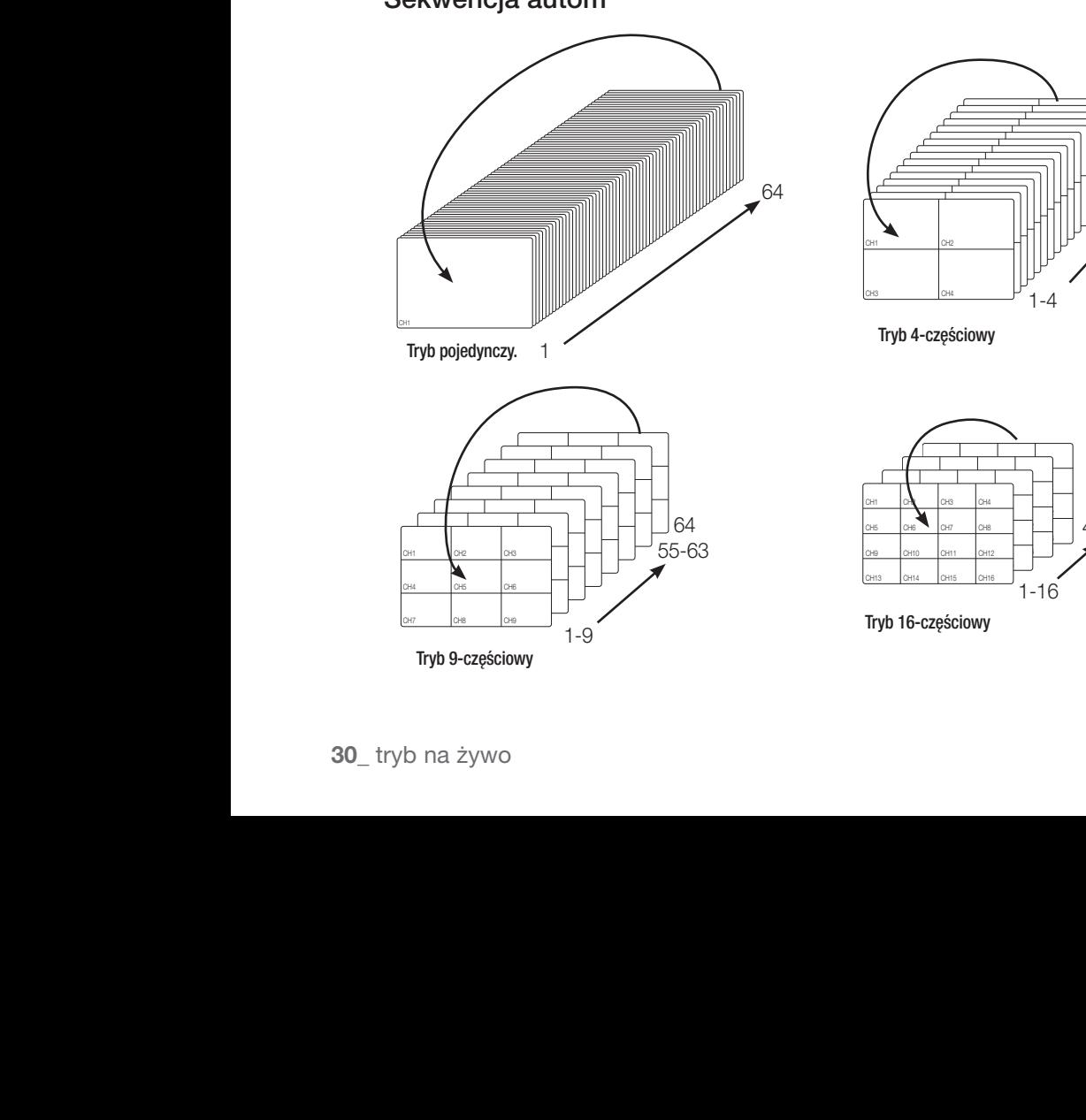

CH1 CH2 CH2 CH2 CH2  $\overline{\phantom{a}}$  $\sim$  changes of  $\sim$  $\overline{\phantom{a}}$ CH<sub>1</sub> C<sub>H2</sub> C<sub>H3</sub>  $\sim$  CH $\sim$ CH1 CH2 CH2 CH2 CH2 CH2  $\overline{\phantom{a}}$ CH4 CH5 CH6 CH<sub>1</sub> C<sub>H2</sub> C<sub>H3</sub>  $\sim$ CH1 CH2 CH2 CH2 CH2 CH3 CH4 CH<sub>1</sub> C<sub>H2</sub> C<sub>H3</sub> CH<sub>3</sub> CH<sub>3</sub> CH<sub>3</sub> CH<sub>3</sub> CH<sub>1</sub> CH<sub>1</sub> CH3 CH4 CH6 CH<sub>1</sub> C<sub>H2</sub> C<sub>H3</sub> CH<sub>7</sub> CH<sub>8</sub> CH<sub>8</sub> CH1 CH2 CH2 CH2 CH3 CH4  $\overline{\phantom{a}}$ CH<sub>1</sub> C<sub>H2</sub> C<sub>H3</sub> CH<sub>7</sub> CH<sub>3</sub> CH<sub>3</sub> CH<sub>3</sub> CH<sub>3</sub> CH1 CH2 CH2 CH2 CH2 CH<sub>3</sub> CH<sub>3</sub> CH<sub>3</sub> CH<sub>3</sub> CH1 CH3 CH3 CH3 CH3 CH7 CH8 CH9 CH9 CH9 CH9 CH1 CH2 CH2 CH3 CH4 CH4 CH4 CH4 CH4  $\blacksquare$ CH1 CH3 CH3 CH3 CH3 CH3 CH3 CH3 CH3 CH3 CH9 CH9 CH9 CH9 CH1 CH2 CH2 CH2 CH2 CH<sub>2</sub> CH<sub>2</sub>  $\lambda$ CH1 CH2 CH2 CH3 CH4 CH4 CH4 CH4  $\mathbf{L}$ CH1 CH2 CH2 CH2 CH3 CH4 CH4 CH4 CH4 CH6  $\sim$  CH $\sim$ CH1 CH2 CH2 CH2 CH3 CH4 CH4 CH4 CH4  $\sim$  $\sim$  CH $\sim$  CH $\sim$ CH1 CH2 CH2 CH2 CH2 CH3 CH4 CH4 CH4 CH4 CH<sub>7</sub> CH<sub>3</sub> CH<sub>3</sub> CH<sub>3</sub> CH<sub>3</sub> CH<sub>3</sub> CH<sub>3</sub> CH<sub>3</sub> CH<sub>3</sub> CH<sub>3</sub> CH<sub>3</sub> CH<sub>3</sub> CH<sub>3</sub> CH<sub>3</sub> CH1 CH2 CH3 CH4 CH4 CH4 CH4 CH<sub>7</sub> CH<sub>7</sub> CH<sub>3</sub> CH<sub>3</sub> CH<sub>3</sub> CH<sub>3</sub> CH<sub>3</sub> CH<sub>3</sub> CH<sub>3</sub> CH<sub>3</sub> CH<sub>3</sub> CH<sub>3</sub> CH<sub>3</sub> CH<sub>3</sub> CH<sub>3</sub> CH<sub>3</sub> CH<sub>3</sub> CH<sub>3</sub> CH<sub>3</sub> CH<sub>3</sub> CH<sub>1</sub> CH3 CH4 CH4 CH4 CH4  $\overline{\phantom{a}}$  change  $\overline{\phantom{a}}$  change  $\overline{\phantom{a}}$  change  $\overline{\phantom{a}}$  change  $\overline{\phantom{a}}$ CH<sub>1</sub> CH<sub>2</sub> CH3 CH4 CH4 CH4 CH4 CH7 CH8 CH1 CH1 CH2 CH3 CH4 61-64 1-4 CH<sub>1</sub> C<sub>H2</sub> C<sub>H3</sub> CH4 CH5 CH6 CH<sub>1</sub> C<sub>H2</sub> C<sub>H3</sub> CH<sub>4</sub> CH<sub>5</sub> CH<sub>5</sub> r i CH4 CH5 CH6 CH<sub>1</sub> C<sub>H2</sub> C<sub>H3</sub>  $\epsilon$ CH4 CH5 CH6 CH7 CH8 CH9 CH13 CH14 CH14 CH14  $\overline{\phantom{a}}$ LH 1 CH10 CH12 CH<sub>16</sub>  $\overline{\phantom{0}}$  characters and  $\overline{\phantom{0}}$ CH<sub>2</sub> CH<sub>2</sub> **L** CH10 CH12 CH12 CH12 CH12 CH12 CH<sub>4</sub> CH<sub>4</sub>  $\overline{\phantom{0}}$  characters and  $\overline{\phantom{0}}$ CH<sub>13</sub> CH<sub>14</sub> CH<sub>14</sub> II. CH10 CH12 CH21 CH21 CH2  $\mathbf{I}$ CH<sub>4</sub> CH1 CH3 CH3 CH3 CH3  $\overline{\phantom{0}}$  character  $\overline{\phantom{0}}$  $\blacksquare$  $\overline{\phantom{a}}$ 

 $\overline{\phantom{a}}$ 

 $\overline{\phantom{a}}$ 

 $\sim$ 

Tryb 4-częściowy

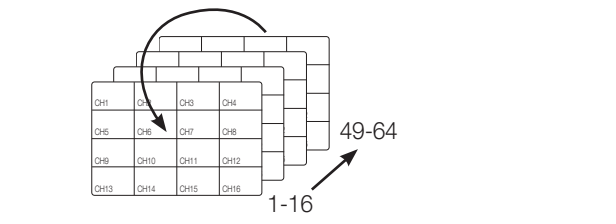

II YU TO-CZĘSCIOWY Tryb 16-częściowy

- W trybie Pojedynczy, po ustawieniu opcji <Wielok. czas sekw.> w "Ustawienia urządzenia > Monitoruj", w ustawionym odstępie czasowym będzie odtwarzana Sekwencja automatyczna. (Strona 70)
	- ` Po przełączeniu kanału obraz może być opóźniony, w zależności od stanu sieci.

#### Ręczne przełączanie

Kliknij przycisk strzałki <◄/►>, aby przejść do następnego trybu podziału.

• Po naciśnięciu prawego przycisku [►] w trybie 16-częściowym: Kanał (KAN 1 ~ 16)  $\rightarrow$  Kanał (KAN 17 ~ 32)  $\rightarrow$  Kanał (KAN 33 ~ 48)  $\rightarrow$  Kanał (KAN 49 ~ 64)

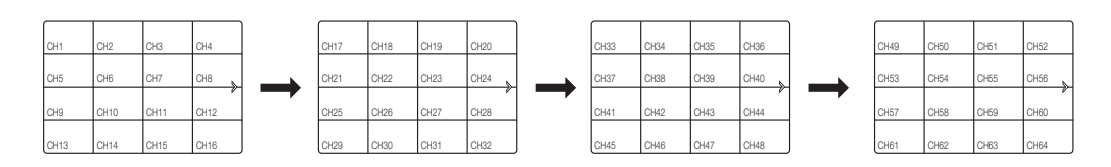

CH3

CH1

CH2

#### Informacja o kanale

∠ menu ekranu żywego wybierz <**Informacje o kanale**> i sprawdż status połączenia kamery dla każdego z kanałów.

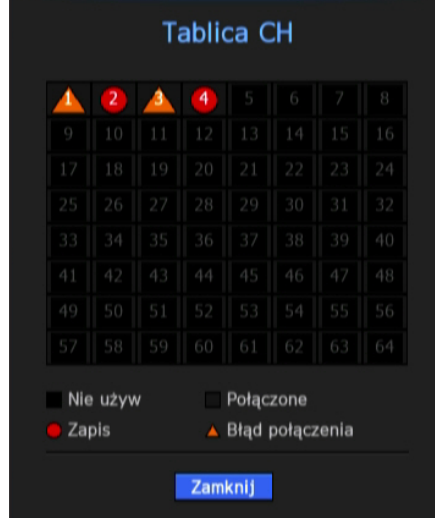

#### $\Box$  $\prime$  $\Box$  $\rightarrow$  $\sqrt{1}$  $\sqrt{11111}$  $\Box$  $\lambda$  $\prime$  1 tryb na żywo

#### Ustawienia kanałów <u>CH14 CH14 CH14 CH14 CH</u>  $\sim$

Kanał można wyświetlić w wybranym obszarze podzielonego ekranu.

- **1.** Umieść kursor nad nazwą kamery każdego kanału, aby wyświetlić przycisk <▼> po prawej stronie ekranu.
- **2.** Kliknij nazwę kamery, aby wyświetlić listę kanałów, z której można wybrać inny kanał. CH<sub>1</sub> C<sub>H2</sub> C<sub>H2</sub> C<sub>H2</sub> CH<sub>4</sub> CH<sub>5</sub> CH<sub>1</sub> C<sub>H2</sub> C<sub>H2</sub> CH<sub>4</sub> CH<sub>5</sub>
- **3.** Wybierz żądany kanał i kliknij go.

Bieżący kanał zostanie przełączony na wybrany kanał.

Wybierz kursorem kanał, który ma być przeniesiony, i przeciągnij go i upuść na żądanym kanale, spowoduje to zmianę położenia kanału. CH<sub>1</sub>

 $\blacksquare$  Np. przy przełączaniu KAN 1 na KAN 7

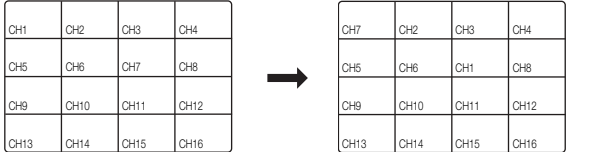

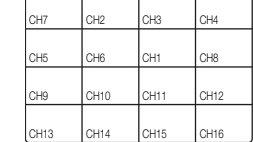

### Przełączanie na tryb Pojedynczy

W trybie podziału ekranu wybierz i kliknij dwukrotnie wybrany kanał, aby przełączyć go w tryb Pojedynczy.

 $\blacksquare$  Np.: Kliknij dwa razy na CH 3. CH<sub>7</sub> CH<sub>7</sub> CH<sub>8</sub> CH<sub>7</sub> CH<sub>7</sub>

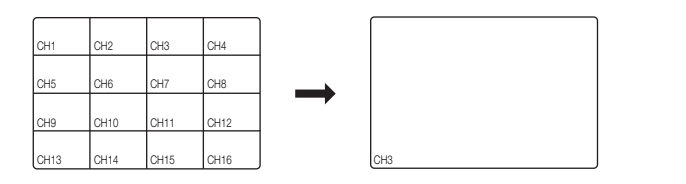

#### Stan na żywo

Wybierz < Stan na żywo> w menu ekranu na żywo, aby wyświetlić stan i przesłać informacje o kamerze podłączonej do każdego kanału.

- Model: Pokazuje nazwę modelu kamery połączonej z każdym z kanałów.
- Status: Pokazuje status połączenia kamery dla każdego z kanałów.
- IP: Pokazuje adres IP połączenia kamery dla każdego z kanałów.
- Kodek: Pokazuje kodek żywego profilu kamery dla każdego z kanałów.
- Rozdziel.: Pokazuje rozdzielczość żywego profilu kamery dla każdego z kanałów.
- Klatek/sek: Pokazuje prędkość transmisji żywego profilu kamery ustawioną dla każdego z kanałów.
- Jakość: Pokazuje jakość transmisji żywego profilu kamery ustawioną dla każdego z kanałów.

#### Ustaw. nagr.

Wybierz opcję <**Ustaw. nagr.**> w menu ekranu na żywo, aby wyświetlić profil kamery, częstość klatek wejścia/nagrywania, szybkość (b/s) wejścia/limitu/nagrywania każdego kanału.

- Całk. szybk. trans. (nagrywanie/maks.) : Szybkość nagrywania pokazuje rzeczywistą ilość nagranych danych, natomiast Łączna szybkość oznacza maksymalny przesył danych dopuszczalny przez nagrywarkę.
- Profil : Przedstawia profil wideo skonfigurowany dla każdego kanału.
- Klatk. (kl./s) : Wyświetla prędkość wejścia/nagrywania na sekundę dla każdego kanału.
- Bitrate (prędkość) (bps)
	- Limit / Wej. / Nagryw. : Wyświetla ilość danych limitu /wejścia/nagrywania dla każdego kanału.
	- Wej./Limit : Wyświetla współczynnik rzeczywistych danych przesłanych z kamery i dopuszczalną maksymalną ilość danych określoną przez użytkownika.
- bieżąca : Wyświetla informacje o stanie nagrywania aktualnie przesłanych danych.
- MAX : Wyświetla informacje o nagraniu największych danych nagrywania ze wszystkich skonfigurowanych nagrań standardowych i nagranych zdarzeń.
- $\sigma$  : Ponownie ładuje informacje o nagraniu.
- Konfiguracja nagrywania : Ekran menu zostanie przełączony w ekran ustawień nagrywania.
	- Zostanie wyświetlony komunikat ostrzegawczy u dołu listy w przypadku zastąpienia wybranego profilu przez rejestrator NVR na inny dostępny. Taka sytuacja może wystąpić, gdy wybrany profil nie pozwala na tworzenie danych wideo. Jeśli ekran wyświetla obraz wideo, następuje automatyczne przywrócenie wybranego profilu, a jego nazwa na liście zostanie podświetlona na żółto
		- ` Jeśli nagrywanie klatek głównych przekracza dozwoloną ilość danych określoną w ograniczeniu prędkości, zostanie wyświetlony alert i ikona na ekranie.

Okno alertu ograniczenia nagrywania nie jest wyświetlane ponownie, o ile ustawienia kamery lub nagrywanie nie zostaną zmienione. Może zostać wyświetlone ponownie, jeśli ustawienia zostały zmienione, aby powiadamiać o takim stanie. Aby pominąć okna alertu, zmień ustawienie <Ostrzeżenia dot. konfiguracji> w celu niewyświetlania tego okna. Więcej informacji o ograniczeniu prędkości nagrywania danych zawiera część "**Konfiguracja nagrywania**". (Strona 73)

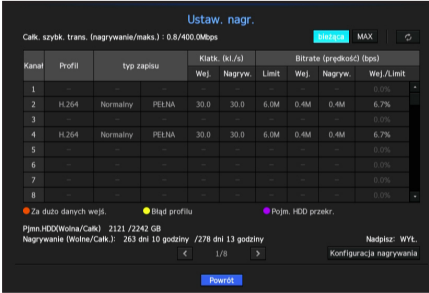

Stan na żywo

### Zoom

Funkcja aktywna jest tylko w trybie Pojedynczy na żywo. Po wskazaniu pojedynczego ekranu, użycie funkcji powiększenia powiększy ekran o czynnik 2.

- **1.** W menu ekranu żywego wybierz <ZOOM>. Możesz też kliknąć w <  $\mathbb{Q}$  > w menu uruchamiania. Na środku ekranu pokaże się ikona powiększenia.
- **2.** Aby wybrać obszar powiększenia przeciągnij myszą i upuść.
- **3.** Kliknij dwa razy, aby powiększyć wybrany obszar o czynnik 2.
	- ` Na powiększonym ekranie możesz przeciągnąć myszą i upuścić wybrany obszar w celu powiększenia.

 $\rightarrow$ 

**4.** W menu ekranu żywego wybierz <Powiększ>. Kliknij w  $<\mathbb{Q}$  > na menu startera, aby zwolnić powiększenie.

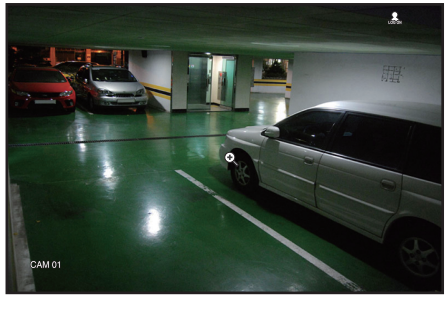

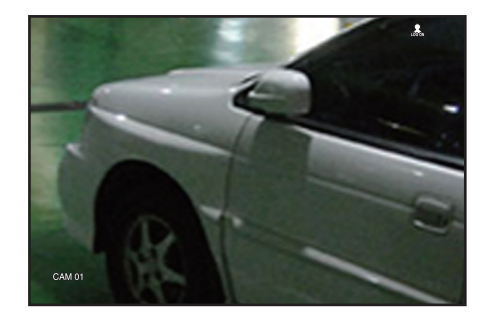

<Normalny>
</Normalny>
</Normalny>
</Normalny>
</Normalny>
</Normalny>
</Normalny>
</Normalny>
</Normalny>
</Normalny>
</Normalny>
</Normalny>
</Normalny>
</Normalny>
</Normalny>
-

### **ROZKŁAD**

Na ekranie żywym możesz ustawić układ dla każdego kanału.

- **1.** Wybierz <Ustawienie układu>. Pojawi się ekran ustawień układu.
- Nowy: Możesz ustawić nowy układ.
- Zm.naz.: Możesz dokonać zmian w wybranym układzie. Po zmianie układy porządek kanałów przywracany jest do ustawień wstępnych.
- Usuń: Możesz usunąć wskazany układ.
- Tabela kan.: Możesz wybrać z tablicy kanały do zarejestrowania lub usunięcia z układu.
- Lista kanałów: Możesz wybrać z listy kanały do zarejestrowania lub usunięcia z układu.
- **2.** Naciśnij przycisk <Nowy> i wprowadź nazwę dodawanego układu.
- **3.** Kliknij i z <Tabela kan.> lub <Lista kanałów> wybierz kanał do wyświetlenia na ekranie układu.
- **4.** Kliknij w <OK>, aby zapisać wybrany układ.
	- Układ jest zapisywany osobno dla każdego użytkownika.

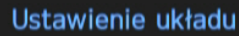

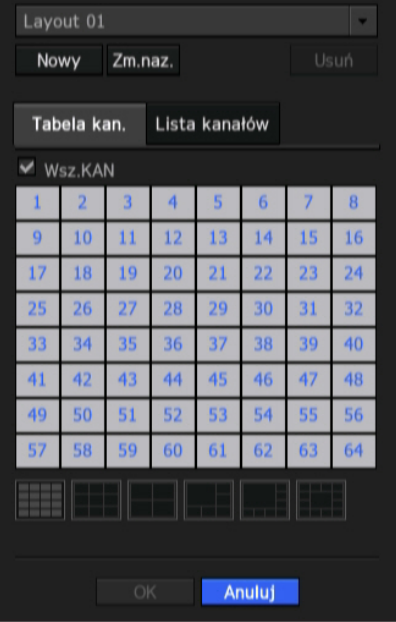

# WŁ./WYŁ. audio

Można włączyć/wyłączyć dźwięk odpowiadający kanałowi w trybie na żywo.

#### WŁ./WYŁ. Audio w trybie Pojedynczy

Kliknij w ikonę audio ( ) na ekranie, aby przełączyć Wł./Wył..

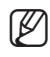

- M ` Jeśli ustawienia wyjścia sygnału audio zostały poprawnie skonfigurowane, ale nie słychać dźwięku, sprawdź, czy podłączona kamera sieciowa obsługuje sygnał dźwięku i czy ustawienia dźwięku zostały odpowiednio skonfigurowane. Ikona dźwięku może być wyświetlana, jeśli sygnał dźwięku nie jest przekazywany z uwagi na szumy.
- " Tylko w kanale, w którym opcja <AUDIO> jest ustawiona na <WŁ.> w opcji "Urządz. pam. mas. > Kamera" w trybie na żywo wyświetlana jest ikona audio ( ≤), za pomocą której można włączyć/wyłączyć dźwięk.

#### CH3 CH2 CH1 CH3 CH1 CH3 CH2 CH2 CH3 CH3 CH3 CH<sub>1</sub> CH<sub>1</sub> CH<sub>1</sub> C<sub>H</sub><sub>1</sub>  $\overline{1}$ صل صنطب  $\sim$   $\sim$   $\sim$   $\sim$   $\sim$   $\sim$   $\sim$ tryb na żywo

# ZAI RZYMAJ

Funkcja ta jest dostępna tylko w trybie na żywo i umożliwia chwilowe wstrzymanie odtwarzania obrazu na żywo.

- **1.** Kliknij w  $\lt \clubsuit$  > w trybie startera. Odtwarzanie wideo jest przerwane (pauza).
	- **2.** Kliknij w  $<$   $\frac{44}{50}$  >. Pauza jest anulowana. Odtwarzanie jest wznowione.

# MONITOROWANIE ZDARZEN

Powoduje wyświetlenie kanału w synchronizacji z określonym zdarzeniem (Czujnik/Ruch/Brak sygnału wideo), jeżeli ono wystąpi.

> W opcji "Monitoruj > Wyświetl. zdarz." ustaw monitoring zdarzeń na WŁ./WYŁ. i podaj czas wyświetlania zdarzenia. (Strona 70)

- Jeżeli jednocześnie wystąpi wiele zdarzeń, ekran przełączy się w tryb podziału.
	- 2~4 zdarzeń : tryb podziału ekranu na 4-częściowy
	- 5~9 zdarzeń : tryb podziału ekranu na 9-częściowy
- 10~16 zdarzeń : tryb podziału ekranu na 16-częściowy
- Jeżeli w czasie ustawionym w opcji <**Wyświetl. zdarz.**> wystąpi drugie zdarzenie, pierwsze zdarzenie będzie trwało dopóki nie zostanie zakończone drugie.
	- Np. Jeśli opcja <**Wyświetl. zdarz.**> zostanie ustawiona na 5 sekund a tylko jedno zdarzenie wystąpi na KAN 1.

#### Wystąpienie zdarzenia and przez postawa 5 sekundy

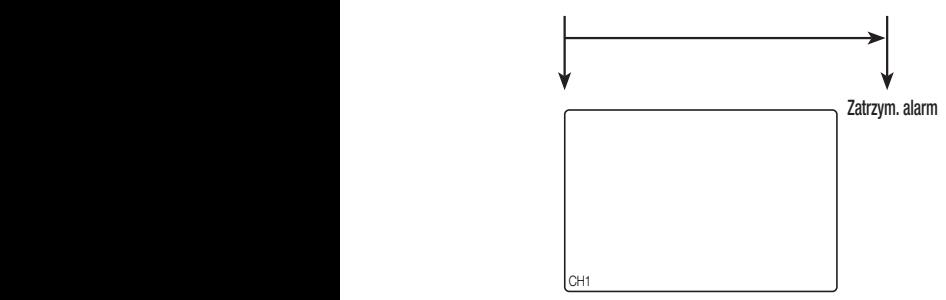

" Np. Jeśli opcja <Wyświetl. zdarz.> zostanie ustawiona na 5 sekund, a na KAN 2 wystąpi zdarzenie w ustawionym czasie po wystąpieniu pierwszego zdarzenia na KAN 1.

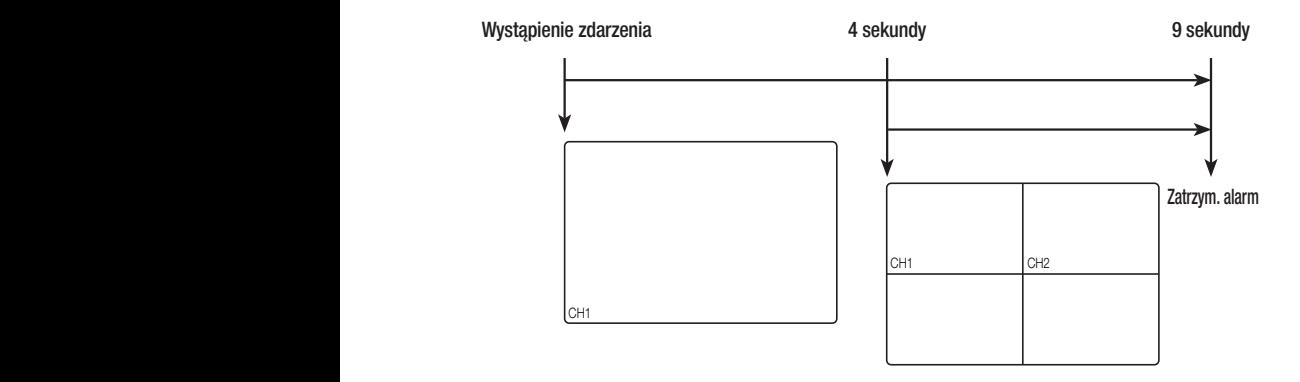
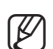

- Wybierz <Zatrzym. alarm>, aby przywrócić do ustawień wstępnych stan wyjścia alarmu i zwolnić funkcję zdarzenia.
	- ` W przypadku wyjścia alarmu przy ustawionych czasach przed i po zdarzeniu oraz nagrywaniu zdarzenia, nagrywanie zdarzenia rozpoczęte zostanie zgodnie z określonym typem nagrywania (przed lub po zdarzeniu).

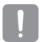

- **J W** przypadku ciągłych zdarzeń, np. wykrywania ruchu, przełączenie do innego trybu podziału ekranu może nie być natychmiastowe, jeśli występują połączone zdarzenia nawet wtedy, gdy zatrzymano alarm zdarzenia.
	- ` Obraz wideo może być opóźniony, w zależności od stanu sieci.
	- ` Wyjście zdarzenia może zostać opóźnione, ponieważ przekazanie zdarzenia alarmu z kamery sieciowej wymaga czasu.

## Sterowanie PTZ

Za pomocą tego urządzenia NVR można skonfigurować ustawienia kamery PTZ oraz kamer komercyjnych dostępnych na rynku, zgodnie z preferencjami.

## Urządzenie PTZ

Aktywne wyłącznie wtedy, gdy wybrany jest kanał, do którego podłączona jest kamera PTZ.

## Wprowadzenie do działania PTZ

Kamera PTZ zostanie uruchomiona wyłącznie wtedy, gdy wybrany został kanał kamery PTZ, co możliwe jest za pomocą:

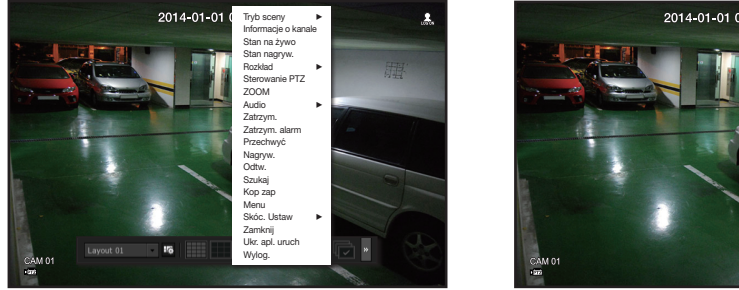

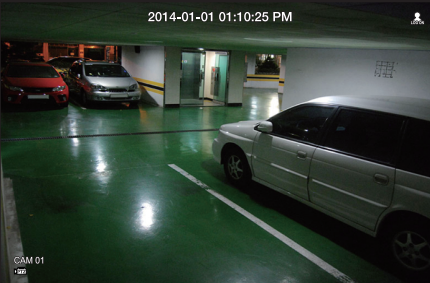

- Menu uruchamiania : Kliknij <  $\frac{1}{100}$  > w menu uruchamiania ekranu Na żywo.
- Menu Na żywo : Wybierz opcję < Sterowanie PTZ> w menu kontekstowym ekranu Na żywo.
- Ikon ekranu Na żywo : Kliknij ikonę < prza > na ekranie na żywo.

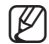

- Ta opcja dostępna jest tylko wtedy, gdy kamera < podłączona, a ikona PTZ jest wyświetlana na ekranie.
	- ` Nawet, jeśli podłączona kamera sieciowa nie obsługuje funkcji PTZ, możesz skonfigurować ustawienia sterowania PTZ (jeśli to możliwe) instalując sterownik PTZ (urządzenie fizyczne).
	- ` Obsługuje tylko kamery sieciowe Samsung Techwin z funkcja PTZ oraz kamery zarejestrowane w ONVIF.

# tryb na żywo

## Korzystanie z kamery PTZ

Możesz korzystać z pojedynczej kamery PTZ do wykonania panoramowania, odchylenia i powiększania, aby monitorować wiele miejsc oraz skonfigurować niestandardowe ustawienia wstępne w żądanym trybie.

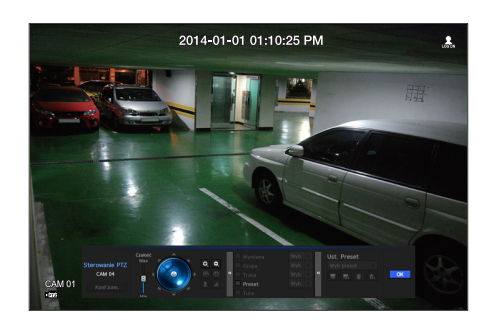

### **1.** Otwórz menu <PTZ Sterowanie>.

Ikona < > w lewym dolnym rogu ekranu zmieni kolor na żółty, co oznacza, że system przełączony został w tryb "Sterowanie PTZ". Zostanie wyświetlone menu uruchamiania opcji "Sterowanie PTZ".

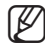

Symbol działającej (aktywnej) funkcji PTZ może być aktywny nawet, jeśli obsługa PTZ nie jest dostępna w trybie normalnym. Przed przejściem dalej sprawdź więc, czy skonfigurowane zostały ustawienia PTZ.

- **2.** Użyj koła PTZ na menu uruchamiania, aby dopasować miejsce nagrywania kamery.
- Czułość: Dopasować czułość sterowania panoramą i wychyleniem.
- Pokrętło PTZ: Kliknij obszar niedaleko środka, aby powoli przesunąć obiektyw kamery, kliknięcie oddalonego obszaru spowoduje szybkie przesunięcie kamery.
- ` Kliknięcie i przytrzymanie myszy z lewej strony spowoduje przesunięcie kamery w lewo, kliknięcie i przytrzymanie myszy z prawej strony spowoduje przesunięcie kamery w prawo.
- Powiększenie: Uruchamia funkcję powiększenia kamery PTZ.
- Przesłona: Dostosowuje ilość światła wpadającego do obiektywu kamery.
- Ostr.: Ostrość można regulować ręcznie.
- Wymiana: Przesuw to funkcja monitorowania powodująca poruszanie pomiędzy dwoma zaprogramowanymi punktami i umożliwiająca śledzenie ruchu.
- Grupa: Funkcja grupy umożliwia grupowanie różnych ustawień wstępnych przed wywoływaniem ich w kolejności.
- Trasa: Funkcja ścieżki powoduje zapamiętanie ścieżki określonego poruszania się kamery i odtwarza ją do wglądu użytkownika.
- Tura: Monitorowanie wszystkich grup stworzonych kolejno przez użytkownika.
	- ` Niektóre kamery mogą mieć inną nazwę menu i funkcje Wymiana, Grupy, Tura i Trasa.
		- J ` Nawet, jeśli kamera sieciowa domyślnie obsługuje PTZ, sterowanie PTZ można włączyć tylko, jeśli odpowiednie menu jest aktywne w menu uruchamiania.

## Ustawienia wstępne

Ustawienie wstępne do określone położenie zapamiętane przez kamerę PTZ. Funkcji Ust. wst. można użyć do zdefiniowania maksymalnie 255 ustawień jednej kamery PTZ.

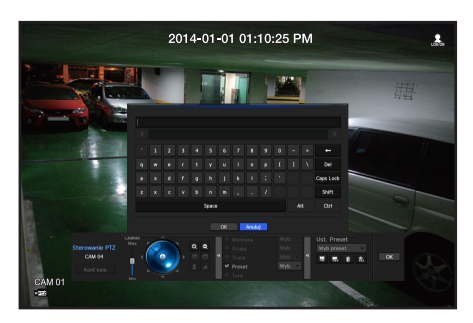

### Dodawanie ustawienia wstępnego

- **1.** Zaznacz pole ustawienia wstępnego.
- **2.** Wybierz opcję <Dod.>.

Na ekranie wyświetlona zostanie wirtualna klawiatura. Za jej pomocą wprowadź nazwę ustawienia.

- Patrz rozdział "Użycie klawiatury wirtualnej". (Strona 42)
- Zm. naz.: Umożliwia zmianę ustawień wstępnych według własnych preferencji.
- Usuń: Usuwa wybrane ustawienie wstępne.
- Usuń wsz.: Usuwa wszystkie istniejące ustawienia wstępne.

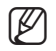

- Można dodać maksymalnie 255 ustawień wstępnych, co stanowi maksymalną liczbę ustawień obsługiwanych przez<br>
wradzesia N/D urządzenie NVR.
	- ` Jeśli kamera, w której zapisane są ustawienia wstępne, zostanie wymieniona na inną, należy ponownie skonfigurować ustawienia.
- **3.** Wybierz <OK>.

Ustawienie wstępne zostanie zapisane pod podaną nazwą.

### Zmiana lub usunięcie zarejestrowanego ustawienia wstępnego

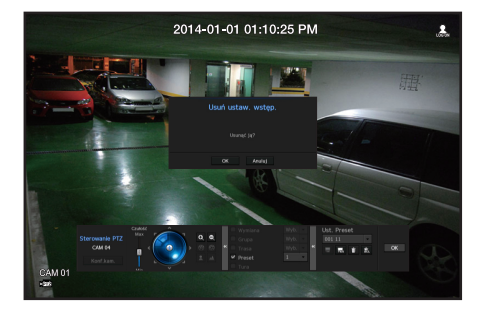

- **1.** Zaznacza pole wyboru ustawienia wstępnego i wybierz ustawienie, które chcesz zmienić lub usunąć.
- **2.** Naciśnij  $\langle \cdot | \cdot | \cdot | \cdot \rangle$  lub  $\langle \cdot | \cdot | \cdot \rangle$ , zgodnie z preferencjami.
- $\frac{1}{20}$ : Usuwa wszystkie istniejące ustawienia wstępne.
	- Przy usuwaniu wszystkich ustawień wstępnych usunięte zostaną domyślne ustawienia wstępne kamery sieciowej.
- **3.** Podaj nową nazwę i naciśnij <OK>.

# al Irai

Możesz zmieniać ustawienia systemu, urządzeń oraz opcje nagrywania, zdarzeń i sieci.

## Ustawienia systemu

Możesz ustawiać parametry: Data/Czas/Język, Użytkownik, Właściwości systemu oraz Log.

## Data/Czas/Język

## Ustawienia Data/Czas/Język

Możesz sprawdzić i ustawić bieżącą datę/czas i parametry związane z czasem oraz język interfejsu.

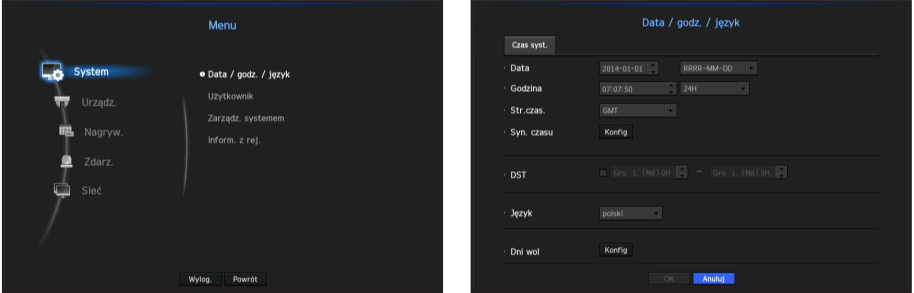

- Data: Ustawienia daty i formatu w jakim będzie ona pokazywana.
- Godzina: Ustawienia czasu i formatu w jakim będzie on pokazywany.
- Str.czas.: Ustawienia strefy czasowej regionu użytkownika oparte na czasie GMT.
	- ` GMT (Czas Greenwich) to standardowy czas ogólnoświatowy względem którego definiowane są strefy czasowe.
- • Syn. czasu: Określ, czy chcesz korzystać z funkcji synchronizacji z serwerem czasu. Aby przejść do ekranu ustawień synchronizacji, kliknij w <**Konfig>**. Wskazanie na <Serwer czasu> spowoduje okresową synchronizację z <Serwer czasu>. W tym przypadku czasu nie możesz ustawić ręcznie.
	- Synchronizacja: Określ, czy chcesz korzystać z funkcji synchronizacji z serwerem czasu.
	- Serwer czasu: Wprowadź IP bądź URL serwera czasu.
	- Czas ostat. synchr.: Pokazuje czas ostatniej synchronizacji z wybranym serwerem wzorca czasu.
	- Aktywuj jako ser.: Ustaw <**Użyj**>, aby NVR działało jak serwer czasu dla innych NVR.
- • DST: Ustaw czas letni wraz z okresem obowiązywania, aby był wcześniejszy o godzinę niż GMT strefy.
- Język : Wybierz język Ustawia język interfejsu. Obsługiwane są angielski, francuski, niemiecki, hiszpański, włoski, chiński, rosyjski, koreański, polski, japoński, niderlandzki, portugalski, turecki, czeski, duński, szwedzki, tajski, rumuński, serbski, chorwacki, węgierski, grecki, fiński i norweski.

• Dni wol: Użytkownik może wskazać arbitralne daty świąt.

Święta są uwzględniane w <**Harmonogram nagrywania**> oraz w ustawieniach <**Harmonogramu alarmu**>,

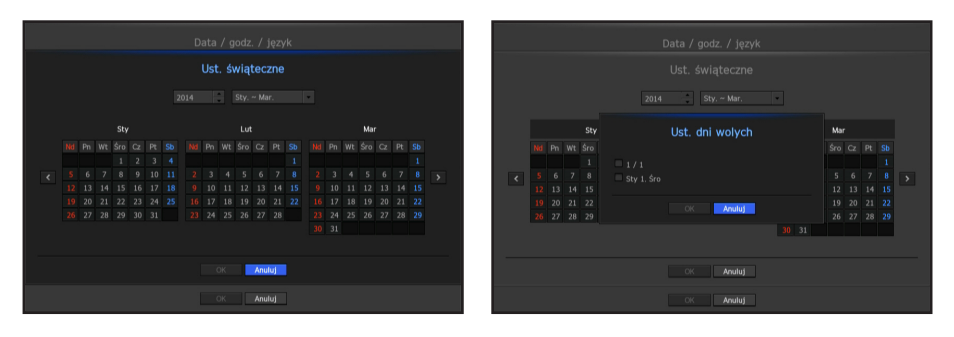

` tj. każdy pierwszy dzień roku będzie ustawiony jako święto jeżeli 1 stycznia zostanie zaznaczony <1/1>, a każdy pierwszy dzień roku u pierwsza środa stycznia zostaną ustawione jako święta jeżeli zaznaczone jest <1/1> oraz <Sty 1. Śro>.

### Aby użyć kalendarza.

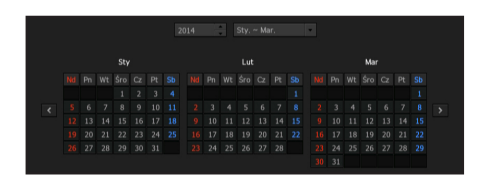

**1.** Wskaż rok i miesiąc.

Użyj klawiszy < < > >, aby przejść do końca roku bądź miesiąca i przechodzić do kolejnego roku lub kwartału.

- **2.** Wybierz datę i kliknij <OK>.
	- ` Data jest oznaczona na szaro w systemie wyszukiwania, jeżeli występuje w dzienniku systemowym, zdarzeń, wyszukiwaniach czasu lub wyszukiwaniach zdarzeń.

## Użytkownik

Możesz ustawić uprawnienia każdego użytkownika względem określonej funkcji i ustawień.

## Ustawienia administratora

Możesz ustawić lub zmienić ID oraz hasło administratora. Administrator może używać i ustawiać elementy menu i funkcje.

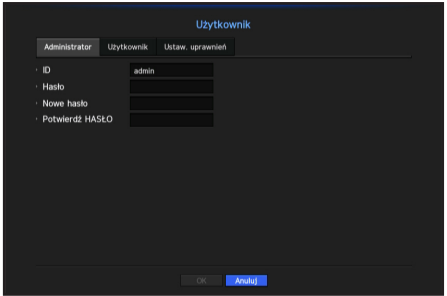

- • ID: Zmiana ID admina.
- Nowe hasło: Wprowadź nowe hasło.
- Początkowym ID administratora jest "admin" a hasło powinno zostać ustawione podczas pierwszego logowania.
	- ` Hasło należy zmieniać co trzy miesiące, aby zapewnić ochronę danych osobowych i zapobiec szkodom wynikającym z kradzieży informacji.

Pamiętaj, że odpowiedzialność za bezpieczeństwo i wszelkie szkody wynikające z braku dbałości o hasło ponosi użytkownik.

### Użycie klawiatury wirtualnej

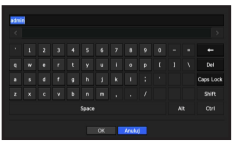

- **1.** Dla danych alfanumerycznych pojawia się okno klawiatury wirtualnej.
- **2.** Za pomocą myszy kliknij w wybrany znak.
- **3.** W górnym polu danych klawiatury wirtualnej pojawi się lista słów domyślnych, zawierających podane znaki.
- **4.** Wybierz słowo z listy i użyj klawiatury, aby wprowadzić słowo.
	- $\blacksquare$  Jeżeli widać kilka słów kandydujących, użyj przycisku <  $\blacksquare$  >, aby przejść do przodu lub wstecz.
- **5.** Kliknij <OK>.
	- Wprowadzono słowo zostało zastosowane.
	- $\blacksquare$  Wielkie litery należy wpisywać wciskając <Caps Lock>.
	- Znaki specjalne za pomocą <Shift>.
	- ` Układ klawiatury wirtualnej jest taki sam jak klawiatury zwykłej w regionie języka.
	- $\blacksquare$  ID dopuszcza tylko znaki alfanumeryczne.
	- ` Hasło musi być kombinacją liter i cyfr i mieć co najmniej 8 znaków. Nie może zawierać: '&', '#', '<', '>', '{', '}', ''', '~'.

## Ustawienia użytkownika

Możesz tworzyć grupy i przydzielać uprawnienia grupowe. Możesz dodawać użytkowników i edytować informacje zarejestrowanych użytkowników.

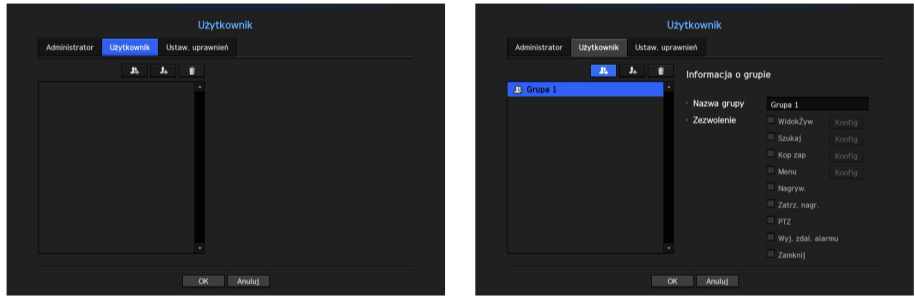

### Aby dodać grupę

- **1.** Kliknij w [  $\blacksquare$  ] i otwórz okno dodawania grup. Aby dodać grupę, kliknij w <OK>.
- **2.** Przyciśnij nazwę grupy, aby włączyć klawiaturę wirtualną do wprowadzania nazw. Wprowadź nazwę rejestrowanej grupy.
	- $\blacksquare$  Możesz dodać do 10 grup.

### Aby ustawić uprawnienia grupy

Ustaw uprawnienia dostępu dla każdej grupy. Każda z grup uzyska dostęp do elementów zaznaczonych obok nazwy.

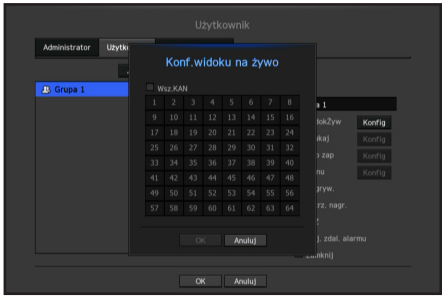

**1.** Wybierz menu ustawień uprawnień.

Menu uprawnień pojawi się podczas logowania użytkownika.

- • WidokŻyw: Możesz ustawić uprawnienia dostępu wizji na żywo na każdym kanale.
- • Szukaj: Możesz ustawić uprawnienia dostępu do menu wyszukiwania na każdym kanale.
- • Kop zap: Możesz ustawić uprawnienia dostępu do menu kopii zapasowej na każdym kanale.
- • Menu: Możesz wybrać i ustawić menu, do którego dostęp jest uprawniony. Użytkownik z grupy ma dostęp tylko do wskazanych menu. Po wyborze menu, pokaże się ekran ustawień uprawnień.
- • Zatrz. nagr., PTZ, Wyj. zdal. alarmu, Wyłączenie: Możesz dodać te funkcje do uprawnień grupowych.
- **2.** Kliknij <OK>.

Przed nadaniem uprawnień grupowych sprawdź użytkownika.

### Aby zarejestrować użytkownika

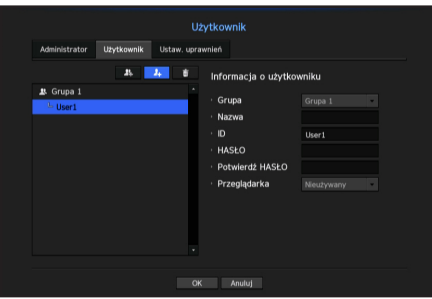

- **1.** Kliknij w [ ] i otwórz okno dodawania użytkowników. Aby dodać, kliknij <OK>.
- **2.** Wybierz grupę.

Przy rejestrowaniu użytkownika wybrana grupa zarejestruje się automatycznie.

- ` Grupę możesz zmienić po wprowadzeniu wymaganych informacji.
- **3.** Wprowadź nazwę, ID, hasło i wskaż, czy będzie wykorzystywana przeglądarka. Jeżeli aktywowana jest <**Przeglądarka**>, użytkownik ma prawo do podglądu przez przeglądarkę sieciową i internetową.
- **4.** Kliknij <OK>.

Informacja o zarejestrowanym użytkowniku zostanie zapisana.

### Aby usunąć informacje grupy bądź użytkownika

- **1.** Aby usunąć, kliknij w [ **a.** ].
- **2.** W pojawiającym się oknie należy potwierdzić usuwanie klikając w <Usuń>.

## Ustawienia uprawnień

Możesz ograniczyć prawa dostępu wszystkim nieuprzywilejowanym użytkownikom. Użycie zabezpieczonych funkcji będzie wymagało logowania.

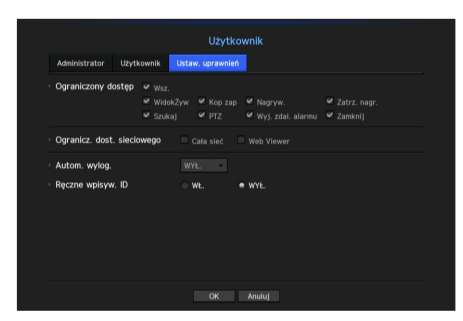

- • Ograniczony dostęp: Wszystkie elementy menu użytkownika mogą mieć ograniczony dostęp.
	- Zaznaczone ( ): Ograniczone
	- Nie zaznaczone ( ): Dostępne
	- Jeżeli ( ) nie został zaznaczony w <**Ograniczony dostęp**>, każdy użytkownik ma swobodny dostęp bez względu na ustawienia <Zezwolenie>.
	- $\blacksquare$  Jeżeli ( $\blacksquare$ ) jest zaznaczony w <**Ograniczony dostęp**>, użytkownik ma do nich dostęp pod warunkiem uprawnienia <Zezwolenie>.
- Ogranicz. dost. sieciowego: Ogranicza zdalny dostęp do sieci < Ograniczony dostęp>.
	- Cała sieć: Ogranicza dostęp przez przeglądarkę sieciową i przeglądarkę internetową.
	- Web Viewer: Ogranicza dostęp przez przeglądarkę internetową Web Viewer.
- • Autom. wylog.: Użytkownik zostanie wylogowany automatycznie jeżeli przez zadany okres nie wykona żadnej operacji w NVR.
- Reczne wpisyw. ID: W oknie loginu wskaż, czy zostanie wprowadzone ID.

### Jeżeli użytkownik ma ograniczony dostęp

Jeżeli nowa grupa ma ograniczone uprawnienia dla całych menu, użytkownicy należący do grupy mają dostęp tylko do menu podstawowego i mogą zmienić swoje hasło.

Jeżeli wszystkie uprawnienia są ograniczone, widoczne są tylko dostępne elementy menu wizji na żywo.

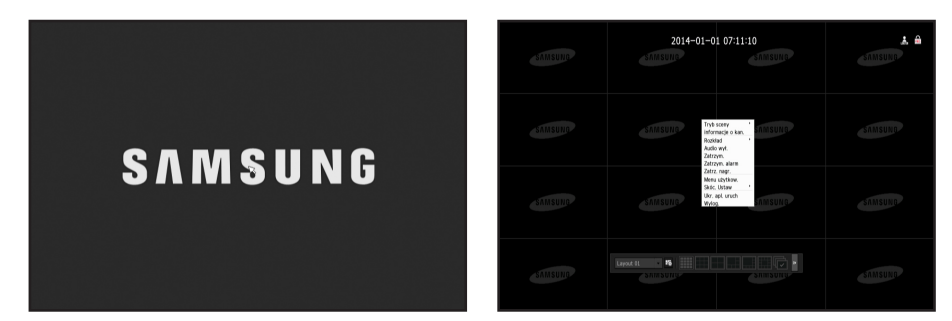

### Aby zmienić hasło użytkownika

Po zalogowaniu się z konta o ograniczonych uprawnieniach możesz zmienić swoje hasło.

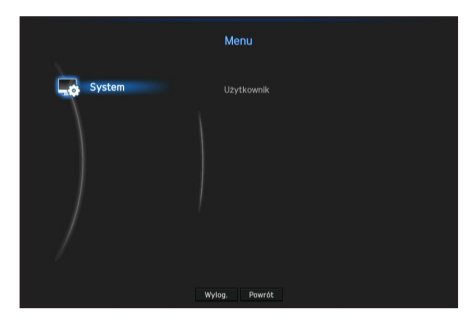

- **1.** Wpisz dane logowania.
- **2.** Wybierz <Menu użytkownika>. Pojawi się ekran zarządzania upoważnieniami
- **3.** Wybierz <Użytkownik>. Pojawi się okno dialogowe hasła.
- **4.** Wpisz nowe hasło.
- **5.** Kliknij <OK>. Stare hasło zostało zastąpione nowym.

## Zarządzanie systemem

Możesz sprawdzić wersję systemu, aktualizować wersję, wykonać kopię zapasową danych i przywrócić do ustawień wstępnych.

## Sprawdzenie informacji systemowej

Przed podjęciem aktualizacji możesz sprawdzić aktualna wersję systemu oraz adresy MAC.

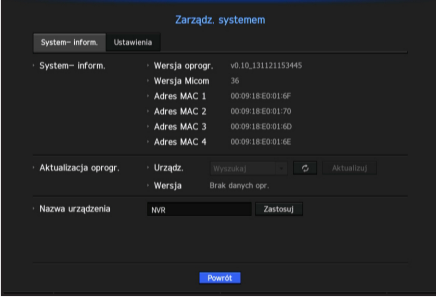

- • System- inform.: Pokazuje aktualne dane o systemie. Wartości nie mogą być zmieniane przez użytkownika.
	- Wersja Micom: To jest wersja micom.
- Aktualizacja oprogr.: Aktualizuje oprogramowanie NVR do najnowszego.
- • Nazwa urządzenia: Pokazuje, czy podgląd sieciowy jest włączony do NVR.

Sprawdzenie wersji oprogramowania

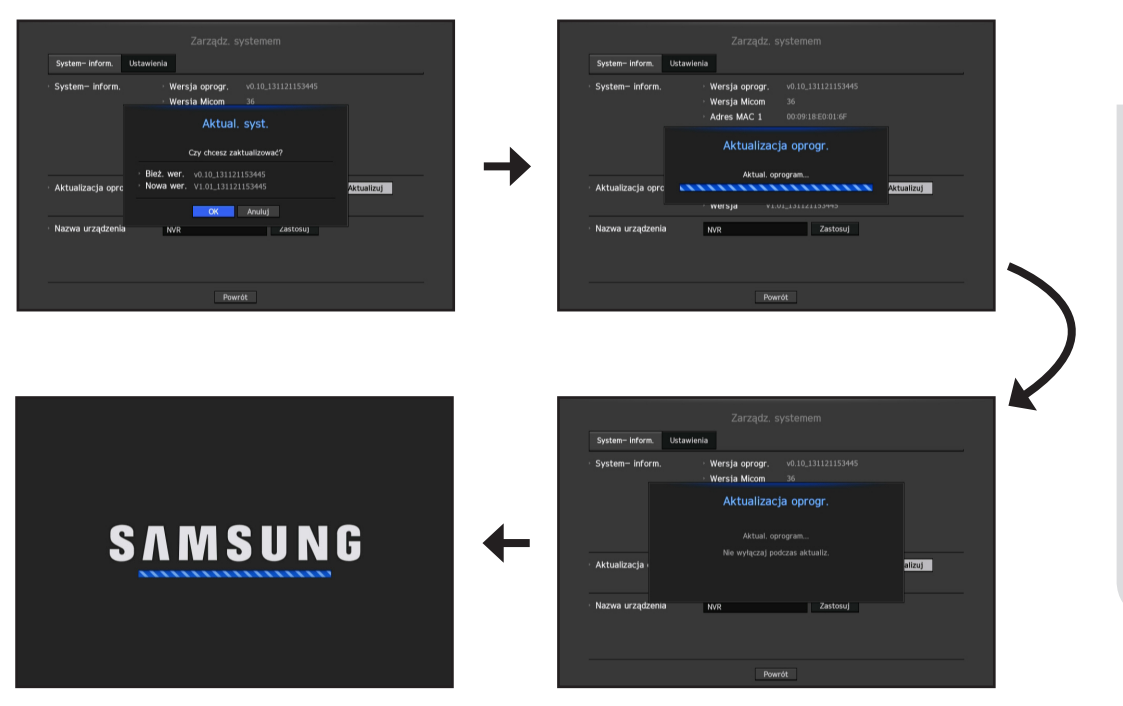

- **1.** Podłącz urządzenie zawierające aktualizowane oprogramowanie.
	- ` Rozpoznanie urządzenia może zabrać do 10 sekund.
	- ` Urządzenia aktualizowane obejmują pamięć USB oraz urządzenia sieciowe.
	- ` Aby aktualizować sieć, należy włączyć do sieci aktualne NVR. Aktualizacja przez serwer proxy może być niemożliwa ze względu na ograniczenia dostępu.
- **2.** Z okna <System> wybierz <Zarządz. systemem>.
- **3.** Wybierz <System- inform.>.
- **4.** Po rozpoznaniu urządzenia wybierz <Aktualizuj>.
	- $\Box$  Po połączeniu menu aktualizacji możesz wyszukać dostępne oprogramowanie po przyciśnięciu  $\langle \Box \circ \rangle$ .
	- ` Jeżeli w sieci znajduje się aktualizacja, pojawi się okno wyskakujące.
	- Przycisk <Aktualizuj> jest aktywowany tylko, gdy obecna <Wersja oprogr.> w <System- inform.> jest taka sama lub starsza niż <Aktualizacja oprogr.>.
- **5.** Kliknij w < OK > w oknie "Aktualizacja oprogr.".
	- **Postęp aktualizacji jest pokazywany.**
- **6.** Po wykonaniu aktualizacji system następuje automatycznie ponowne uruchomienie systemu. Nie należy wyłączać zasilania aż do czasu zakończenia ponownego uruchomienia.
- Jezeli pojawia się "Aktualizacja nie udała się" należy powtórzyć operację od kroku 4. Jeżeli nie udaje się nadal, należy skontaktować się z centrum serwisowym.

## Ustawienia

Możesz kopiować i importować ustawienia wykorzystując media zapisu.

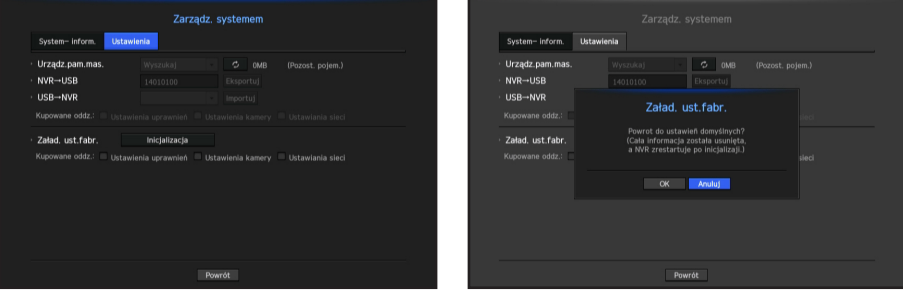

- • Urządz.pam.mas.: Pokazuje podłączone urządzenia pamięci masowej.
- Eksportuj: Eksportuje ustawienia NVR do podłączonych urządzeń pamięci masowej.
- Importui: Importuje ustawienia NVR z urządzenia pamięci masowej i stosuje do NVR.
	- Odznaczyć kwadrat obok importowanego elementu. Do NVR zostaną zastosowane tylko niezaznaczone elementy.
- • Załad. ust.fabr.: Odtwarzanie ustawień fabrycznych NVR. Odznaczyć kwadrat obok resetowanego elementu. Tylko niezaznaczone elementy będą miały przywrócone ustawienia fabryczne. Jeżeli wybrano <**Inicjalizacja**> is pojawi się okno dialogowe "Załad. ust.fabr.". Aby odtworzyć system z ustawieniami fabrycznymi, naciśnij <OK>.
- Jeżeli system zostanie uruchomiony bez zmiany opcji <**Konfiguracja uprawnień**>, należy podać ID i hasło, aby zalogować się do systemu po jego ponownym uruchomieniu. ID i hasło to odpowiednio "admin" i "4321". Po zalogowaniu się zmień hasło.

## Informacje z rejestru

Możesz przeglądać rejestr zdarzeń systemowych.

### Sprawdzenie rejestru systemowego

Rejestr systemy gromadzi informacje na temat czasu startu systemu, zamknięcia systemu, zmian w ustawieniach systemowych.

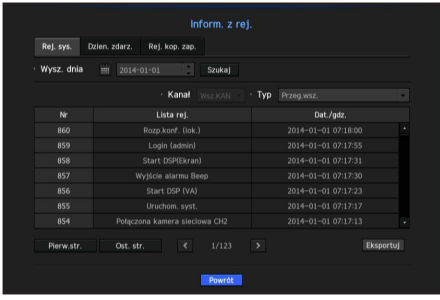

- • Wysz. dnia: Aby wyświetlić kalendarz kliknij w ikonę kalendarza lub użyj przycisków kierunkowych do wskazania okresu rejestru systemowego.
	- **Informacja o kalendarzu na "Aby użyć kalendarza.**". (Strona 41)
- • Szukaj: Wskaż datę i przyciśnij przycisk, aby pokazać wyniki wyszukiwania w rejestrach.
- • Typ: Jeżeli jest zbyt wiele rejestrów, możesz wyświetlić właściwe rejestry wskazując na rejestr.
- • Eksportuj: Zapisuje całą informację z rejestrów NVR na mediach pamięci masowej.

## Sprawdzenie rejestru zdarzeń

Użytkownik może wyszukiwać zarejestrowane zdarzenia m.in. alarmy, zdarzenia kamer lub utratę obrazu wideo.

Pokazuje też rejestr i chronologię.

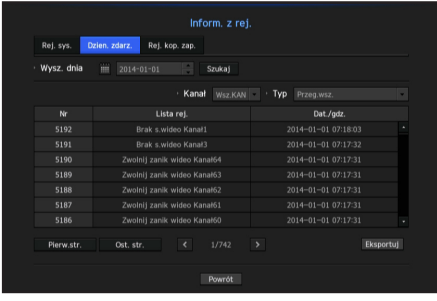

- • Wysz. dnia: Aby wyświetlić kalendarz, kliknij w ikonę lalendarza lub użyj przycisków kierunkowych do wskazania okresu rejestru systemowego.
	- Informacja o kalendarzu na "Aby użyć kalendarza.". (Strona 41)
- • Szukaj: Wskaż datę i przyciśnij przycisk, aby pokazać wyniki wyszukiwania w rejestrach.
- • Typ: Jeżeli jest zbyt wiele rejestrów, możesz wyświetlić właściwe rejestry wskazując na rejestr.
- Eksportuj: Zapisuje całą informację z rejestrów NVR na mediach pamięci masowej.

## Sprawdzenie Logu Backupu

Możesz sprawdzić kto wykonywał backup oraz szczegóły (czas, kanał, wykorzystywane urządzenia, format pliku etc.).

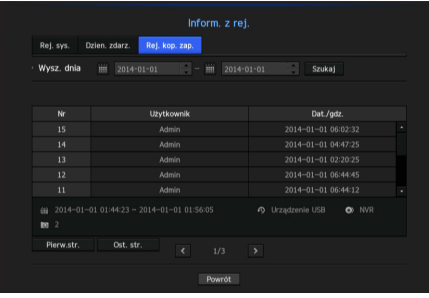

- • Wysz. dnia: Aby wyświetlić kalendarz, kliknij w ikonę Kalendarza lub użyj przycisków kierunkowych do wskazania okresu logu systemowego.
	- Informacja o kalendarzu na "Aby użyć kalendarza.". (Strona 41)
- • Szukaj: Wskaż datę i przyciśnij przycisk, aby pokazać wyniki wyszukiwania w rejestrach.

## Ustawienia urządzenia

Możesz ustawić kamerę, urządzenie pamięci masowej i monitor.

## Kamera

## Rejestracja kamery

Możesz zarejestrować kamerę sieciową dla każdego kanału i połączenia pomiędzy nimi.

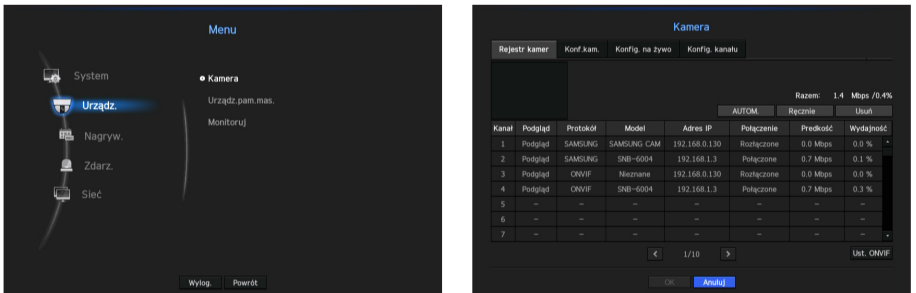

- • Podgląd: Bieżąca wizja kanału wideo.
- • Protokół: Pokazuje info o protokole zarejestrowanej kamery.
- Model: Pokazuje nazwe modelu kamery.
- Adres IP: Podaje adres IP kamery sieciowej.
- • Połączenie: Pokazuje status połączenia.
- • Predkość: Pokazuje całkowitą liczbę danych otrzymanych na kanał.
- • Wydajność: Pokazuje czynnik zajętości dla otrzymywanego strumienia danych.
	- ` Kamera zarejestrowana z protokołami RTSP ONVIF zajmuje dwa razy więcej przepustowości.
- Jeżeli nie inicjowano NVR, kamery mogą nie uzyskać połączenia. Wpierw należy skonfigurować sieć a następnie dodać kamery. Więcej informacji o ustawieniach sieci w sekcji "Konfiguracja sieci". (Strona 80)

### Aby automatycznie wyszukiwać kamerę sieciową.

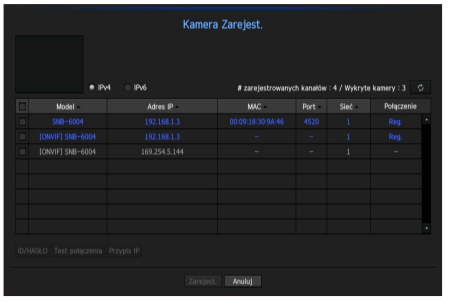

**1.** Kliknij w przycisk <Auto> w polu <Rejestr kamer>.

- **2.** Wyszukiwanie podłączonej kamery sieciowej.
	- ` Zarejestrowana kamera zostanie podświetlona na niebiesko na liście.
	- ` Jeżeli kamera będzie wyszukiwana ponownie lub jeżeli adres IP to stary adres IP, który nie został przypisany przez serwer DHCP (na przykład — 192.168.1.100), należy nacisnąć przycisk < >, aby sprawdzić, czy został przypisany nowy adres IP. Jeżeli adres IP jest nadal taki sam, należy wybrać polecenie Przypis IP, aby przypisać adres IP ręcznie.
- **3.** Select a camera from the camera list to see a preview of its current video feed.
- **4.** Zaznacz kwadrat obok kamery sieciowej, do której chcesz uzyskać połączenie.
	- Możesz zaznaczyć wszystkie kamery jednocześnie i podać <ID> oraz <Hasło>.
	- ` Kliknij nagłówek u góry listy, aby sortować listę według tego nagłówka.
	- J ` Rejestracja kamery z konta użytkownika różnego od administratora może ograniczyć funkcjonalność kamery.
- **5.** Kliknij w przycisk <ID/Hasło>, aby wprowadzić <ID> wybranej kamery sieciowej i <Hasło>.
- **6.** Aby połączyć się z kamerą, kliknij w przycisk <Test połączenia>.
- **7.** Aby zarejestrować wybraną kamerę, naciśnij <Zarejest.>.

### Aby ręcznie wyszukać i zarejestrować kamerę sieciową

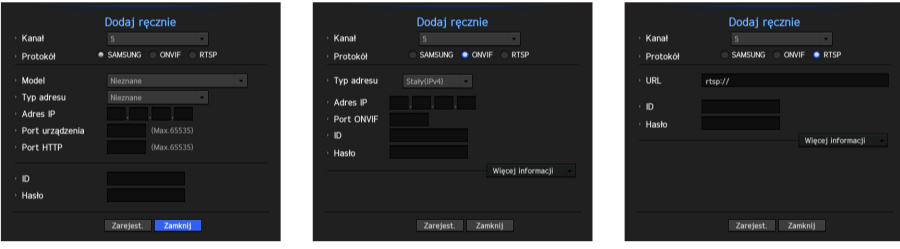

- 1. W menu <Zarejest.> kliknij w <Ręcznie>.
- **2.** Okno wyszukiwania ręcznego znika.
- **3.** Wybierz kanał oraz protokół wykorzystywany przez kamerę. Wprowadzane dane mogą się różnić zależnie od wybranego protokołu.
- • SAMSUNG: Zgodny z wewnętrznymi protokołami sieciowymi przyjętymi przez Samsung Techwin.
- • ONVIF: Oznacza, że kamera obsługuje protokół ONVIF. Podłączając kamerę, która nie występuje na liście, należy wybrać <ONVIF>.

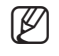

M ` Gdy różnica czasu pomiędzy kamerą ONVIF, a NVR przekracza 2 minuty, kamera nie może być podłączona. W takim przypadku należy zsynchronizować czas kamery ONVIF i czas NVR lub skierować kamerę i NVR do jednego serwera NTP w lokalnej strefie czasowej, lub skonfigurować NTP na NVR.

• RTSP: Zgodne z RFC 2326, jeden z protokołów "Real Time Streaming Protocol (RTSP)" do strumieniowania w czasie rzeczywistym.

- **4.** Jeżeli wybierany jest protokół <SAMSUNG> należy sprawdzić opcje.
- Model: Wybierz model kamery.
	- Kam. sieciowa/Dekoder Samsung: Oznacza, że kamera/enkoder obsługuje protokół SVNP Samsung Techwin. Po podłączeniu kamery spoza listy kamer, wybierz kamerę sieciową/enkoder Samsung.
		- ` Niemniej jednak, należy wybrać model kamery z listy, jeżeli na niej występuje. Niektóre starsze model kamer nie są obsługiwane.
		- ` Modele poniżej wyszły z użycia. Jeżeli zostaną one zarejestrowane z ONVIF, niektóre funkcje kamery mogą być ograniczone bądź powodować błędy.

Zaleca się wybór protokołu Samsung.

- SNB-2000, SNB-3000, SNC-B2315, SNC-B2331, SNC-B2335, SNC-B5368, SNC-B5395, SNC-B5399, SNC-570, SNC-1300, SND-460V, SND-560, SND-3080, SND-3080C, SND-3080CF, SND-3080F, SND-3081, SNP-3301, SNP-3301H, SNP-3350, SNP-3370, SNP-3370TH, SNP-3750, SNV-3080, SNP-3430

- Typ adresu: Wybierz rodzaj adresu kamery.
	- Typ adresu może zależeć od podłaczonego modelu.
	- Static(IPv4)/Static(IPv6): Wykorzystywany do ręcznego adresowania kamery.
	- iPOLiS DDNS: Dostępny tylko, gdy kamera jest zarejestrowana z serwerem iPOLIS DDNS(www. samsungipolis.com). Podaj zarejestrowaną domenę DDNS ID.
		- $\blacksquare$  Np. http://www.samsungipolis.com/snb5000  $\rightarrow$  wpisz "snb5000 (snb5000)" dla iPOLiS DDNS
	- URL: Do wprowadzania adresu URL.

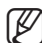

Więcej informacji w podręczniku użytkownika kamery; sprawdź specyfikację DDNS obsługiwane przez kamerę.

- Adres IP: Wpisz adres IP kamery.
- Port urządzenia: Wpisz port kamery.
- Port HTTP: Wpisz port HTTP kamerv.
- • ID: Podaj ID rejestrowanej kamery.
- • Hasło: Wprowadź hasło kamery w celu zarejestrowania.
- **5.** Wybierz <ONVIF> lub <RTSP> dla protokołu oraz wprowadź własne dane we właściwym polu.
- Adres ONVIF / RTSP URL: Wpisz adres dostępu protokołu RTSP kamery obsługujący standardy ONVIF lub RTSP.
	- Więcej informacji o adresie RTSP znajduje się w podręczniku każdej ze stosowanych kamer.
- ID: Wpisz identyfikator w celu dostępu za pomocą protokołu ONVIF/RTSP.
- Hasło: Wpisz hasło w celu dostępu za pomocą protokołu ONVIF/RTSP.
- • Tryb: Wybierz tryb obsługiwany przez kamerę sieciową w trybie łącza RTSP.
	- TCP: Tryb łącza z kamerą sieciową przełączy się na "RTP na TCP".
	- UDP: Tryb łącza z kamerą sieciową przełączy się na "RTP na UDP".
	- HTTP: Tryb łącza z kamerą sieciową przełączy się na "RTP na TCP (HTTP)".
	- HTTPS: Tryb łącza z kamerą sieciową przełączy się na "RTP na TCP(HTTPS)".

### Aby sprawdzić błędy rejestracji kamery

Jeżeli rejestracja nie powiodła się, zostanie podany powód odmowy.

- Połączenie nieudane ze względu na nieznany błąd. : Taki komunikat pojawia się, gdy kamera nie została zarejestrowana ze względu na nieznany status łącza.
- • Dostęp jest niemożliwy ze względu na zablokowanie konta kamery. : Komunikat pojawia się po pięciokrotnym błędnym wprowadzeniu ID/hasła konta kamery. Spróbuj zalogować się ponownie po 30 sekundach. Jeżeli ten komunikat pojawia się nadal, należy sprawdzić, czy ktoś nie próbuje uzyskać dostępu do kamery z zewnątrz.
- Połączenie wykonane : Taki komunikat pojawia się, gdy kamera jest podłączona poprawnie.
- • Niepoprawna informacja o modelu. Wprowadź właściwą informację o modelu. : Taki komunikat pojawia się, gdy informacja o modelu podana przy rejestracji kamery nie jest poprawna.
- · Uwierzytelnienie nie powiodło się: Taki komunikat pojawia się, gdy ID lub hasło podane przy rejestracji kamery nie jest poprawne.
- • Połączenie nie powiodło się ze względu na zbyt wielką liczbę jednoczesnych użytkowników. : Taki komunikat pojawia się, gdy liczba jednoczesnych użytkowników przekracza zadaną granicę.
- • Połączenie nie powiodło się ze względu na niepoprawne informacje o porcie HTTP. : Taki komunikat pojawia się, gdy port HTTP kamery jest niepoprawny.
- • Połączenie nie powiodło się. Nieznany status połączenia. : Taki komunikat pojawia się, gdy kamera nie połączyła się ze względu na nieznany błąd.
- Zmiana modelu użytkownika: W przypadku rejestrowania nowej kamery zostaje ona nazwana zgodnie domyślną nazwą urządzenia, jeśli użytkownik ustawił model na <**Kam. sieciowa/Dekoder Samsung**>. W przypadku problemu z automatyczną rejestracją użytkownik może zmienić nazwę modelu kamery, którą chce zarejestrować.

### Edycja profilu kamery

Przy pierwszym dodawaniu kamera przyjmuje tymczasowo domyślny profil H264, MPEG4 i MJPEG. Aby zmienić profil, patrz "Ustawianie profilu nagrywania kamery sieciowej" (Strona 74) lub "Ustawienia Transmisji na Żywo" (Strona 61).

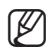

- M ` W przypadku rejestratora NVR jeśli używane są 3 różne profile dla profilu na żywo, rejestrowania i sieciowego, jedna kamera może dostarczać odpowiednie strumienie wideo, mając różne formaty strumieni. W szczególności należy zwrócić uwagę na fakt, że profil na żywo różnić się może w zależności od używanego trybu podziału ekranu.
- ` W przypadku kamer jeśli zastosowano tylko jeden profil, szybkość klatek jest stała i zgodna z profilem. Jeśli występuje wiele profili, szybkość klatek wytwarzanego strumienia wideo nie jest gwarantowana. Na przykład jeśli występują 2 profile 30 fps, kamera może przesyłać strumienie z prędkością 20 fps.

## Ustawienia ONVIF

Aby dokonać dodatkowych ustawień protokołu ONVIF, u dołu ekranu dodawania kamer kliknii na <Ust. ONVIF>.

` Możesz dodać bądź zmienić informacje tylko, gdy konto użytkownika (konto kamery używane przy rejestracji) jest wykorzystywane do czytania informacji użytkownika a logowanie zostało wykonane z uprawnieniami administratora.

### Profil

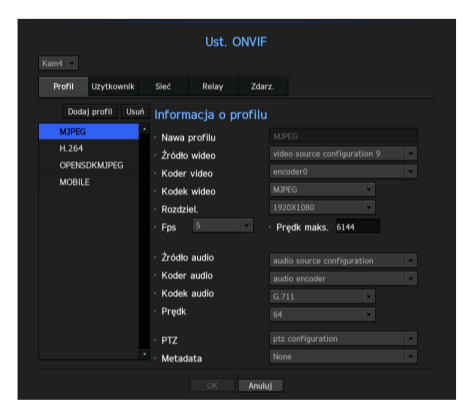

- • Kanał: Pokazuje listę zarejestrowanych kamer z ustawieniami ONVIF.
- • Dodaj profil: Możesz dodać profil kamery. Po dodaniu profilu kliknij w < OK >, aby pojawił się na liście.
- Usuń: Aby usunąć, po wskazaniu profilu do usunięcia, kliknij w <Usuń>.
- • Informacje o profilu: Możesz ustawić dane wybranego profilu.

Aby zapisać zmiany, po zakończeniu ustawień kliknij w <OK>.

### Użytkownik

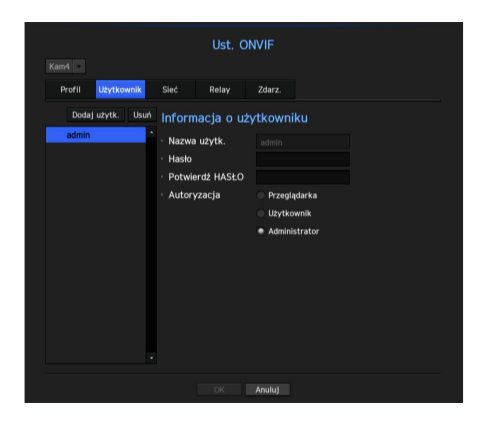

- • Dodaj użytk.: Możesz dodać użytkownika kamery. Po dodaniu użytkownika kliknij w < OK>, aby pojawił się na liście.
- Usuń: Aby usunąć, po wskazaniu użytkownika do usunięcia, kliknij w <Usuń>.
- • Informacja o użytkowniku: Możesz ustawić dane wybranego użytkownika.

## <u>enu kontiaura</u>

### Sieć

Możesz ustawić dane sieci.

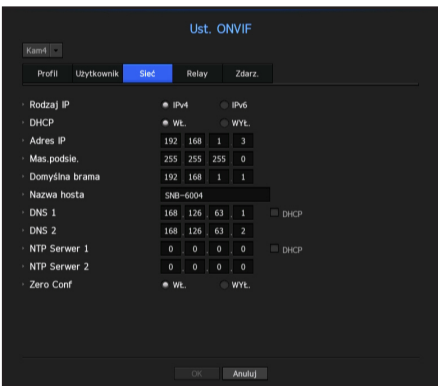

- Rodzaj IP: Wybierz typ IP: IPv4/IPv6.
- • DHCP: Wskaż, czy będzie używany DHCP.
- DNS / NTP Serwer: Tylko gdy ustawienia DHCP są <WŁ.> pojawi się pole wyboru DHCP.
	- ` Jeżeli DHCP jest zaznaczone, możesz wprowadzić adres IP ręcznie.

### **Relay**

Możesz ustawić dane przekaźnika.

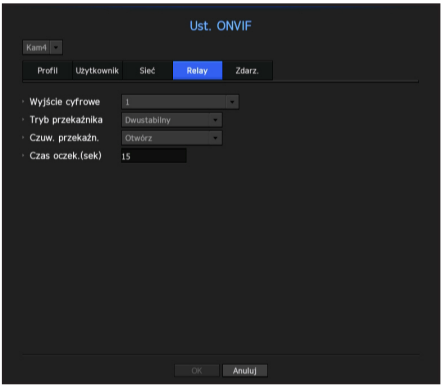

- • Wyjście cyfrowe: Możesz wybrać kanał wyjścia cyfrowego.
- • Tryb przekaźnika: Wskaż tryb bi lub mono.
- • Czuw. przekaźn.: Wybierz tryb spoczynku otwarty lub zamknięty.
- • Czas oczek.: Wybierz czas oczekiwania na przekaz.

### Zdarz.

Możesz ustawić dane zdarzenia.

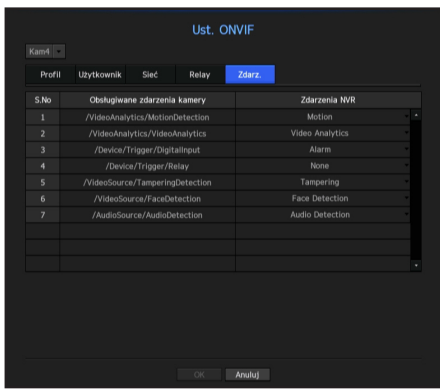

- • Obsługiwane zdarzenia kamery: Pokazuje listę zdarzeń obsługiwanych przez kamerę z wykorzystaniem protokołu ONVIF.
- • Zdarzenia NVR: Możesz odwzorować zdarzenia obsługiwane przez kamerę na zdarzenia wykrywalne przez NVR. Brak wartości domyślnej. Pokazuje tylko wartości wysyłane przez kamerę.

## Ustawienia kamery

Możesz zmienić ustawienia wideo zarejestrowanej kamery sieciowej dla każdego kanału.

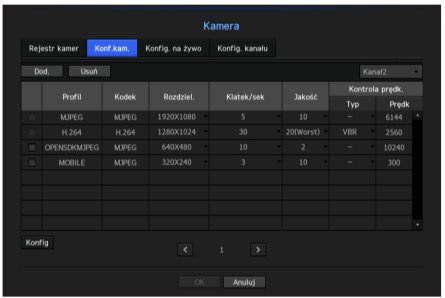

- • Dod.: Możesz dodać profil kamery. Kliknij w przycisk Dodaj, aby otworzyć okno dodawania. Po wprowadzeniu informacji kliknij w < OK >, aby pojawiła się na liście.
- • Usuń: Możesz usunąć profil wskazany na liście.
- • Wybieranie kamery: Wybierz kanał kamery do zmiany ustawień transmisji wideo.
- • Profil: Pokazuje profil podłączonej kamery.
- • Kodek: Pokazuje informacje o kodekach wybranego profilu
- • Rozdziel.: Możesz zmienić rozdzielczość wybranego profilu.
- • Klatek/sek: Możesz zmienić prędkość wybranego profilu.
- • Jakość: Możesz zmienić jakość wizji wybranego profilu.
- • Kontrola prędk.: Możesz zmienić szybkość transmisji wideo wybranego profilu.

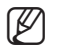

- Po zmianie ustawienia profilu dla każdego z modeli, zakres skuteczny prędkości przesyłu może ulec zmianie. Np. jeżeli prędkość pierwszego profilu jest ustawiona na 30 fps, prędkość drugiego zostanie zmieniona na 15 fps.
	- ` Elementy menu oprócz Kodek, Rozdzielczość, Prędkość przesyłu oraz Jakość przesyłu mogą być konfigurowane w ustawieniach menu kamery.
	- ` Podczas zmiany ustawień profilu mogą pojawić się przerwy w odtwarzaniu lub transmisji na żywo z kamery.
	- ` Zmiany dokonane w Ustawieniach kamery są stosowane natychmiast, zaś zmiany wprowadzone przez stronę internetową kamery mogą być opóźnione do 3 minut.

### Ustawienia

Aby ustawić kamerę podczas oglądania wideo na żywo, naciśnij przycisk <**Konfiguracja**> u dołu ekranu ustawień kamery.

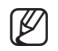

- Jeżeli kamera nie obsługuje SUNAPI, bądź nie ma uprawnień administratora, nie możesz jej podłączyć. Użytkownik zostanie odesłany do strony kamery o najniższym numerze.
	- ` Więcej informacji o ustawieniach kamery możesz znaleźć w podręczniku użytkownika kamery. Ustawienia i specyfikacje zależą od typu kamery.
	- ` W niektórych modelach ta funkcja nie jest obsługiwana.

### **SSDR**

Jeżeli obszary ciemne i jasne różnią się znacznie, należy rozjaśnić obraz obszarów ciemnych, aby utrzymać poziom jasności całości.

Możesz ustawić tryb, poziom, Zakres D

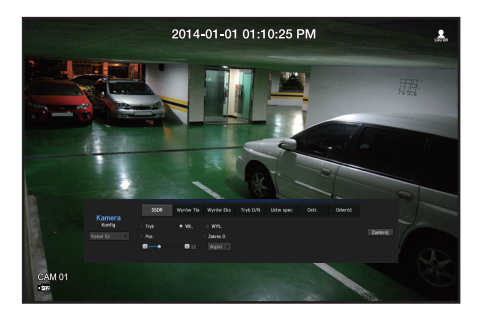

### Wyrów Tła

Możesz obserwować zarówno ciemne jak i jasne obszary. Możesz ustawić tryb, poziom WDR, poziom czerni/bieli WDR.

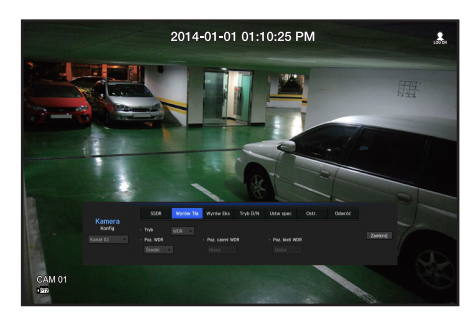

### Wyrów Eks

Możesz zmieniać ekspozycję kamery.

Możesz ustawić kontrolę jasności, migawkę, SSNR, sens-up, migawkę/obiektyw oraz wzmocnienia.

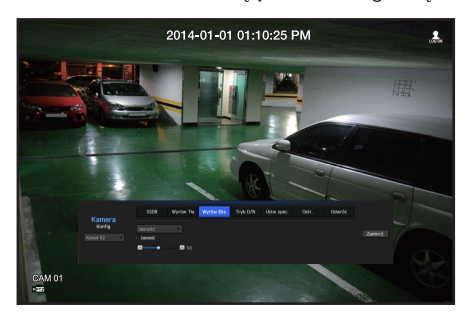

### Tryb D/N

Możesz zmienić tryb i dostosować kolor i kontrast.

Możesz ustawić tryb, czas przełączenia, zmianę jasności, czas alarmu, wejście/wyjście alarmu, kolor negatywu, przełączenie z trybu dziennego na nocny, prostą ostrość oraz czas aktywacji.

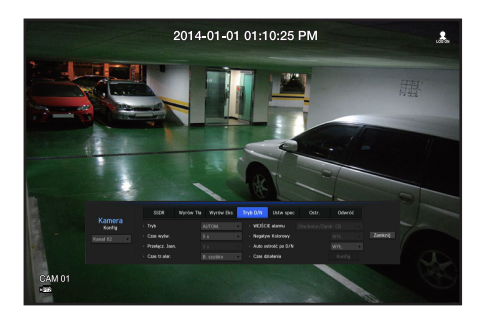

### Ustw spec

Możesz ustawić DIS (amortyzator wstrząsów), poziomy usuwania mgły.

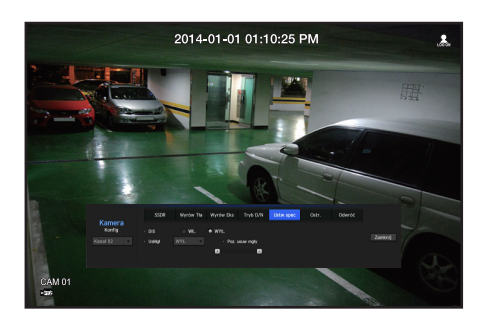

### Ostr.

Możesz ustawić ostrość obrazu wideo. Możesz ustawić prostą ostrość oraz ostrość początkową.

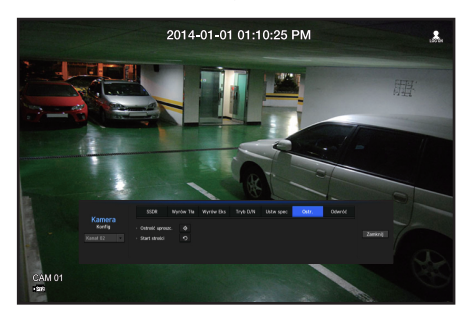

### Odwróć

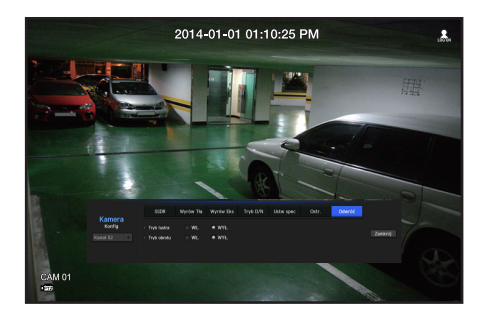

Możesz ustawić tryby odwrócenia i zwierciadła.

Po zakończeniu ustawienia kamery, kliknij w przycisk <Zamknij>, aby powrócić do poprzedniego ekranu.

## Ustawienia transmisji na żywo

Możesz zmienić ustawienia bieżącego przesyłu z kamery sieciowej.

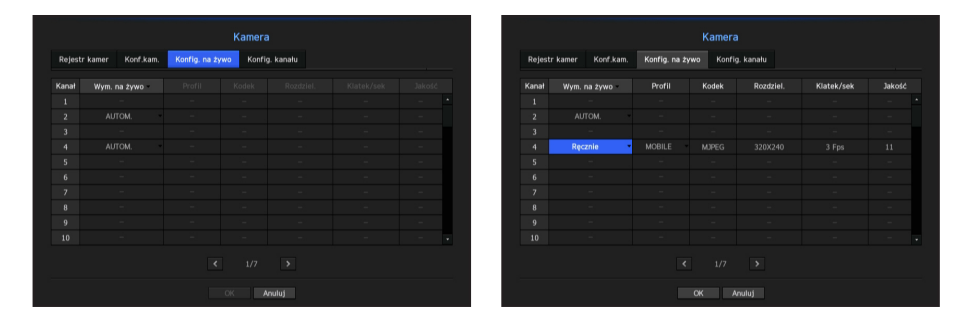

- • Wym. na żywo: Możesz wybrać tryb konfiguracji profilu na żywo. Wybór <Recznie> daje dostęp do ustawień profilu i możesz zmienić te ustawienia recznie.
	- AUTOM.: Do monitorowania na żywo, musi zostać wybrany automatycznie profil, który jest zbliżony do rozdzielczości wyjściowej każdego z kanałów. np. Profil kamery: Obsługiwane są trzy profile: (1280x720, 800x600 i 640x480) Jeżeli rozdzielczość ekranu wyjścia wynosi 1920x1080: 1280x720 jest wybierane automatycznie, jeżeli rozdzielczość pojedynczego kanału wynosi 1920x1080. 640x480 jest wybierane automatycznie, jeżeli rozdzielczość pojedynczego kanału podzielonego na 16 wynosi 480x270.
	- Ręczne: Monitoring na żywo jest wykonywany zgodnie z profilem wybranym przez użytkownika z zarejestrowanych profili kamer.
	- Nagrywanie: Monitoring na żywo jest wykonywany zgodnie z profilem ustawionym dla nagrywania.
- • Profil: Możesz wybrać profil wideo ustawień podłączonej kamery.
- • Kodek: Wskaż kodek wybranego profilu nagrania.
- Rozdziel.: Wskaż rozdzielczość wybranego profilu.
- • Klatek/sek: Wskaż prędkość klatek wybranego profilu.
- Jakość: Wskaż jakość przesyłanego wideo w wybranym profilu.

## Ustawienia kanału

Możesz skonfigurować ustawienia wideo dla każdego kanału.

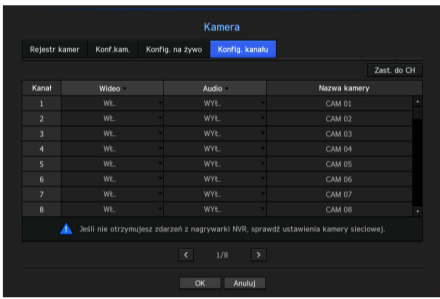

- Zast. do CH: Po wyborze <Zast. do CH>, pojawi się okno potwierdzenia "Zast. do CH". Po wskazaniu kanałów, do których stosują się wprowadzone ustawienia, kliknij w <OK>, aby je zastosować.
- • Wideo
	- <WŁ./WYŁ.>: Wybrany kanał kamery możesz włączyć lub wyłączyć.
	- < Ukryty1 >: Pokazuje informacje wskazanego kanału inne niż wizja. Ze względu na ochronę prywatności, nie wyświetla wideo podczas nagrywania.
	- < Ukryty2>: Pokazuje pusty ekran podczas nagrywania.

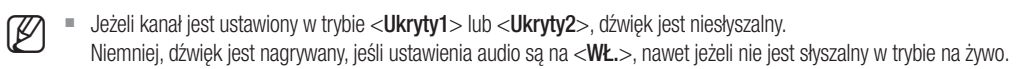

- • Audio
	- Jeżeli jest ustawione na <WŁ.>, możesz włączyć lub wyłączyć kanał audio na ekranie na żywo.
	- Jeżeli jest ustawione na <WYŁ.>, kanał audio jest wyłączony na ekranie na żywo i nie jest nagrywany.
- • Nazwa kamery: Wprowadź nazwę kamery.
	- Możesz wprowadzić do 15 znaków ze spacjami.

## Urządzenia pamięci masowej

Możesz sprawdzić informację o urządzeniach pamięci masowej.

## Urządzenie / Format

Możesz sprawdzić urządzenia pamięci masowej, ich pojemność, wykorzystanie i status. Dostępne urządzenia to HDD oraz urządzenia USB (Pamięć, HDD).

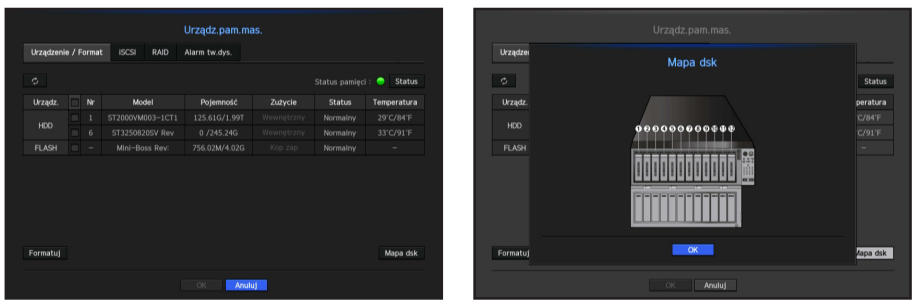

- Status pamięci: Pokazuje status urządzeń pamięci masowej.
	- Czerwony: Oznacza utratę wideo.
	- Zielony: Normalna sytuacja bez utraty wideo.
	- Status
		- ` Pełne BPS: Pokazuje bieżącą prędkość nagrywania.
		- ` Bieżący udział utraty: Pokazuje bieżący udział utraty nagrywania.
		- $\blacksquare$  Maksymalna wielkość utraty: Pokazuje maksymalna wielkość utraty do tej pory.
- • Nr: Możesz sprawdzić numer nadany wbudowanemu HDD.
	- Aby sprawdzić umiejscowienie dysku o danym numerze, patrz <Mapa dsk>.
- • Pojemność: Pokazuje ilość zapełnionej pamięci i całkowitą pojemność.
- • Zużycie: Pokazuje, co znajduje się na urządzeniu składowania.
- Status: Pokazuje aktualne warunki pracy urządzeń pamięci masowej. Sprawdzanie i wymiana alarmów HDD jest opisana w "Ustawienia Alarmów HDD" (Strona 69)
	- Normalny: Pokazywane podczas normalnego działania.
	- Sprawdzanie: Problemy z systemem operacyjnym. W przypadku macierzy RAID, jest wyświetlane, gdy status jest pokazywany jako zdegradowany lub odbudowa.
	- Wymiana: Pokazywany, gdy z urządzenia nie możesz już korzystać. W przypadku macierzy RAID, status jest wyświetlany w przypadku awarii systemu.
	- RAID(?): Nieznany RAID To HDD, który niegdyś występował jako RAID. Obecnie RAID nie jest używany. Jeżeli RAID zostanie zestawiony na nowo, będzie włączony w pełnym formacie. Aby korzystać z HDD, należy dysk wpierw sformatować.
	- Nieznane: Macierz RAID jest zainstalowana w zajętym miejscu, ale HDD nie tworzy RAID.
- • Temperatura: Możesz sprawdzić temperaturę HDD zamontowanego w NVR.

• Formatuj: Wskaż urządzenie i kliknij na format, po czym pojawi się okno potwierdzenia. Aby sformatować wskazane urządzenie składowania, kliknij w przycisk < OK>.

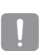

■ Formatowanie usunie wszystkie zapisane dane. Prosze uważać.

- ` Podczas formatowania nie możesz nagrywać wideo.
- ` Nie usuwaj formatowanego urządzenia aż do zakończenia.
- • Mapa dsk: Możesz sprawdzić umiejscowienie zgodnie z przypisanym numerem, dla zainstalowanych HDD.
	- ` Sprawdź podczas serwisowania lub instalowania dodatkowych HDD.

## Łączenie z iSCSI

Po połączeniu kamery sieciowej z urządzeniem iSCSI, możesz wyszukiwać, podłączać i odłączać urządzenie iSCSI.

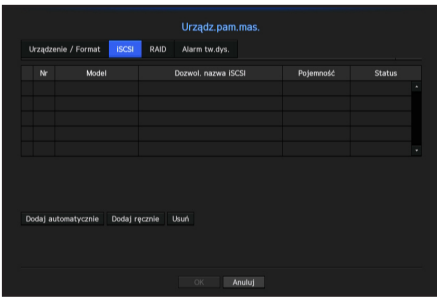

- • Dozwol. nazwa iSCSI: Pokazuje nazwę iSCSI zgodnie z formatem protokołu iSCSI.
- • Pojemność: Pokazuje wykorzystaną i całkowitą pojemność urządzeń iSCSI.
- • Status: Pokazuje status zainstalowanych urządzeń iSCSI.

#### Lista obsługiwanych produktów.

Promise Technology vessRAID 1740i / 1840i 1ea JBOD 3ea

Automatyczne dodawanie urządzenia iSCSI

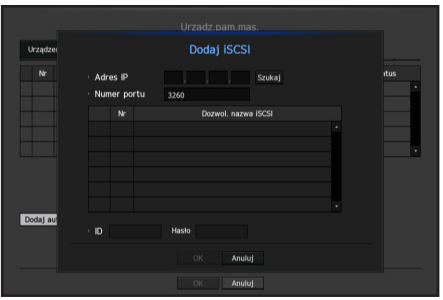

- **1.** W oknie iSCSI kliknij na <Dodaj automatycznie>.
- **2.** Na ekranie automatycznego dodawania wprowadź adres IP oraz odpowiedni port i kliknijna <Szukaj>.
- **3.** Aby dodać urządzenie, kliknij w nazwę na liście <Dozwol. nazwa iSCSI>.
- **4.** Po wprowadzeniu ID i hasła, kliknij w przycisk <OK>.

### Ręczne dodawanie urządzenia iSCSI

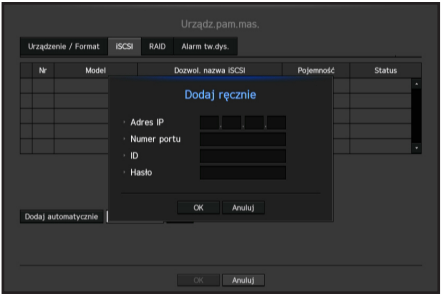

- **1.** Kliknij na <Dodaj ręczne> na ekranie iSCSI.
- 2. Na ekranie dodawania ręcznego, wprowadź adres IP oraz odpowiedni port, ID i hasło i kliknij na <OK>.

# Alarm tw.dvs l lend Usuń

#### Wyrejestrowanie urządzeń iSCSI

- **1.** Kliknij w nazwę usuwanego urządzenia na liście <Dozwol. nazwa iSCSI>.
- **2.** Kliknij na <Usuń>, co otwiera okno usuwania.
- **3.** Po kliknięciu na <OK> urządzenie iSCSI zostanie usunięte z listy.

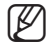

- W Urządzenia iSCSI korzystają tylko z portu iSCSI.
	- ` Gdy kamera sieciowa jest podłączana do urządzenia iSCSI przez NVR, należy użyć huba GIGA i niezależnej sieci do normalnego zapisywania danych.
	- ` Dysk logiczny na urządzeniu iSCSI nie może przekraczać 16TB.
	- ` Gdy wykonywane jest jednokierunkowe uwierzytelnienie CHAP w RAID na urządzeniu iSCSI zgodnym z NVR, aby uzyskać połączenie iSCSI skorzystaj z funkcji Ręczne dodawanie iSCSI.
	- ` W przypadku, gdy wiele NVRów próbuje połączyć się z jednym urządzeniem iSCSI, mogą pojawić się problemy.
	- ` Gdy NVR jest podłączone do urządzenia iSCSI, zmiana ustawień iSCSI może spowodować problemy.
	- ` HDD montowany w RAID powinien znajdować się na liście zgodności RAID.
	- ` Jeżeli aktywowana jest funkcja mapowania LUN urządzeń iSCSI, urządzenie nie zostanie zarejestrowane w NVR.
	- ` Urządzenia iSCSI obsługują tylko wolumeny RAID 5/6. (Każda macierz powinna składać się z 5 lub 6 dysków.)
	- ` Przed pierwszym zarejestrowaniem urządzenia iSCSI w NVR należy je sformatować.

## Ustawienia trybu RAID

Użycie RAID (Redundant Array of Independent Disks) umożliwia odzyskanie danych w przypadku uszkodzenia dysku.. NVR obsługuje tylko RAID 5 i 6. RAID 5 obsługiwany przez NVR może odzyskać dane w przypadku uszkodzenia jednego dysku. RAID 6 potrafi odzyskać dane w przypadku uszkodzenia dwóch dysków.

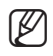

M ` NVR umożliwia stworzenie dwu macierzy RAID. Pierwszy RAID korzysta z HDD w slotach 1 do 6, drugi RAID korzysta z HDD w slotach 7 do 12.

- ` Jeżeli zainstalowanych jest 5-6 dysków, możesz organizować je w RAID.
- $\blacksquare$  RAID poziomu 6 jest możliwy tylko, gdy obejmuje 6 dysków.

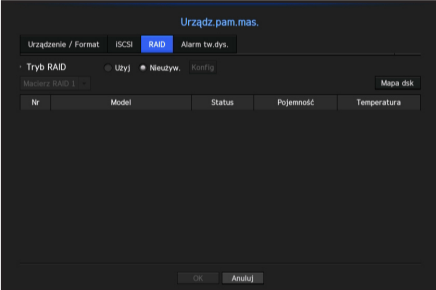

- Status: Pokazuje status RAID.
	- Aktywny: Oznacza że RAID działa poprawnie.
	- W budowie: Oznacza, że użytkownik buduje RAID i wykonywane są zwykłe operacje.
	- Zdegradowany: Oznacza, że jeden (lub więcej) dysków macierzy ma usterki. Jeżeli uszkodzona zostanie większa niż dopuszczalna liczba dysków RAID, nie możesz używać lub odtworzyć macierzy. Wymień dysk natychmiast i rozpocznij odbudowę.
		- " Więcej informacji o wymianie HDD i odbudowie RAID możesz znaleźć w "**Odzysk macierzy RAID**". (Strona 68)
	- Odbudowa: Oznacza, że RAID jest w trakcie odbudowy. Jeżeli odbudowywana jest maksymalna dopuszczalna liczba dysków RAID z powodu błędu, nie możesz odtworzyć macierzy, jeżeli jakiś dysk ulegnie awarii podczas odbudowy.
	- Niepowodzenie: Oznacza, że RAID nie może zostać odbudowany.
- Status: Pokazuje aktualny stan HDD zainstalowanych w RAID.
	- Aktywny: Oznacza normalną pracę HDD.
	- Niesprawny: Wskazuje, że HDD działa niepoprawnie. HDD powinno zostać natychmiast wymienione, aby umożliwić bezproblemową odbudowę RAID.
	- Usunięty: Oznacza, że HDD nie działa i nie możesz go wykryć. Dysk powinny zostać natychmiast wymieniony, aby umożliwić bezproblemową odbudowę RAID.
	- Odbudowa: Wskazuje, że HDD jest odzyskiwany.
- Pojemność: Wskazuje całkowitą pojemność dysków składającychsię na macierz RAID.
- • Temperatura: Możesz sprawdzić temperaturę dysków składających się na macierz RAID.

### Ustawienia trybu RAID

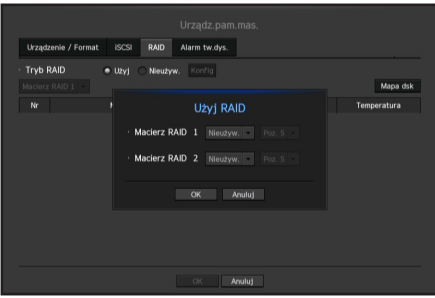

- **1.** Kliknij w przycisk <**Użyj**> lub <**Konfig**>.
- **2.** W oknie RAID wybierz ustawienia RAID i kliknij w <OK>.
- • Użyj/Nieużyw.: Możesz wybrać, czy chcesz umożliwić tryb RAID.
- • Poz. 5/Poz. 6: Pokazuje typ RAID obsługiwany przez NVR.
- **3.** Podaje listę HDD składających się na RAID. Na ekranie RAID kliknąć w <OK>.
- **4.** Pojawi się okno usuwania danych i rebootowania systemu. Kliknij w <OK>, aby zrebootować system z nowymi ustawieniami RAID.
- 5. Aby sprawdzić wyniki po zakończeniu budowy RAID, wybierz <**Konfig> <Urządzenie> <Urządz.pam.** mas.> - <RAID>.
	- M ` W trybie RAID poziom 5 dostępna pojemność macierzy RAID wynosi (pojemność najmniejszego dysku) x (liczba dysków -1) W trybie RAID poziom 6 dostępna pojemność macierzy RAID wynosi (pojemność najmniejszego dysku) x (liczba dysków -2)
		- ` W przypadku użycia dysków o różnej pojemności, tylko dysk o najmiejszej pojemności zostanie użytydo budowy RAID.
		- ` W przypadku deaktywacji trybu RAID, wszystkie macierze zostaną odznaczone. Jeżeli tylko jedna macierz ma zostać zlikwidowana, należy ją wskazać w oknie ustawień.
		- ` Jeżeli status HDD pokazywany na stronie urządzenie/format jest oznaczony jako badany/usunięty, nie możesz zbudować RAID.
		- ` Nagrywanie zostanie zatrzymane podczas budowania RAID.
		- ` Czas budowy RAID wzrasta wraz z pojemnością budowanej macierzy.
		- Umożliwienie bądź wyłączenie trybu RAID usuwa istniejące dane. Należy zawsze wykonywać kopię zapasową danych.

### Odzysk macierzy RAID

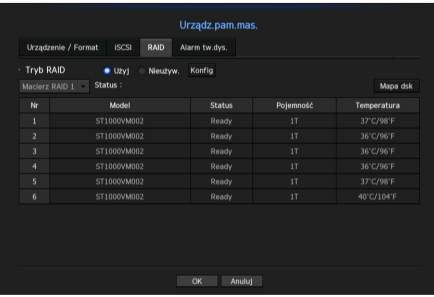

- **1.** Jeżeli pokazany jest numer dysku, którego <Status> to Niesprawny/Usunięty, odszukajć dysk na mapie HDD i wymień go. Ponadto sprawdź umiejscowienie dysków, których LEDy świecą na czerwono.
- **2.** Wymień uszkodzony dysk NVR na sprawny.
- **3.** Po wymienianie HDD, kliknij <OK> na wyskakującym podręcznym oknie odbudowy.
- **4.** Po rozpoczęciu odbudowy, LED wymienionego dysku miga na pomarańczowo. Menu <**Urządzenie> - <Urządzenie pam.mas.> - <RAID>** pokazuje postępy odbudowy.
- 
- " Wymień na identyczny model HDD lub HDD o identycznej pojemności od tego samego producenta.
- ` HDD użyty do budowy RAID powinien być jednym z zalecanych modeli. Jeżeli użycie tego samego modelu HDD jest niemożliwe, użyj HDD o identycznej pojemności od tego samego producenta.
- ` RAID może zostać uszkodzony w przypadku niekontrolowanego odłączenia zasilania (wyrwania kabla). UPS jest zalecany dla zapewnienia stabilnego zasilania.

## Ustawienia alarmów dysku

Aby kontrolować usterki HDD, możesz ustawić złącza wyjścia alarmowego: inspekcji, wymiany i iSCSI oraz czas alarmowania.

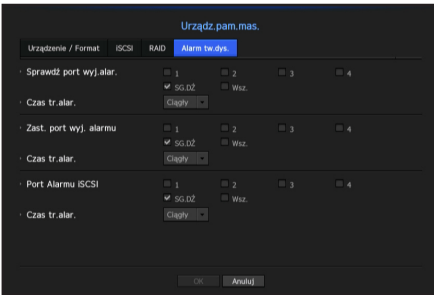

- • Alarm
	- Sygnał alarmu jest wysyłany przez wybrany port alarmu <1>, <2>, <3>, oraz <4>.
	- Jeżeli wybrano <SG.DŹ> beep będzie dzwonił.
	- Jeżeli wybrano <Wsz.>, alarm zostanie wysłany na zarówno na dzwonek jak i porty alarmu
- • Sprawdź port wyj.alar.: Jeżeli HDD wysyła alarm sprawdzenia, sygnał zostanie wysłany do wskazanego portu wyjścia alarmu.
- • Zast. port wyj. alarmu: Jeżeli HDD wysyła alarm wymiany, sygnał zostanie wysłany do wskazanego portu wyjścia alarmu.
- • Port Alarmu iSCSI: Jeżeli utracona została łączność z urządzeniem iSCSI, sygnał zostanie wysłany do wskazanego złącza alarmu.
- • Czas tr.alar.: Ustawia czas trwania alarmu dla sygnału dźwiękowego.

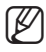

- Status <Sprawdź> oznacza, że HDD działa, ale pojawiły się problemy wymagające badania technicznego. Na ekranie na żywo pojawi się ( $\Box$ ). Jeżeli RAID jest zdegradowany lub w odbudowie, <  $\frac{1}{\text{RAM}}$  /  $\frac{1}{\text{RAM}}$  > pojawi się na ekranie na żywo.
	- **E** Status <**Wymień**> oznacza, że HDD jest uszkodzony i wymaga natychmiastowej wymiany. Na ekranie na żywo pojawi się ( $\frac{1}{\sqrt{1-\frac{1}{n}}}$ ). Jeżeli RAID został uszkodzony, <  $\frac{1}{\text{max}}$  > pojawi się na ekranie na żywo.

## Monitoruj

Możesz ustawić jaka informacja pojawia się na monitorze oraz system, do którego jest wysyłana.

## Ustawienia monitora

Możesz skonfigurować ustawienia wyjścia monitora, w tym pokazywaną informację, czas wyświetlania oraz system, do którego jest wysyłana.

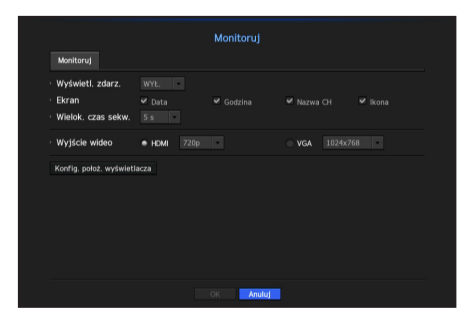

• Wyświetl. zdarz.: Ustawia czas trwania wyświetlenia kanału zdarzenia na monitorze, w przypadku gdy występuje zdarzenie.

Wskazanie <Ciągły> oznacza wyświetlanie aż do ręcznego skasowania komunikatu.

- Ekran: Pokazuje tylko elementy zaznaczone na ekranie monitora.
- • Wielok. czas sekw.: Ustawia czas przełączenia dla podzielonego ekranu w trybie na żywo.
- • Wyjście wideo: Wybierz wyjście wideo: <HDMI> lub <VGA>. Jeżeli <HDMI> lub <VGA> nie odpowiadają ustawieniom monitora, wideo może nie być widoczne.
	- ` Jeżeli rozdzielczość nie jest obsługiwana przez monitor, wideo może nie być poprawnie wyświetlane. W takiej sytuacji, po określonym czasie, ekran przywróci domyślną rozdzielczość. Następnie możesz zmienić rozdzielczość.

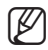

Wskaż czas wyświetlania zdarzenia i czas trwania komunikatu, w odniesieniu do opóźnienia wizji w środowisku sieciowym.

### Aby dopasować pozycje wyświetlania

Zależnie od warunków, niektóre monitory mogą nie wyświetlać informacji o NVR (nazwa kamery, ikony, info o czasie, itp.). Następnie możesz zmienić pozycję wyświetlania danych.

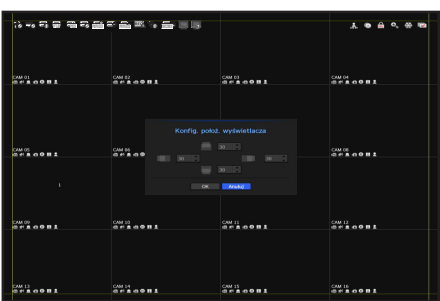

- **1.** Z menu ustawień monitora wybierz <Konfig. położ. wyświetlacza>.
- **2.** Aby dopasować odcięty ekran użyj przycisku liczb,
- **3.** Naciśnij <OK>.

## Ustawienia nagrywania

Możesz ustawiać harmonogram nagrań, nagrywanie zdarzeń oraz nagrywanie odpowiednich ustawień.

## Harmonogram nagrywania

Możesz podać datę i porę przyszłego nagrania.

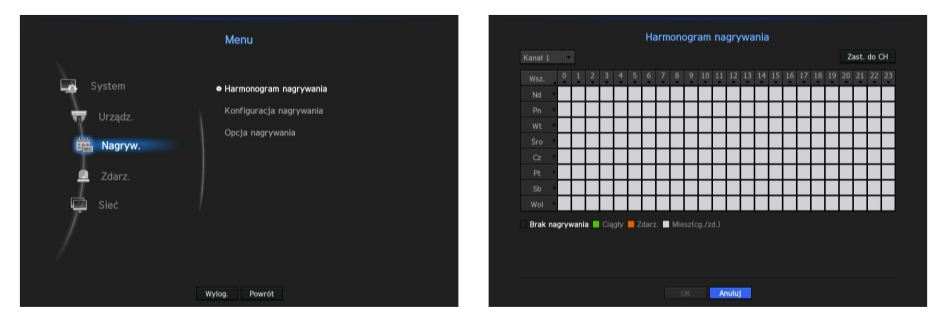

- • Wsz.: Cały zakres czasu będzie objęty zaplanowanym nagraniem (7/24).
- Zast. do CH: Po wyborze <Zast. do CH>, pojawi się podręczne okno potwierdzenia "Zast. do CH". Po wskazaniu kanałów, do których stosują się wprowadzone ustawienia, kliknij w <OK>, aby je zastosować.

### Kolory ustawień nagrania

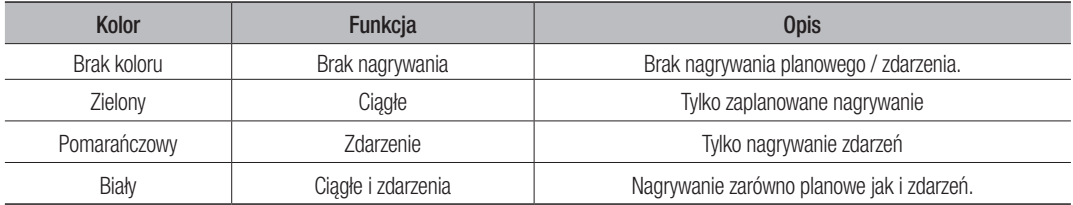

Przyciśnięcie wybranej komórki pokazuje cyklicznie <**Brak nagrywania> - <Ciągłe> - <Zdarzenie> -**<Miesz(cg./zd.)>.

### Specyfikacja wydajności nagrywania dla warunków HDD

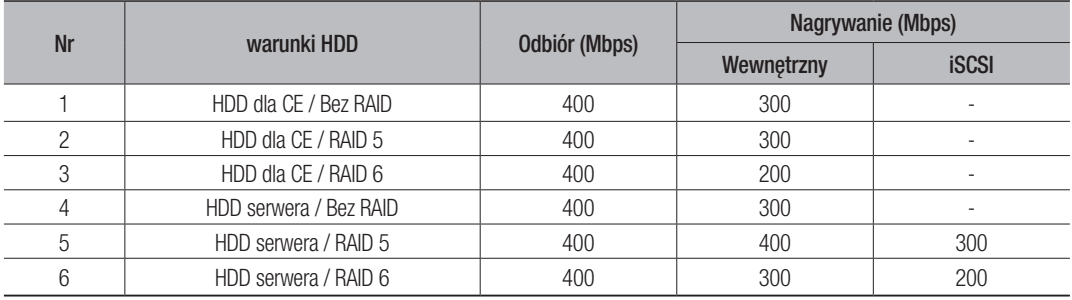
### Konfiguracja nagrywania

Możesz ustawić rozdzielczość, IPS i jakość nagrywania dla kanału oraz typ nagrywania jako standardowy / zdarzenia.

Możesz sprawdzić prędkość klatek oraz wolumen przesyłu nagrywań dla pełnej częstotliwości klatek i klatek kluczowych dla każdego kanału, oraz ustawić limit transferu dla nagrań.

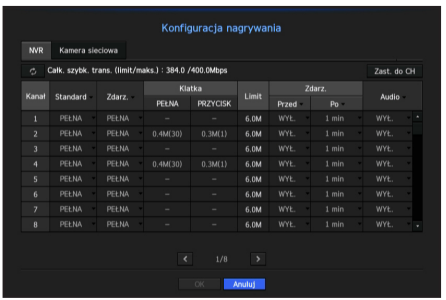

- Zast. do CH: Po wyborze <Zast. do CH>, pojawi się okno potwierdzenia "Zast. do CH". Po wskazaniu kanałów, do których stosują się wprowadzone ustawienia, kliknij w <OK>, aby je zastosować.
- • Standard, Zdarz.: Służy do konfigurowania nagrywania standardowego i nagrywania zdarzeń.
	- PEŁNA: Powoduje nagrywanie wszystkich klatek dostarczanych z kamery.
	- PRZYCISK: Powoduje nagrywanie tylko kluczowych klatek dostarczanych z kamery. Rzeczywista prędkość nagrywania może się różnić w zależności od ustawień kamery. Zwykle nagrywane jest od, 1 do 2 klatek na sekundę.
	- WYŁ.: Brak nagrywania.
- • Klatka
	- PEŁNA: Pokazuje ilość danych dla wszystkich nagrań sceny.
	- PRZYCISK: Pokazuje ilość danych dla głównych nagrań sceny.
- • Limit: Ustawia ilość danych dostępnych na wejściu każdego z kanałów.
- • Zdarz.: Możesz ustawić, z którego punktu rozpocznie się i zakończy nagrywanie po wystąpieniu zdarzenia.
	- Przed: Gdy występuje zdarzenie, nagrywanie rozpocznie się bez względu na ustawienia czasu. Jeżeli zostanie ustawione na 5 sekund, rozpocznie się pięć sekund przed zdarzeniem.
	- Po: Gdy występuje zdarzenie, nagrywanie będzie kontynuowane bez względu na ustawienia czasu. Jeżeli zostanie ustawione na 5 sekund, będzie kontynuowane przez pięć sekund po zakończeniu zdarzenia.
- • Audio: Określ, czy będzie nagrywany dźwięk otrzymywany z kamery.
- 
- M ` Jeżeli transfer danych przewyższa zadany limit, może to oddziaływać na inne kanały i może wymusić przełączenie na nagrywanie w trybie <PRZYCISK>, nawet gdy kanał jest skonfigurowany na nagrywanie w trybie<PEŁNA>. Dla kanałów nagrywania klatka kluczowa, na górze ekranu żywego pojawia się ikona ograniczonego nagrywania.
- ` Kanał wyświetlony na żółto oznacza, że zarejestrowane dane nie są przesyłane z kamery oraz że nagranie jest realizowane tymczasowo z wykorzystaniem innego profilu kamery. Aby sprawdzić jaki profil zastosowany został do kanału oznaczonego na żółto, sprawdź info kanału. Kanał wyświetlany na pomarańczowo oznacza, że ilość danych wejściowych jest większa niż dozwolona. W takim przypadku nie ma możliwości zarejestrowania wszystkich przychodzących klatek. Natomiast możliwe jest zarejestrowanie tylko części klatek (1 lub 2 klatki na sekundę). Aby rozwiązać ten problem, należy ustawić ilość dozwolonych danych na wartość większą niż ilość danych wejściowych. Więcej informacji w "Ustaw. nagr.". (Strona 33)

# konfigura

### Ustawianie profilu nagrywania kamery sieciowej

Możesz skonfigurować ustawienia profilu wideo, aby nakazywał on wykonywanie nagrań kamerze podłączonej do kanału.

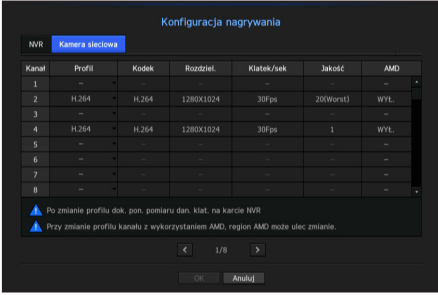

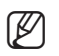

Możesz skonfigurować ustawienia tylko dla profili obsługiwanych przez kamerę.

- ` Jeśli profile używane do nagrywania i w sieci różnią się, dostarczany obraz wideo kamery może nie być zgodny z częstotliwością klatek podaną w kamerze.
- • Profil: Pokazuje profil nagrywania podłączonej kamery.
- Kodek: Pokazuje informacje o kodekach nagrywania wybranego profilu
- Rozdziel.: Pokazuje informacje o rozdzielczości nagrywania wybranego profilu
- • Klatek/sek: Pokazuje informacje o prędkości nagrywania wybranego profilu.
- Jakość: Pokazuje informacje o jakości nagrywania wybranego profilu
- • AMD: Pyta, czy ustawić zdarzenie AMD (Zaawansowane wykrywanie ruchu) dla kanału.

# Opcje nagrań

W przypadku wypełnienia dysku możesz ustawić zatrzymanie nagrywania bądź nadpisanie starszych danych.

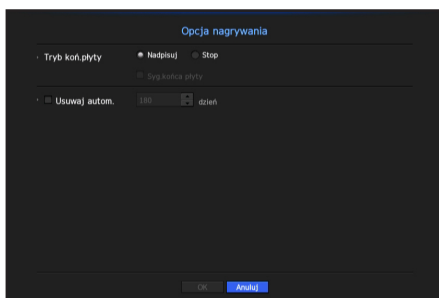

- Tryb koń.płyty: Wskaż typ HDD powtarzalnego nagrywania.
	- Nadpisuj: W przypadku wypełnienia dysku starsze dane zostaną nadpisane a nagrywanie wykonywane.
	- Stop: W przypadku wypełnienia dysku nagrywanie zostanie wstrzymane.
- Syg.końca płyty: Jeżeli <Stop> został wybrany jako tryb końca dysku, przycisk będzie aktywny. Określ, czy sygnał dźwiękowy ma być używany, gdy kończy się dysk nagrywania. Zaznaczenie powoduje, że zabrzmi sygnał dźwiękowy, a następnie nagrywanie zostanie zatrzymane.
- • Usuwaj autom.: Zaznaczenie tej opcji powoduje aktywację listy okresów. Wskaż okres usuwania, aby usunąć dane wcześniej niż we wskazanym dniu. Niemniej, możesz wyszukać dane od daty bieżącej do wskazanej daty.
	- Po wykonaniu ustawień i naciśnięciu <OK> wszystkie dane starsze niż wskazany okres zostaną osunięte. Zatem należy wykonywać kopię zapasową starszych danych, jeżeli mają być wykorzystywane w przyszłości.

### Ustawienia zdarzenia

Możesz ustawić zapisywanie danych w odpowiedzi na detekcję przez czujnik, zdarzenie kamery lub wykrycie utraty wideo.

### Detekcja czujnika

Możesz ustawić warunki działania czujnika i podłączonej kamery oraz wyjście alarmu oraz jego czas trwania.

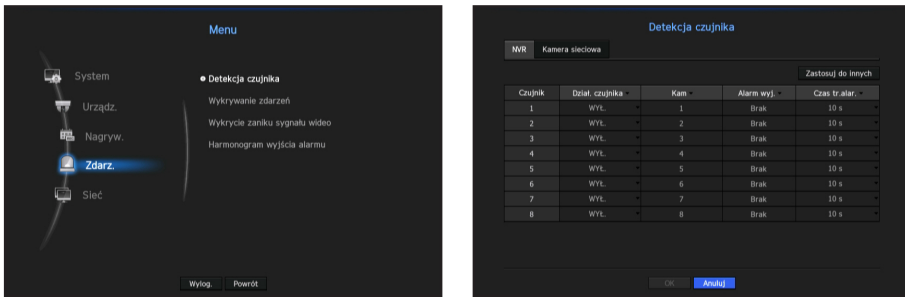

• Zastosuj do innych: Po wyborze <Zastosuj do innych>, pojawi się okno potwierdzenia "Zastosuj do innych".

Po wskazaniu kanałów, dla których chcesz zastosować wprowadzone ustawienia, kliknij w <OK>, aby je zastosować.

- • Dział. czujnika: Ustawia tryb działania czujników.
	- Decyzja o wykorzystaniu (lub nie) czujnika jest zapisywana w zakładce <**Kamera sieciowa**>.
	- <Norm. otw.>: Czujnik jest otwarty. Jeżeli czujnik zostanie zamknięty, pojawi się alarm.
	- <Norm. zam.>: Czujnik jest zamknięty. Jeżeli czujnik zostanie otwarty, pojawi się alarm.

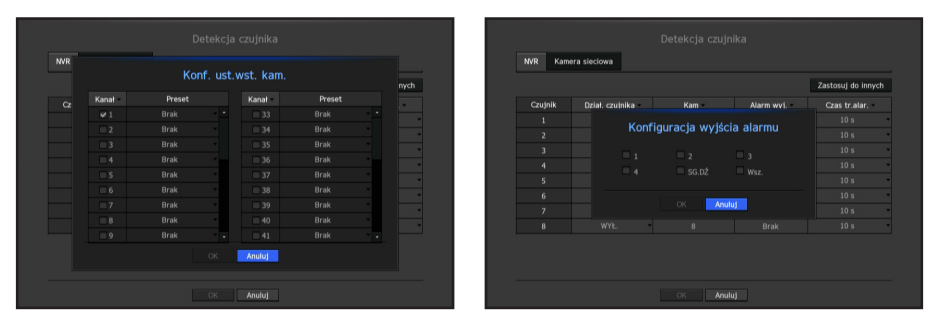

- • Kam: Wybierz kanał podłączany do czujnika. Jeżeli wybrano kamerę, pojawi się okno "Konf. ust. wst. kam.". Wskaż kanał i skonfiguruj ustawienie wstępne.
	- Konfiguracja ustawień wstępnych może być wykonana w trybie PTZ.
- • Alarm wyj: Ustawia metodę wyjścia alarmu.
- Więcej informacji o wyjściach alarmu możesz znaleźć w "Alarm tw.dys. > Alarm". (Strona 69)
- • Czas tr.alar.: Ustawia czas trwania alarmu i dzwonka.
- W zakładce <**Kamera sieciowa**> możesz skonfigurować ustawienia działania czujnika kamery sieciowej podłączonej do każdego z kanałów.
	- ` Jeżeli kamera ma skonfigurowane ustawienia wyzwalaczy wejścia/wyjścia alarmu NVR wykona wyjście alarmu.

#### Wykrywanie zdarzeń

Możesz ustawić, czy będzie wykonywane zdarzenie wysyłane z NVR lub kamery (wykrywanie ruchu, zdarzenia analizy wideo, zdarzenia audio) oraz metodę wyjścia alarmu oraz czas alarmu.

#### NVR

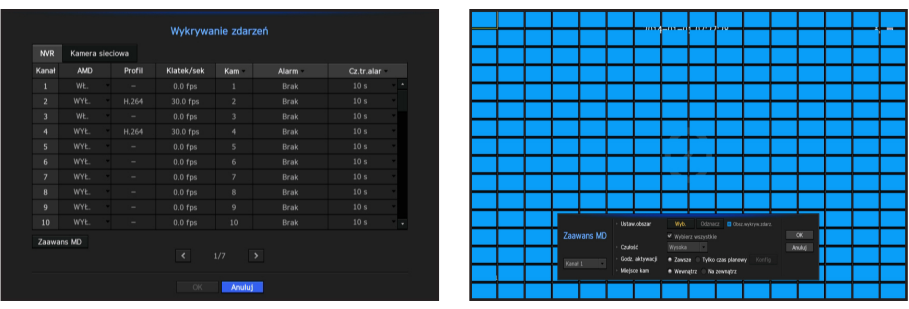

- • AMD: Wskaż, czy chcesz korzystać z wykrywania ruchu.
- • Profil: Pokazuje profil wideo ustawiony dla każdego kanału.
- • Klatek/sek: Pokazuje liczbę klatek dla każdego kanału.
- • Kam: Wskaż kanał wykrywania zdarzeń. Po wybraniu elementu kamery, pojawi się okno "Ustawienia wstępne kamery". Wskaż kanał do połączenia i skonfiguruj ustawienie wstępne.
	- Możesz skonfigurować ustawienie wstępne w trybie PTZ.
- • Alarm: Wskaż metodę komunikowania alarmu.
	- Ciągłe: Alarm działa aż do ręcznego wyłączenia.
	- Więcej informacji o wyjściach alarmu możesz znaleźć w "**Alarm tw.dys. > Alarm**". (Strona 69)
- • Cz.tr.alar: Ustaw czas trwania alarmu.
- • Zaawans MD: Możesz ustawić szczegółowo wykrywanie ruchu. Jeżeli co najmniej jeden kanał AMD jest włączony, wykrywanie zostanie aktywowane.
	- Ustaw.obszar: Możesz ustawić obszar wykrywania ruchu.
	- Czułość: Ustawia czułość wykrywania ruchu. (wysoka/średnia/niska).
	- Godz. aktywacji: Wskaż czas działania wykrywania ruchu.
	- Miejsce kam: Wskaż umiejscowienie kamery wykrywającej ruch (w budynku/poza).
- 

M NVR wyśle alarm tylko, gdy wykrywanie zdarzeń jest ustawione dla podłączonej kamery sieciowej.

- ` Możesz ustawić wykrywanie ruchu AMD dla maksimum czterech kanałów. Wymaga profilu nagrywania o co najmniej 10 fps. Zaleca się ustawienie 30 fps z rozdzielczością nie mniej niż 2M. (Jeżeli profil nagrywania ma fps poza zakresem, wykrywanie ruchu AMD nie będzie działać normalnie.)
- ` Zaleca się instalację kamery w taki sposób, aby rozmiary nagrywanych obiektów mieściły się w zakresie poniżej.
	- Minimalny rozmiar obiektu: Więcej niż 1/4 obszaru pojedynczej siatki
	- Maksymalny rozmiar obiektu: Mniej niż 1/4 ekranu.
- Po ustawieniu umiejscowienia kamery na <Na zewnątrz> będzie działała funkcja klasyfikacji pojazdów/osób. Jeżeli ustawiono <W budynku>, mapa cieplna nie pokaże wyników wykrywania pojazdów. Mapa cieplna zostanie zapisana w przeciągu 30 sekund po ustawieniu wykrywania ruchu AMD. Więcej informacji o mapach cieplnych w "Wyszukiwanie mapy cieplnej". (Strona 94)
- Jeżeli wideo ma niską ostrość lub jest rozmazane, zaleca się ustawienie czułości na <Wysoka>, a jeżeli tło wideo jest dynamiczne (trzęsące się drzewo, falowanie), to należy ją ustawić na <Niska>.

#### Kamera sieciowa

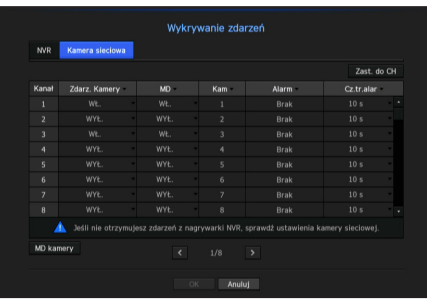

- Zast. do CH: Po wyborze <Zast. do CH>, pojawi się okno potwierdzenia "Zast. do CH". Po wskazaniu kanałów, dla których chcesz zastosować wprowadzone ustawienia, kliknij w <OK>, aby je zastosować.
- • Zdarz. kamery: Wskaż, czy chcesz korzystać ze zdarzeń kamery.
- • MD: Wskaż, czy chcesz korzystać z wykrywania ruchu z kamery.
- • Kam: Wskaż kanał wykrywania zdarzeń.
- Po wybraniu elementu kamery, pojawi się okno "Ustawienia wstępne kamery". Wskaż kanał do połączenia i skonfiguruj ustawienie wstępne.
	- ` Możesz skonfigurować ustawienie wstępne w trybie PTZ.
- • Alarm: Wskaż metodę komunikowania alarmu.
	- " Więcej informacji o wyjściach alarmu możesz znaleźć w "Alarm tw.dys. > Alarm". (Strona 69)
- • Cz.tr.alar: Ustaw czas trwania alarmu.
- • MD kamery: Możesz szczegółowo ustawić wykrywanie ruchu dla podłączonej kamery sieciowej.

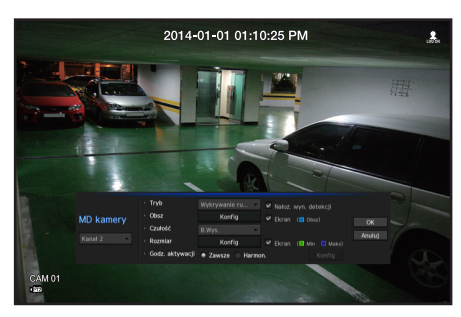

- Tryb: Ustawianie czułość wykrywania ruchu.
- Obsz: Kliknij w <**Konfig**> a po pojawieniu się menu konfiguracji, określ obszar wykrywania ruchu.
- Czułość: Ustaw czułość wykrywania ruchu. (bardzo niska/niska/średnia/wysoka/bardzo wysoka)
- Rozmiar: Kliknij w <**Konfig**> Po pojawieniu się menu ustawień, określ minimalne i maksymalne rozmiary wykrywanego obiektu.
- Godz. aktywacji: Wskaż czas działania wykrywania ruchu.

Po zakończeniu ustawień kliknij w przycisk <OK>, aby po ich zapisaniu powrócić do poprzedniego ekranu.

### Wykrycie zaniku sygnału wideo

Użytkownik może ustawić kamerę tak, aby uruchamiała alarm w przypadku odłączenia lub utraty sygnału wideo z powodu niestabilnego połączenia sieciowego.

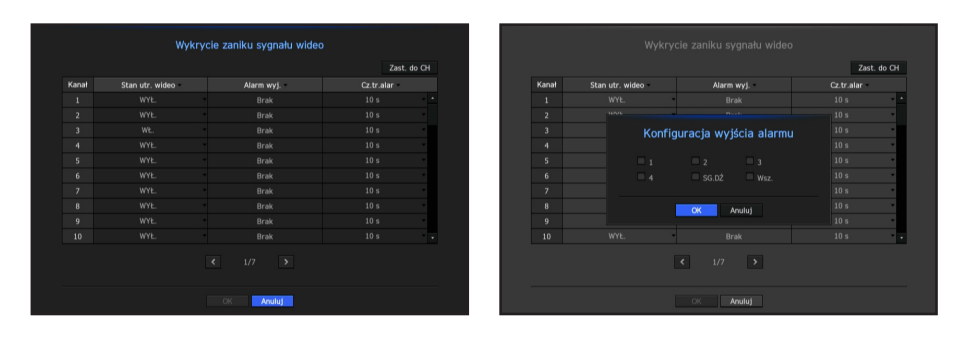

- Zast. do CH: Po wyborze <Zast. do CH>, pojawi się okno potwierdzenia "Zast. do CH". Po wskazaniu kanałów, dla których chcesz zastosować wprowadzone ustawienia, kliknij w <**OK**>, aby je zastosować.
- Stan utr. wideo: Określ zastosowanie wykrywania utraty sygnału wideo.
- • Alarm wyj.: Służy do wybierania metody wyjścia alarmu.
	- Więcej informacji o wyjściach alarmu możesz znaleźć w "Alarm tw.dys. > Alarm". (Strona 69)
- • Cz.tr.alar: Służy do określenia czasu trwania wyjścia alarmu z sygnałem dźwiękowym.

#### Harmonogram wyjścia alarmu

Możesz ustawić warunki i pory pracy zaplanowanych alarmów.

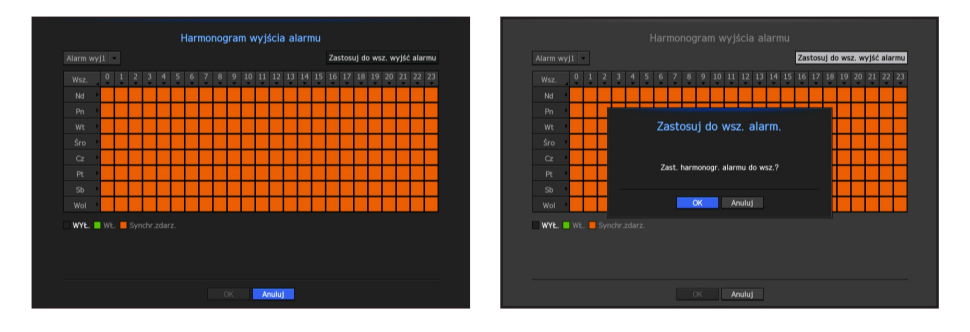

- • Alarm wyj.: Ustawia metodę wyjścia alarmu.
	- Więcej informacji o wyjściach alarmu możesz znaleźć w "Alarm tw.dys. > Alarm". (Strona 69)
	- <WŁ.> : Oznaczone na zielono, zawsze wywołuje alarm o oznaczonej porze.
	- <WYŁ> : Oznaczone na czarno, nie wywołuje alarmu, nawet jeśli zdarzenie zachodzi.
- <**Synchr.zdarz.**>: Oznaczone na pomarańczowo, wywołuje alarm tylko gdy zachodzi zdarzenie.
- • Zastosuj do wsz. wyjść alarmu: Stosuje skonfigurowany harmonogram do wszystkich alarmów.
	- Gdy alarm jest wywoływany o zaplanowanej porze, możesz go zatrzymać anulując harmonogram.

## Konfiguracja sieci

Zapewnia monitorowanie przez sieć zdalnej wizji na żywo oraz obsługuje przekazywanie e-maili ze zdarzeniami. Możesz skonfigurować środowisko sieciowe, które umożliwia takie funkcje.

#### Interfejs

Możesz ustawić drogę połączenia sieciowego oraz protokół.

#### Ustawianie połączenia sieciowego

Ustawia protokół i środowisko sieciowe.

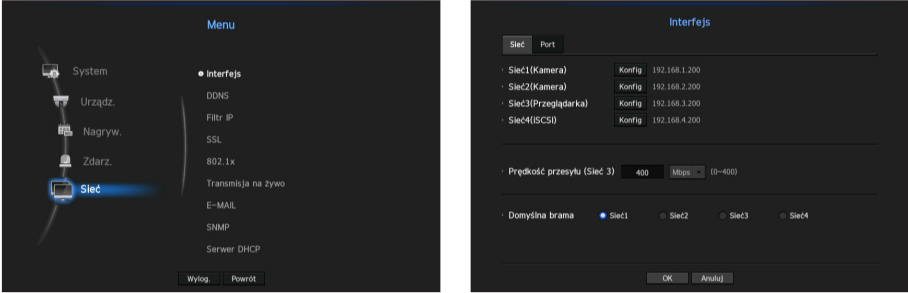

- Sieć1 (Kamera): Port połączeń kamery. Otrzymuje wideo z kamery.
- Sieć2 (Kamera): Port połączeń kamery. Otrzymuje wideo z kamery.
- Sieć3 (Przeglądarka): Port do wysyłania wideo do serwera internetowego.
- • Sieć4 (iSCSI): Port do połączenia z zewnętrznym iSCSI.
- • Ustawienia Sieć1 (Kamera) / Sieć2 (Kamera) / Sieć3 (Przeglądarka) / Sieć4 (iSCSI)
	- Rodzaj IP: Wybierz typ połączenia
	- Adres IP, maska podsieci, bramka, DNS <Statyczny>: Możesz ręcznie wpisać adres IP, maskę podsieci, bramkę oraz DNS. <DHCP>: Wartości adresu IP, maski podsieci oraz bramki zostaną ustawione automatycznie. <PPPoE>: Wartości adresu IP, maski podsieci oraz bramki zostaną ustawione automatycznie.
	- ID Użytkownika, Hasło: Przy ustawianiu łącza PPPoE, należy wprowadzić "ID Użytk." i "Hasło", aby zarejestrować PPPoE.
- • Pasmo przenoszenia (Sieć3): Wprowadź maksymalną wielkość pasma ładowania danych. Przed podaniem wartości sprawdź nadane ustawienia w trybie połączenia.
	- ` Jeżeli suma TX/RX sieci jest mniejsza niż 700 Mbps, maksymalna prędkość transmisji wynosi 400 Mbps.
- • Bramka domyślna: Ustaw bramkę domyślną korzystając z ustawień Sieć1 (Kamera) / Sieć2 (Kamera) / Sieć3 (Podgląd) / Sieć4 (iSCSI)

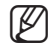

Jeśli wybrano <Ręcznie>, możesz ręcznie wprowadzić DNS <DHCP> oraz <PPPoE>.

### Łączenie i ustawienie sieci

Ustawienia sieci zależą od metody połączenia, przed ustawieniem trybu łączności sprawdź otoczenie sieciowe.

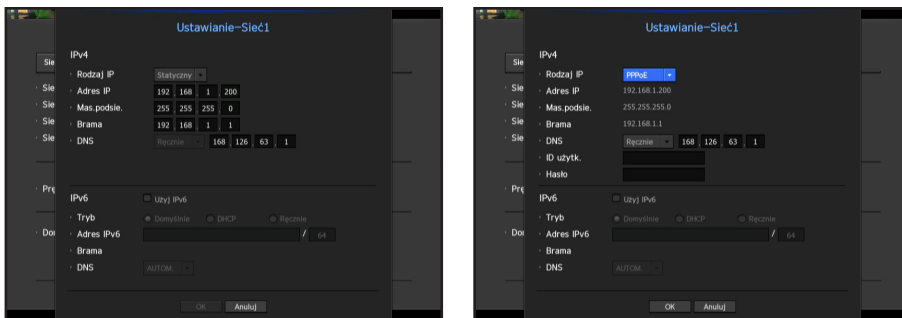

#### Gdy nie wykorzystywany jest żaden router

#### • Tryb ustalonego IP

- Łącze internetowe: Środowiska statycznego IP, linii dzierżawionych oraz LAN umożliwiają połączenia pomiędzy NVR a użytkownikiem zdalnym.
- Ustawienia sieciowe NVR Ustaw <Sieć> w menu <Interfejs> połączonego NVR na <Statyczny>.
- Skonsultuj IP, bramkę i maskę podsieci z administratorem sieci.

#### • Tryb DHCP

- Łącze internetowe: Połącz NVR bezpośrednio z modemem kablowym, DHCP, ADSL lub siecią FTTH.
- Ustawienia sieciowe NVR Ustaw <Sieć> w menu <Interfejs> połączonego NVR na <DHCP>.

#### • PPPoE

- Łącze internetowe: Modem PPPoE jest połączony bezpośrednio z NVR, gdzie łącze PPPoE wymaga ID użytkownika i hasła.
- Ustawienia sieciowe NVR Ustaw <Sieć> w menu <Interfejs> połączonego NVR na <PPPoE>.
- **Użytkownika**> i <**Hasło**> powinno być zgodne z informacją użytkownika PPPoE. Jeżeli ID i hasło są nieznane, skonsultuj się z dostawcą PPPoE.

#### Gdy wykorzystywany jest router

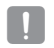

Aby uniknąć konfliktu adresów IP ze statycznym IP NVR, sprawdź, co następuje:

#### • Ustawienia NVR ze statycznym IP.

- Łącze internetowe: Możesz połączyć NVR z routerem połączonym do modemu PPPoE/kablowego lub routerem LANu.

#### • Ustawienia sieci NVR

- 1. Ustaw <Tryb połączenia> w menu <Połączenie> połączonego NVR na <Statyczny>.
- **2.** Sprawdź, czy ustawiony adres IP jest statycznym IP w zakresie udostępnianym przez router. Adres IP, bramka, maska podsieci: Skonsultuj się z administratorem sieci.
	- ` Sprawdź, czy ustawiony adres IP jest statycznym IP w zakresie udostępnianym przez router.

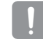

■ Jeżeli serwer DHCP ma skonfigurowany adres początkowy (192.168.0.100) adres końcowy na (192.168.0.200), należy ustawić adres IP poza skonfigurowanym zakresem DHCP (192.168.0.2 ~ 192.168.0.99 oraz 192.168.0.201 ~ 192.168.0.254).

**3.** Sprawdź, czy adres bramki i maska podsieci są zgodne z ustawieniami routera.

#### • Ustawianie DHCP adresu IP routera.

- **1.** Aby wejść do konfiguracji routera, otwóz przeglądarkę na PC w sieci lokalnej podłączonej do routera i wpisz adres routera (np. http://192.168.1.1).
- **2.** Na tym etapie ustaw konfiguracje jak w przykładzie poniżej:
	- Np. IP: 192.168.1.2 Maska podsieci: 255.255.255.0 Bramka: 192.168.1.1
	- Po połączeniu, router zażąda hasła. Aby wejść, pozostaw puste pole nazwa użytkownika i wprowadź "admin" w pole hasła i kliknąć w <OK>.
	- Wejdź do menu konfiguracji routera i włącz serwer DHCP oraz wpisz adresy początkowe i końcowe. Adres początkowy (192.168.0.100); adres końcowy (192.168.0.200).

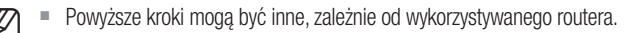

### Ustawienia portów

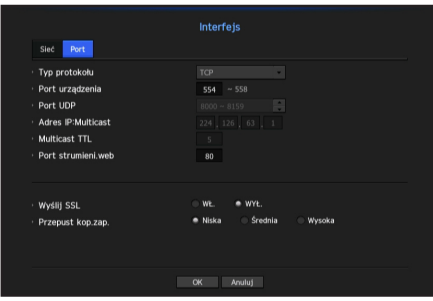

- • Typ protokołu: Wybierz protokół spośród TCP, UDP Unicast i UDP Multicast.
- Port urządzenia: Wprowadź obsługiwany numer portu. Fabrycznie ustawiony jest <554>. - TCP: Jest stabilniejszy i powolniejszy niż UDP i zalecany dla środowisk internetowych.
- • Port UDP: Fabrycznie ustawiony jest <8000-8159>. Podwyższenie / obniżenie o 160.
	- UDP: Jest mniej stabilny i szybszy niż TCP i zalecany dla środowisk LAN.
- • Adres IP Multicast: Użytkownik może wprowadzić wprost.
- Multicast TTL: Wybierz z zakresu 0 ~ 255. Wartość początkowa TTI jest ustawiona na <5>.
- Port strumieni.web: Wprowadź numer portu w przeglądarce. Fabrycznie ustawiony jest <80>.
- • Wyślij SSL: Wybierz tę opcję, aby wysyłać SSL
- • Przepust kop.zap.: Wskaż udział pasma na kopię zapasową.

### **DDNS**

Jeżeli użytkownik zdalny wchodzi do sieci, możesz ustawić, czy używać DDNS i miejsca, do którego jest włączony.

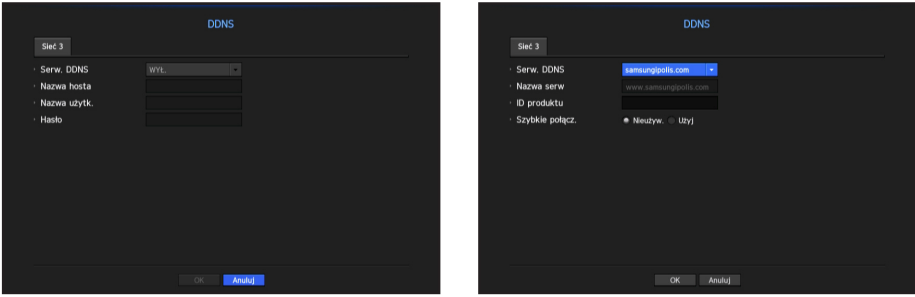

- • Serw. DDNS: Wskaż wykorzystanie DDNS i zarejestrowane miejsce.
- • Nazwa serw: Podaj nazwę hosta zarejestrowanego z miejscem DDNS.
- • ID produktu: Podaj nazwę użytkownika zarejestrowanego z miejscem DDNS.
- • Hasło: Podaj hasło zarejestrowane z miejscem DDNS.
- Więcej informacji w "Użycie klawiatury wirtualnej". (Strona 42)
	- $\blacksquare$  Jeśli wybrano opcię <WYŁ.>, pole wpisywania będzie nieaktywne.
	- Jeśli wybrano opcję <**iPOLiS**>, pole wpisywania będzie nieaktywne. Pole nazwa użytkownika będzie aktywne.
- Szybkie połącz.: Pojawia się, gdy <**samsungipolis.com**> jest wskazane dla <**Serw. DDNS**>. Aby korzystać z funkcji ustaw na <**Użyj**> po połączeniu NVR z routerem UPnP.

Jeżeli podczas konfiguracji szybkiego połączenia zostanie wyłączony, przełączy się automatycznie na <Nieużyw.> i zapisze.

#### Aby sprawdzić status szybkiego połączenia

Pojawi się pasek postępu i komunikat szybkiego połączenia.

- Udane szybkie połączenie: Komunikat o sukcesie połączenia.
- Niepoprawna konfiguracja sieci: Komunikat pojawia się, gdy konfiguracja sieci jest niepoprawna. Sprawdź konfigurację.
- • Udostępnij UPnP na routerze: Komunikat pojawia się, jeżeli router wymaga dostępu do UPnP.
- Nie znaleziono routera: Komunikat pojawia się, gdy router jest niewidoczny. Sprawdź konfigurację routera.
- **· Zrestartuj router:** Komunikat pojawia się, gdy router powinien restartować.

#### Ustawienia DDNS

DDNS (Dynamic Domain Naming System) — serwer nazw. DNS (Domain Name System) umożliwia adresowanie sekwencjami rozpoznawalnych okiem znaków (np. www. google.com) do numerycznych adresów IP (64.233.189.104). DDNS (Dynamic DNS) rejestruje nazw domeny i dynamiczny adres IP na serwerze DDNS i pozwala na adresowanie nazwą bez względu na zmiany adresu IP.

#### • Ustawienia DDNS na NVR.

Ustaw <Typ Protokołu> w menu <Protokół> połączonego NVR na:

Np. Typ protokołu: TCP Port (TCP): 554, 555, 556, 557, 558 DDNS Site: iPOLiS

#### • Ustawienia DDNS routera

Wybierz odpowiednie menu protokołu sieciowego routera.

#### • Ustawianie UPnP routera

Aby uruchomić UPnP, przeczytaj dokumentację routera.

#### Filtr IP

Możesz przygotować listę adresów IP dostępnych bądź zabronionych dla komunikacji ze wskazanymi zewnętrznymi adresami IP.

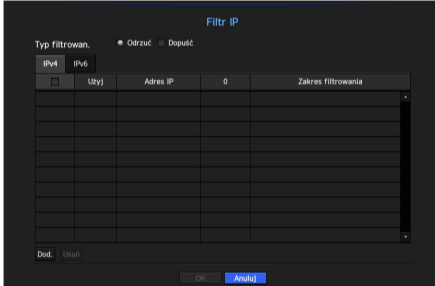

- Typ filtrowan.:
	- Odrzuć: Dostęp do wskazanego adresu IP będzie ograniczony.
	- Dopuść: Użytkownicy będą mieli dostęp tylko do zarejestrowanych adresów IP.
- • Użyj: Zaznacz kwadrat obok adresu IP, który będzie korzystał z filtru.
- • Adres IP: Podaj adres IP dla filtrowania.
- • Zakres filtrowania: Po wprowadzeniu adresu IP lub prefiksu, pokazany zostanie zablokowany (dozwolony) zakres IP.
- 
- Jeżeli adres IP kamery nie jest włączony do listy Pozwól bądź występuje na liście Odrzuć, dostęp będzie ograniczony.

### **SSL**

Możesz wskazać system łączności zabezpieczonej lub zainstalować certyfikaty publiczne.

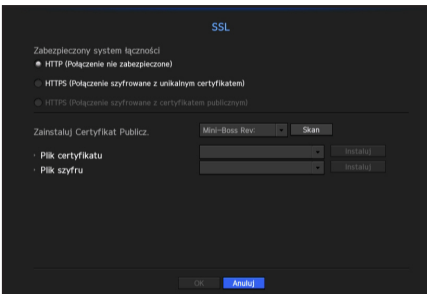

- • Zabezpieczony system łączności: Możesz wskazać typ łączności zabezpieczonej.
	- HTTP (Połączenie niezabezpieczone)
	- HTTPS (Połączenie szyfrowane z unikalnym certyfikatem)
	- HTTPS (Połączenie szyfrowane z certyfikatem publicznym)
- • Zainstaluj Certyfikat Publicz.: Możesz skanować i rejestrować certyfikaty publiczne do zainstalowania. Aby korzystać z certyfikatu, należy zainstalować plik certyfikatu wraz z plikiem szyfrowania.
	- Menu <HTTPS (Połączenie szyfrowane z certyfikatem publicznym)> może być wybrane jeśli jest zarejestrowany certyfikat publiczny.

#### 802.1x

Przy łączeniu z siecią możesz wskaż, czy korzystać z protokołu 802.1 i zainstalować odpowiedni certyfikat.

802.1x to certyfikat dla serwera i dla klienta. Gwarantuje sprawną odpowiedź hakerom próbującym włamać się do danych Tx/Rx, wirusom i wyciekom.

Korzystając z tego systemu możesz zablokować dostęp nieuprawnionego klienta i dopuścić tylko komunikację z certyfikowanymi użytkownikami, podnosząc w ten sposób poziom bezpieczeństwa.

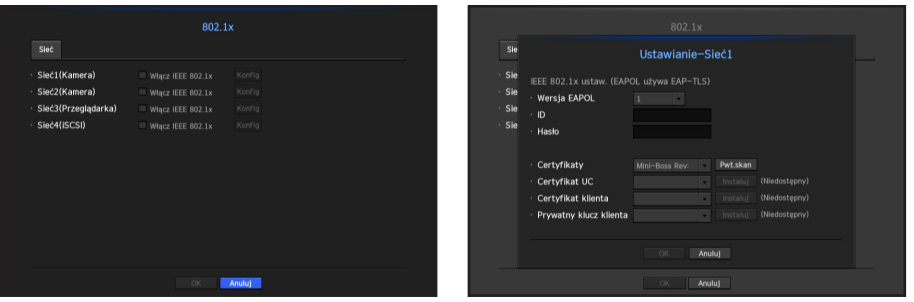

- • Wersja EAPOL: Wybierz protokół w wersji EAPOL.
	- $\blacksquare$  Niektóre z hubów nie działają w ustawieniu z wersją <2>. Wybierz wersję <1>.
- • ID: Wprowadź ID podane przez operatora serwera RADIUS.
	- ` Jeżeli wprowadzone ID różni się od ID na certyfikacie klienta, nie zostanie właściwie przetworzone.
- Hasło: Wprowadź hasło podane przez operatora serwera RADIUS.
	- ` Jeżeli wprowadzone hasło nie odpowiada kluczowi prywatnemu klienta, nie będzie właściwie przetworzone.
- Certyfikaty: Wyszukiwanie urządzenia Kliknij w <Pwt. skan>, aby wyszukać ponownie.
- • Certyfikat CA: Wskaż, gdy certyfikat publiczny zawiera też klucz publiczny.
- • Certyfikat klienta: Wskaż, gdy certyfikat publiczny zawiera też klucz uwierzytelnienia klienta.
- • Prywatny klucz klienta: Wskaż, gdy certyfikat publiczny zawiera też klucz prywatny klienta.

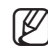

- $\blacksquare$  Aby wdrożenie środowiska 802.1 powiodło się, administrator musi korzystać z serwera RADIUS. Ponadto, hub połączony do serwera musi obsługiwać 802.1.
- ` Jeżeli w ustawieniach czasu serwera RADIUS, hub i ustawienie NVR nie odpowiadają sobie, komunikacja pomiędzy nimi może zawieść.
- ` Jeżeli kluczowi prywatnemu klienta nadano hasło, administrator serwera musi potwierdzić ID i hasło. ID i hasło mogą zawierać do 30 znaków każde. Obsługuje tylko litery, cyfry i znaki ("-", "\_", "." tylko te trzy). Dostęp do plików niezabezpieczonych hasłem jest możliwy bez hasła.
- **Protokół 802.1x używany przez NVR to EAP-TLS.**
- ` Aby korzystać z 802.1x, należy zainstalować 3 certyfikaty.

#### Ustawienia transmisji na żywo

Możesz skonfigurować profil transmisji sieciowej wideo na żywo dla każdego kanału.

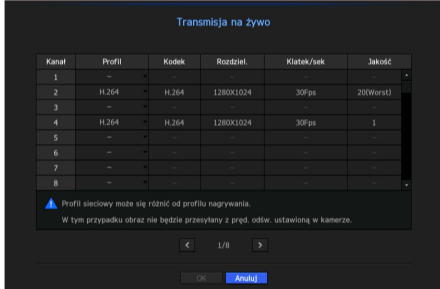

- • Profil: Pokazuje profil sieciowy podłączonej kamery.
- Kodek: Pokazuje informacje o kodekach nagrywania wybranego profilu sieciowego.
- • Rozdziel.: Pokazuje informacje o rozdzielczości nagrywania wybranego profilu sieciowego.
- Klatek/sek: Pokazuje informacje o prędkości nagrywania wybranego profilu sieciowego.
- · Jakość: Pokazuje informacje o jakości nagrywania wybranego profilu sieciowego.

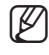

Jeśli profile używane do nagrywania i w sieci różnią się, dostarczany obraz wideo kamery może nie być zgodny z częstotliwością klatek podaną w kamerze.

### E-MAIL

Możesz wysłać e-mail do zarejestrowanego użytkownika NVR w określonym przedziale czasu lub w odpowiedzi na zdarzenie.

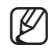

Jeżeli kamera jest ustawiona na <WYŁ.> lub pojawia się w kanale zdarzenie utraty wideo, zawiadomienie wysyłane na wskazany adres mailowy zawiera tylko tekst.

### Ustawienia SMTP

Ustawia serwer poczty SMTP.

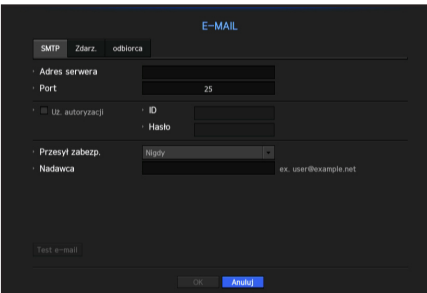

- Adres serwera: Wprowadź adres serwera SMTP do połączenia.
- • Port: Ustawia port komunikacji.
- • Uż. autoryzacji: Zaznacz, jeżeli serwer SMTP korzysta z uwierzytelnienia klienta. Pole konta użytkownika będzie aktywne.
- · ID: Wprowadź ID wykorzystywane do uwierzytelnienia podczas łączania z serwerem SMTP.
- • Hasło: Wprowadź hasło użytkownika serwera SMTP.
- • Przesył zabezp.: Wybierz <Nigdy> albo <TLS (jeśii dostępny)>.
- • Nadawca: Wprowadź adres e-mail nadawcy korzystając z klawiatury wirtualnej.
	- Więcej informacji w "Użycie klawiatury wirtualnej". (Strona 42)
- • Test e-mail: Wykonuje test ustawień serwera.

#### Ustawienia zdarzeń

Możesz ustawić przedział i typ zdarzenia, które zostanie wysłane do użytkownika.

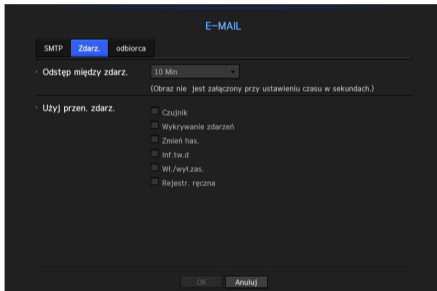

- • Odstęp między zdarz.: Ustawia odstęp między zdarzeniami.
	- ` Jeżeli pojawia się sekwencja zdarzeń, e-mail będzie wysyłany w zadanym przedziale czasu, a nie dla każdego zdarzenia.
- Użyj przen. zdarz.: Wskaż typ zdarzenia wysyłanego w przypadku zajścia. Jeżeli wskazane zdarzenie zachodzi, e-mail zostanie wysłany do grupy, która ma uprawnienia odbiorcy.

#### Ustawienia odbiorcy

Możesz stworzyć grupę i dodawać do niej użytkowników, usuwać ich lub zmieniać im grupy.

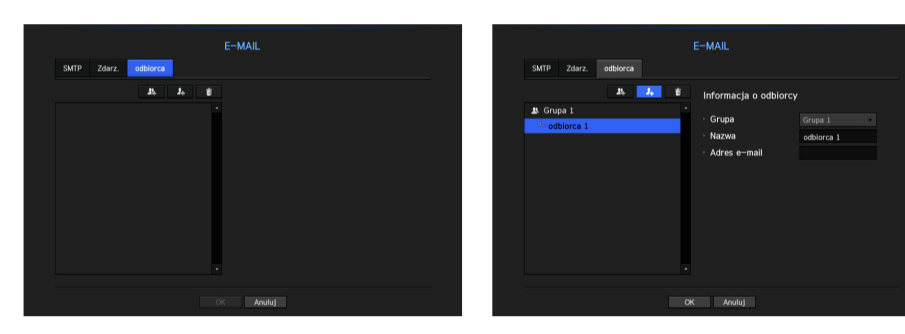

- Aby dodać grupę, kliknij  $w < \mathbb{R}$  >. Wybierz nazwę grupy i uprawnienia.
- • Wybierz grupę odbiorców poczty. Po dodaniu, grupa pojawi się na liście grup.
- Aby dodać odbiorcę, kliknij w  $\langle \cdot | \cdot | \cdot \rangle$ . Wybierz grupę i wprowadź nazwy i adresy email. Po stworzeniu grupy możesz dodać odbiorcę.
	- " Więcej informacji o wprowadzaniu nazw i adresów email odbiorców na "Użycie klawiatury wirtualnej". (Strona 42)

#### **SNMP**

Wykorzystując protokół SNMP, administrator sieci może monitorować zdalnie urządzenia sieciowe oraz środowisko operacyjne.

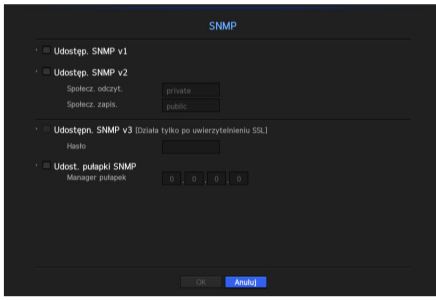

- • Udostęp. SNMP v1: Korzysta z SNMP v.1.
- Udostęp. SNMP v2: Korzysta z SNMP v.2.
	- Społecz. odczyt.: Wprowadź nazwę społeczności z uprawnieniami tylko do odczytu informacji SNMP. Domyślnie jest ustawiona na <private>.
	- Społecz. zapis.: Wprowadzić nazwę społeczności z uprawnieniami tylko do zapisu informacji SNMP. Domyślnie jest ustawiona na <public>.
- • Udostępn. SNMP v3: Korzysta z SNMP v.3.
	- Hasło: Ustaw początkowe hasło użytkownika SNMP v.3.
- • Udost. pułapki SNMP: Pułapka SNMP jest wykorzystywana do wysyłania ważnych zdarzeń i warunków do administratora systemu.
	- Zarządzanie pułapkami: Wprowadź adres IP, na który mają być kierowane komunikaty.
		- SNMP v3 może zostać ustawione tylko, gdy połączenie odbywa się trybie HTTPS. Więcej informacji na "SSL". (Strona 86)

### Serwer DHCP

Możesz ustawić wewnętrzny serwer DHCP i przypisać adres IP do kamery sieciowej.

#### Ustawienia sieciowe

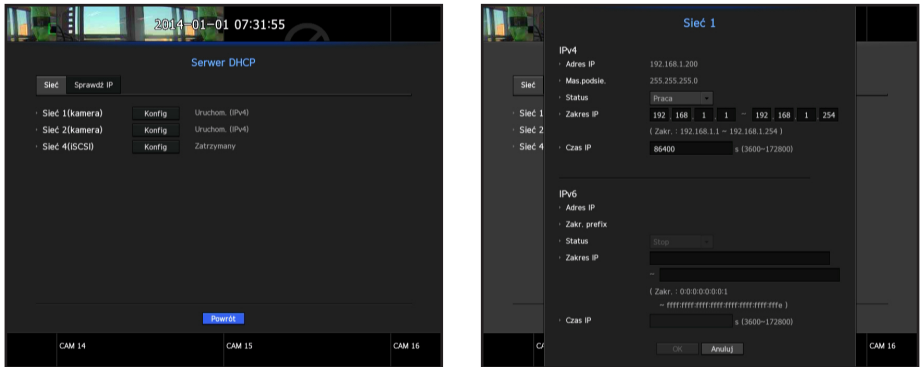

• Sieć 1/2/4: Wybierz <**Konfig**> i ustaw zakres IP obsługiwany przez serwer oraz godzinę.

#### Aby ustawić serwer DHCP

- 1. Kliknij w <**Konfig**> w oknie serwera DHCP.
- 2. Wybierz <Praca> w polu <Status>.
- **3.** Wprowadź początkowe i końcowe IP w pole <Zakres IP>.
- 4. WypełniJ pole <Czas IP>.
- **5.** Kliknij <OK>.

Wprowadzony zakres IP jest używany przez serwer DHCP do adresowania w sieci.

#### Sprawdzanie IP

Możesz sprawdzić adres IP i MAC aktualnie wykorzystywanych przez serwer DHCP i podłączonych do portu sieciowego.

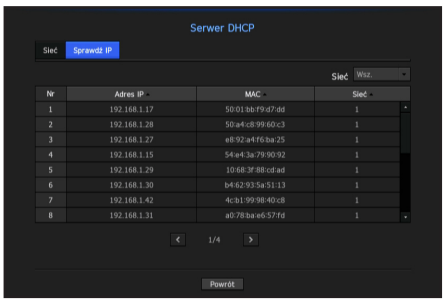

• Sieć: Wybierz port sieciowy i sprawdź informacje o IP i inne.

# szukaj i odtwórz

# **WYSZUKIWANIE**

Możesz wykonać wyszukiwanie nagranych danych wg czasu nagrania lub kryteriów wyszukiwania takich jak zdarzenie.

Menu <Szukaj> jest dostępne wprost z trybu na żywo.

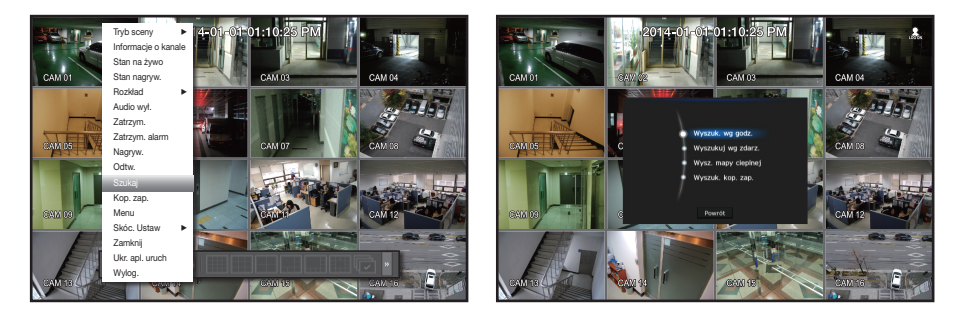

- **1.** W trybie na żywo kliknij prawym przyciskiem myszy. Pojawi się menu na żywo.
- **2.** Wybierz <Szukaj>.
- **3.** Pojawi się menu wyszukiwania.
- **4.** Wyszukiwanie może być ograniczone przez funkcję usuwania automatycznego. Więcej informacji w "Ustawienia nagrywania > Opcja nagrywania". (Strona 75)
- PM Pokrywające się dane: Pojawia się gdy istnieją dane nakładające się w jakimś czasie, stworzone ze względu na zmiany ustawienia czasu NVR. Najpierw pojawiają się najnowsze dane <**Lista0**>. Nie pojawia się na <Wyszuk. kop. zap.>.
	- ` Czas wyszukiwania jest oparty na czasie podawanym przez NVR.

#### Wyszukiwanie wg czasu

Możesz wyszukiwać nagrania wg dnia i godziny.

Czas wyświetlany jest na podstawie lokalnej strefy czasowej oraz czasu letniego (DST). Z tego względu dane nagrywane w tym samym czasie w różnych obszarach mogą się różnić strefą czasową oraz czasem letnim.

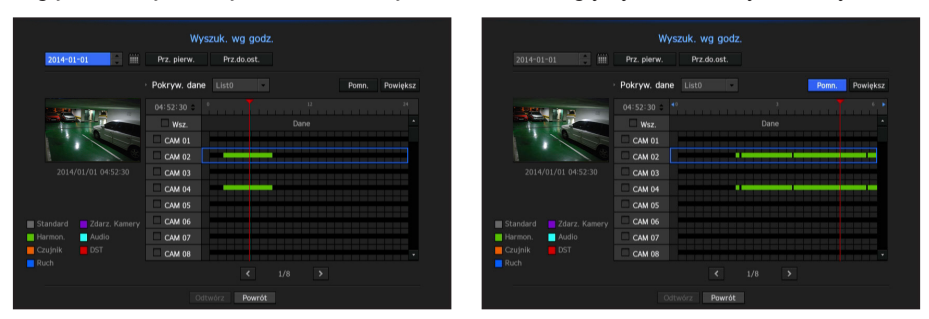

- **1.** Wybierz <Wyszuk. wg godz.> w menu <Szukaj>.
- **2.** Aby wskazać datę, kliknij w  $\lt \bigstar$  > w oknie wyboru daty.
	- Informacja o kalendarzu na "Aby użyć kalendarza.". (Strona 41)

**3.** Pojawi się lista z nagraniami z zadana datą.

Pasek wyświetlacza zależy od typu danych. Zatem należy sprawdzić typ danych wg koloru w lewym panelu.

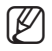

Jeżeli skonfigurowano czas letni, mogą pojawić się nakładające się nagrania. Taki wybór czasu (letniego) jest oznaczony na czerwono.

- • Prz. pierw.: Przechodzi do najwcześniejszego nagrania.
- • Prz.do.ost.: Przechodzi do najpóźniejszego nagrania.
- Godzina: Wprowadź wyszukiwaną godzinę lub użyj przycisku  $\langle$ .
- Pomn.: Powiększa szczegóły odwzorowania. Przełącza się w sekwencji 24 godz. - 12 godz. - 6 godz. - 2 godz. - 1godz.
- • Powiększ: Odwzorowanie jest wykonywane w odwróconym porządku. Przełącza się w sekwencji 1 godz. - 2 godz. - 6 godz. - 12 godz. - 24godz.
- Podgląd: Kliknij w <**Kanał**> i wybierz (klik, przeciągnięcie) czas w <Czas tr.alar.>, co wyświetli zatrzymaną klatkę dla odcinka.
	- Jeżeli wskazany kanał nie zawiera nagranych danych, będzie oznaczony na czarno.
- 4. Wskaż na element danych i kliknij w < Odtwórz>. Ekran przełącza się w tryb odtwarzania nagrania.

#### Wskaźniki barwne zależne do statusu nagrywania

Typy nagranych danych są wskazywane różnymi kolorami. Każdy kolor odpowiada odpowiedniemu typowi nagrania.

#### Wyszukiwanie zdarzeń

Możesz wyszukiwać zdarzenia w kanałach i odtwarzać je.

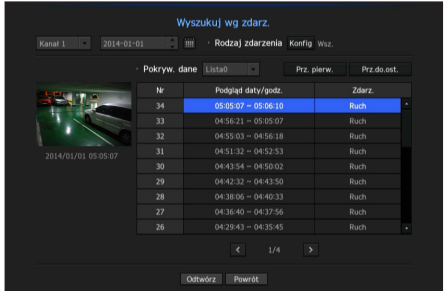

- **1.** Wybierz <Wyszuk. wg zdarz.> w menu <Szukaj>.
- **2.** Ustaw kanał, datę wyszukiwania oraz warunki wyszukiwania.
	- ` Zależnie od wybranego menu, wyszuka wszystko/wykrywanie ruchu/analizę wideo/wykrywanie dźwięku/czujniki/zastrzeżenia/ ogólne zdarzenia nagrywania.
- • Podgląd daty/godz: Po wybraniu danych z listy panelu podglądu wyświetlona zostanie zatrzymana klatka.
- • Zdarz.: Pokazuje typ zaszłego zdarzenia.
- **3.** Wskaż na element danych i kliknij w < Odtwórz>. Ekran przełącza się w tryb odtwarzania nagrania.

# szukaj i odtwórz

### Wyszukiwanie mapy cieplnej

Używając funkcji wyszukiwania mapy cieplnej możesz sprawdzić częstość występowania zdarzeń takich jak osoby, pojazdy oraz osoby/pojazdy z wykorzystaniem ośmiu różnych barw.

Po sprawdzeniu wyników mapy cieplnej na podglądzie możesz ustawić obszar do sprawdzenia zdarzeń, które tam zaszły.

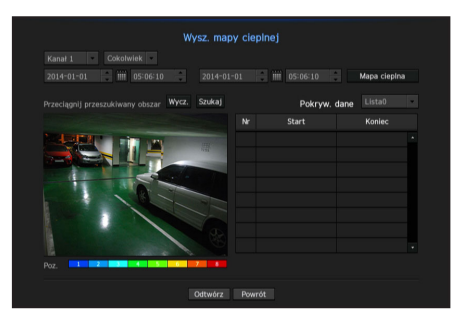

- **1.** W menu <Szukaj> wybierz <Wyszukiw. mapy cieplnej>.
- **2.** Możesz wybrać kanał i cel wyszukiwania (Np. pojazdy, osoby lub obiekty).
- **3.** Aby wskazać date, kliknij w  $w < \frac{2}{r} > w$  oknie wyboru daty.
	- Więcej informacji "Aby użyć kalendarza.". (Strona 41)
- **4.** Wskaż przedział czasu wyszukiwania.
- **5.** Naciśnij <Mapa cieplna>, aby sprawdzić częstość występowania zdarzeń takich jak osoby, pojazdy oraz osoby/pojazdy z wykorzystaniem ośmiu różnych barw.
	- Poziom 1: Niska częstość zdarzenia ~ Poziom B: Wysoka częstość zdarzenia
- **6.** Na wynikach wyszukiwania mapy cieplnej, przeciągnij myszą do obszaru, gdzie chcesz wyszukać zdarzenia.
	- **Możesz wybrać kilka obszarów.**
- **7.** Naciśnij <Szukaj>, aby wyświetlić wyniki wyszukiwania zdarzenia dla obszaru.
- **8.** Po wskazaniu wyszukiwanego zdarzenia, naciśnij przycisk Odtwarzanie, aby rozpocząć odtwarzanie wideo od czasu przed poszukiwanym.
	- Naciśnij <**Wyczyść**>, aby przywrócić ustawienia użytkownika do ustawień wstępnych w polu wskazanym do wyszukiwania zdarzenia.

#### Poprawne działanie mapy cieplnej

- • Funkcja rozpoznająca osoby/pojazdy działa optymalnie, gdy kąt instalacji kamery wynosi od 30 do 60 stopni.
- • Zaleca się instalację kamery na wysokości, z której widoczny jest cały obiekt.
- Po ustawieniu umiejscowienia kamery na <Na zewnątrz> będzie działała funkcja klasyfikacji pojazdów/osób. Jeżeli ustawiono <**W budynku**>, mapa cieplna nie pokaże wyników wykrywania pojazdów. Więcej o ustawieniach lokacji kamery w "Wykrywanie zdarzeń". (Strona 77)
	- ` Gdy ustawione są zdarzenia AMD, możesz wyszukiwać mapy cieplne dla kanałów zapisywanych w tym samym czasie. Więcej o ustawieniach AMD w "Wykrywanie zdarzeń". (Strona 77)

### Wyszukiwanie kopii zapasowej

Wyszukiwanie kopii zapasowej w połączonym urządzeniu kopii zapasowej. Tylko dane w formacie NVR są wyszukiwane.

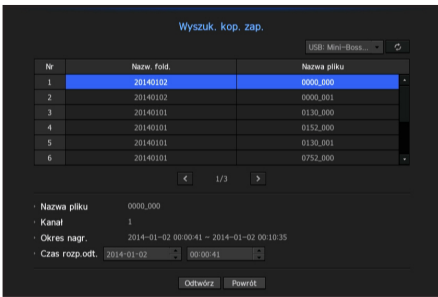

- **1.** Wybierz <**Wyszuk. kop. zap.**> w menu <**Szukaj**>.
- **2.** Ustaw kanał, datę wyszukiwania oraz warunki wyszukiwania.
- • Kanał: Pokazuje nagrany kanał.
- • Okres nagr.: Pokazuje okres nagrywania.
- • Czas rozp.odt.: Wskaż czas, od którego rozpocząć odtwarzanie.
- **3.** Wskaż na element danych i kliknij w < Odtwarzanie>. Ekran przełącza się w tryb odtwarzania danych kopii zapasowej.

# szukaj i odtwórz

# **ODTWARZANIE**

### **Odtwórz**

Możesz odtworzyć dane zapisane na HDD oraz wykonać kopię zapasową zadanej części danych.

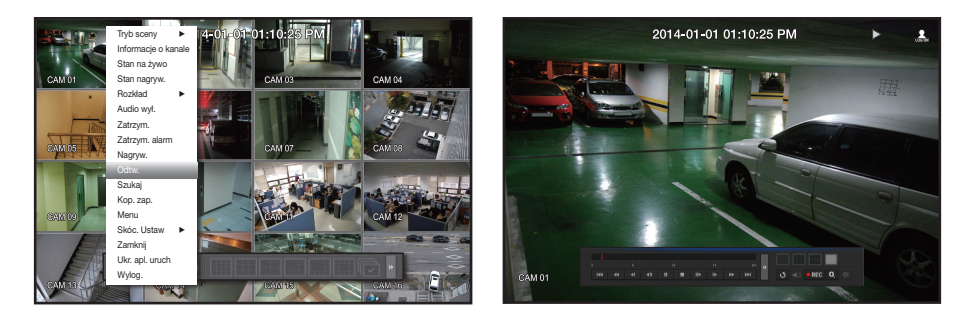

- **1.** Na menu ekranu na żywo wybierz < Odtw.> i kliknij w < > a menu uruchamiania.
- **2.** Wybierz menu wyszukiwania.
	- ` Jeżeli to pierwsza próba odtwarzania, rozpoczęcie nastąpi od okna wyszukiwania danych. Więcej informacji o wyszukiwaniu dnia w "Wyszukiwanie". (Strona 92)
- **3.** Wskaż element danych i kliknij w <Odtw.> w menu wyszukiwania. Wybrane dane są odtwarzane a odtwarzacz pojawia się na ekranie.
	- Ueżeli dane istnieją, <**Odtw.**> rozpocznie się natychmiast bez wyszukiwania.

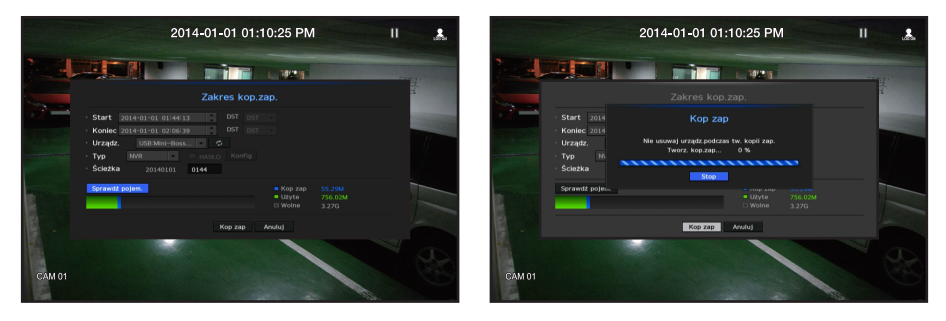

- • Informacja o odtwarzaniu: Pokazuje w górnym rogu datę i porę danych.
- Kop zap: Kliknij w <  $\bullet$  >, aby ustawić bieżący czas jako czas startu kopii zapasowej. Możesz określić obszar kopii zapasowej (żółty trójkąt).
	- Kliknij < o > ponownie, aby ustawić bieżący czas jako zakończenie Pojawi się okno "Zakres kop.zap.".
	- Typ: Obsługuje formaty NVR i SEC.
	- Urządz.: Wskaż urządzenie kopii zapasowej.
- Sprawdź pojem.: Umożliwia sprawdzenie pojemności wybranego urządzenia składu.
- 4. Aby powrócić do ekranu żywego podczas odtwarzania, kliknij w <  $\blacksquare$  > w menu uruchamiania.

# Użycie przycisku odtwarzanie

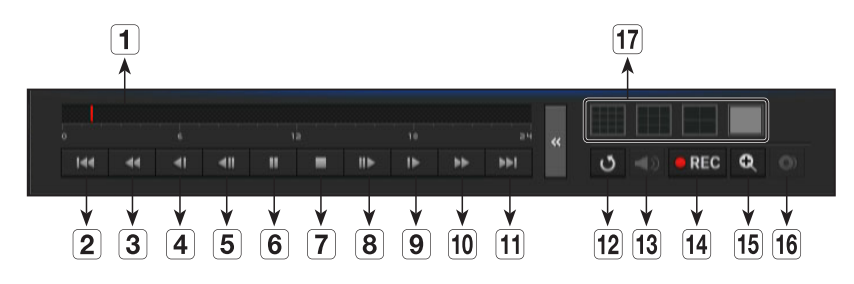

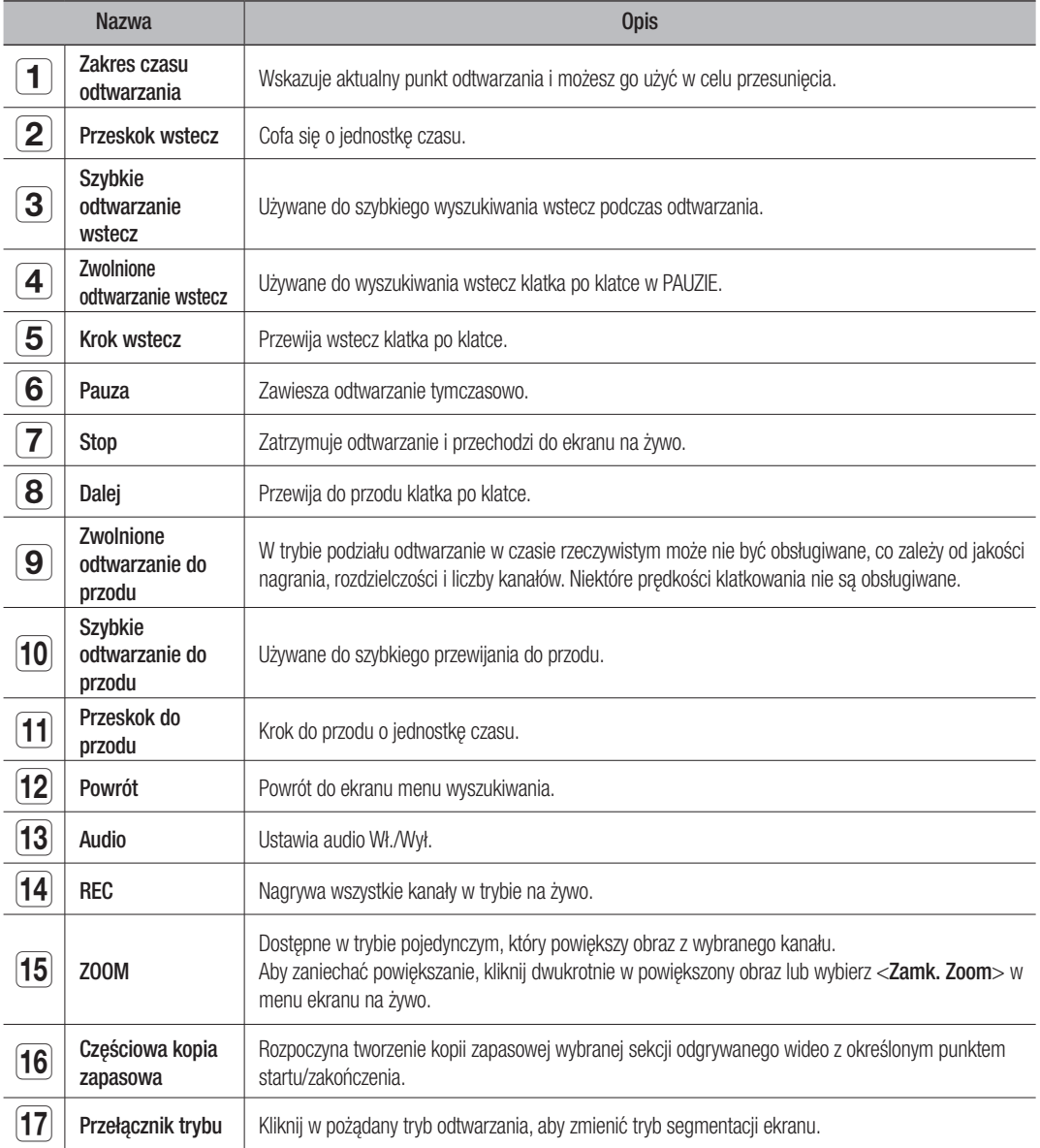

# urzegląd

# CO TO JEST PRZEGLADARKA?

WebViewer to program, który umożliwia operatorowi dostęp do zdalnego NVR (Nagrywarka Sieciowa Wideo) do monitorowania w czasie rzeczywistym, kontroli PTZ (o ile skonfigurowana) i wyszukiwania.

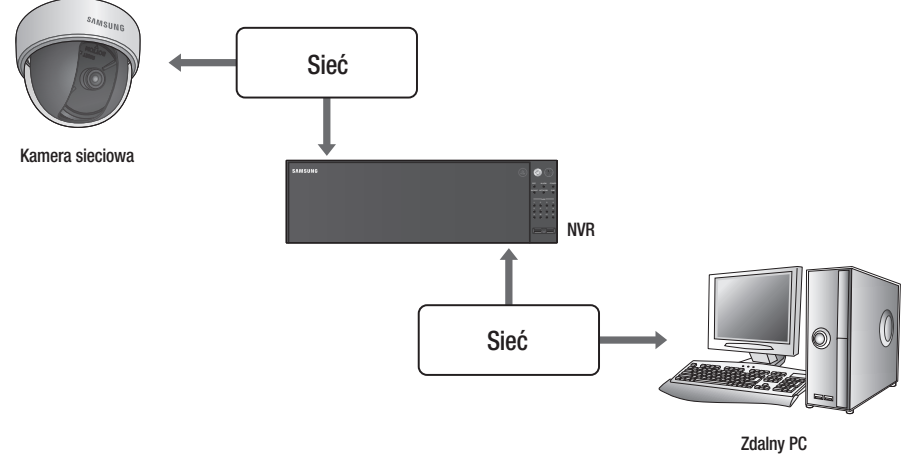

### Cechy produktu

- • Połączenie zdalne wykorzystujące przeglądarkę.
- Udostępnione sterowanie kamerą PTZ
- • Obsługuje formaty wizji kamery 1, 4, 9, 16, 25, 36, 64 (do 64 kamer na liście).
- • Funkcja zapisywania obrazu w formacie JPEG/BMP/PNG do drukowania i przechowywania.
- • Nagrywanie wideo w formacie AVI zgodnym z popularnymi odtwarzaczami. (Konieczny jest zintegrowany kodek)
- • Aby odtworzyć nagranie wideo w programie Windows Media Player, należy pobrać i zainstalować odpowiedni kodek ze strony www.windows7codecs.com. (wersja 4.0.3 lub nowsza)

#### Wymagania systemowe

Lista poniżej podaje zalecenia minimalne dla sprzętu i systemu operacyjnego potrzebnego do korzystania z przeglądarki.

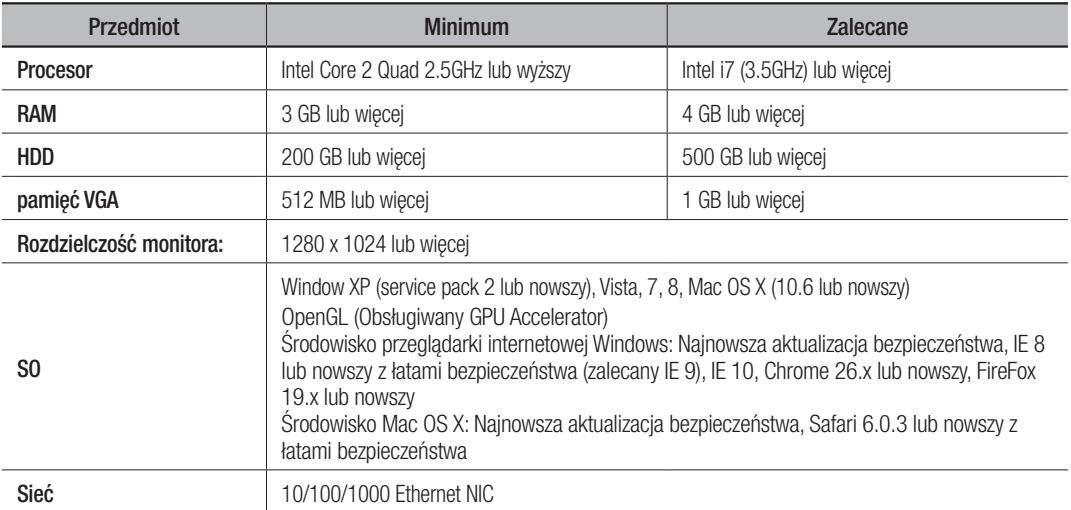

# Podłączenie przeglądarki

- **1.** Otwórz przeglądarkę internetową i wpisz adres IP bądź URL w pole adresowe.
- Aby użyć przeglądarki, należy wpierw połączyć się z siecią 3.
	- Domyślnie ustawione IP to "192.168.3.200".
	- $\blacksquare$  Należy wskazać adres IP w "Sieć > Tryb połączenia".
	- ` Połączenie URL zadziała tylko, gdy ustawienia łącza DDNS zostały w pełni wykonane. Więcej informacji o ustawieniach sieci w sekcji "Konfiguracja sieci > DDNS". (Strona 84)
- **2.** Użytkownik z uprawnieniami admina powinien logować się z ID i hasłem administratora. Zarejestrowany użytkownik powinien podać ID i hasło.
- 
- ID i hasło dla administratora przeglądarki Web Viewer to odpowiednio "admin" i "4321". Po zalogowaniu po raz pierwszy należy zmienić hasło podczas procesu Ustawienia ułatwione.
- ` Jeśli urządzenie jest używane z bezprzewodowym ruterem, należy ustawić hasło sieci bezprzewodowej. Brak zabezpieczenia hasłem lub używanie domyślnego hasła bezprzewodowego rutera może narazić dane wideo na potencjalne zagrożenie.
- ` Hasło należy zmieniać co trzy miesiące, aby zapewnić ochronę danych osobowych i zapobiec szkodom wynikającym z kradzieży informacji.

Pamiętaj, że odpowiedzialność za bezpieczeństwo i wszelkie szkody wynikające z braku dbałości o hasło ponosi użytkownik.

- M · Umożliwia do 10 jednoczesnych dostępów admina i użytkowników.
	- Hasło Admina i użytkowników może zostać zmienione w menu <**Zarządz. upoważn.**> NVR.
	- ` Zwykli użytkownicy powinni ustawić <Przeglądarkę> w <Ogranicz. dost. sieciowego> przed połączeniem z Przeglądarka. (Strona 44)
	- ` Wszystkie ustawienia stosują się do ustawień NVR.
- **3.** Pojawi się okno z żądaniem potwierdzenia instalacji.

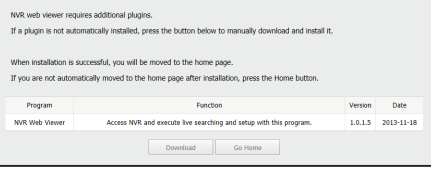

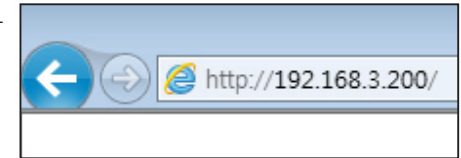

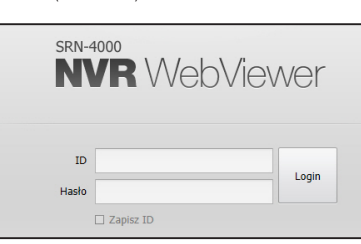

# uruchamianie przeglądarki web viewer

- **4.** Aby zainstalować, po uruchomieniu asystenta instalacji, naciśnij przycisk [Install].
	- ` Wersja zainstalowanego programu może być różna, zleżenie od wersji uaktualnień.

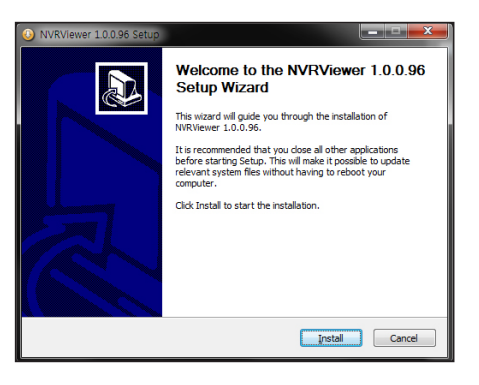

**5.** Po zakończeniu instalacji, kliknijw przycisk [Finish].

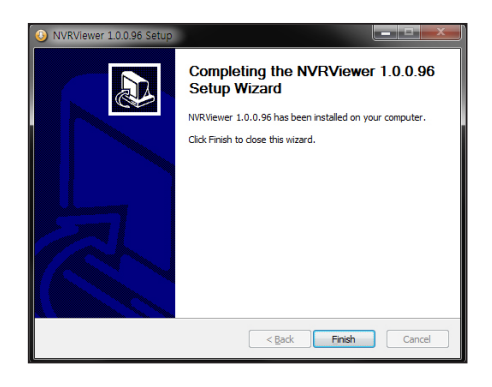

- **6.** Po zakończeniu instalacji i udanym zalogowaniu, przed pokazaniem ekranu podglądu na żywo, pojawi się okno rejestracji kamery <Notice>. Aby zarejestrować kamerę, naciśnij <Yes>.
	- Więcej o rejestrowaniu kamery w "Rejestracja kamery". (Strona 51)

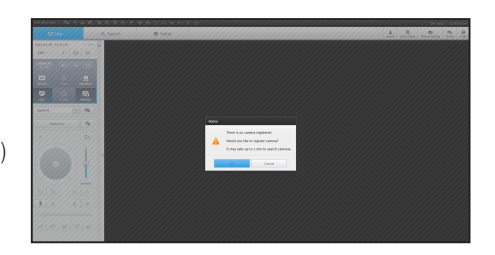

# ladarka na żywo

# Podgląd na żywo

Ze zdalnego PC możesz obejrzeć wideo z połączonej, zarejestrowanej kamery NVR. Możesz dopasować kamerę i sprawdzić status sieci.

### Ekran podglądu na żywo

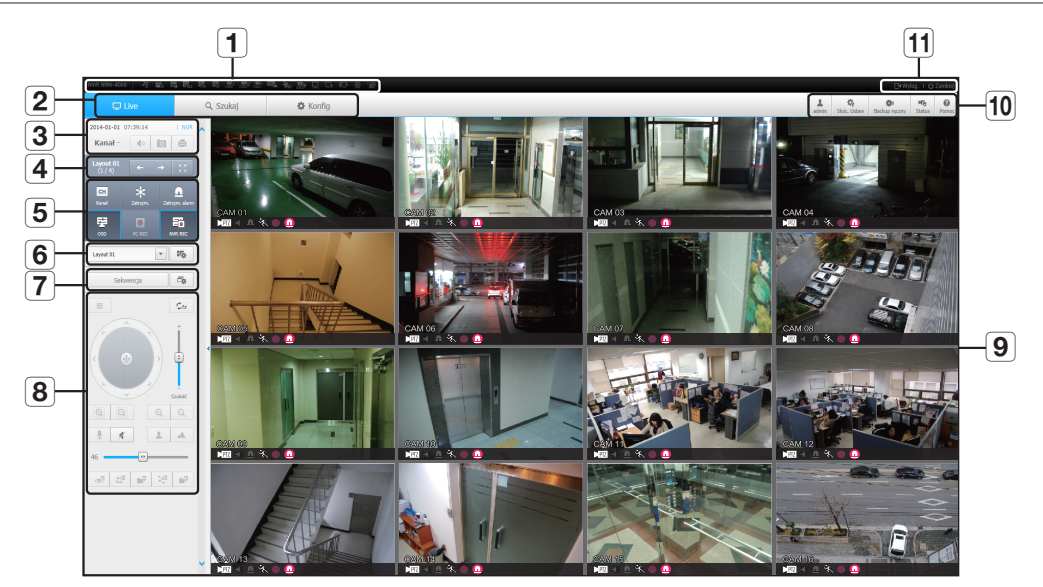

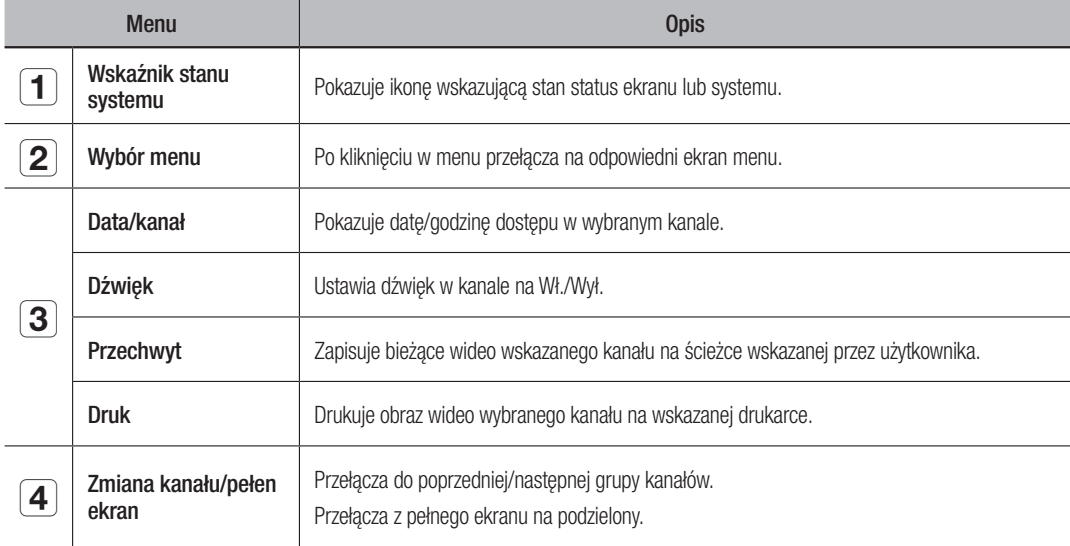

# przeglądarka na żywo

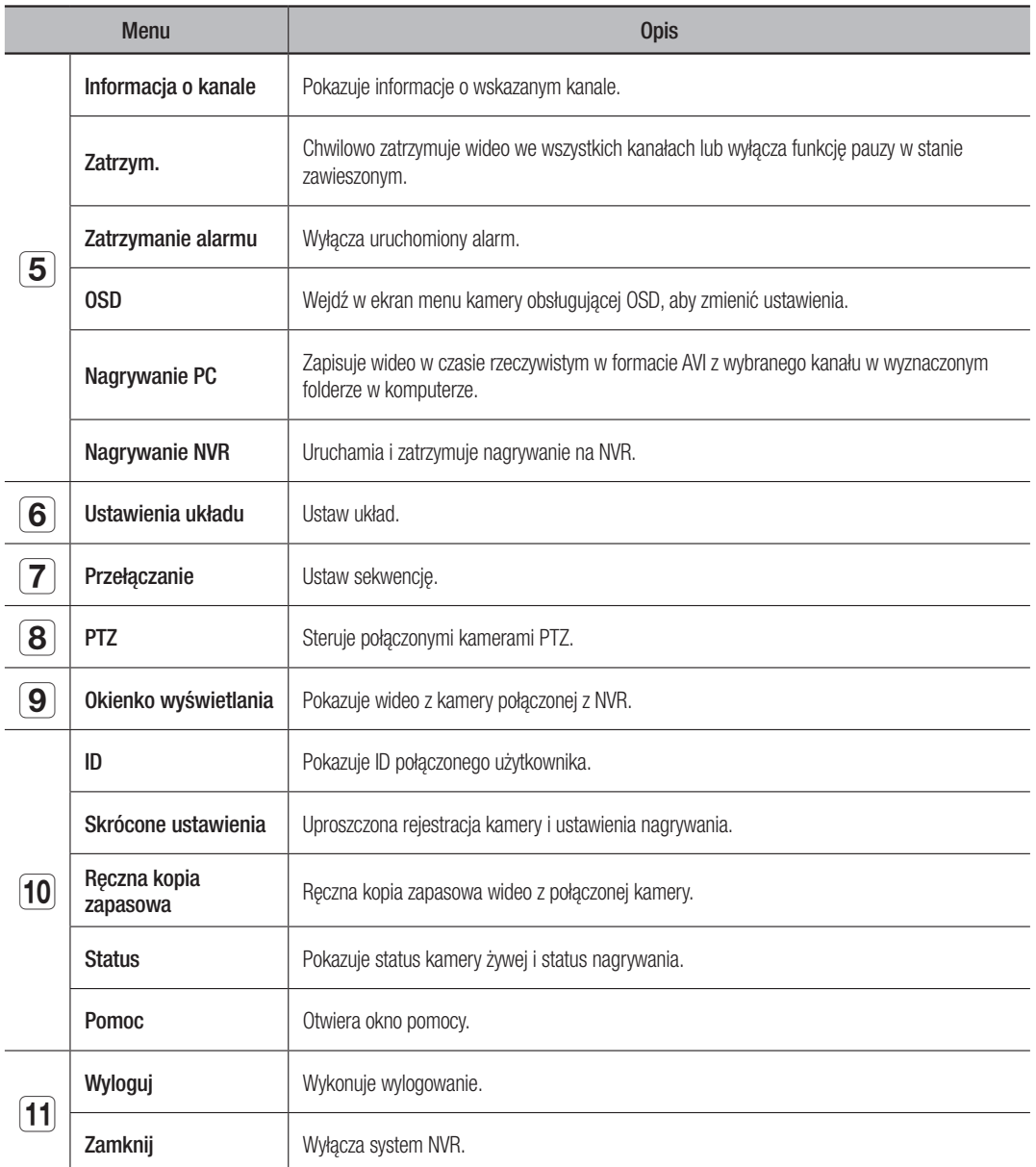

# Konfiguracja ekranu na żywo

#### Status systemu

Możesz sprawdzić status systemu lub działanie NVR na ikonie na ekranie na żywo.

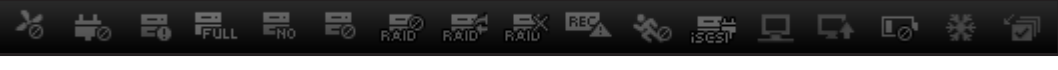

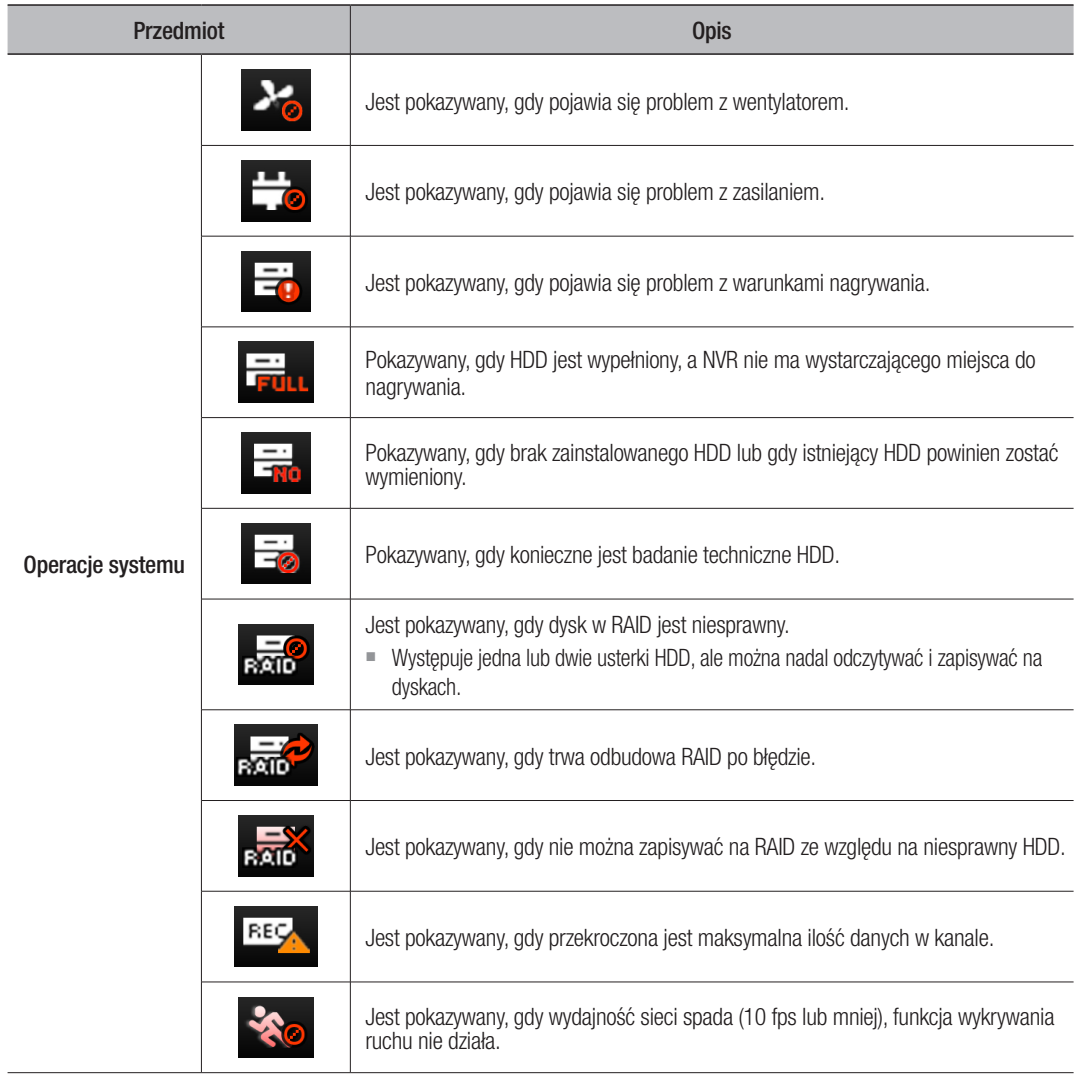

# przeglądarka na ży

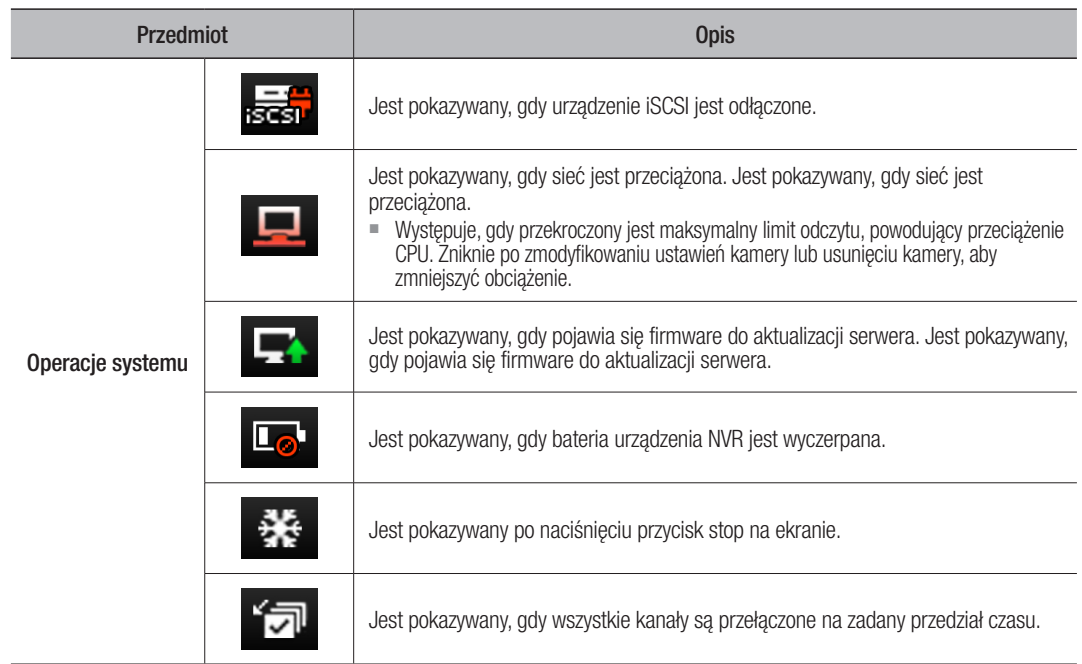

### Przechwyt ekranu

- **1.** Kliknij na przycisk  $< \boxed{\circ}$  >. Po pojawieniu się okna wybrać ścieżkę do zapisu zrzutu ekranu.
- **2.** Wskaż ścieżkę i nazwę pliku. Następnie kliknij w [OK].
- **3.** Zapisz bieżący obraz kamery jako plik .bmp, .jpg lub .png.
	- $\blacksquare$  Jeżeli podgląd nie ma uprawnień administratora w Windows Vista/7, nie można zapisać zrzutu jako .bmp, .jpg lub .png.

# Mazwa kamery (CAM 01)<br>Mazwa kamery (CAM 01)<br>Mazwa (2014-01-05 08:47:37)  $\mathbf{F}$ Opis

### Druk ekranu

- **1.** Kliknij na przycisk  $<$   $\Box$  >.
- **2.** Drukuje bieżący obraz kamery na drukarce podłączonej do PC na którym działa Przeglądarka.

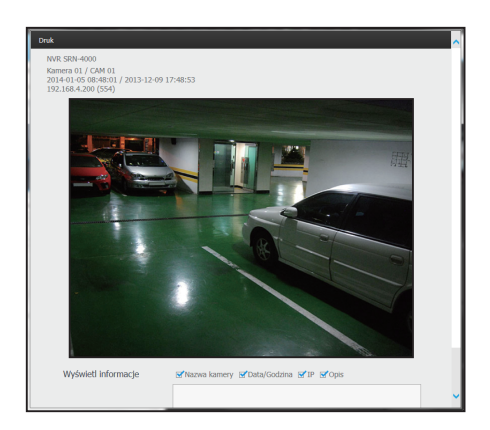

### Ustawienia układu

Ekran na żywo nie będzie pokazywany, jeżeli po zarejestrowaniu kamery, układ nie zostanie dodany i zapisany.

Kliknij w  $\langle \cdot | \cdot | \cdot \rangle$  i otwórz okno ustawień ułożenia.

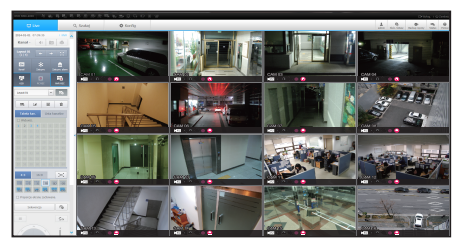

#### Aby dodać ułożenie

Kliknij w  $\lt \sqrt{m}$  >. Ustaw nazwę układu i kliknij w <**OK**>, aby go dodać.

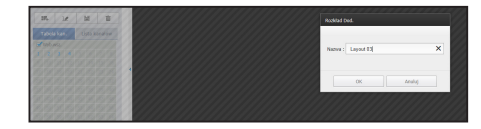

#### Aby zmienić nazwę układu

Wskaż układ i kliknij w  $< \sqrt{12}$  >. Po zmianie nazwy kliknij poza oknem układu, aby zmienić nazwę.

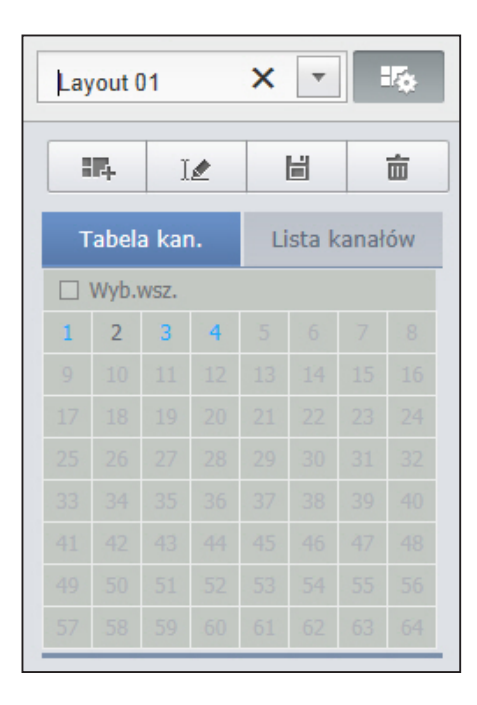

#### Aby zapisać ułożenie

Kliknij w  $<$   $\boxed{m}$  >. Zmienione ułożenie zostanie zapisane.

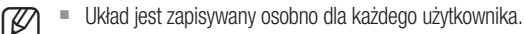

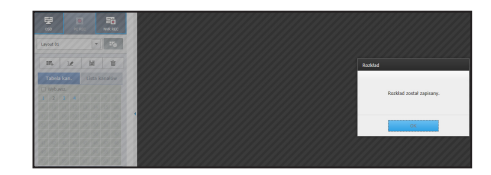

# przeglądarka na żywo

#### Aby usunąć układu

Po wskazaniu układu, który chcesz usunąć, kliknij w  $\langle \bar{m} \rangle$ . Wskazany układ zostanie usunięty.

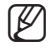

■ Jeżeli przycisk Zapisz bądź Usuń nie zostanie naciśnięty, zmiany nie będą zapisane.

### Zmiana trybu podziału

Po kliknięciu w przycisk Tryb Podziału, ekran zmienia się we wskazany tryb podziału.

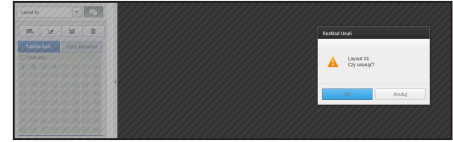

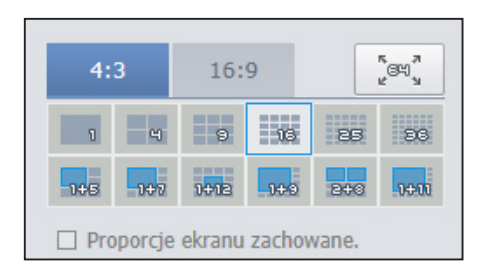

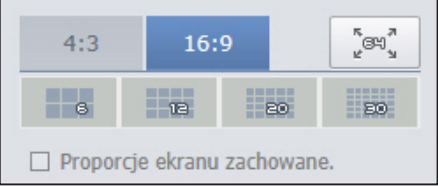

#### Aby zachować obecne proporcje ekranu

Zaznacz <**Proporcje ekranu zachowane.**>, aby zachować proporcje po zmianie trybu podziału bądź rozmiarów.

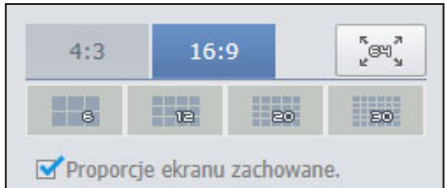

#### Aby przejść do ekranu wybranego kanału

Przyciśnij  $\left\langle \begin{array}{c} \begin{array}{|c} \hline \end{array} \end{array} \right.$   $\Rightarrow$   $\begin{array}{|c} \hline \end{array}$  >, aby przejść do poprzedniej/następnej grupy.

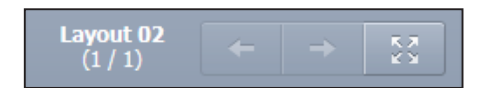

#### Aby przełączyć na tryb pełnoekranowy

Kliknij  $< 3$  >.

Aktywny ekran podzielony zajmuje cały ekran. Naciśnij [ESC], aby opuścić tryb pełnoekranowy.

 $M = MAC$  Safari nie obsługuje trybu pełnoekranowego.

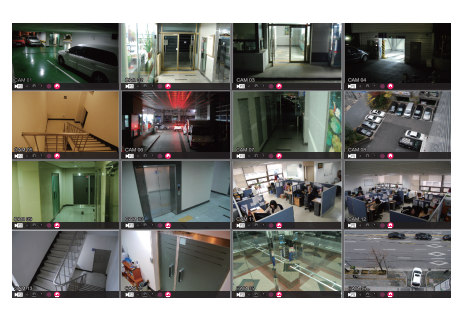

Kliknij w  $\langle \frac{\kappa_{\text{max}}}{k} \rangle$ 

Aby przejść z ekranu podzielonego na 64 kanały do pełnoekranowego.

Aby wyjść z trybu pełnoekranowego, naciśnij [ESC].

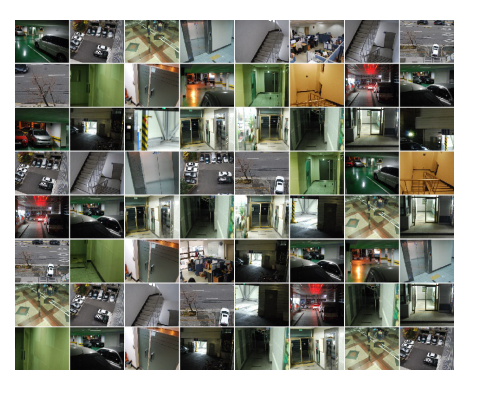

# adarka na ży

### Ustawienia przełączenia ekranu

Jeżeli układ nie jest zarejestrowany, funkcja przełączenia ekranu nie działa.

Uklady można oglądać po kolei.

Kliknij w  $\langle \overline{\mathbb{F}}$  > i otwórz okno ustawień przełączenia ekranu.

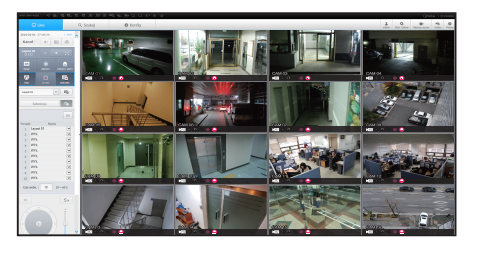

- **1.** Wskaż kolejno ułożenia naciskając <  $\boxed{\triangledown}$  >.
- **2.** Wejść w tryb przełączenia ekranu.

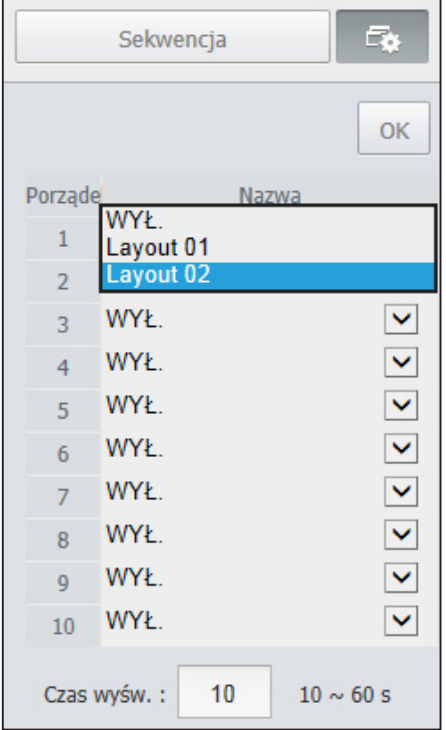

**3.** Aby zapisać wykazaną sekwencję, kliknij w przycisk <OK>.

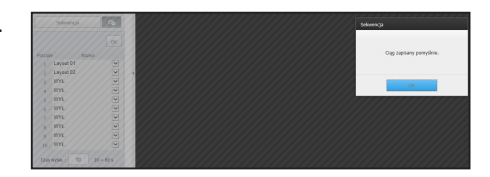
## Aby przełączyć

CH9 CH10 CH10 CH10 CH10

 $\equiv$ CH<sub>12</sub> CH<sub>12</sub> CH<sub>12</sub> CH<sub>12</sub> CH<sub>12</sub> CH<sub>12</sub> CH<sub>12</sub> CH<sub>12</sub> CH<sub>12</sub> CH<sub>12</sub> CH<sub>12</sub> CH<sub>12</sub>

CH9 CH10 CH10 CH20

CH<sub>0</sub> CH<sub>0</sub> CH<sub>0</sub>

CH<sub>7</sub> CH<sub>7</sub>

CH10 CH10 CH10 CH10

CH<sub>10</sub> CH<sub>1</sub>0 CH<sub>1</sub>

CH9 CH10

CH9 CH10 CH10 CH10 CH10

CH11 CH12

CH15 CH15 CH15 CH15 CH15

 $\sim$ 

n yu pouziaiu unianu

CH3 CH3 CH3 CH3 CH3 CH3

CH13 CH14 CH14

CH7 CH8 CH9

 $\blacksquare$ 

Tryb podziału ekranu CH10 CH12 CH12 CH2

CH4 CH5

na 9 części

chair channachd ann an Ch

CH3 CH3 CH3 CH3 CH3 CH3

działu ekranu

Kliknij w przycisk <**Sekwencja**>, aby aktywować tryb przełączania i uruchomić sekwencję.  $\overline{\phantom{a}}$  $\cdot$ icja>, aby aktywować tryb . . <del>.</del> . . . vencja>, aby aktywować tryb CH11 omić sekwencję.  $\overline{\phantom{a}}$ ekwencja>, aby aktywować try<mark>k</mark>

CH1 CH1 CH3 CH3 CH3 CH3 CH3 CH3 CH3  $\overline{\phantom{a}}$ CH1 CH1 CH3 CH3 CH3 CH3 CH3 CH3 CH3 CH4 CH4 CH5 CH6  $\overline{\phantom{a}}$ we<mark>ncj</mark>a CH3 CH4 kwencja Sekwencja  $\overline{\phantom{a}}$ **ekwencia** Fb. CH3 CH4 CH3 CH4 CH3 CH4 CH4  $\overline{\phantom{0}}$ 

CH4 CH5 CH6

 $\overline{\phantom{0}}$ 

CH4 CH4 CH5 CH5 CH5 CH5 CH5 CH5 CH5 CH5 CH5

 $-$ 

#### Automatyczna sekwencja CH4 CH5 CH6 CH3 CH4 CH4 CH5 CH5 CH5 CH5 CH5 Automatyczna sekwencja utomatyczna sekwen Automatyczna sekwen encja

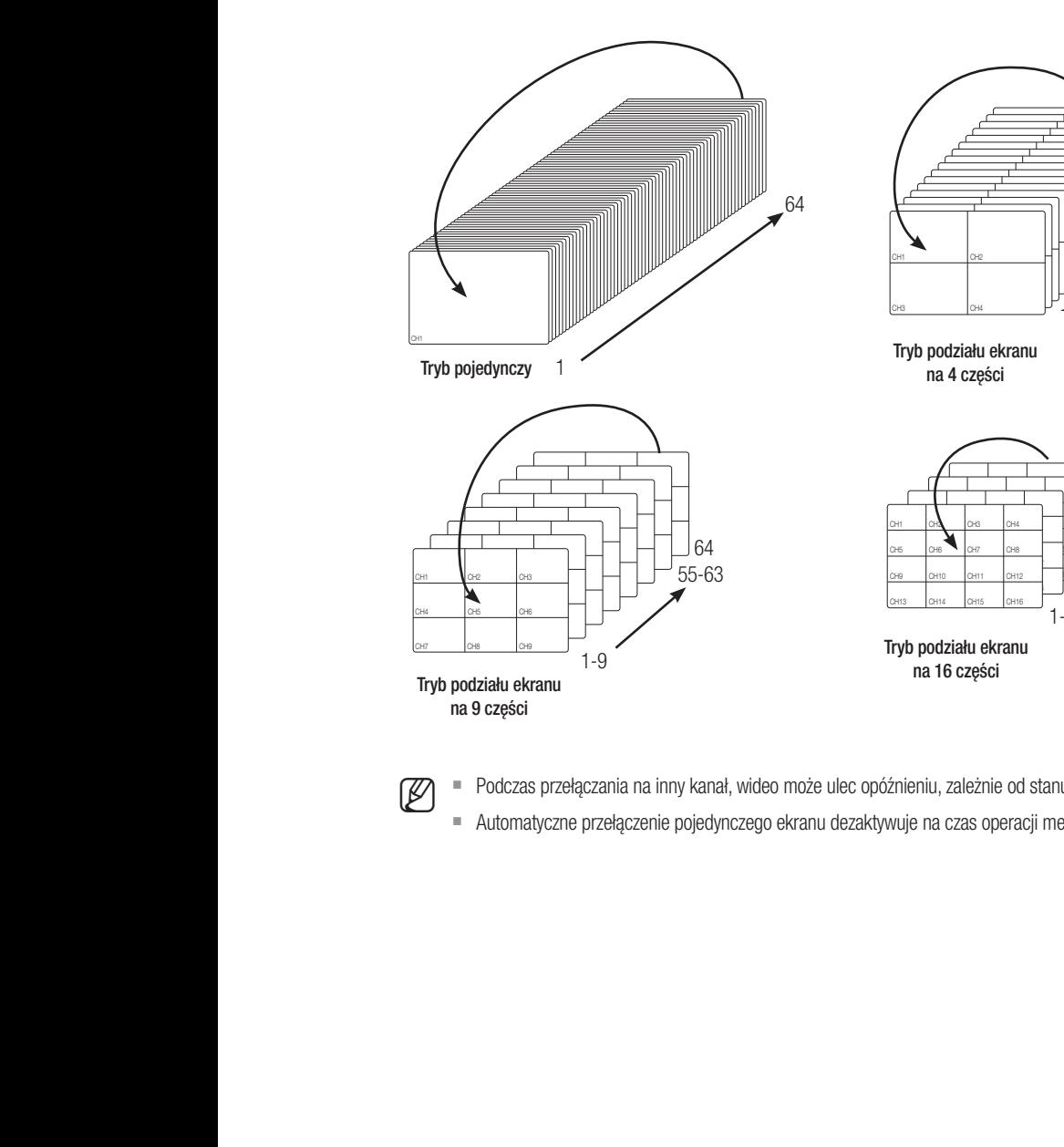

 $\overline{\phantom{0}}$ 

CH7 CH7 CH7 CH7

 $1-9$ 

CH7 CH8

v.

 $\cdot$ 

CH<sub>3</sub> C<sub>H4</sub>

r.

 $\sim$  CH4  $\sim$ 

CH<sub>3</sub> C<sub>H4</sub>

 $-9$ 

 $\Box$ 

 $\sim$  CH13  $\sim$ 

 $\frac{1}{10}$  ch<sub>13</sub>  $\frac{1}{10}$   $\frac{1}{10}$   $\frac{1}{10}$ 

CH15 CH15 CH15 CH15

CH15 CH16

 $\cdots$ 

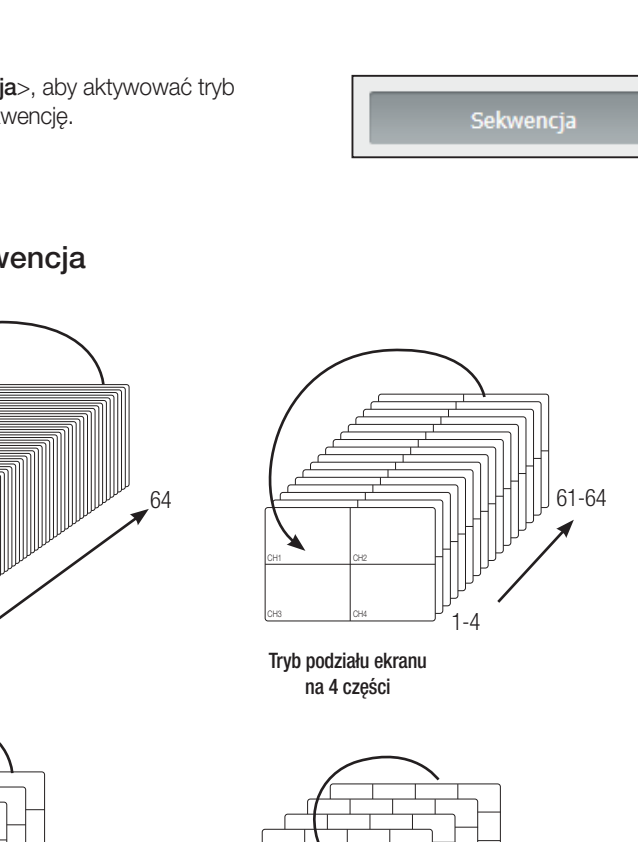

CH3 CH4 CH4 CH4 CH4 CH4 CH4 CH4

 $\overline{\phantom{a}}$ 

 $\sim$  CH2  $\sim$  CH2  $\sim$ 

CH1 CH2 CH2 CH3 CH4

 $-$ CH3 CH4 CH4

CH1 CH2 CH3 CH4

CH1 CH2 CH3 CH4

CH1 CH2

CH<sub>1</sub> C<sub>H2</sub> C<sub>H2</sub>

CH<sub>1</sub> CH<sub>1</sub>

Tryb podziału ekranu na 4 części

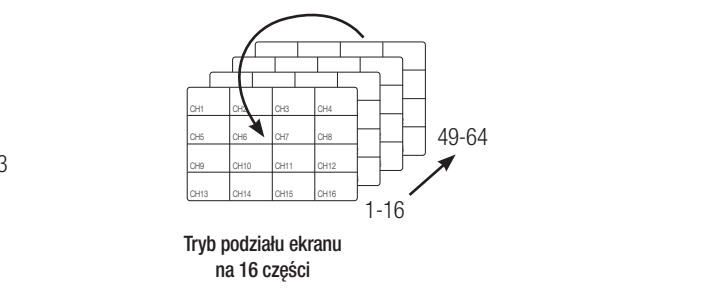

Podczas przełączania na inny kanał, wideo może ulec opóźnieniu, zależnie od stanu sieci. <sup>2</sup> Podczas przełączania na inny kanał, wideo mo  $\lbrack \mathscr{L} \rbrack$  chiff  $\mathbb{C}$  $\ldots$ na inny kanał, wided ączania na inny kanał, wideo może ulec opóźnieniu, zależnie od stanu sie Example 1.9<br>
CH<sub>05</sub> CH<sub>05</sub> CH<sub>05</sub>

■ Automatyczne przełączenie pojedynczego ekranu dezaktywuje na czas operacji menu ustawień układu.  $\sim$  c enie pojedynczego ekr  $\overline{\phantom{a}}$ CH14 ączenie pojedynczeg CH<sub>9</sub> rzełączenie pojedyno CH4 /czne przełączenie pojedynczego ekranu dezaktywuje na czas operacji menu u a czas operacji meni vuje na czas operacji m

CH13 CH14 CH14

## adarka na ż

## Sterowanie podłączoną kamerą sieciową

### Sterowanie PTZ

Jeżeli podłączona jest kamera PTZ na ekranie pojawia się ikona < 區 > . Po wskazaniu odpowiedniego kanału kamery, pojawia się zakładka PTZ, pozwalająca na sterowanie PTZ.

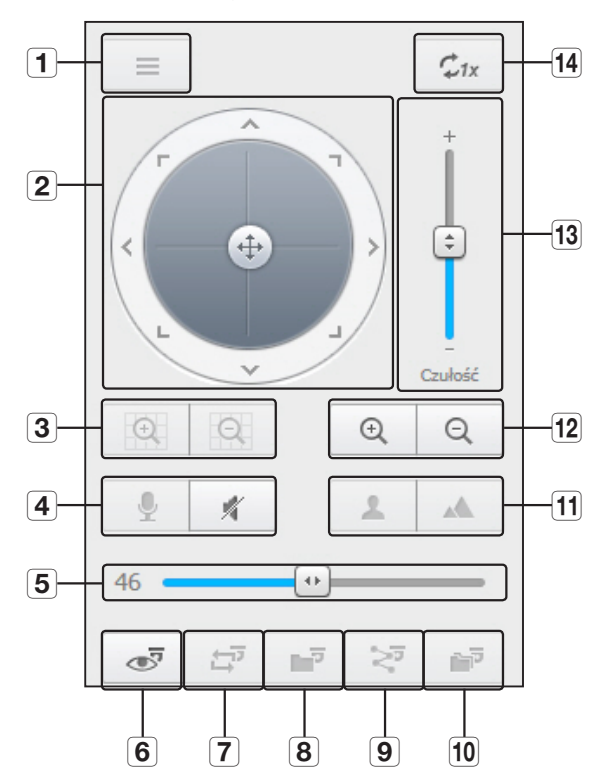

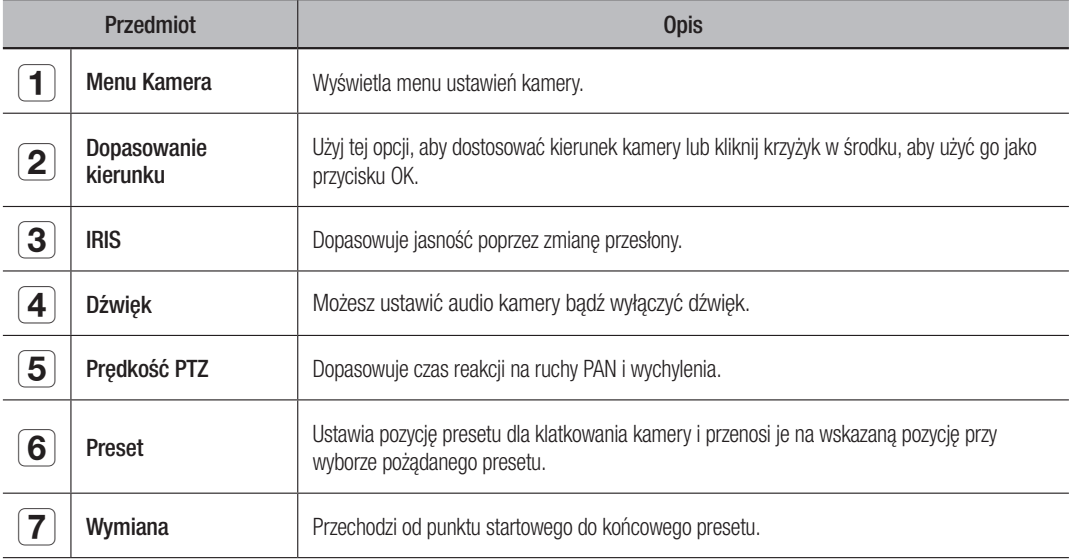

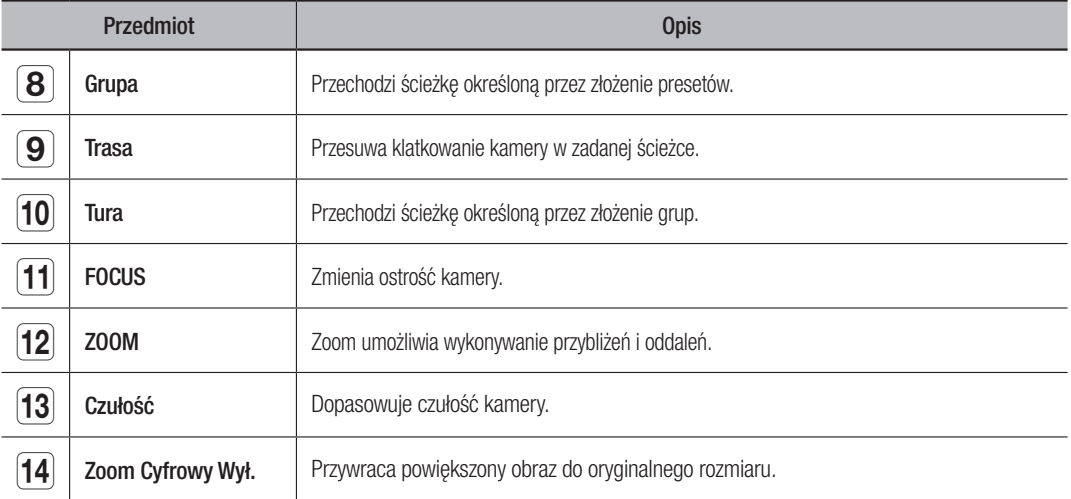

## Konfiguracja presetu

- **1.** Kliknij w przycisk  $\langle \cdot \rangle$  aby otworzyć okno "**Preset**".
- **2.** Kliknij w przycisk  $\lt \sqrt{\cdot}$   $\rightarrow$ , aby wybrać porządek presetów.
- **3.** Wprowadź nazwę presetu.
- **4.** Za pomocą strzałek klawiatury ustaw kierunek kamery.
- **5.** Kliknij w przycisk  $<$   $\equiv$   $>$ .

### Włączanie presetu

- **1.** Kliknij w przycisk <  $\sqrt{s}$  >, aby otworzyć okno "**Preset**".
- **2.** Wybierz żądany preset z listy. Kamera ustawi się w pozycji presetu.

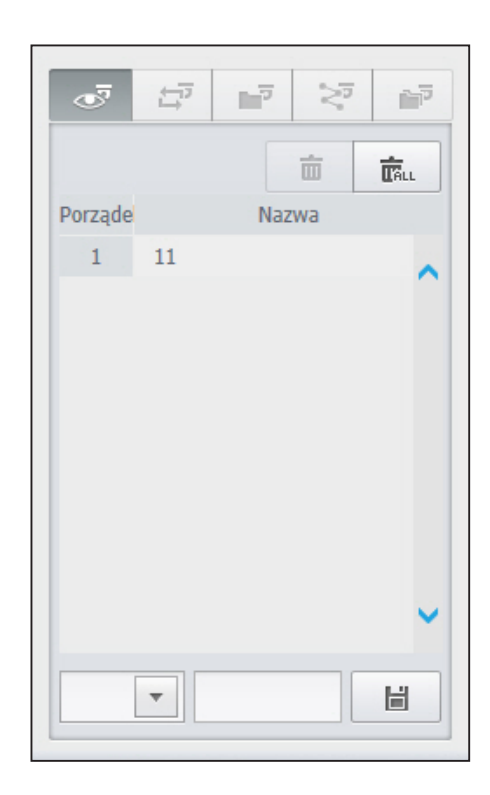

## Aby aktywować wymianę (panoramowanie), grupowanie, śledzenie i turę

Wymienione funkcje możesz aktywować podobnie jak presety. Aby uzyskać więcej informacji, patrz podręcznik użytkownika kamery.

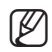

Zależenie od kamery mogą być obsługiwane tylko niektóre jej funkcje.

# przeglądarka wyszukiwania

## Podgląd wyszukiwania

Możesz wyszukać i odtworzyć zdalnie nagranie zapisane na NVR.

## Ekran podglądu wyszukiwania

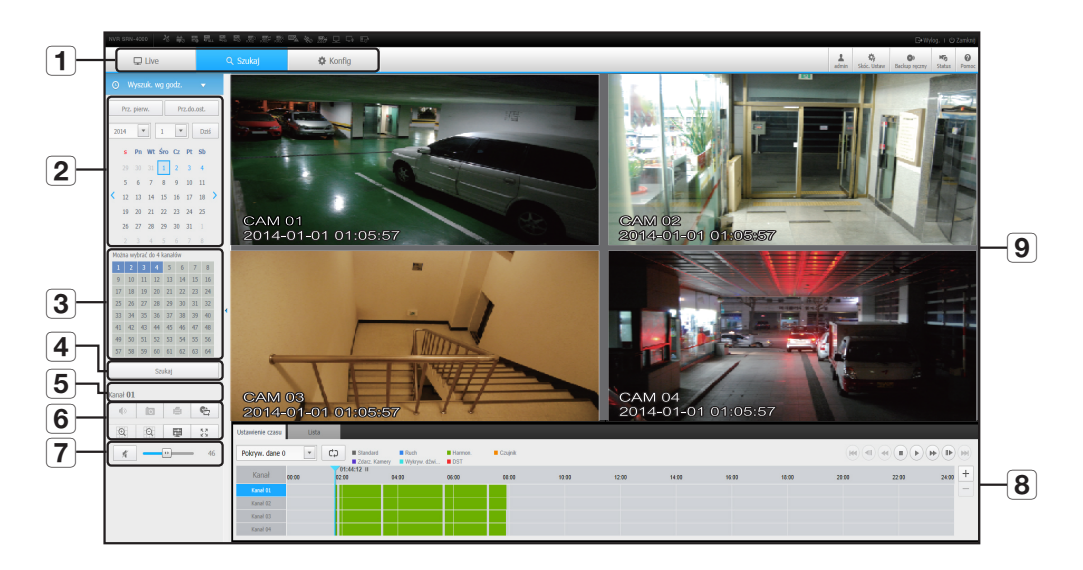

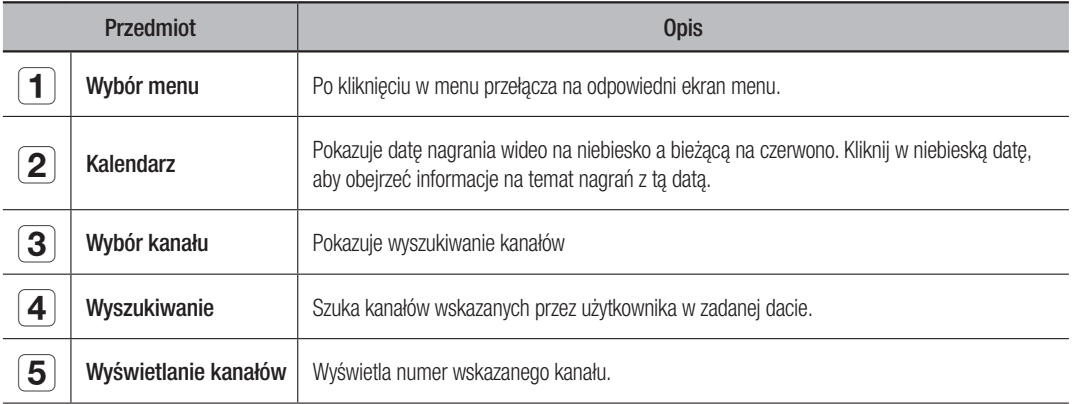

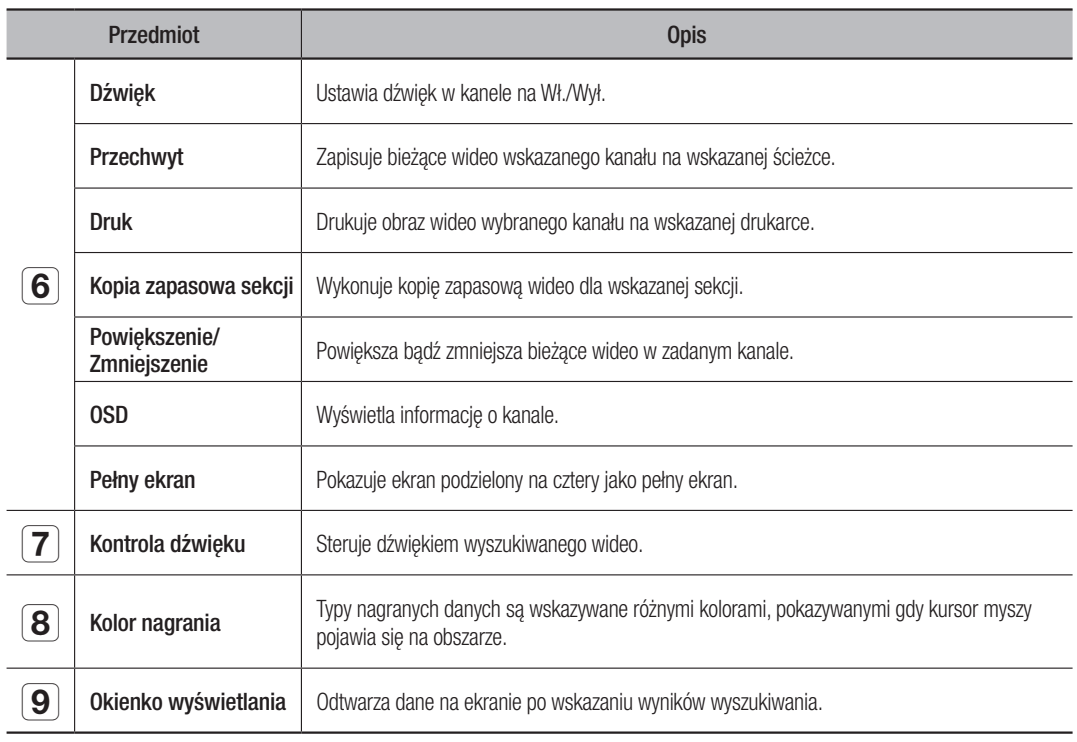

### Wyszukiwanie według daty

Możesz wyszukiwać wg daty korzystając z kalendarza.

- **1.** Kliknij w  $\lt$   $\lt$ ,  $\gt$  >, aby wskazać rok/miesiąc nagrania. Jeżeli istnieją dane dla tej daty, jest ona wyświetlana na niebiesko. Data bieżąca jest wyświetlana jako niebieskie pole.
- **2.** Kliknij w datę, aby wyszukać w kalendarzu. Pierwszy obraz z danych wideo dla tej daty pojawi się na ekranie, a dane są wyświetlane chronologicznie.
- **3.** Aby wyszukać wideo dla dnia bieżącego, kliknij na <Dzisiaj>. Wybiera bieżącą datę.

#### Wskaźniki barwne zależne do statusu nagrywania

Typy nagranych danych są wskazywane różnymi kolorami.

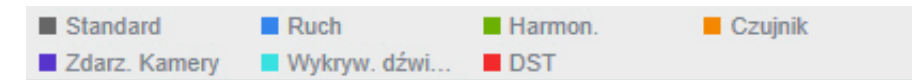

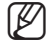

Jeżeli 2 rodzaje nagranych danych są zmieszane dla jednego przedziału czasowego, wyświetlany jest zapis o wyższym priorytecie. (Priorytety: Standard > Ruch > Harmon. > Czujnik > Zdarz. Kamery > Wykryw. dźwi... > DST)

## wyszl

#### Dopasowanie przedziału czasowego

Jeżeli wyszukiwane dane nakładają się, Możesz wskazać datę, przesunąć punkt czasowy odtwarzania i rozciągnąć/skurczyć przedział czasowy.

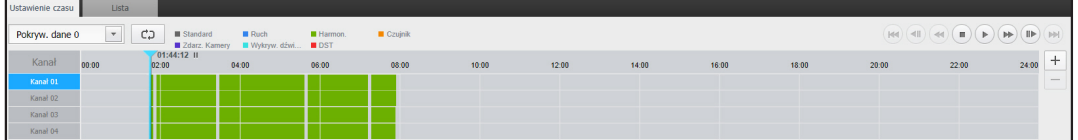

- **1.** Wskaż liczbę danych do przeszukania, jeżeli dane nakładają się. Pojawia się to tylko, gdy dane nakładają się i przydziela <0> najnowszym danym.
- **2.** Kliknij w wybrany punkt czasowy, aby odtwarzać przedział czasowy. Punkt startowy odtwarzania jest przesunięty.
- **3.** Kliknij <+> / <->, aby rozciągnąć/skurczyć wyświetlany czas o zadany czynnik.
- **4.** W przypadku powiększenia, jeżeli chcemy oglądać przed/po zakresie, kliknij w linię czasu i przeciągnij w pożądanym kierunku.

### Aby sprawdzić listę nagrań

Wyniki dla każdej z nagrywanych sekcji zostaną wyświetlane.

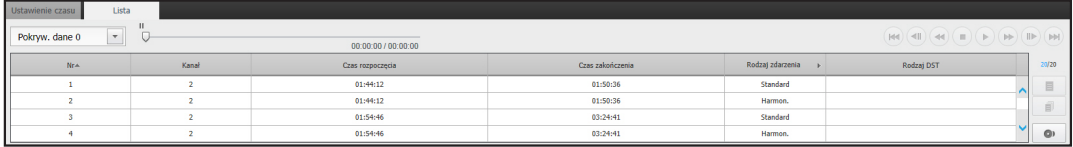

## Nazwy i funkcje przycisków odtwarzania

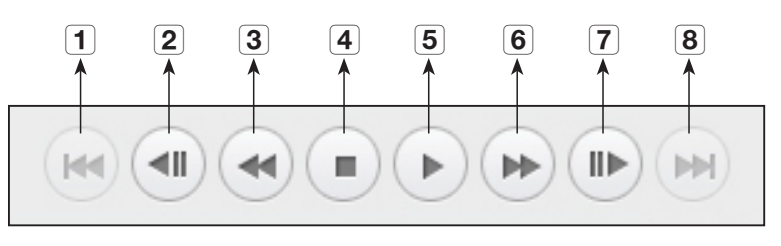

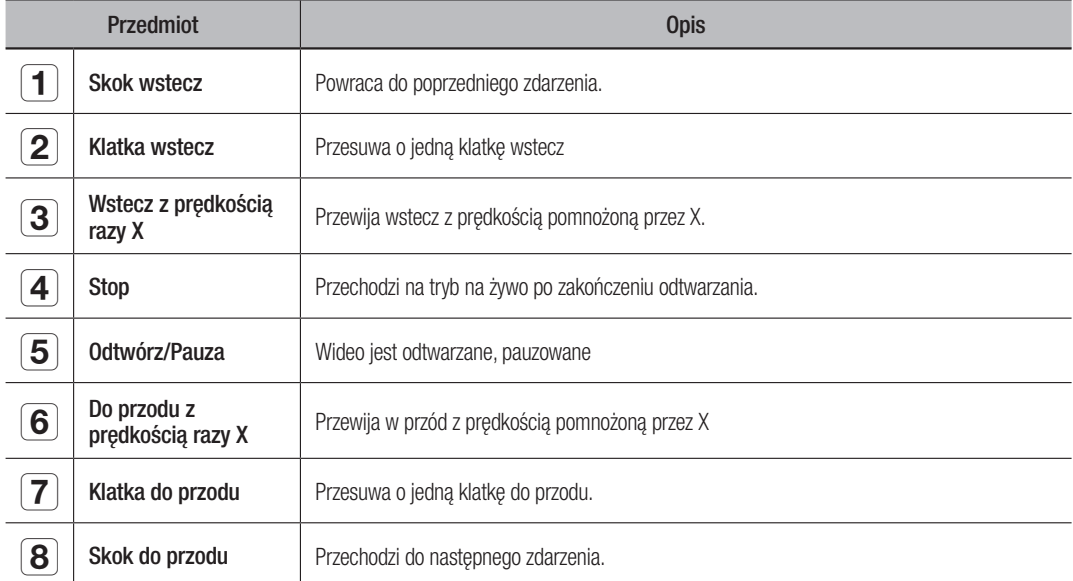

# figuracja przeglądarki

## Podgląd ustawień

Możesz skonfigurować ustawienia NVR zdalnie przez sieć. Aby skonfigurować ustawienia NVR, kliknij w <**Konfig**>.

## Ustawienia ekranu

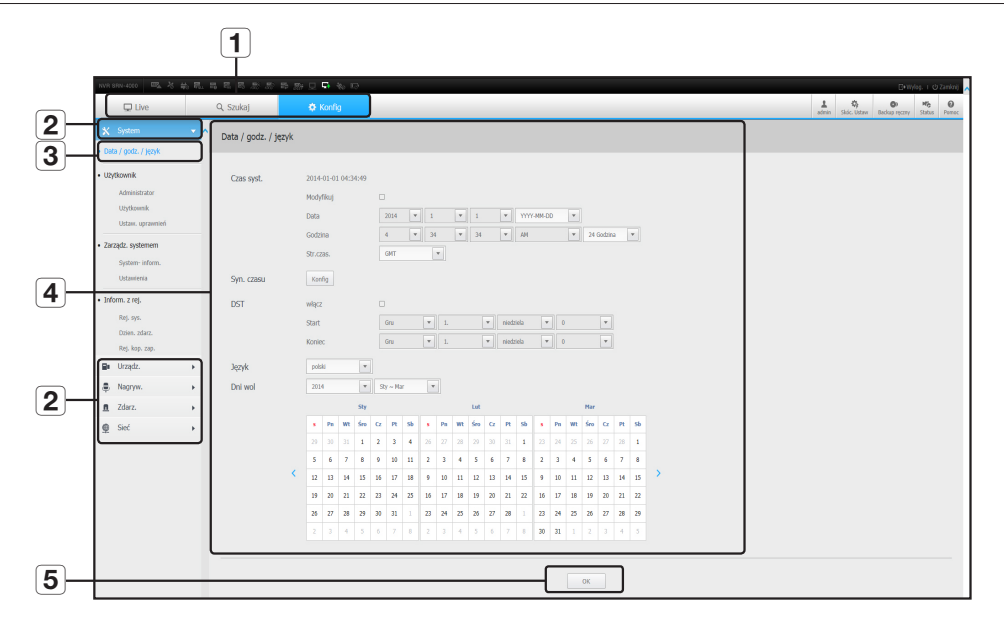

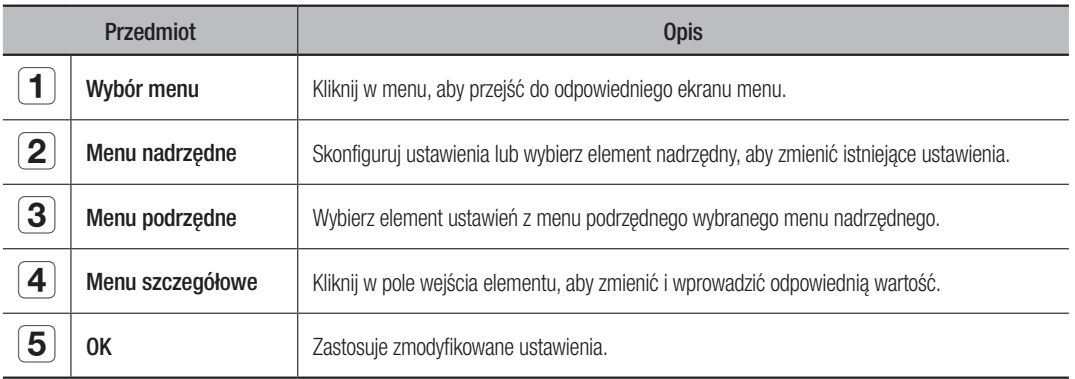

### System

Możesz konfigurować różne ustawienia systemu NVR.

### Data/Czas/Język

Więcej informacji możesz znaleźć w "Data/Czas/Język" w menu "System". (Strona 40)

#### Data/godzina

Ustawia datę i godzinę.

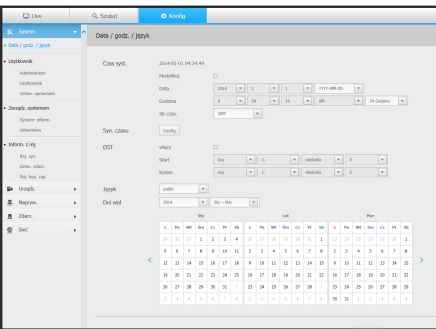

#### Konfiguracja synchronizacji czasu

Ustawia synchronizację.

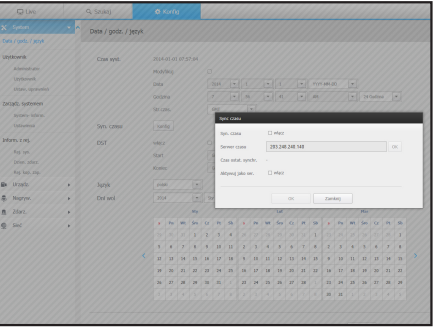

#### DST (czas letni)

Latem funkcja czasu letniego (DST) przesuwa zegar o jedną godzinę do przodu w stosunku do standardowej lokalnej strefy czasowej.

#### Język

Wybrać język dla NVR.

#### Dni wolne

Użytkownik może wskazać arbitralne daty świąt.

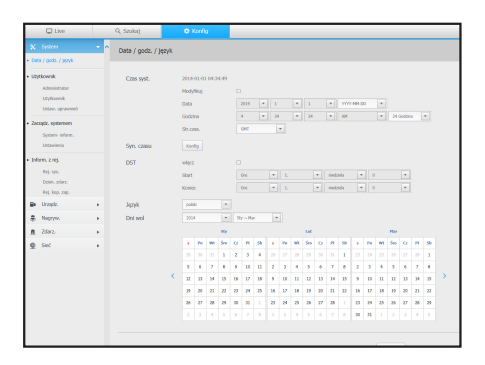

# auracia przeglądarki

### Administracja uprawnieniami

Więcej informacji możesz znaleźć w "Użytkownik" w menu "Konfiguracja systemu". (Strona 42)

#### Admin

Możesz zmienić ID i hasło administratora.

- $\blacksquare$  ID dopuszcza tylko znaki alfanumeryczne.
- ` ID można zmienić tylko z loginu admina.
- ` Po zmianie ID nastąpi automatyczne wylogowanie.

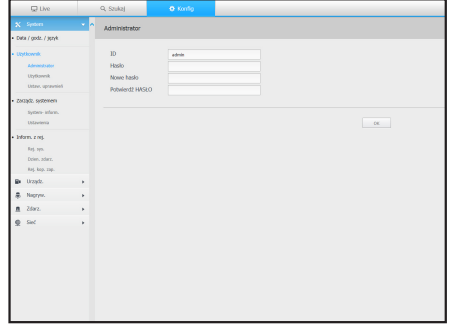

#### Użytkownik

Możesz dodawać, zmieniać i usuwać użytkowników.

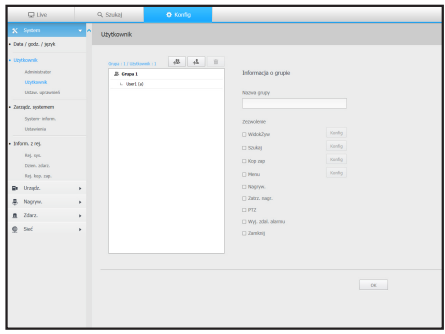

#### Konfiguracja uprawnień

Możesz ustawić nowe uprawnienia użytkownika.

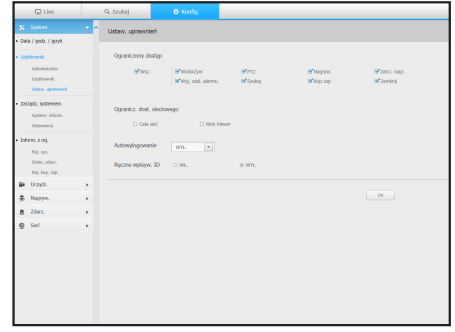

## Zarządzanie systemem

Więcej informacji możesz znaleźć w "Zarządzanie systemem" w menu "System". (Strona 46)

#### Informacja systemowa

Możesz podejrzeć informację o systemie. Możesz tu sprawdzić wersję oprogramowania i adres MAC.

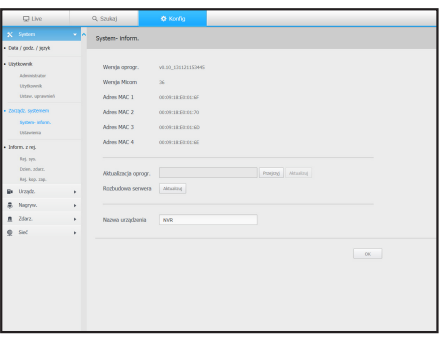

#### Ustawienia

Wykorzystując urządzenia pamięci masowej możesz zastosować konfigurację NVR do innego NVR.

Naciśnij przycisk Uruchom, aby przywrócić ustawienia sieciowe do domyślnego stanu fabrycznego.. Pozycje w kategorii <Kupowane oddz.> są wyłączone z uruchomienia.

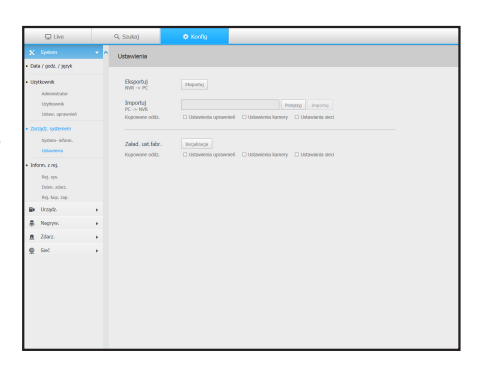

### Informacje z rejestru

#### Rejestr systemowy

Dane zapisane w dzienniku systemowym zawierają różne dane związane pracą systemu z podaniem daty i czasu, takie jak uruchomienie systemu, wyłączenie systemu i zmiany ustawień.

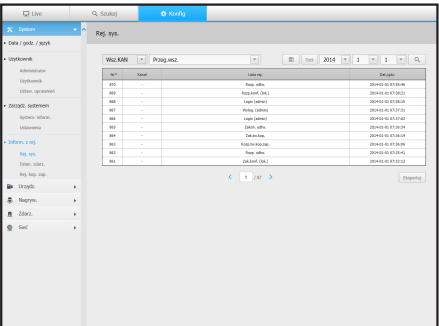

# konfiguracja przeglądarki

#### Dziennik zdarzeń

Dziennik zdarzeń zawiera listę zarejestrowanych zdarzeń, na przykład zdarzeń czujnika, zdarzeń kamery lub utraty obrazu.

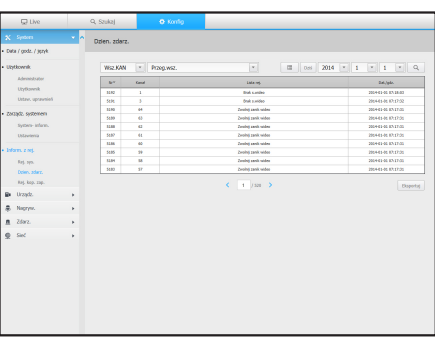

#### Rejestr kopii zapasowej

Możesz odpytać o to jaki użytkownik wykonał kopię zapasową, czas wykonania, szczegóły (czas kopii zapasowej, kanał, urządzenie kopii zapasowej, typ pliku kopii zapasowej).

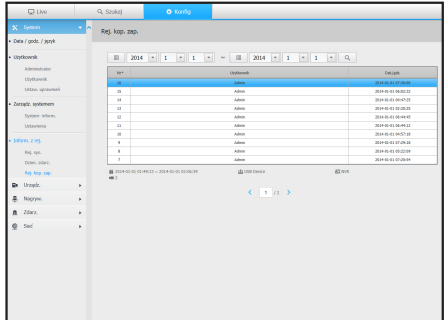

### Urządzenie

Możesz sprawdzić listę urządzeń podłączonych do NVR i skonfigurować potrzebne ustawienia. Kliknij w <**Urządz.**> w menu ekranu.

Więcej informacji możesz znaleźć w "Ustawienia urządzeń". (Strona 51)

#### Kamera

#### Rejestracja kamery

Możesz dodać kamerę sieciową.

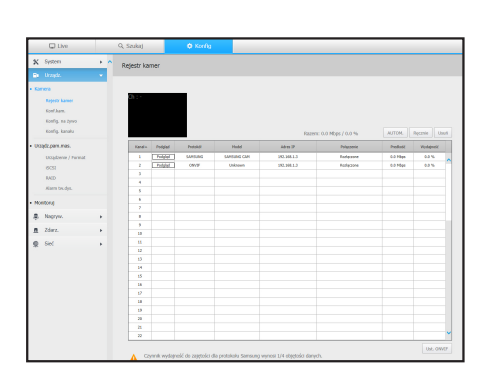

#### Konfiguracja kamery

Możesz zmienić ustawienia podłączonej kamery sieciowej.

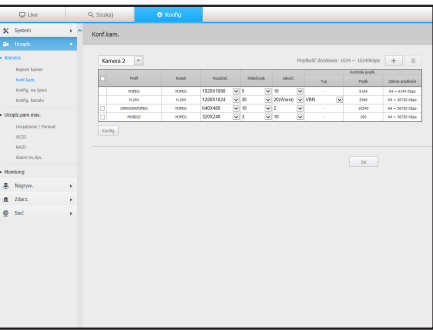

#### Konfiguracja na żywo

Możesz zmienić ustawienia przesyłu na żywo z kamery sieciowej.

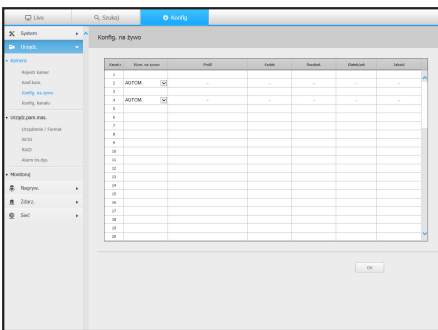

# konfiguracja przeglądarki

#### Konfiguracja kanału

Możesz skonfigurować ustawienia wideo dla każdego kanału.

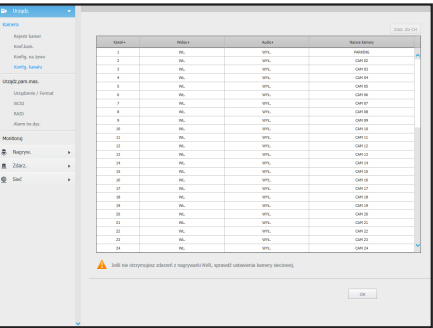

### Urządzenia pamięci masowej:

Możesz sprawdzić i zmienić ustawienia związane z urządzeniami pamięci masowej.

#### Urządzenie / Format

Możesz sprawdzić urządzenie pamięci masowej, stopień wykorzystania, typ wykorzystania oraz status.

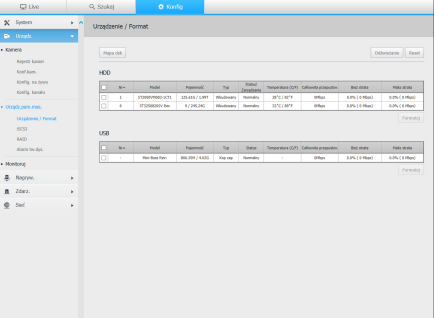

#### iSCSI

Jeżeli połączysz kamerę sieciową z urządzeniem iSCSI, możesz wyszukiwać, podłączać lub odłączać urządzenie iSCSI.

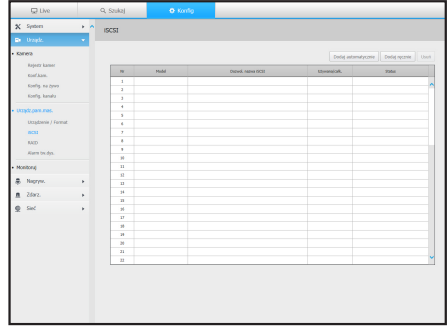

#### RAID

Jeżeli ustawiony jest tryb RAID, w przypadku gdy RAID jest uszkodzony, możesz nadal odzyskać dane.

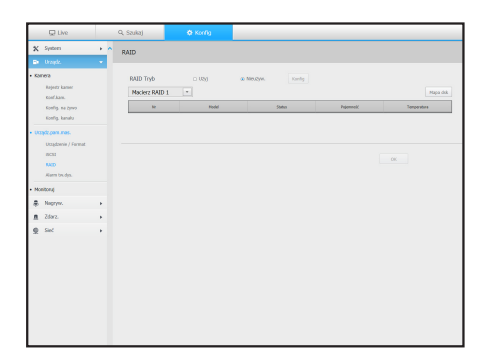

#### Alarm HDD

Można ustawić port wyjścia alarmu oraz czas jego trwania w przypadku gdy wystąpi błąd.

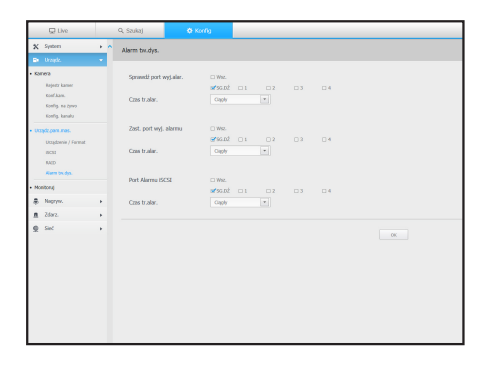

### **Monitor**

#### Monitor

Możesz skonfigurować ustawienia ekranu monitorującego oraz system wyjścia.

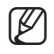

M ` Jeżeli wideo nie jest odtwarzane poprawnie, sprawdzić sekcję Rozwiązywanie problemów w tym podręczniku. (Strona 145)

` Ustawienia Monitora sterują monitorem podłączonym do NVR.

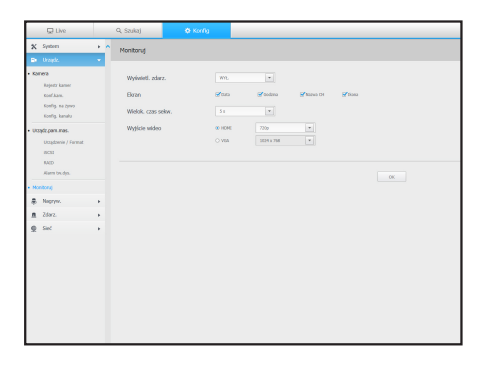

# xuracja prze

## Nagrywanie

Więcej informacji możesz znaleźć w "Ustawienia nagrywania". (Strona 72)

### Harmonogram nagrań

Jeżeli harmonogram nagrywania zostanie ustalony na datę i godzinie, nagrywanie rozpocznie się o wskazanej godzinie.

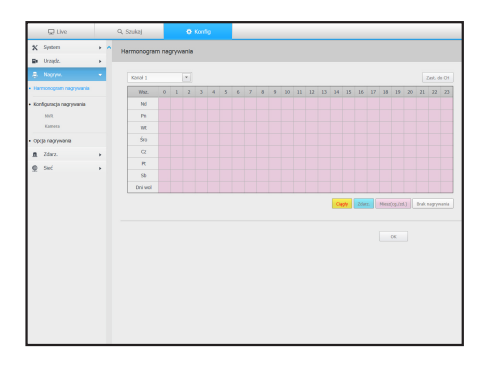

## Konfiguracja nagrywania

#### NVR

Wybierz typ klatkowania nagrywania normalnego/zdarzenia dla każdego kanału.

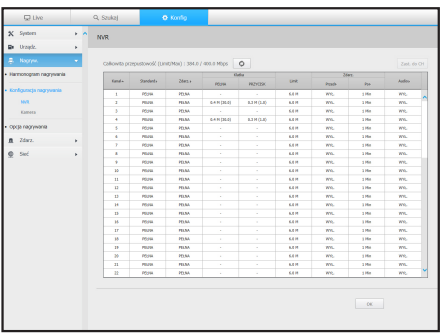

#### Kamera

Możesz ustawić profil nagrywania dla kamery sieciowej.

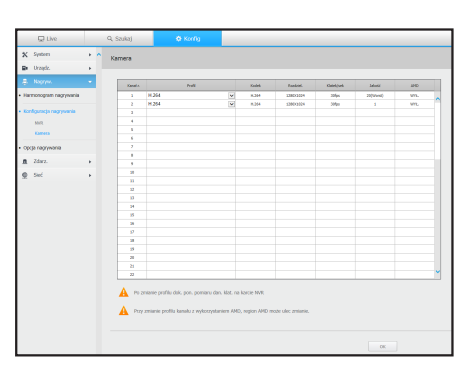

## Opcje nagrań

Możesz ustawić tryb końca dysku.

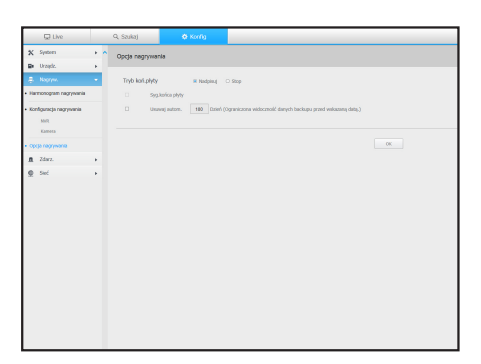

# konfiguracja przeglądarki

## **Zdarzenie**

Więcej informacji możesz znaleźć w "Ustawienia zdarzeń". (Strona 76)

## Detekcja czujnika

#### NVR / Kamera

Możesz ustawić warunki działania czujnika i podłączonej kamery oraz wyjście alarmu oraz jego czas trwania.

` Jeżeli kamera ma skonfigurowane ustawienia wyzwalaczy wejścia/wyjścia alarmu, NVR wykona wyjście alarmu.

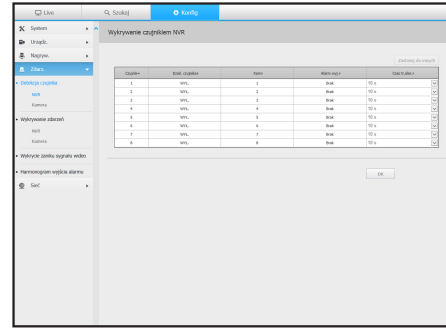

### Wykrywanie zdarzeń

#### NVR / Kamera

Umożliwia ustawianie trybu zdarzeń NVR i kamery, typ wyjścia alarmu i czas alarmu.

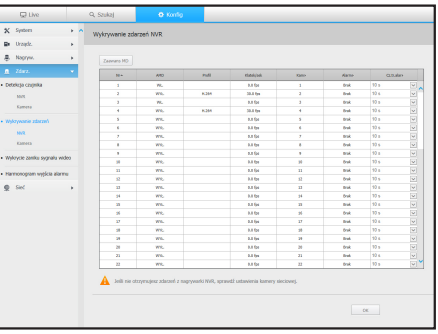

## Wykrywanie utraty sygnału wideo

Możesz ustawić uruchomienie alarmu w przypadku nastąpienia zaniku sygnału wideo.

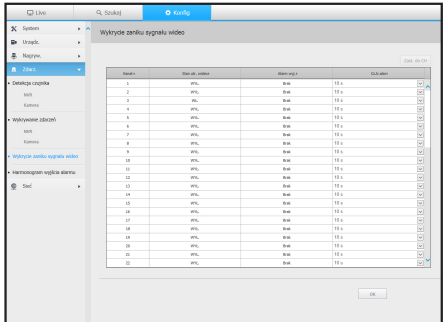

### Harmonogram wyjścia alarmu

Możesz zaplanować sygnał alarmu wg daty i godziny. Domyślne ustawienie to synchronizacja zdarzenia, które aktywuje alarm tylko w odpowiedzi na zdarzenie.

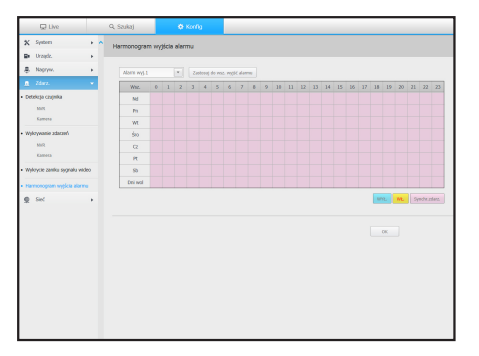

## Sieć

Więcej informacji w "Konfiguracja sieci". (Strona 80)

### Interfejs

Zdalny użytkownik może wejść do NVR przez sieć i sprawdzić aktualny tryb i adres IP.

#### Sieć

Określ ścieżkę połączenia sieci.

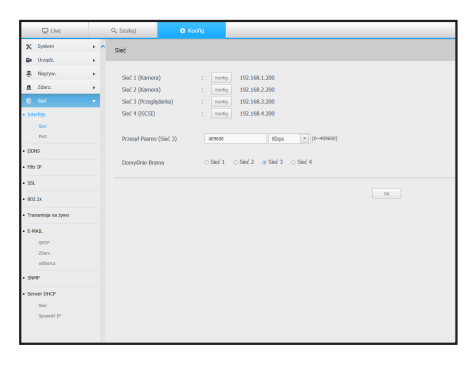

Port

Umożliwia skonfigurowanie ustawień protokołu.

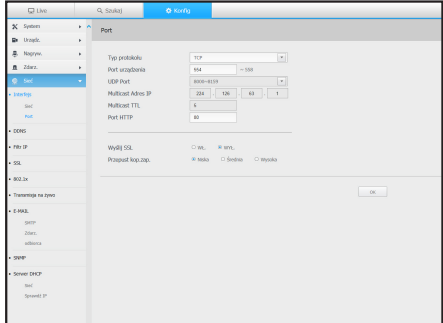

# xuracia prze

### **DDNS**

#### Sieć3

Możesz sprawdzić ustawienia DDNS..

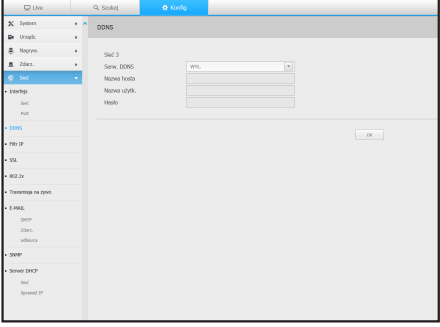

## Filtr IP

Możesz przygotować listę adresów IP dostępnych bądź zabronionych dla komunikacji ze wskazanymi zewnętrznymi adresami IP.

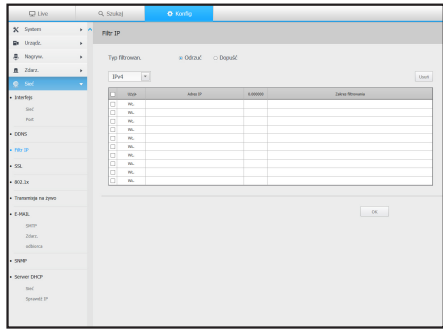

## **SSL**

Możesz wskazać system łączności zabezpieczonej lub zainstalować certyfikaty publiczne.

**W** Przeglądarka zapamiętuje ustawienia i może pracować nieprawidłowo, gdy następuje przełączenie z trybu HTTPS na tryb HTTP. Należy zmienić URL na HTTP i przywrócić do ustawień wstępnych ustawienia cookie przeglądarki.

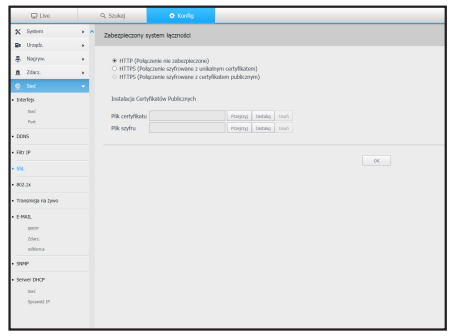

#### 802.1x

Przy łączeniu z siecią możesz wskaż, czy korzystać z protokołu 802.1 i zainstalować odpowiedni certyfikat.

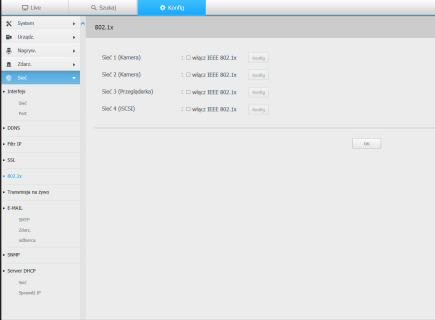

### Transmisja na żywo

Możesz skonfigurować ustawienia przesyłu z kamery sieciowej.

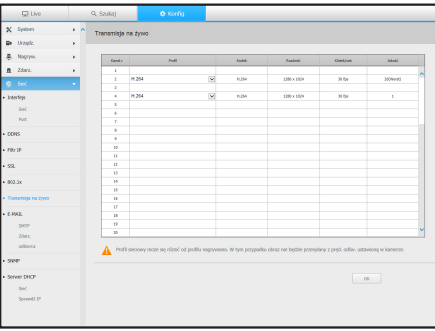

## E-MAIL

Możesz wskazać serwer SMTP wysyłający e-maile w przypadku wystąpienia zdarzenia do określonej grupy użytkowników.

#### SMTP

Możesz ustawić serwer, który wysyła maile i określić, czy wymagane jest uwierzytelnienie.

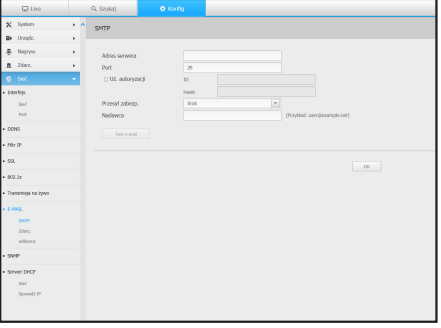

# auracia prze

#### Zdarzenie

Możesz ustawić przedział zdarzenia i określić informacja, o które zdarzeniach będzie przesyłana przez email.

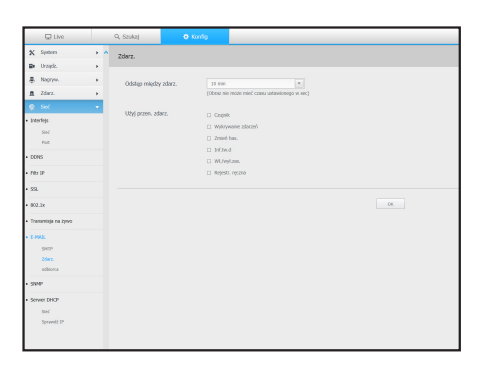

#### **Odbiorca**

Możesz określić grupę i odbiorców e-maili.

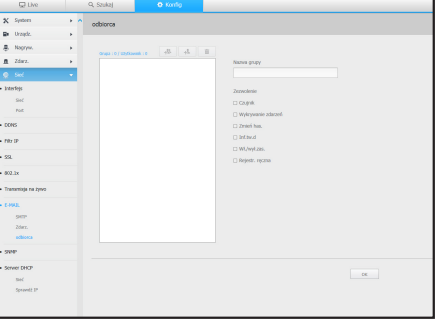

### **SNMP**

Wykorzystując protokół SNMP, administrator sieci może monitorować zdalnie urządzenia sieciowe oraz środowisko operacyjne.

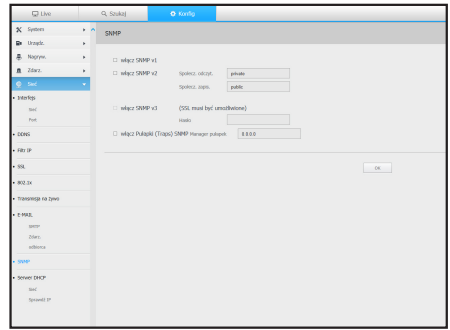

## Serwer DHCP

#### Sieć

Możesz ustawić wewnętrzny serwer DHCP i przypisać adres IP do kamery sieciowej.

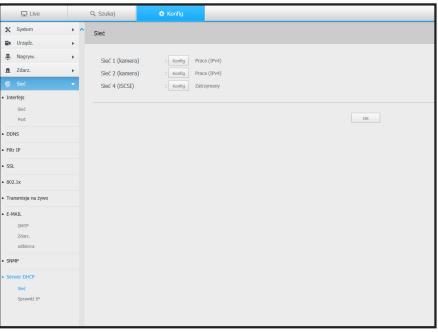

#### Sprawdzić IP

Możesz sprawdzić IP i MAC aktualnie wykorzystywanych przez serwer DHCP i podłączonych do portu sieciowego.

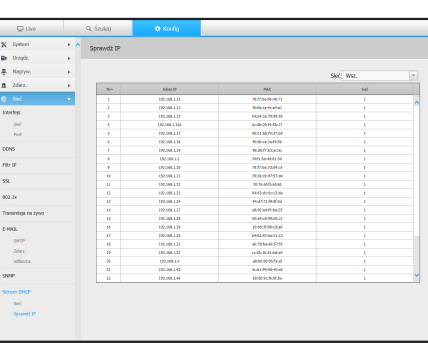

# konfiguracja przeglądarki

#### Wykorzystanie ikon ustawień

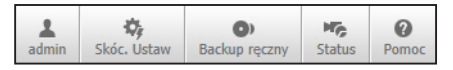

- $\frac{1}{\omega_{\text{min}}}$ : Pokazuje ID połączonego użytkownika.
- $\frac{\phi_{\text{B}}}{\text{B}}$ : Możesz zarejestrować kamerę sieciową dla każdego kanału i ustawić rozdzielczość oraz liczbę zdjęć w przypadku wystąpienia zdarzenia lub nagrywania ręcznego.
	- Więcej o rejestrowaniu kamery w "Rejestracja kamery". (Strona 51)

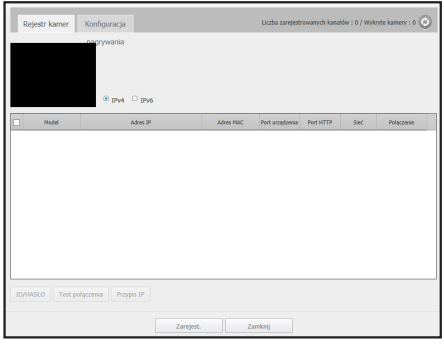

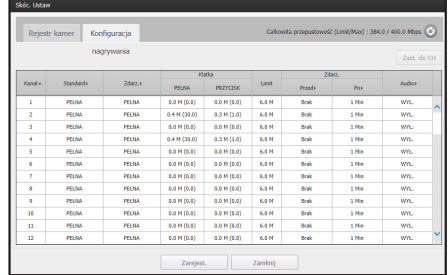

•  $\boxed{\bullet}$   $\Box$   $\bullet$  : Możesz ręcznie wprowadzić potrzebny kanał kopii zapasowej oraz czas/datę kopii zapasowej nagrywanego wideo.

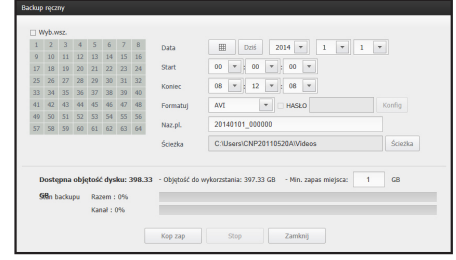

- $\frac{1}{100}$  : Możesz sprawdzić status nagrywania oraz status podłączonej kamery.
	- Live : Aby sprawdzić status kamery podłączonej do kanału i info o transmisji, wybierz <Live>.

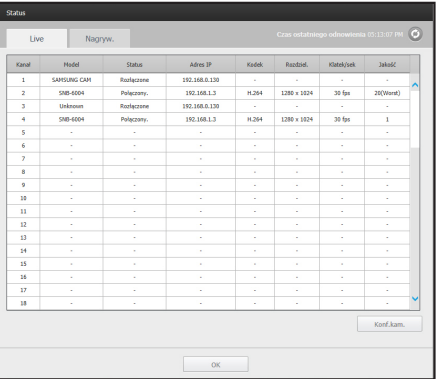

- Nagryw. : Wybierz < **Nagryw.** >, aby w każdym z kanałów sprawdzić dane : profil, typ nagrywania, wejścia / prędkość transmisji, ustawienia / wejścia / ilość nagranych danych.

 $\bullet$  <  $\boxed{\frac{\text{o}}{\text{p}_{\text{enocc}}}}$  > : Zostaniesz przekierowany na stronę główną Samsung Techwin. (http ://www.samsungcctv.com/).

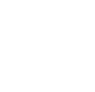

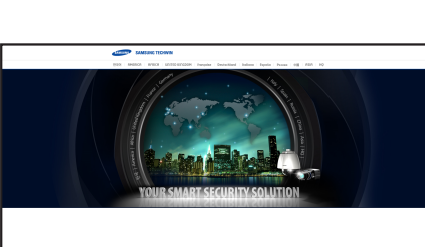

 $\overline{M}$ 

u so

 $\frac{1}{63M}$  $\frac{1}{2}$ 

**DOM** 

**GOM**  $\frac{1}{0.3 \text{ H}}$  $\frac{1}{63M}$  $\frac{1}{5\%}$ 

6.0 H

30.0 fps 30.0 fps

## eglądarka kopii zapasov

## Przeglądarka Kopii Zapasowych SEC

Umożliwia ona odtwarzanie plików posiadających kopie zapasowe w formacie SEC.

Wykonanie kopii bezpieczeństwa w formacie SEC powoduje utworzenie pliku danych kopii bezpieczeństwa, pliku biblioteki i samorozpakowującego się pliku przeglądarki.

Po uruchomieniu podglądu pliku kopii zapasowej, tworzenie kopii zapasowych plików danych będą odtwarzane.

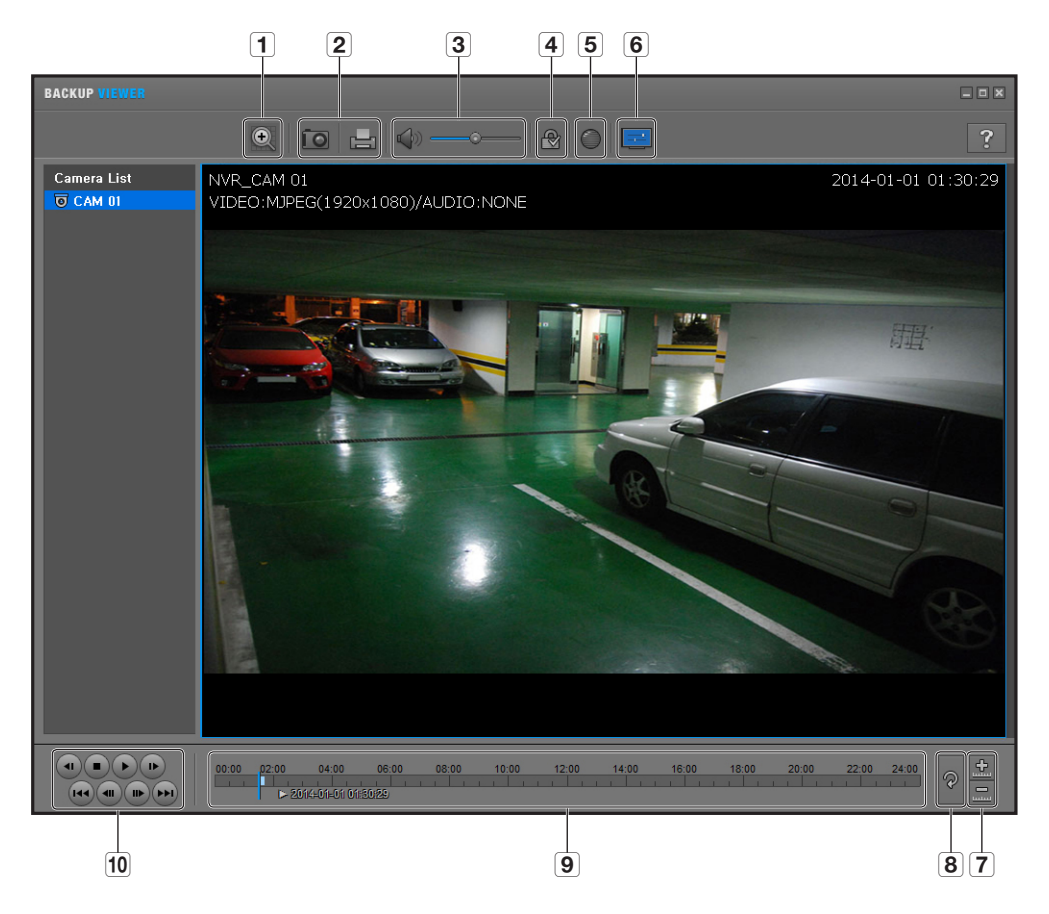

### Zalecane parametry systemowe

Komputery o parametrach niższych niż zalecane mogą nie zapewniać pełnej obsługi odtwarzania do przodu/do tyłu i odtwarzania przyspieszonego.

- System operacyjny : Windows XP professional, Windows Vista, Windows 7
- • Procesor : Intel Core 2 Quad 2,5 GHz lub lepszy
- • Pamięć RAM : 3GB lub większa
- • VGA : Geforce 6200 lub lepsza

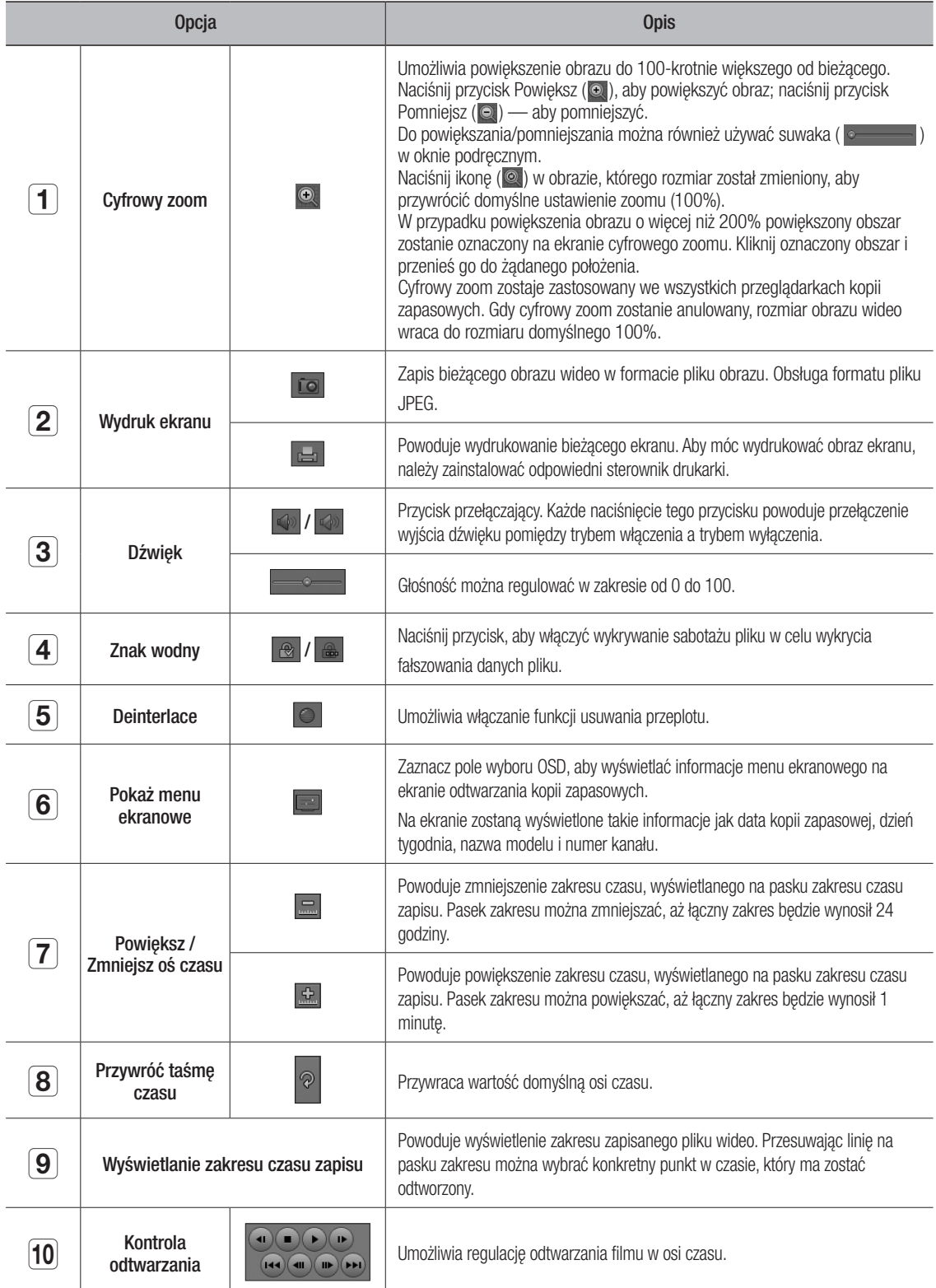

## Dane Techniczne Produktu

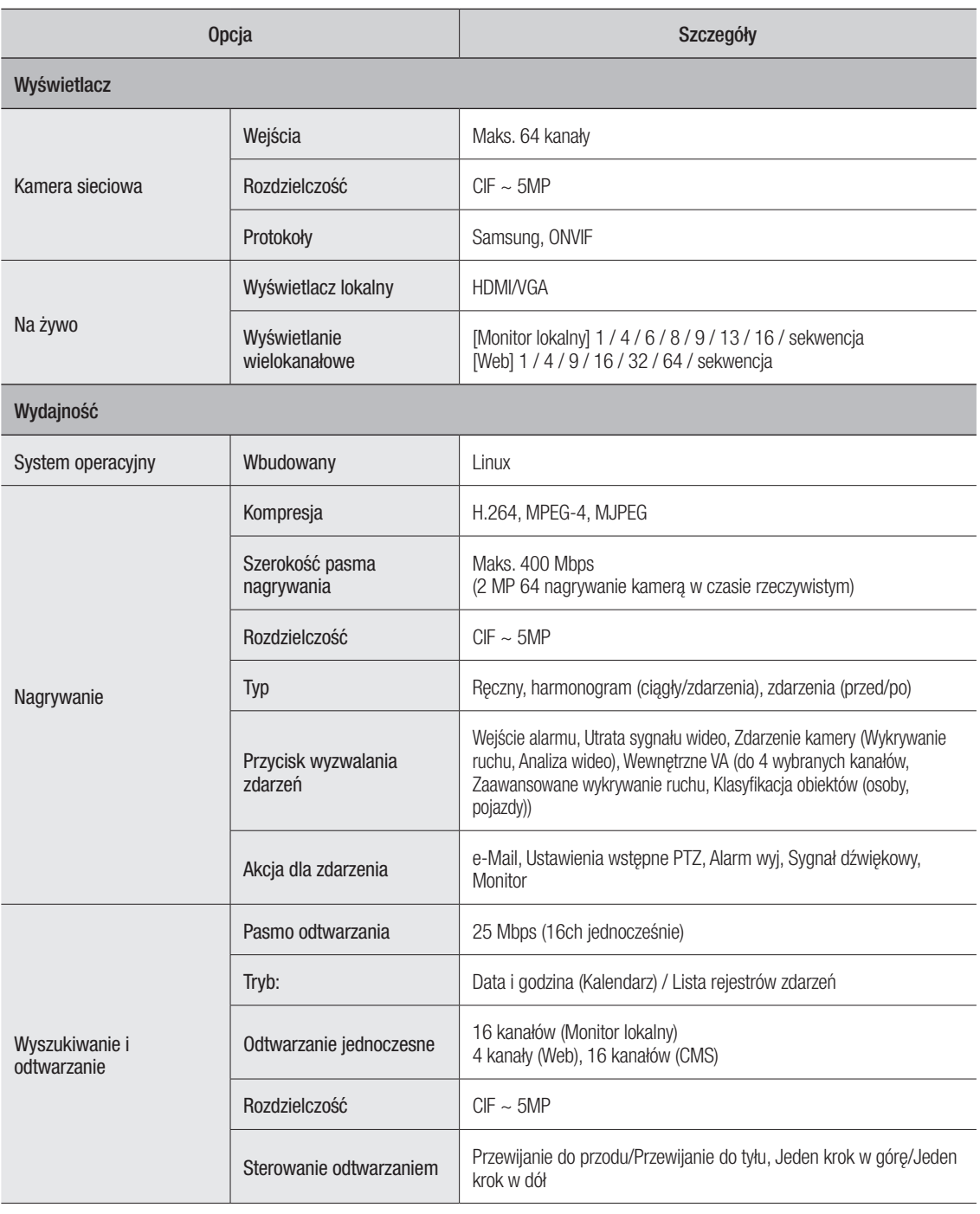

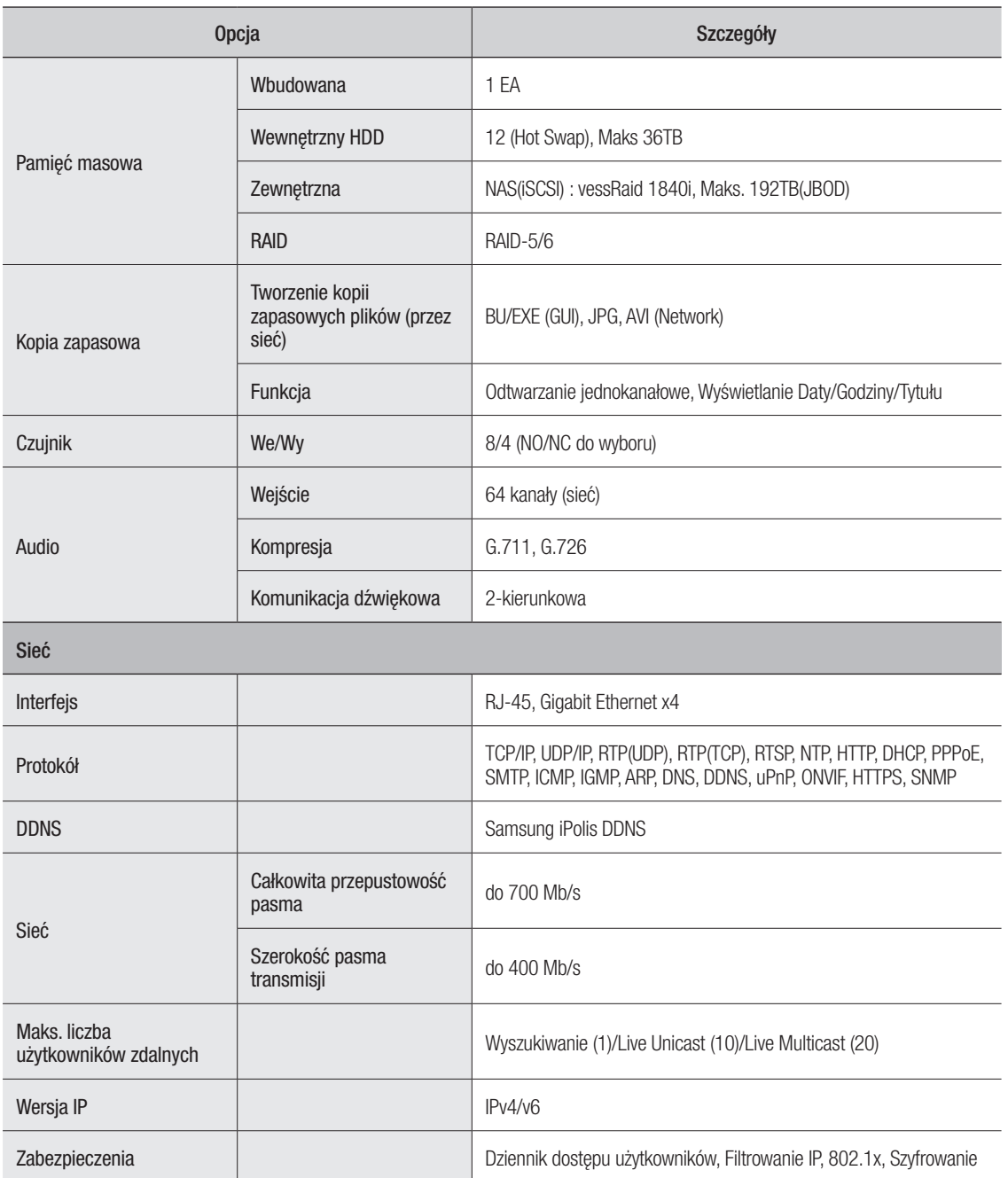

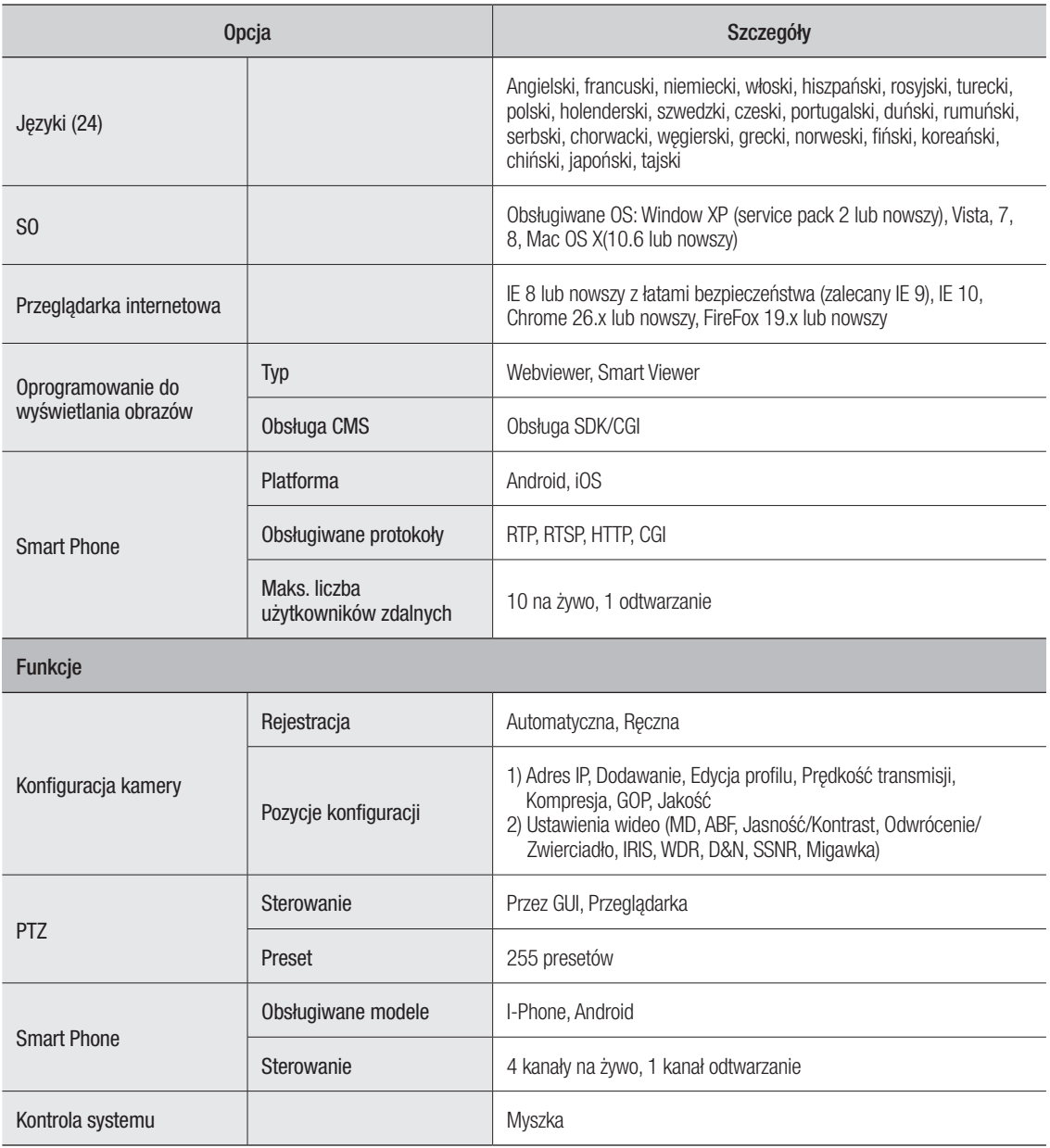

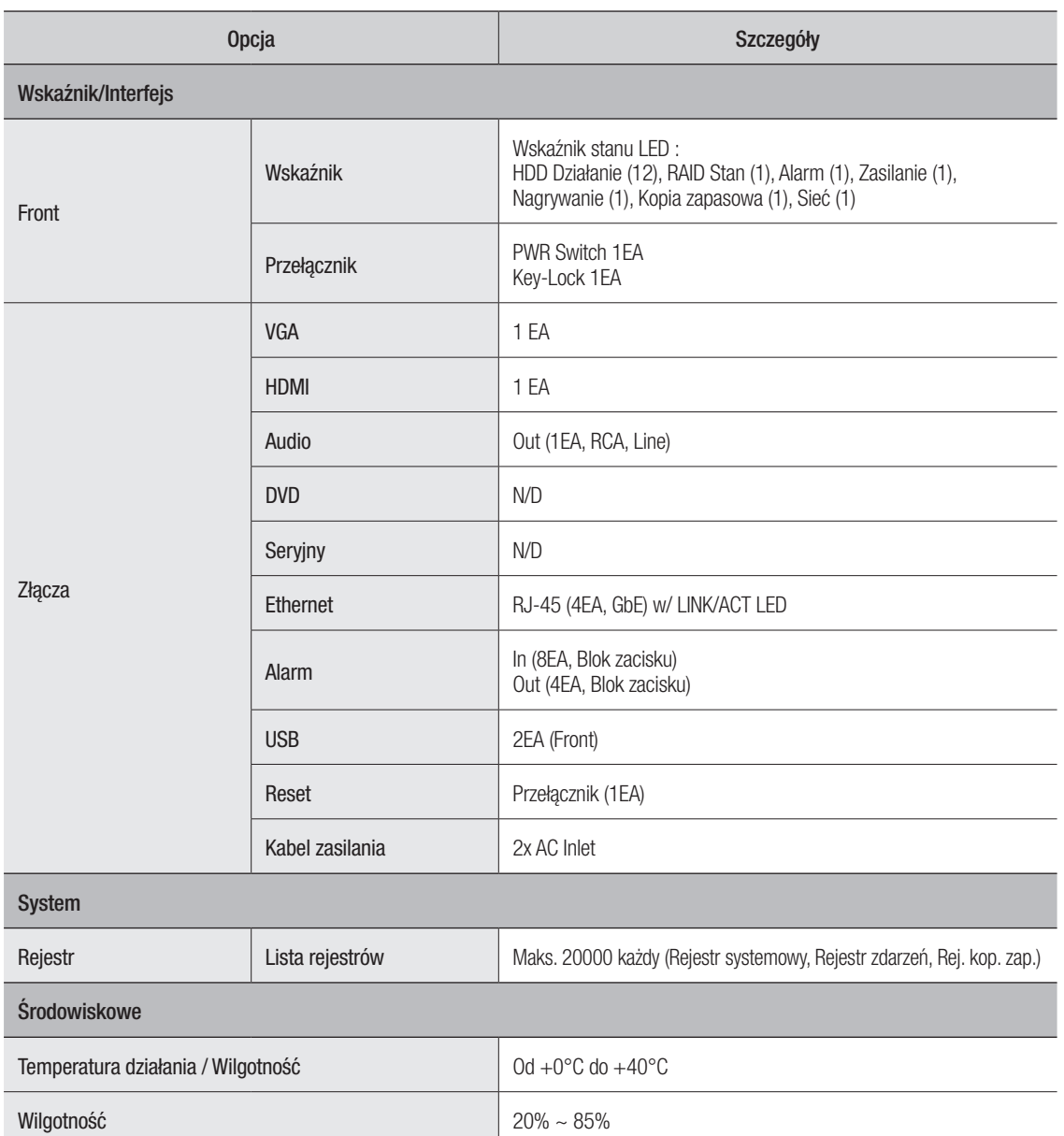

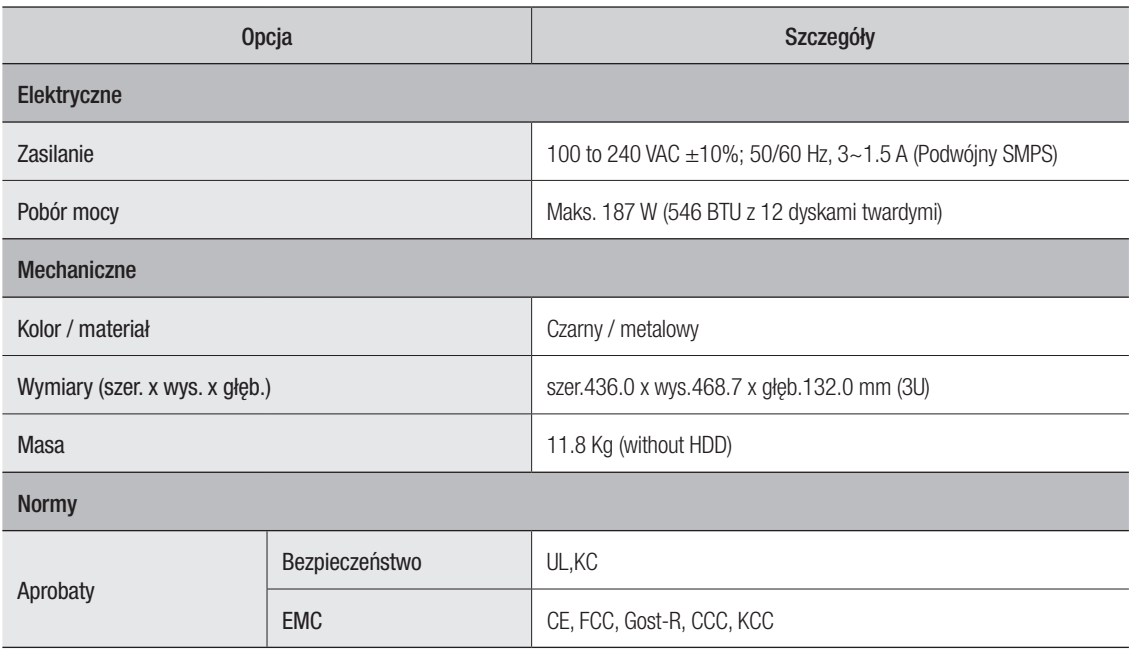

## WIDOK URZĄDZENIA

Jednostka : mm (inch)

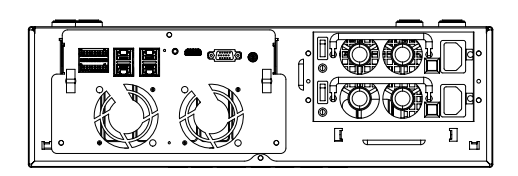

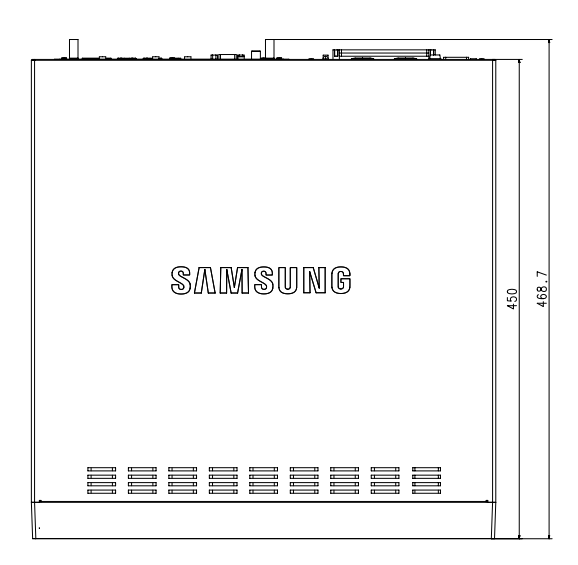

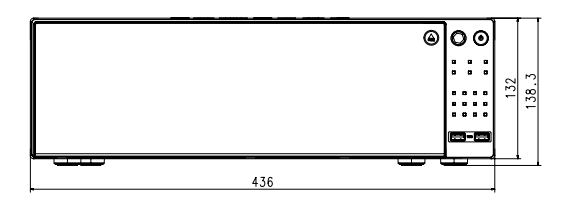

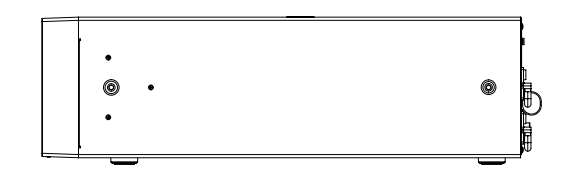

## Ustawienie Domyślne

Aby ponownie uruchomić system, przejdź do opcji "Zarządz. systemem > Ustawienia > Załad. ust.fabr.", a następnie naciśnij przycisk <Inicjalizacja>.

Powoduje to przywrócenie domyślnych ustawień fabrycznych.

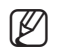

W = Jeżeli system zostanie uruchomiony bez zmiany opcji <**Konfiguracja uprawnień**>, należy podać ID i hasło, aby zalogować się do systemu po jego ponownym uruchomieniu. ID i hasło to odpowiednio "admin" i "4321". Po zalogowaniu się zmień hasło.

- Początkowym ID administratora jest "admin" a hasło powinno zostać ustawione podczas pierwszego logowania.
- ` Hasło należy zmieniać co trzy miesiące, aby zapewnić ochronę danych osobowych i zapobiec szkodom wynikającym z kradzieży informacji. Proszę pamiętać, że odpowiedzialność za bezpieczeństwo i wszelkie szkody wynikające z brakiem dbałości o hasło ponosi użytkownik.

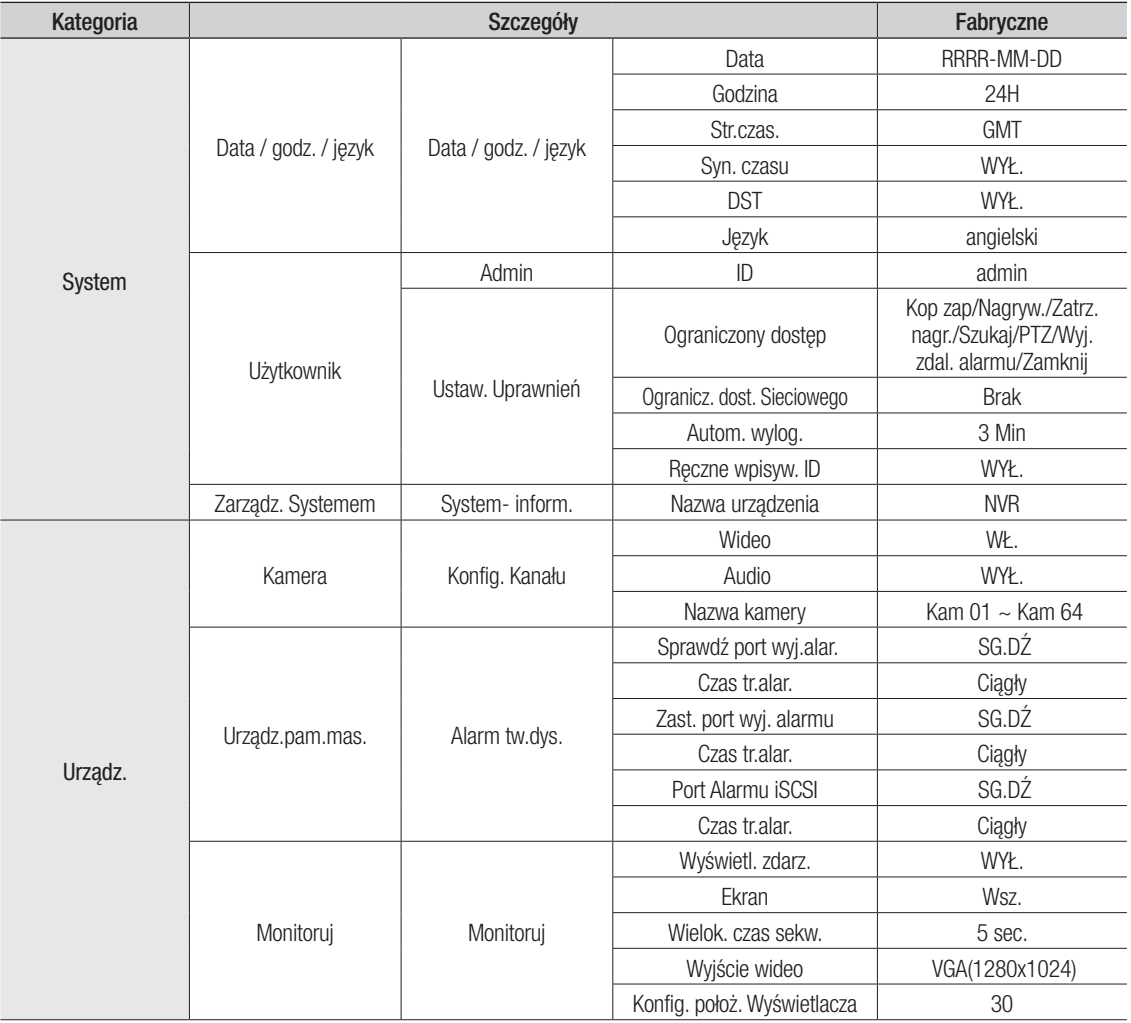

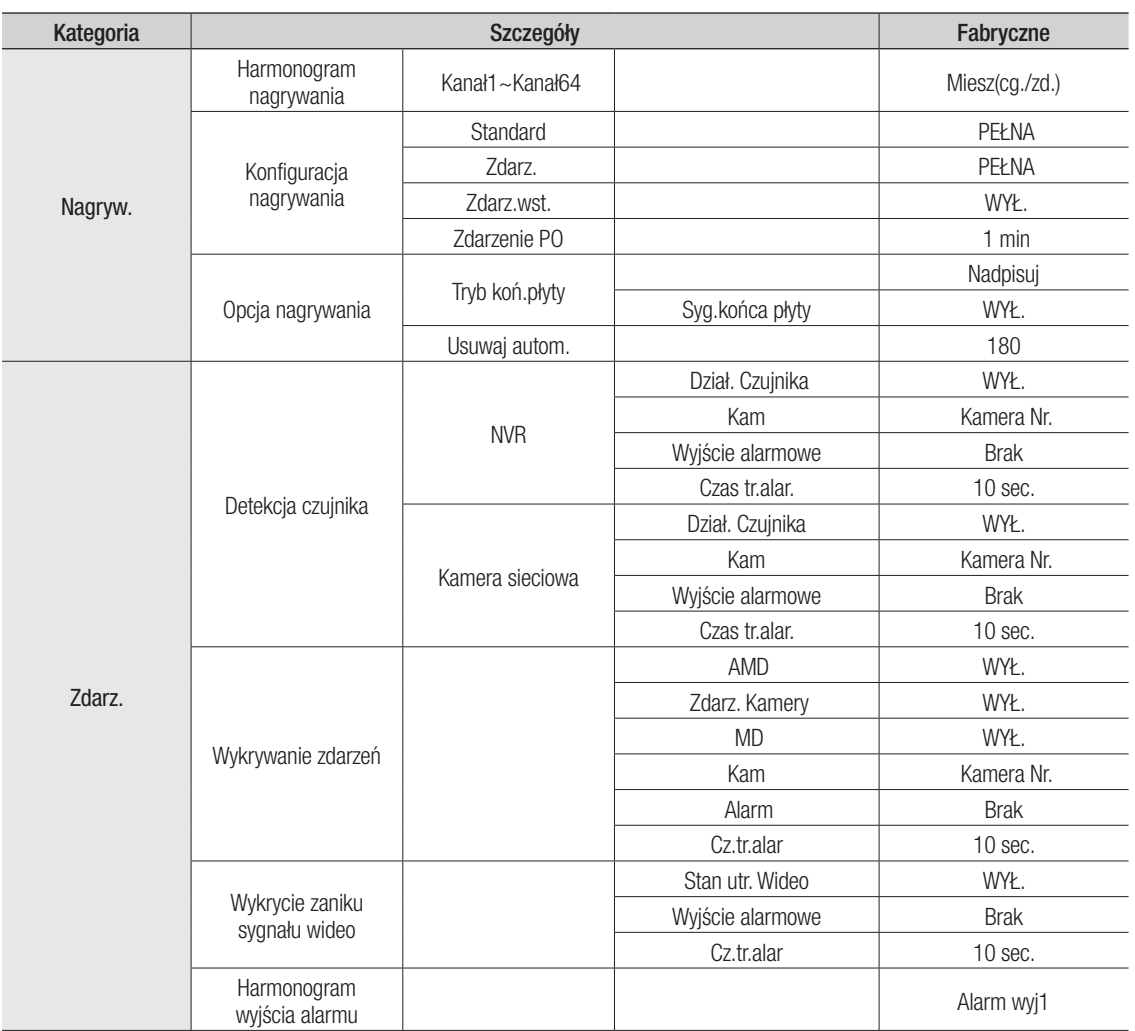

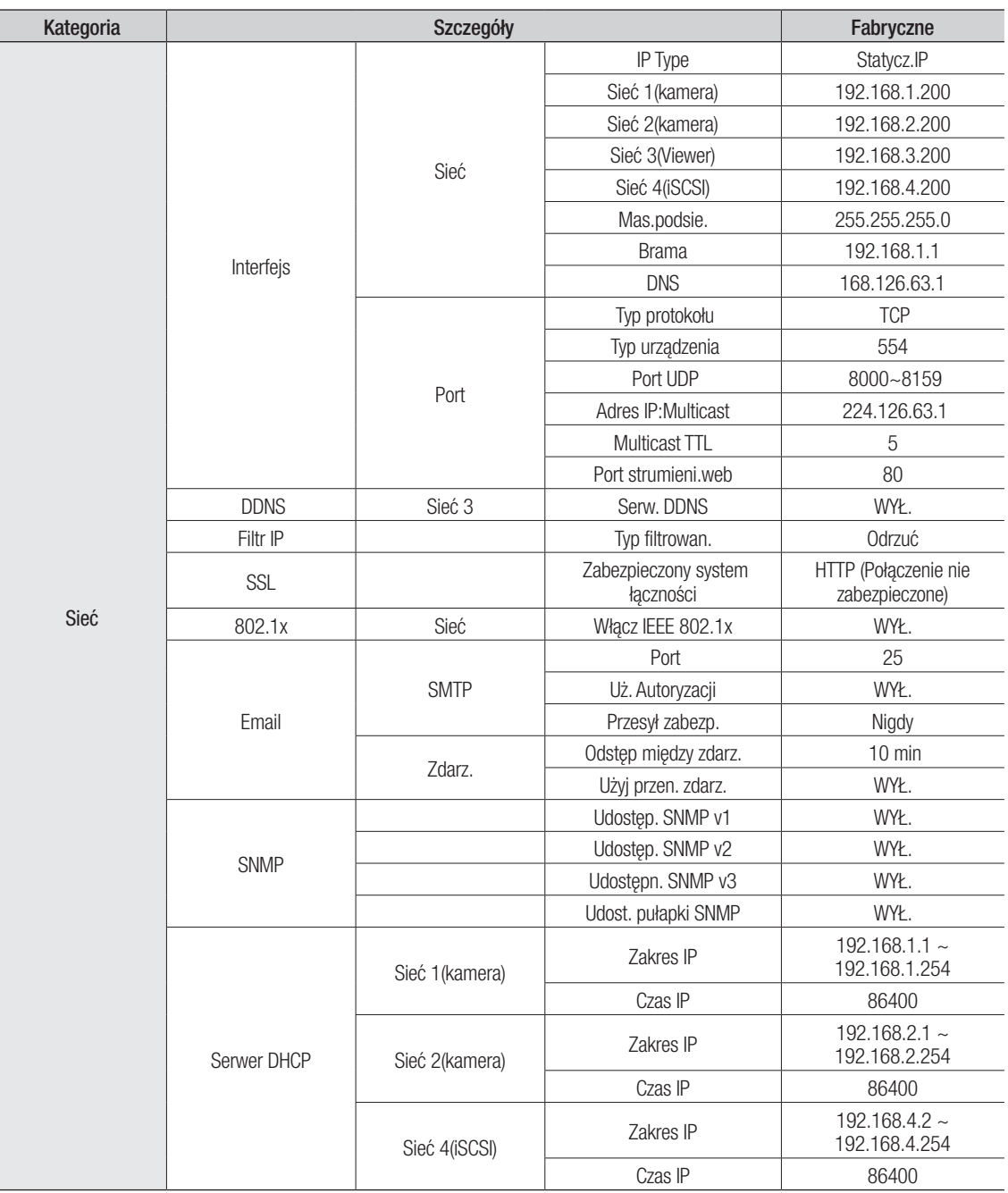
# Rozwiązywanie Problemów

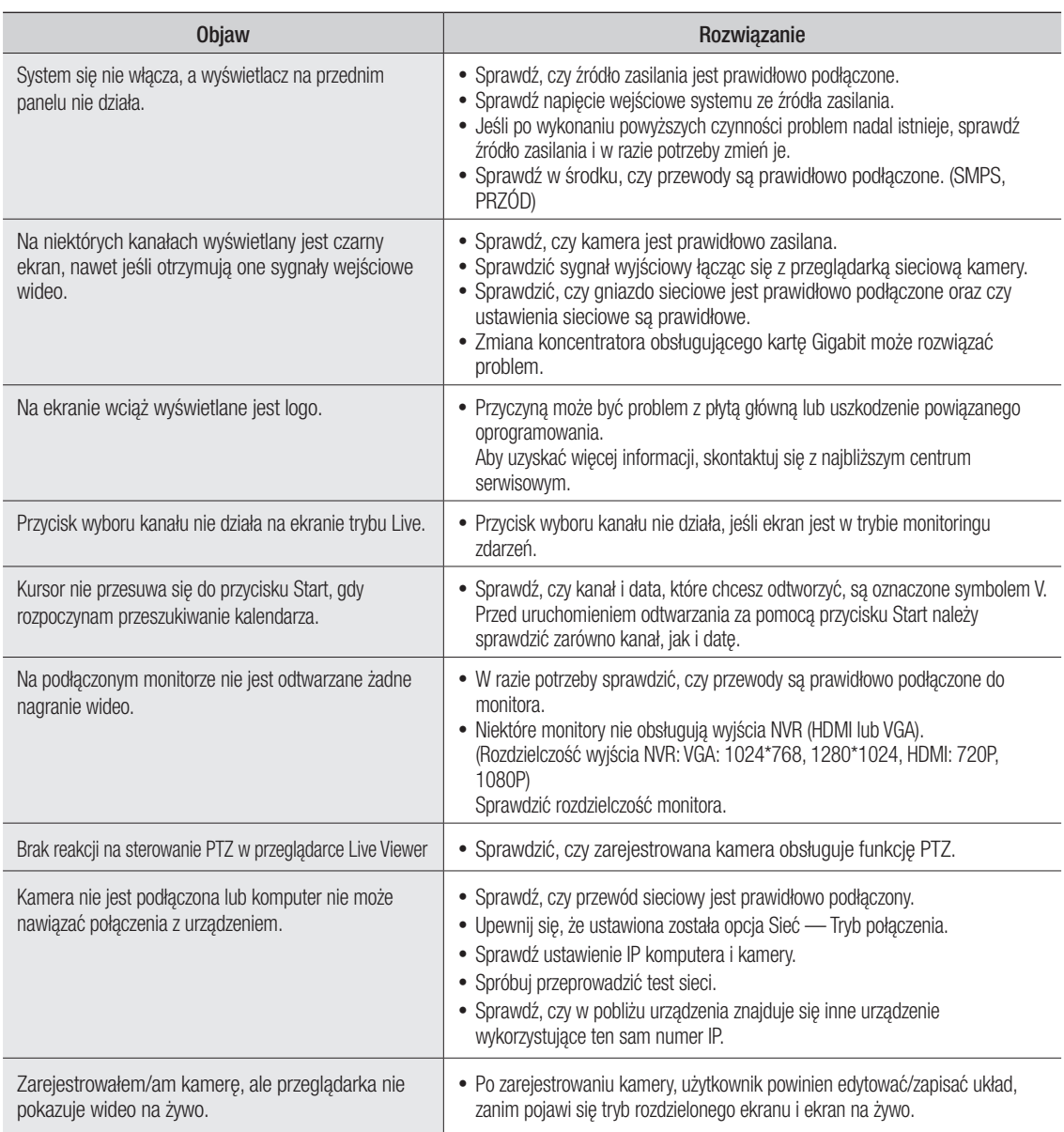

# dodatek

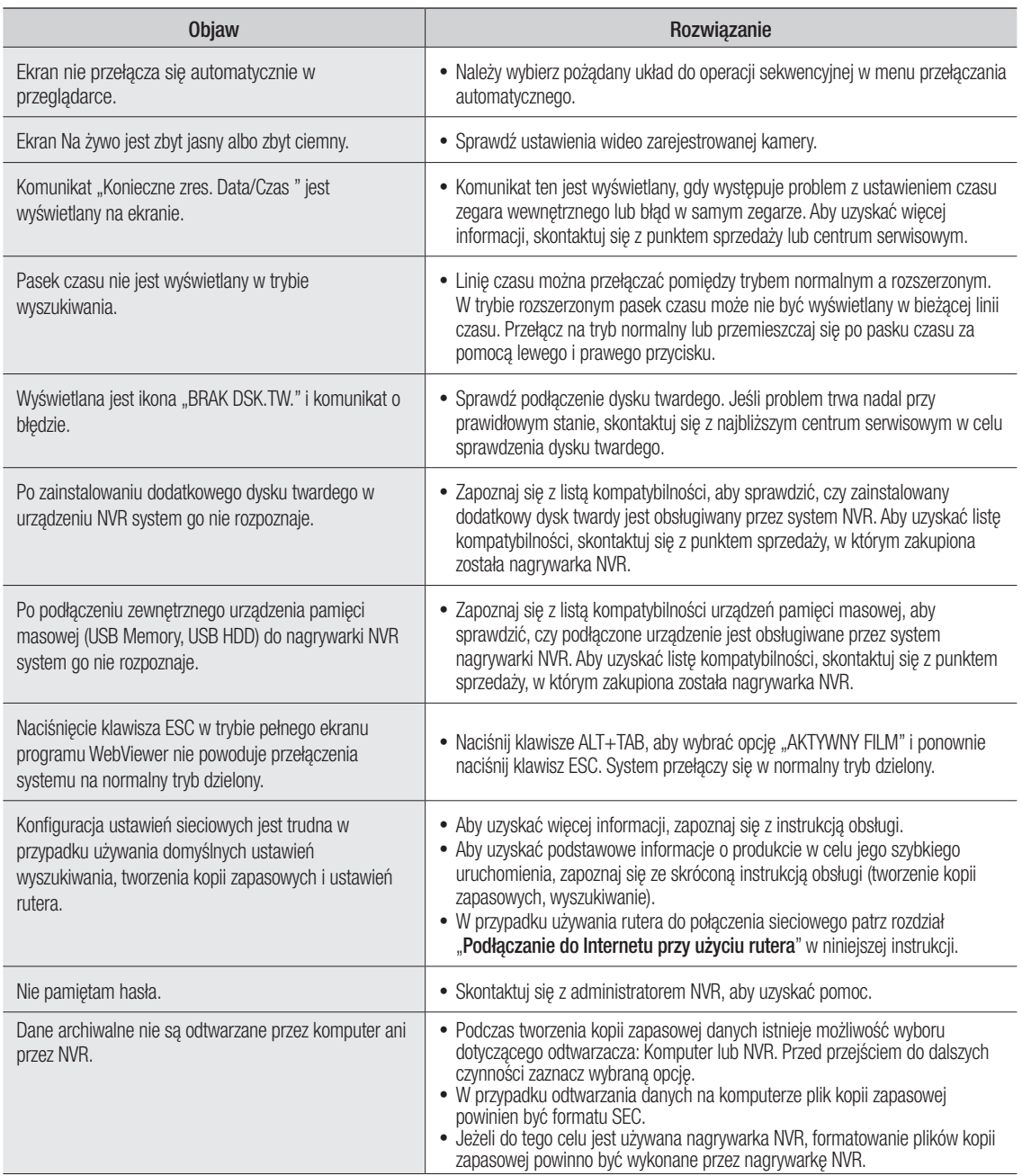

ı

●

DODATEK

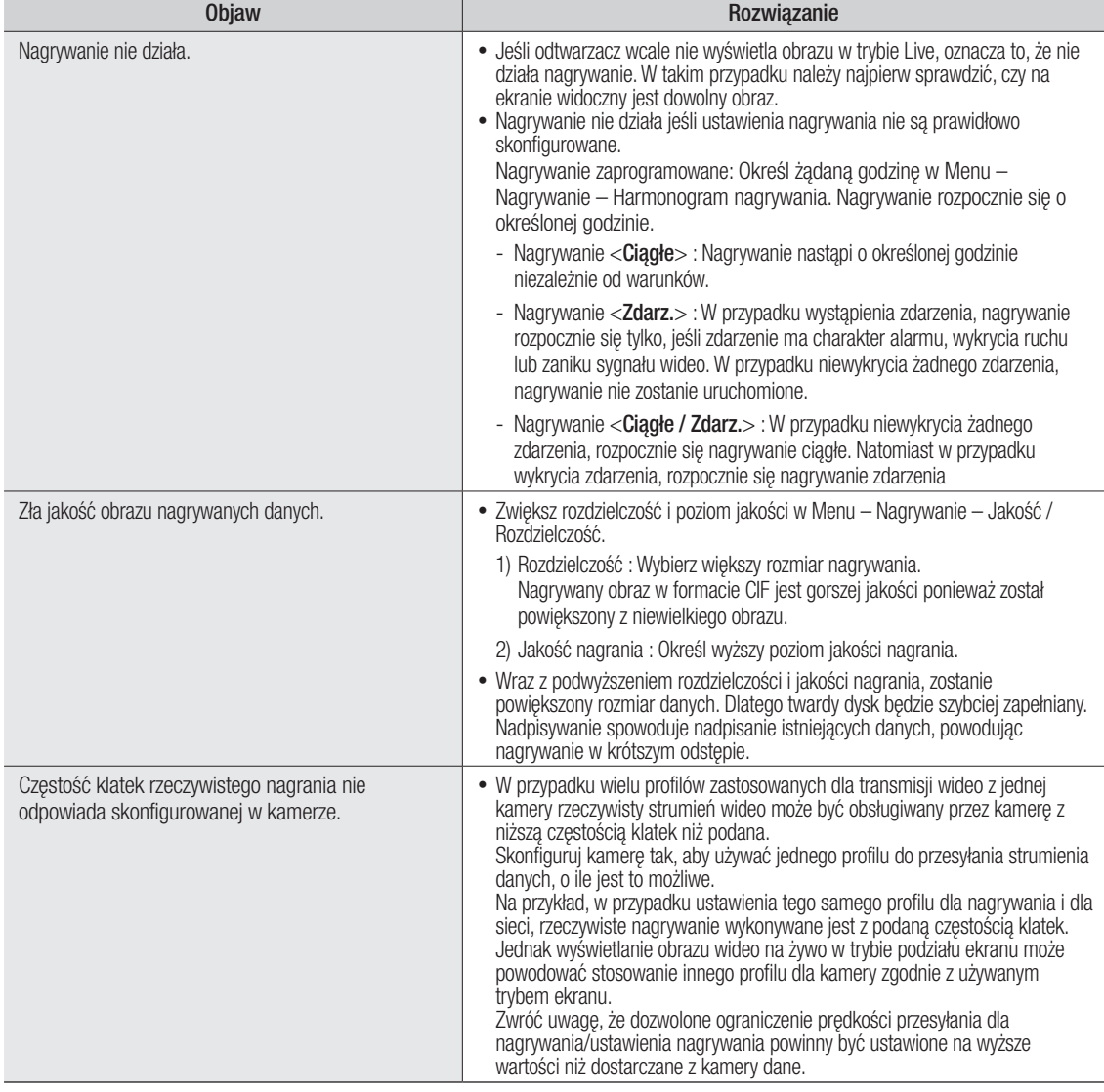

# dodatek

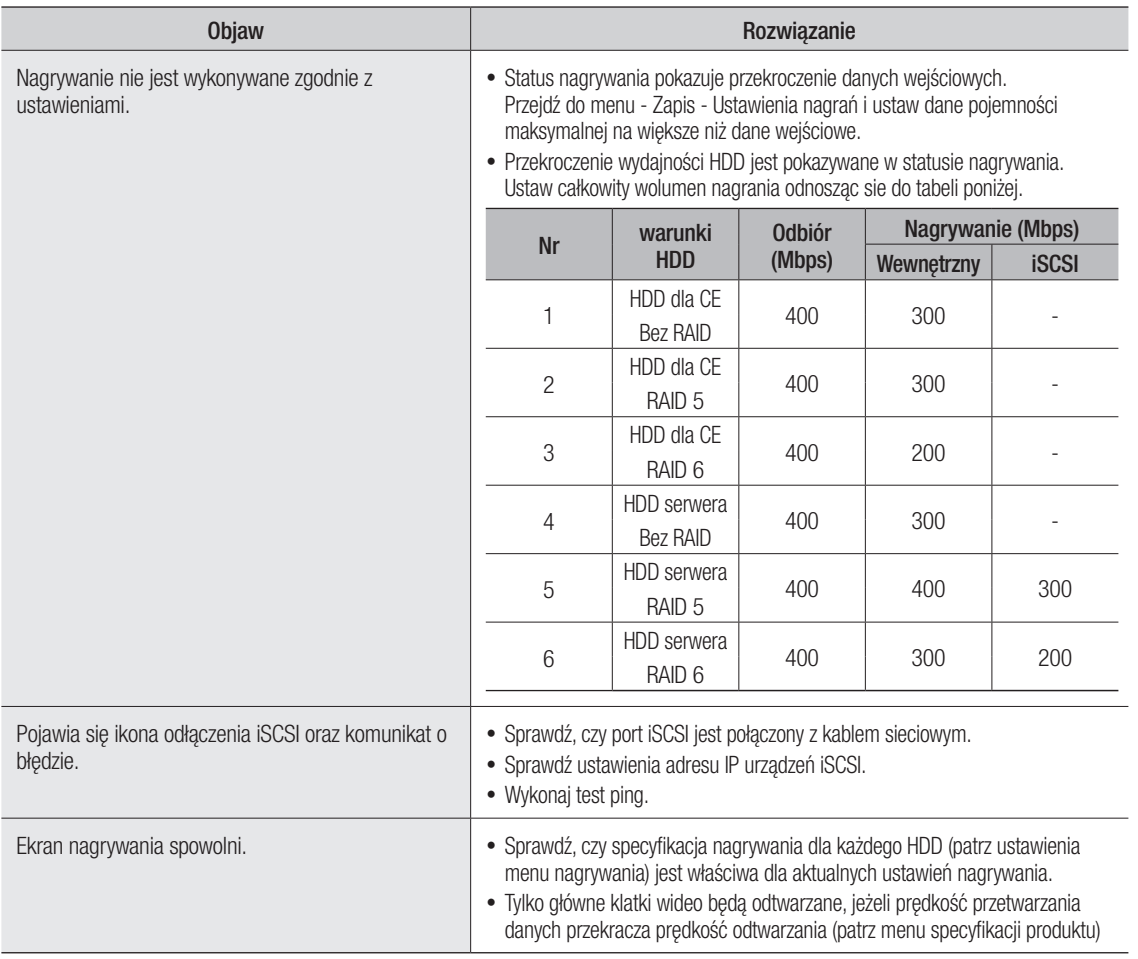

## Open Source License Report on the Product

The software included in this product contains copyrighted software that is licensed under the GPL/LGPL. You may obtain the complete Corresponding Source code from us for a period of three years after our last shipment of this product by sending email to help.cctv@samsung.com

If you want to obtain the complete Corresponding Source code in the physical medium such as CD-ROM, the cost of physically performing source distribution might be charged.

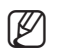

■ For more details about Open Source, refer to the CD.

- • GPL Software : Linux Kernel 3.0.34, Linux Kernel 2.6.37, uboot, busybox 1.18.5, memtester 4.0.5, Net-SNMP 5.6.2, wpasupplicant 0.7.3, mdadm 3.2.2, open-iscsi 2.0-873, smartmontools 5.43, xfsprogs 3.1.8, msmtp 1.4.31, parted 3.1, dosfstools 3.0.0, wget 1.14, dibbler 0.8.4
- LGPL Software : FFmpeg, QT 4.7.2, glibc 2.0, alsa-lib 1.0.24.1-r0.6, Live555, inetutils
- BSD : math-linux, pcre 8.31, ppp 2.4.5
- • BSD 2.0 : lighttpd1.4.32, MiniUPnP Project Client
- • OpenSSL License : OpenSSL 0.9.8
- Libxml2 License : Libxml2
- Boost Software License : boost 1.43.0
- MIT 2.0 : Prototype JavaScript Framework 1.7
- • PHP 3.01 License : PHP 5.2.0
- MPL 1.1 : NPAPI
- UNDER THE ZLIB : tinymxl 2.6.2

## GNU GENERAL PUBLIC LICENSE

Version 2, June 1991

Copyright (C) 1989, 1991 Free Software Foundation, Inc.

51 Franklin St, Fifth Floor, Boston, MA 02110-1301 USA

Everyone is permitted to copy and distribute verbatim copies of this license document, but changing it is not allowed.

#### Preamble

The licenses for most software are designed to take away your freedom to share and change it. By contrast, the GNU General Public License is intended to guarantee your freedom to share and change free software- to make sure the software is free for all its users. This General Public License applies to most of the Free Software Foundation's software and to any other program whose authors commit to using it. (Some other Free Software Foundation software is covered by the GNU Library General Public License instead.) You can apply it to your programs, too.

When we speak of free software, we are referring to freedom, not price. Our General Public Licenses are designed to make sure that you have the freedom to distribute copies of free software (and charge for this service if you wish), that you receive source code or can get it if you want it, that you can change the software or use pieces of it in new free programs; and that you know you can do these things.

To protect your rights, we need to make restrictions that forbid anyone to deny you these rights or to ask you to surrender the rights.

These restrictions translate to certain responsibilities for you if you distribute copies of the software, or if you modify it.

For example, if you distribute copies of such a program, whether gratis or for a fee, you must give the recipients all the rights that you have. You must make sure that they, too, receive or can get the source code. And you must show them these terms so they know their rights.

We protect your rights with two steps: (1) copyright the software, and (2) offer you this license which gives you legal permission to copy, distribute and/or modify the software.

Also, for each author's protection and ours, we want to make certain that everyone understands that there is no warranty for this free software. If the software is modified by someone else and passed on, we want its recipients to know that what they have is not the original, so that any problems introduced by others will not reflect on the original authors' reputations.

Finally, any free program is threatened constantly by software patents. We wish to avoid the danger that redistributors of a free program will individually obtain patent licenses, in effect making the program proprietary. To prevent this, we have made it clear that any patent must be licensed for everyone's free use or not licensed at all.

The precise terms and conditions for copying, distribution and modification follow.

#### GNU GENERAL PUBLIC LICENSE

## TERMS AND CONDITIONS FOR COPYING, DISTRIBUTION AND MODIFICATION

0. This License applies to any program or other work which contains a notice placed by the copyright holder saying it may be distributed under the terms of this General Public License. The "Program", below, refers to any such program or work, and a "work based on the Program" means either the Program or any derivative work under copyright law: that is to say, a work containing the Program or a portion of it, either verbatim or with modifications and/or translated into another language. (Hereinafter, translation is included without limitation in the term "modification".) Each licensee is addressed as "you".

Activities other than copying, distribution and modification are not covered by this License; they are outside its scope. The act of running the Program is not restricted, and the output from the Program is covered only if its contents constitute a work based on the Program (independent of having been made by running the Program). Whether that is true depends on what the Program does.

1. You may copy and distribute verbatim copies of the Program's source code as you receive it, in any medium, provided that you conspicuously and appropriately publish on each copy an appropriate copyright notice and disclaimer of warranty; keep intact all the notices that refer to this License and to the absence of any warranty; and give any other recipients of the Program a copy of this License along with the Program.

You may charge a fee for the physical act of transferring a copy, and you may at your option offer warranty protection in exchange for a fee.

2. You may modify your copy or copies of the Program or any portion of it, thus forming a work based on the Program, and copy and distribute such modifications or work under the terms of Section 1 above, provided that you also meet all of these conditions:

a) You must cause the modified files to carry prominent notices stating that you changed the files and the date of any change.

b) You must cause any work that you distribute or publish, that in whole or in part contains or is derived from the Program or any part thereof, to be licensed as a whole at no charge to all third parties under the terms of this License.

c) If the modified program normally reads commands interactively when run, you must cause it, when started running for such interactive use in the most ordinary way, to print or display an announcement including an appropriate copyright notice and a notice that there is no warranty (or else, saying that you provide a warranty) and that users may redistribute the program under these conditions, and telling the user how to view a copy of this License. (Exception: if the Program itself is interactive but does not normally print such an announcement, your work based on the Program is not required to print an announcement.)

These requirements apply to the modified work as a whole. If identifiable sections of that work are not derived from the Program, and can be reasonably considered independent and separate works in themselves, then this License, and its terms, do not apply to those sections when you distribute them as separate works. But when you distribute the same sections as part of a whole which is a work based on the Program, the distribution of the whole must be on the terms of this License, whose permissions for other licensees extend to the entire whole, and thus to each and every part regardless of who wrote it.

Thus, it is not the intent of this section to claim rights or contest your rights to work written entirely by you; rather, the intent is to exercise the right to control the distribution of derivative or collective works based on the Program.

In addition, mere aggregation of another work not based on the Program with the Program (or with a work based on the Program) on a volume of a storage or distribution medium does not bring the other work under the scope of this License.

3. You may copy and distribute the Program (or a work based on it, under Section 2) in object code or executable form under the terms of Sections 1 and 2 above provided that you also do one of the following:

a) Accompany it with the complete corresponding machine-readable source code, which must be distributed under the terms of Sections 1 and 2 above on a medium customarily used for software interchange; or,

b) Accompany it with a written offer, valid for at least three years, to give any third party, for a charge no more than your cost of physically performing source distribution, a complete machine-readable copy of the corresponding source code, to be distributed under the terms of Sections 1 and 2 above on a medium customarily used for software interchange; or,

c) Accompany it with the information you received as to the offer to distribute corresponding source code. (This alternative is allowed only for noncommercial distribution and only if you received the program in object code or executable form with such an offer, in accord with Subsection b above.)

The source code for a work means the preferred form of the work for making modifications to it. For an executable work, complete source code means all the source code for all modules it contains, plus any associated interface definition files, plus the scripts used to control compilation and installation of the executable. However, as a special exception, the source code distributed need not include anything that is normally distributed (in either source or binary form) with the major components (compiler, kernel, and so on) of the operating system on which the executable runs, unless that component itself accompanies the executable.

If distribution of executable or object code is made by offering access to copy from a designated place, then offering equivalent access to copy the source code from the same place counts as distribution of the source code, even though third parties are not compelled to copy the source along with the object code.

4. You may not copy, modify, sublicense, or distribute the Program except as expressly provided under this License. Any attempt otherwise to copy, modify, sublicense or distribute the Program is void, and will automatically terminate your rights under this License.

However, parties who have received copies, or rights, from you under this License will not have their licenses terminated so long as such parties remain in full compliance.

5. You are not required to accept this License, since you have not signed it. However, nothing else grants you permission to modify or distribute the Program or its derivative works. These actions are prohibited by law if you do not accept this License. Therefore, by modifying or distributing the Program (or any work based on the Program), you indicate your acceptance of this License to do so, and all its terms and conditions for copying, distributing or modifying the Program or works based on it.

6. Each time you redistribute the Program (or any work based on the Program), the recipient automatically receives a license from the original licensor to copy, distribute or modify the Program subject to these terms and conditions. You may not impose any further restrictions on the recipients' exercise of the rights granted herein.

You are not responsible for enforcing compliance by third parties to this License.

7. If, as a consequence of a court judgment or allegation of patent infringement or for any other reason (not limited to patent issues), conditions are imposed on you (whether by court order, agreement or otherwise) that contradict the conditions of this License, they do not excuse you from the conditions of this License. If you cannot distribute so as to satisfy simultaneously your obligations under this License and any other pertinent obligations, then as a consequence you may not distribute the Program at all. For example, if a patent license would not permit royalty-free redistribution of the Program by all those who receive copies directly or indirectly through you, then the only way you could satisfy both it and this License would be to refrain entirely from distribution of the Program.

If any portion of this section is held invalid or unenforceable under any particular circumstance, the balance of the section is intended to apply and the section as a whole is intended to apply in other circumstances.

It is not the purpose of this section to induce you to infringe any patents or other property right claims or to contest validity of any such claims; this section has the sole purpose of protecting the integrity of the free software distribution system, which is implemented by public license practices. Many people have made generous contributions to the wide range of software distributed through that system in reliance on consistent application of that system; it is up to the author/donor to decide if he or she is willing to distribute software through any other system and a licensee cannot impose that choice.

This section is intended to make thoroughly clear what is believed to be a consequence of the rest of this License.

8. If the distribution and/or use of the Program is restricted in certain countries either by patents or by copyrighted interfaces, the original copyright holder who places the Program under this License may add an explicit geographical distribution limitation excluding those countries, so that distribution is permitted only in or among countries not thus excluded. In such case, this License incorporates the limitation as if written in the body of this License.

9. The Free Software Foundation may publish revised and/or new versions of the General Public License from time to time. Such new versions will be similar in spirit to the present version, but may differ in detail to address new problems or concerns.

Each version is given a distinguishing version number. If the Program specifies a version number of this License which applies to it and "any later version", you have the option of following the terms and conditions either of that version or of any later version published by the Free Software Foundation. If the Program does not specify a version number of this License, you may choose any version ever published by the Free Software Foundation.

10. If you wish to incorporate parts of the Program into other free programs whose distribution conditions are different, write to the author to ask for permission. For software which is copyrighted by the Free Software Foundation, write to the Free Software Foundation; we sometimes make exceptions for this. Our decision will be guided by the two goals of preserving the free status of all derivatives of our free software and of promoting the sharing and reuse of software generally.

## NO WARRANTY

11. BECAUSE THE PROGRAM IS LICENSED FREE OF CHARGE, THERE IS NO WARRANTY FOR THE PROGRAM, TO THE EXTENT PERMITTED BY APPLICABLE LAW. EXCEPT WHEN OTHERWISE STATED IN WRITING THE COPYRIGHT HOLDERS AND/OR OTHER PARTIES PROVIDE THE PROGRAM "AS IS" WITHOUT WARRANTY OF ANY KIND, EITHER EXPRESSED OR IMPLIED, INCLUDING, BUT NOT LIMITED TO, THE IMPLIED WARRANTIES OF MERCHANTABILITY AND FITNESS FOR A PARTICULAR PURPOSE. THE ENTIRE RISK AS TO THE QUALITY AND PERFORMANCE OF THE PROGRAM IS WITH YOU. SHOULD THE PROGRAM PROVE DEFECTIVE, YOU ASSUME THE COST OF ALL NECESSARY SERVICING, REPAIR OR CORRECTION.

12. IN NO EVENT UNLESS REQUIRED BY APPLICABLE LAW OR AGREED TO IN WRITING WILL ANY COPYRIGHT HOLDER, OR ANY OTHER PARTY WHO MAY MODIFY AND/OR REDISTRIBUTE THE PROGRAM AS PERMITTED ABOVE, BE LIABLE TO YOU FOR DAMAGES, INCLUDING ANY GENERAL, SPECIAL, INCIDENTAL OR CONSEQUENTIAL DAMAGES ARISING OUT OF THE USE OR INABILITY TO USE THE PROGRAM (INCLUDING BUT NOT LIMITED TO LOSS OF DATA OR DATA BEING RENDERED INACCURATE OR LOSSES SUSTAINED BY YOU OR THIRD PARTIES OR A FAILURE OF THE PROGRAM TO OPERATE WITH ANY OTHER PROGRAMS), EVEN IF SUCH HOLDER OR OTHER PARTY HAS BEEN ADVISED OF THE POSSIBILITY OF SUCH DAMAGES.

## END OF TERMS AND CONDITIONS

#### How to Apply These Terms to Your New Programs

If you develop a new program, and you want it to be of the greatest possible use to the public, the best way to achieve this is to make it free software which everyone can redistribute and change under these terms.

To do so, attach the following notices to the program. It is safest to attach them to the start of each source file to most effectively convey the exclusion of warranty; and each file should have at least the "copyright" line and a pointer to where the full notice is found.

<one line to give the program's name and a brief idea of what it does.>

Copyright (C) <year> <name of author>

This program is free software; you can redistribute it and/or modify it under the terms of the GNU General Public License as published by the Free Software Foundation; either version 2 of the License, or (at your option) any later version.

This program is distributed in the hope that it will be useful, but WITHOUT ANY WARRANTY; without even the implied warranty of MERCHANTABILITY or FITNESS FOR A PARTICULAR PURPOSE. See the GNU General Public License for more details.

You should have received a copy of the GNU General Public License along with this program; if not, write to the Free Software Foundation, Inc., 51 Franklin St, Fifth Floor, Boston, MA 02110-1301 USA

Also add information on how to contact you by electronic and paper mail.

If the program is interactive, make it output a short notice like this when it starts in an interactive mode:

Gnomovision version 69, Copyright (C) year name of author Gnomovision comes with ABSOLUTELY NO WARRANTY; for details type `show w'.

This is free software, and you are welcome to redistribute it under certain conditions; type `show c' for details.

The hypothetical commands `show w' and `show c' should show the appropriate parts of the General Public License. Of course, the commands you use may be called something other than `show w' and `show c'; they could even be mouse-clicks or menu items--whatever suits your program.

You should also get your employer (if you work as a programmer) or your school, if any, to sign a "copyright disclaimer" for the program, if necessary. Here is a sample; alter the names:

Yoyodyne, Inc., hereby disclaims all copyright interest in the program `Gnomovision' (which makes passes at compilers) written by James Hacker.

<signature of Ty Coon>, 1 April 1989 Ty Coon, President of Vice

This General Public License does not permit incorporating your program into proprietary programs. If your program is a subroutine library, you may consider it more useful to permit linking proprietary applications with the library. If this is what you want to do, use the GNU Library General Public License instead of this License.

## GNU LESSER GENERAL PUBLIC LICENSE

Version 2.1, February 1999

Copyright (C) 1991, 1999 Free Software Foundation, Inc. 51 Franklin Street, Fifth Floor, Boston, MA 02110-1301 USA

Everyone is permitted to copy and distribute verbatim copies of this license document, but changing it is not allowed.

[This is the first released version of the Lesser GPL. It also counts as the successor of the GNU Library Public License, version 2, hence the version number 2.1.]

#### Preamble

The licenses for most software are designed to take away your freedom to share and change it. By contrast, the GNU General Public Licenses are intended to guarantee your freedom to share and change free software--to make sure the software is free for all its users.

This license, the Lesser General Public License, applies to some specially designated software packages--typically libraries--of the Free Software Foundation and other authors who decide to use it. You can use it too, but we suggest you first think carefully about whether this license or the ordinary General Public License is the better strategy to use in any particular case, based on the explanations below.

When we speak of free software, we are referring to freedom of use, not price. Our General Public Licenses are designed to make sure that you have the freedom to distribute copies of free software (and charge for this service if you wish); that you receive source code or can get it if you want it; that you can change the software and use pieces of it in new free programs; and that you are informed that you can do these things.

To protect your rights, we need to make restrictions that forbid distributors to deny you these rights or to ask you to surrender these rights. These restrictions translate to certain responsibilities for you if you distribute copies of the library or if you modify it.

For example, if you distribute copies of the library, whether gratis or for a fee, you must give the recipients all the rights that we gave you. You must make sure that they, too, receive or can get the source code. If you link other code with the library, you must provide complete object files to the recipients, so that they can relink them with the library after making changes to the library and recompiling it. And you must show them these terms so they know their rights.

We protect your rights with a two-step method: (1) we copyright the library, and (2) we offer you this license, which gives you legal permission to copy, distribute and/or modify the library.

To protect each distributor, we want to make it very clear that there is no warranty for the free library. Also, if the library is modified by someone else and passed on, the recipients should know that what they have is not the original version, so that the original author's reputation will not be affected by problems that might be introduced by others.

Finally, software patents pose a constant threat to the existence of any free program. We wish to make sure that a company cannot effectively restrict the users of a free program by obtaining a restrictive license from a patent holder. Therefore, we insist that any patent license obtained for a version of the library must be consistent with the full freedom of use specified in this license.

Most GNU software, including some libraries, is covered by the ordinary GNU General Public License. This license, the GNU Lesser General Public License, applies to certain designated libraries, and is quite different from the ordinary General Public License. We use this license for certain libraries in order to permit linking those libraries into non-free programs.

When a program is linked with a library, whether statically or using a shared library, the combination of the two is legally speaking a combined work, a derivative of the original library. The ordinary General Public License therefore permits such linking only if the entire combination fits its criteria of freedom. The Lesser General Public License permits more lax criteria for linking other code with the library.

We call this license the "Lesser" General Public License because it does Less to protect the user's freedom than the ordinary General Public License. It also provides other free software developers Less of an advantage over competing non-free programs. These disadvantages are the reason we use the ordinary General Public License for many libraries. However, the Lesser license provides advantages in certain special circumstances.

For example, on rare occasions, there may be a special need to encourage the widest possible use of a certain library, so that it becomes a de-facto standard. To achieve this, non-free programs must be allowed to use the library. A more frequent case is that a free library does the same job as widely used non-free libraries. In this case, there is little to gain by limiting the free library to free software only, so we use the Lesser General Public License.

In other cases, permission to use a particular library in non-free programs enables a greater number of people to use a large body of free software. For example, permission to use the GNU C Library in non-free programs enables many more people to use the whole GNU operating system, as well as its variant, the GNU/Linux operating system.

Although the Lesser General Public License is Less protective of the users' freedom, it does ensure that the user of a program that is linked with the Library has the freedom and the wherewithal to run that program using a modified version of the Library.

The precise terms and conditions for copying, distribution and modification follow. Pay close attention to the difference between a "work based on the library" and a "work that uses the library". The former contains code derived from the library, whereas the latter must be combined with the library in order to run.

## GNU LESSER GENERAL PUBLIC LICENSE

## TERMS AND CONDITIONS FOR COPYING, DISTRIBUTION AND MODIFICATION

0. This License Agreement applies to any software library or other program which contains a notice placed by the copyright holder or other authorized party saying it may be distributed under the terms of this Lesser General Public License (also called "this License").

Each licensee is addressed as "you".

A "library" means a collection of software functions and/or data prepared so as to be conveniently linked with application programs (which use some of those functions and data) to form executables.

The "Library", below, refers to any such software library or work which has been distributed under these terms. A "work based on the Library" means either the Library or any derivative work under copyright law: that is to say, a work containing the Library or a portion of it, either verbatim or with modifications and/or translated straightforwardly into another language. (Hereinafter, translation is included without limitation in the term "modification".)

"Source code" for a work means the preferred form of the work for making modifications to it. For a library, complete source code means all the source code for all modules it contains, plus any associated interface definition files, plus the scripts used to control compilation and installation of the library.

Activities other than copying, distribution and modification are not covered by this License; they are outside its scope. The act of running a program using the Library is not restricted, and output from such a program is covered only if its contents constitute a work based on the Library (independent of the use of the Library in a tool for writing it). Whether that is true depends on what the Library does and what the program that uses the Library does.

1. You may copy and distribute verbatim copies of the Library's complete source code as you receive it, in any medium, provided that you conspicuously and appropriately publish on each copy an appropriate copyright notice and disclaimer of warranty; keep intact all the notices that refer to this License and to the absence of any warranty; and distribute a copy of this License along with the Library.

You may charge a fee for the physical act of transferring a copy, and you may at your option offer warranty protection in exchange for a fee.

2. You may modify your copy or copies of the Library or any portion of it, thus forming a work based on the Library, and copy and distribute such modifications or work under the terms of Section 1 above, provided that you also meet all of these conditions:

a) The modified work must itself be a software library.

b) You must cause the files modified to carry prominent notices stating that you changed the files and the date of any change.

c) You must cause the whole of the work to be licensed at no charge to all third parties under the terms of this License.

d) If a facility in the modified Library refers to a function or a table of data to be supplied by an application program that uses the facility, other than as an argument passed when the facility is invoked, then you must make a good faith effort to ensure that, in the event an application does not supply such function or table, the facility still operates, and performs whatever part of its purpose remains meaningful.

(For example, a function in a library to compute square roots has a purpose that is entirely well-defined independent of the application. Therefore, Subsection 2d requires that any application-supplied function or table used by this function must be optional: if the application does not supply it, the square root function must still compute square roots.)

These requirements apply to the modified work as a whole. If identifiable sections of that work are not derived from the Library, and can be reasonably considered independent and separate works in themselves, then this License, and its terms, do not apply to those sections when you distribute them as separate works. But when you distribute the same sections as part of a whole which is a work based on the Library, the distribution of the whole must be on the terms of this License, whose permissions for other licensees extend to the entire whole, and thus to each and every part regardless of who wrote it.

Thus, it is not the intent of this section to claim rights or contest your rights to work written entirely by you; rather, the intent is to exercise the right to control the distribution of derivative or collective works based on the Library.

In addition, mere aggregation of another work not based on the Library with the Library (or with a work based on the Library) on a volume of a storage or distribution medium does not bring the other work under the scope of this License.

3. You may opt to apply the terms of the ordinary GNU General Public License instead of this License to a given copy of the Library. To do this, you must alter all the notices that refer to this License, so that they refer to the ordinary GNU General Public License, version 2, instead of to this License. (If a newer version than version 2 of the ordinary GNU General Public License has appeared, then you can specify that version instead if you wish.) Do not make any other change in these notices.

Once this change is made in a given copy, it is irreversible for that copy, so the ordinary GNU General Public License applies to all subsequent copies and derivative works made from that copy.

This option is useful when you wish to copy part of the code of the Library into a program that is not a library.

4. You may copy and distribute the Library (or a portion or derivative of it, under Section 2) in object code or executable form under the terms of Sections 1 and 2 above provided that you accompany it with the complete corresponding machine-readable source code, which must be distributed under the terms of Sections 1 and 2 above on a medium customarily used for software interchange.

If distribution of object code is made by offering access to copy from a designated place, then offering equivalent access to copy the source code from the same place satisfies the requirement to distribute the source code, even though third parties are not compelled to copy the source along with the object code.

5. A program that contains no derivative of any portion of the Library, but is designed to work with the Library by being compiled or linked with it, is called a "work that uses the Library". Such a work, in isolation, is not a derivative work of the Library, and therefore falls outside the scope of this License.

However, linking a "work that uses the Library" with the Library creates an executable that is a derivative of the Library (because it contains portions of the Library), rather than a "work that uses the library". The executable is therefore covered by this License.

Section 6 states terms for distribution of such executables.

When a "work that uses the Library" uses material from a header file that is part of the Library, the object code for the work may be a derivative work of the Library even though the source code is not.

Whether this is true is especially significant if the work can be linked without the Library, or if the work is itself a library. The threshold for this to be true is not precisely defined by law.

If such an object file uses only numerical parameters, data structure layouts and accessors, and small macros and small inline functions (ten lines or less in length), then the use of the object file is unrestricted, regardless of whether it is legally a derivative work. (Executables containing this object code plus portions of the Library will still fall under Section 6.)

Otherwise, if the work is a derivative of the Library, you may distribute the object code for the work under the terms of Section 6.

Any executables containing that work also fall under Section 6, whether or not they are linked directly with the Library itself.

6. As an exception to the Sections above, you may also combine or link a "work that uses the Library" with the Library to produce a work containing portions of the Library, and distribute that work under terms of your choice, provided that the terms permit modification of the work for the customer's own use and reverse engineering for debugging such modifications.

You must give prominent notice with each copy of the work that the Library is used in it and that the Library and its use are covered by this License. You must supply a copy of this License. If the work during execution displays copyright notices, you must include the copyright notice for the Library among them, as well as a reference directing the user to the copy of this License. Also, you must do one of these things:

a) Accompany the work with the complete corresponding machinereadable source code for the Library including whatever changes were used in the work (which must be distributed under Sections 1 and 2 above); and, if the work is an executable linked with the Library, with the complete machine-readable "work that uses the Library", as object code and/or source code, so that the user can modify the Library and then relink to produce a modified executable containing the modified Library. (It is understood that the user who changes the contents of definitions files in the Library will not necessarily be able to recompile the application to use the modified definitions.)

b) Use a suitable shared library mechanism for linking with the Library. A suitable mechanism is one that (1) uses at run time a copy of the library already present on the user's computer system, rather than copying library functions into the executable, and (2) will operate properly with a modified version of the library, if the user installs one, as long as the modified version is interface-compatible with the version that the work was made with.

c) Accompany the work with a written offer, valid for at least three years, to give the same user the materials specified in Subsection 6a, above, for a charge no more than the cost of performing this distribution.

d) If distribution of the work is made by offering access to copy from a designated place, offer equivalent access to copy the above specified materials from the same place.

e) Verify that the user has already received a copy of these materials or that you have already sent this user a copy.

For an executable, the required form of the "work that uses the Library" must include any data and utility programs needed for reproducing the executable from it. However, as a special exception, the materials to be distributed need not include anything that is normally distributed (in either source or binary form) with the major components (compiler, kernel, and so on) of the operating system on which the executable runs, unless that component itself accompanies the executable.

It may happen that this requirement contradicts the license restrictions of other proprietary libraries that do not normally accompany the operating system. Such a contradiction means you cannot use both them and the Library together in an executable that you distribute.

7. You may place library facilities that are a work based on the Library side-by-side in a single library together with other library facilities not covered by this License, and distribute such a combined library, provided that the separate distribution of the work based on the Library and of the other library facilities is otherwise permitted, and provided that you do these two things:

a) Accompany the combined library with a copy of the same work based on the Library, uncombined with any other library facilities. This must be distributed under the terms of the Sections above.

b) Give prominent notice with the combined library of the fact that part of it is a work based on the Library, and explaining where to find the accompanying uncombined form of the same work.

8. You may not copy, modify, sublicense, link with, or distribute the Library except as expressly provided under this License. Any attempt otherwise to copy, modify, sublicense, link with, or distribute the Library is void, and will automatically terminate your rights under this License. However, parties who have received copies, or rights, from you under this License will not have their licenses terminated so long as such parties remain in full compliance.

9. You are not required to accept this License, since you have not signed it. However, nothing else grants you permission to modify or distribute the Library or its derivative works. These actions are prohibited by law if you do not accept this License. Therefore, by modifying or distributing the Library (or any work based on the Library), you indicate your acceptance of this License to do so, and all its terms and conditions for copying, distributing or modifying the Library or works based on it.

10. Each time you redistribute the Library (or any work based on the Library), the recipient automatically receives a license from the original licensor to copy, distribute, link with or modify the Library subject to these terms and conditions. You may not impose any further restrictions on the recipients' exercise of the rights granted herein.

You are not responsible for enforcing compliance by third parties with this License.

11. If, as a consequence of a court judgment or allegation of patent infringement or for any other reason (not limited to patent issues), conditions are imposed on you (whether by court order, agreement or otherwise) that contradict the conditions of this License, they do not excuse you from the conditions of this License. If you cannot distribute so as to satisfy simultaneously your obligations under this License and any other pertinent obligations, then as a consequence you may not distribute the Library at all. For example, if a patent license would not permit royalty-free redistribution of the Library by all those who receive copies directly or indirectly through you, then the only way you could satisfy both it and this License would be to refrain entirely from distribution of the Library.

If any portion of this section is held invalid or unenforceable under any particular circumstance, the balance of the section is intended to apply, and the section as a whole is intended to apply in other circumstances.

It is not the purpose of this section to induce you to infringe any patents or other property right claims or to contest validity of any such claims; this section has the sole purpose of protecting the integrity of the free software distribution system which is implemented by public license practices. Many people have made generous contributions to the wide range of software distributed through that system in reliance on consistent application of that system; it is up to the author/donor to decide if he or she is willing to distribute software through any other system and a licensee cannot impose that choice.

This section is intended to make thoroughly clear what is believed to be a consequence of the rest of this License.

12. If the distribution and/or use of the Library is restricted in certain countries either by patents or by copyrighted interfaces, the original copyright holder who places the Library under this License may add an explicit geographical distribution limitation excluding those countries, so that distribution is permitted only in or among countries not thus excluded. In such case, this License incorporates the limitation as if written in the body of this License.

13. The Free Software Foundation may publish revised and/or new versions of the Lesser General Public License from time to time.

Such new versions will be similar in spirit to the present version, but may differ in detail to address new problems or concerns.

Each version is given a distinguishing version number. If the Library specifies a version number of this License which applies to it and "any later version", you have the option of following the terms and conditions either of that version or of any later version published by the Free Software Foundation. If the Library does not specify a license version number, you may choose any version ever published by the Free Software Foundation.

14. If you wish to incorporate parts of the Library into other free programs whose distribution conditions are incompatible with these, write to the author to ask for permission. For software which is copyrighted by the Free Software Foundation, write to the Free Software Foundation; we sometimes make exceptions for this. Our decision will be guided by the two goals of preserving the free status of all derivatives of our free software and of promoting the sharing and reuse of software generally.

## NO WARRANTY

15. BECAUSE THE LIBRARY IS LICENSED FREE OF CHARGE, THERE IS NO WARRANTY FOR THE LIBRARY, TO THE EXTENT PERMITTED BY APPLICABLE LAW.

EXCEPT WHEN OTHERWISE STATED IN WRITING THE COPYRIGHT HOLDERS AND/OR OTHER PARTIES PROVIDE THE LIBRARY "AS IS" WITHOUT WARRANTY OF ANY KIND, EITHER EXPRESSED OR IMPLIED, INCLUDING, BUT NOT LIMITED TO, THE IMPLIED WARRANTIES OF MERCHANTABILITY AND FITNESS FOR A PARTICULAR PURPOSE. THE ENTIRE RISK AS TO THE QUALITY AND PERFORMANCE OF THE LIBRARY IS WITH YOU. SHOULD THE LIBRARY PROVE DEFECTIVE, YOU ASSUME THE COST OF ALL NECESSARY SERVICING, REPAIR OR CORRECTION.

16. IN NO EVENT UNLESS REQUIRED BY APPLICABLE LAW OR AGREED TO IN WRITING WILL ANY COPYRIGHT HOLDER, OR ANY OTHER PARTY WHO MAY MODIFY AND/OR REDISTRIBUTE THE LIBRARY AS PERMITTED ABOVE, BE LIABLE TO YOU FOR DAMAGES, INCLUDING ANY GENERAL, SPECIAL, INCIDENTAL OR CONSEQUENTIAL DAMAGES ARISING OUT OF THE USE OR INABILITY TO USE THE LIBRARY (INCLUDING BUT NOT LIMITED TO LOSS OF DATA OR DATA BEING RENDERED INACCURATE OR

LOSSES SUSTAINED BY YOU OR THIRD PARTIES OR A FAILURE OF THE LIBRARY TO OPERATE WITH ANY OTHER SOFTWARE), EVEN IF SUCH HOLDER OR OTHER PARTY HAS BEEN ADVISED OF THE POSSIBILITY OF SUCH DAMAGES.

## END OF TERMS AND CONDITIONS

#### How to Apply These Terms to Your New Libraries

If you develop a new library, and you want it to be of the greatest possible use to the public, we recommend making it free software that everyone can redistribute and change. You can do so by permitting redistribution under these terms (or, alternatively, under the terms of the ordinary General Public License).

To apply these terms, attach the following notices to the library. It is safest to attach them to the start of each source file to most effectively convey the exclusion of warranty; and each file should have at least the "copyright" line and a pointer to where the full notice is found.

<one line to give the library's name and a brief idea of what it does.> Copyright (C) <year> <name of author>

This library is free software; you can redistribute it and/or modify it under the terms of the GNU Lesser General Public License as published by the Free Software Foundation; either version 2.1 of the License, or (at your option) any later version.

This library is distributed in the hope that it will be useful, but WITHOUT ANY WARRANTY; without even the implied warranty of MERCHANTABILITY or FITNESS FOR A PARTICULAR PURPOSE. See the GNU

Lesser General Public License for more details.

You should have received a copy of the GNU Lesser General Public

License along with this library; if not, write to the Free Software

Foundation, Inc., 51 Franklin Street, Fifth Floor, Boston, MA 02110-1301 USA

Also add information on how to contact you by electronic and paper mail.

You should also get your employer (if you work as a programmer) or your school, if any, to sign a "copyright disclaimer" for the library, if necessary. Here is a sample; alter the names:

U-Boot is Free Software. It is copyrighted by Wolfgang Denk and many others who contributed code (see the actual source code for details). You can redistribute U-Boot and/or modify it under the terms of version 2 of the GNU General Public License as published by the Free Software Foundation. Most of it can also be distributed, at your option, under any later version of the GNU General Public License -- see individual files for exceptions.

NOTE! This license does \*not\* cover the so-called "standalone" applications that use U-Boot services by means of the jump table provided by U-Boot exactly for this purpose - this is merely considered normal use of U-Boot, and does \*not\* fall under the heading of "derived work".

The header files "include/image.h" and "include/asm-\*/u-boot.h" define interfaces to U-Boot. Including these (unmodified) header files in another file is considered normal use of U-Boot, and does \*not\* fall under the heading of "derived work".

Also note that the GPL below is copyrighted by the Free Software Foundation, but the instance of code that it refers to (the U-Boot source code) is copyrighted by me and others who actually wrote it.

-- Wolfgang Denk

## GNU GENERAL PUBLIC LICENSE

#### Version 3, 29 June 2007

Copyright (C) 2007 Free Software Foundation, Inc. <http://fsf.org/>

Everyone is permitted to copy and distribute verbatim copies of this license document, but changing it is not allowed.

#### Preamble

The GNU General Public License is a free, copyleft license for software and other kinds of works.

The licenses for most software and other practical works are designed to take away your freedom to share and change the works. By contrast, the GNU General Public License is intended to guarantee your freedom to share and change all versions of a program--to make sure it remains free software for all its users. We, the Free Software Foundation, use the GNU General Public License for most of our software; it applies also to any other work released this way by its authors. You can apply it to your programs, too.

When we speak of free software, we are referring to freedom, not price. Our General Public Licenses are designed to make sure that you have the freedom to distribute copies of free software (and charge for them if you wish), that you receive source code or can get it if you want it, that you can change the software or use pieces of it in new free programs, and that you know you can do these things.

To protect your rights, we need to prevent others from denying you these rights or asking you to surrender the rights. Therefore, you have certain responsibilities if you distribute copies of the software, or if you modify it: responsibilities to respect the freedom of others.

For example, if you distribute copies of such a program, whether gratis or for a fee, you must pass on to the recipients the same freedoms that you received. You must make sure that they, too, receive or can get the source code. And you must show them these terms so they know their rights.

Developers that use the GNU GPL protect your rights with two steps: (1) assert copyright on the software, and (2) offer you this License giving you legal permission to copy, distribute and/or modify it.

For the developers' and authors' protection, the GPL clearly explains that there is no warranty for this free software. For both users' and authors' sake, the GPL requires that modified versions be marked as changed, so that their problems will not be attributed erroneously to authors of previous versions.

Some devices are designed to deny users access to install or run modified versions of the software inside them, although the manufacturer can do so. This is fundamentally incompatible with the aim of protecting users' freedom to change the software. The systematic pattern of such abuse occurs in the area of products for individuals to use, which is precisely where it is most unacceptable. Therefore, we have designed this version of the GPL to prohibit the practice for those products. If such problems arise substantially in other domains, we stand ready to extend this provision to those domains in future versions of the GPL, as needed to protect the freedom of users.

Finally, every program is threatened constantly by software patents.

States should not allow patents to restrict development and use of software on general-purpose computers, but in those that do, we wish to avoid the special danger that patents applied to a free program could make it effectively proprietary. To prevent this, the GPL assures that patents cannot be used to render the program non-free.

The precise terms and conditions for copying, distribution and modification follow.

## TERMS AND CONDITIONS

#### 0. Definitions.

"This License" refers to version 3 of the GNU General Public License.

"Copyright" also means copyright-like laws that apply to other kinds of works, such as semiconductor masks.

"The Program" refers to any copyrightable work licensed under this License. Each licensee is addressed as "you". "Licensees" and "recipients" may be individuals or organizations.

To "modify" a work means to copy from or adapt all or part of the work in a fashion requiring copyright permission, other than the making of an exact copy. The resulting work is called a "modified version" of the earlier work or a work "based on" the earlier work.

A "covered work" means either the unmodified Program or a work based on the Program.

To "propagate" a work means to do anything with it that, without permission, would make you directly or secondarily liable for infringement under applicable copyright law, except executing it on a computer or modifying a private copy. Propagation includes copying, distribution (with or without modification), making available to the public, and in some countries other activities as well.

To "convey" a work means any kind of propagation that enables other parties to make or receive copies. Mere interaction with a user through a computer network, with no transfer of a copy, is not conveying.

An interactive user interface displays "Appropriate Legal Notices" to the extent that it includes a convenient and prominently visible feature that (1) displays an appropriate copyright notice, and (2) tells the user that there is no warranty for the work (except to the extent that warranties are provided), that licensees may convey the work under this License, and how to view a copy of this License. If the interface presents a list of user commands or options, such as a menu, a prominent item in the list meets this criterion.

#### 1. Source Code.

The "source code" for a work means the preferred form of the work for making modifications to it. "Object code" means any non-source form of a work.

A "Standard Interface" means an interface that either is an official standard defined by a recognized standards body, or, in the case of interfaces specified for a particular programming language, one that is widely used among developers working in that language.

The "System Libraries" of an executable work include anything, other than the work as a whole, that (a) is included in the normal form of packaging a Major Component, but which is not part of that Major Component, and (b) serves only to enable use of the work with that Major Component, or to implement a Standard Interface for which an implementation is available to the public in source code form. A "Major Component", in this context, means a major essential component (kernel, window system, and so on) of the specific operating system (if any) on which the executable work runs, or a compiler used to produce the work, or an object code interpreter used to run it.

The "Corresponding Source" for a work in object code form means all the source code needed to generate, install, and (for an executable work) run the object code and to modify the work, including scripts to control those activities. However, it does not include the work's System Libraries, or general-purpose tools or generally available free programs which are used unmodified in performing those activities but which are not part of the work. For example, Corresponding Source includes interface definition files associated with source files for the work, and the source code for shared libraries and dynamically linked subprograms that the work is specifically designed to require, such as by intimate data communication or control flow between those subprograms and other parts of the work.

The Corresponding Source need not include anything that users can regenerate automatically from other parts of the Corresponding Source. The Corresponding Source for a work in source code form is that same work.

#### 2. Basic Permissions.

All rights granted under this License are granted for the term of copyright on the Program, and are irrevocable provided the stated conditions are met. This License explicitly affirms your unlimited permission to run the unmodified Program. The output from running a covered work is covered by this License only if the output, given its content, constitutes a covered work. This License acknowledges your rights of fair use or other equivalent, as provided by copyright law.

You may make, run and propagate covered works that you do not convey, without conditions so long as your license otherwise remains in force. You may convey covered works to others for the sole purpose of having them make modifications exclusively for you, or provide you with facilities for running those works, provided that you comply with the terms of this License in conveying all material for which you do not control copyright. Those thus making or running the covered works for you must do so exclusively on your behalf, under your direction and control, on terms that prohibit them from making any copies of your copyrighted material outside their relationship with you.

Conveying under any other circumstances is permitted solely under the conditions stated below. Sublicensing is not allowed; section 10 makes it unnecessary.

3. Protecting Users' Legal Rights From Anti-Circumvention Law.

No covered work shall be deemed part of an effective technological measure under any applicable law fulfilling obligations under article 11 of the WIPO copyright treaty adopted on 20 December 1996, or similar laws prohibiting or restricting circumvention of such measures.

When you convey a covered work, you waive any legal power to forbid circumvention of technological measures to the extent such circumvention is effected by exercising rights under this License with respect to the covered work, and you disclaim any intention to limit operation or modification of the work as a means of enforcing, against the work's users, your or third parties' legal rights to forbid circumvention of technological measures.

#### 4. Conveying Verbatim Copies.

You may convey verbatim copies of the Program's source code as you receive it, in any medium, provided that you conspicuously and appropriately publish on each copy an appropriate copyright notice; keep intact all notices stating that this License and any non-permissive terms added in accord with section 7 apply to the code; keep intact all notices of the absence of any warranty; and give all recipients a copy of this License along with the Program.

You may charge any price or no price for each copy that you convey, and you may offer support or warranty protection for a fee.

#### 5. Conveying Modified Source Versions.

You may convey a work based on the Program, or the modifications to produce it from the Program, in the form of source code under the terms of section 4, provided that you also meet all of these conditions:

a) The work must carry prominent notices stating that you modified it, and giving a relevant date.

b) The work must carry prominent notices stating that it is released under this License and any conditions added under section 7. This requirement modifies the requirement in section 4 to "keep intact all notices".

c) You must license the entire work, as a whole, under this License to anyone who comes into possession of a copy. This License will therefore apply, along with any applicable section 7 additional terms, to the whole of the work, and all its parts, regardless of how they are packaged. This License gives no permission to license the work in any other way, but it does not invalidate such permission if you have separately received it.

d) If the work has interactive user interfaces, each must display Appropriate Legal Notices; however, if the Program has interactive interfaces that do not display Appropriate Legal Notices, your work need not make them do so.

A compilation of a covered work with other separate and independent works, which are not by their nature extensions of the covered work, and which are not combined with it such as to form a larger program, in or on a volume of a storage or distribution medium, is called an "aggregate" if the compilation and its resulting copyright are not used to limit the access or legal rights of the compilation's users beyond what the individual works permit. Inclusion of a covered work in an aggregate does not cause this License to apply to the other parts of the aggregate.

#### 6. Conveying Non-Source Forms.

You may convey a covered work in object code form under the terms of sections 4 and 5, provided that you also convey the machine-readable Corresponding Source under the terms of this License, in one of these ways:

a) Convey the object code in, or embodied in, a physical product (including a physical distribution medium), accompanied by the Corresponding Source fixed on a durable physical medium customarily used for software interchange.

b) Convey the object code in, or embodied in, a physical product (including a physical distribution medium), accompanied by a written offer, valid for at least three years and valid for as long as you offer spare parts or customer support for that product model, to give anyone who possesses the object code either (1) a copy of the Corresponding Source for all the software in the product that is covered by this License, on a durable physical medium customarily used for software interchange, for a price no more than your reasonable cost of physically performing this conveying of source, or (2) access to copy the Corresponding Source from a network server at no charge.

c) Convey individual copies of the object code with a copy of the written offer to provide the Corresponding Source. This alternative is allowed only occasionally and noncommercially, and only if you received the object code with such an offer, in accord with subsection 6b.

d) Convey the object code by offering access from a designated place (gratis or for a charge), and offer equivalent access to the Corresponding Source in the same way through the same place at no further charge. You need not require recipients to copy the Corresponding Source along with the object code. If the place to copy the object code is a network server, the Corresponding Source may be on a different server (operated by you or a third party) that supports equivalent copying facilities, provided you maintain clear directions next to the object code saying where to find the Corresponding Source. Regardless of what server hosts the Corresponding Source, you remain obligated to ensure that it is available for as long as needed to satisfy these requirements.

e) Convey the object code using peer-to-peer transmission, provided you inform other peers where the object code and Corresponding Source of the work are being offered to the general public at no charge under subsection 6d.

A separable portion of the object code, whose source code is excluded from the Corresponding Source as a System Library, need not be included in conveying the object code work.

A "User Product" is either (1) a "consumer product", which means any tangible personal property which is normally used for personal, family, or household purposes, or (2) anything designed or sold for incorporation into a dwelling. In determining whether a product is a consumer product, doubtful cases shall be resolved in favor of coverage. For a particular product received by a particular user, "normally used" refers to a typical or common use of that class of product, regardless of the status of the particular user or of the way in which the particular user actually uses, or expects or is expected to use, the product. A product is a consumer product regardless of whether the product has substantial commercial, industrial or non-consumer uses, unless such uses represent the only significant mode of use of the product.

"Installation Information" for a User Product means any methods, procedures, authorization keys, or other information required to install and execute modified versions of a covered work in that User Product from a modified version of its Corresponding Source. The information must suffice to ensure that the continued functioning of the modified object code is in no case prevented or interfered with solely because modification has been made.

If you convey an object code work under this section in, or with, or specifically for use in, a User Product, and the conveying occurs as part of a transaction in which the right of possession and use of the User Product is transferred to the recipient in perpetuity or for a fixed term (regardless of how the transaction is characterized), the Corresponding Source conveyed under this section must be accompanied by the Installation Information. But this requirement does not apply if neither you nor any third party retains the ability to install modified object code on the User Product (for example, the work has been installed in ROM).

The requirement to provide Installation Information does not include a requirement to continue to provide support service, warranty, or updates for a work that has been modified or installed by the recipient, or for the User Product in which it has been modified or installed. Access to a network may be denied when the modification itself materially and adversely affects the operation of the network or violates the rules and protocols for communication across the network.

Corresponding Source conveyed, and Installation Information provided, in accord with this section must be in a format that is publicly documented (and with an implementation available to the public in source code form), and must require no special password or key for unpacking, reading or copying.

#### 7. Additional Terms.

"Additional permissions" are terms that supplement the terms of this License by making exceptions from one or more of its conditions. Additional permissions that are applicable to the entire Program shall be treated as though they were included in this License, to the extent that they are valid under applicable law. If additional permissions apply only to part of the Program, that part may be used separately under those permissions, but the entire Program remains governed by this License without regard to the additional permissions.

When you convey a copy of a covered work, you may at your option remove any additional permissions from that copy, or from any part of it. (Additional permissions may be written to require their own removal in certain cases when you modify the work.) You may place additional permissions on material, added by you to a covered work, for which you have or can give appropriate copyright permission.

Notwithstanding any other provision of this License, for material you add to a covered work, you may (if authorized by the copyright holders of that material) supplement the terms of this License with terms:

a) Disclaiming warranty or limiting liability differently from the terms of sections 15 and 16 of this License; or

b) Requiring preservation of specified reasonable legal notices or author attributions in that material or in the Appropriate Legal Notices displayed by works containing it; or

c) Prohibiting misrepresentation of the origin of that material, or requiring that modified versions of such material be marked in reasonable ways as different from the original version; or

d) Limiting the use for publicity purposes of names of licensors or authors of the material; or

e) Declining to grant rights under trademark law for use of some trade names, trademarks, or service marks; or

f) Requiring indemnification of licensors and authors of that material by anyone who conveys the material (or modified versions of it) with contractual assumptions of liability to the recipient, for any liability that these contractual assumptions directly impose on those licensors and authors.

All other non-permissive additional terms are considered "further restrictions" within the meaning of section 10. If the Program as you received it, or any part of it, contains a notice stating that it is governed by this License along with a term that is a further restriction, you may remove that term. If a license document contains a further restriction but permits relicensing or conveying under this License, you may add to a covered work material governed by the terms of that license document, provided that the further restriction does not survive such relicensing or conveying.

If you add terms to a covered work in accord with this section, you must place, in the relevant source files, a statement of the additional terms that apply to those files, or a notice indicating where to find the applicable terms.

Additional terms, permissive or non-permissive, may be stated in the form of a separately written license, or stated as exceptions; the above requirements apply either way.

#### 8. Termination.

You may not propagate or modify a covered work except as expressly provided under this License. Any attempt otherwise to propagate or modify it is void, and will automatically terminate your rights under this License (including any patent licenses granted under the third paragraph of section 11).

However, if you cease all violation of this License, then your license from a particular copyright holder is reinstated (a) provisionally, unless and until the copyright holder explicitly and finally terminates your license, and (b) permanently, if the copyright holder fails to notify you of the violation by some reasonable means prior to 60 days after the cessation.

Moreover, your license from a particular copyright holder is reinstated permanently if the copyright holder notifies you of the violation by some reasonable means, this is the first time you have received notice of violation of this License (for any work) from that copyright holder, and you cure the violation prior to 30 days after your receipt of the notice.

Termination of your rights under this section does not terminate the licenses of parties who have received copies or rights from you under this License. If your rights have been terminated and not permanently reinstated, you do not qualify to receive new licenses for the same material under section 10.

#### 9. Acceptance Not Required for Having Copies.

You are not required to accept this License in order to receive or run a copy of the Program. Ancillary propagation of a covered work occurring solely as a consequence of using peer-to-peer transmission to receive a copy likewise does not require acceptance. However, nothing other than this License grants you permission to propagate or modify any covered work. These actions infringe copyright if you do not accept this License. Therefore, by modifying or propagating a covered work, you indicate your acceptance of this License to do so.

#### 10. Automatic Licensing of Downstream Recipients.

Each time you convey a covered work, the recipient automatically receives a license from the original licensors, to run, modify and propagate that work, subject to this License. You are not responsible for enforcing compliance by third parties with this License.

An "entity transaction" is a transaction transferring control of an organization, or substantially all assets of one, or subdividing an organization, or merging organizations. If propagation of a covered work results from an entity transaction, each party to that transaction who receives a copy of the work also receives whatever licenses to the work

the party's predecessor in interest had or could give under the previous paragraph, plus a right to possession of the Corresponding Source of the work from the predecessor in interest, if the predecessor has it or can get it with reasonable efforts.

You may not impose any further restrictions on the exercise of the rights granted or affirmed under this License. For example, you may not impose a license fee, royalty, or other charge for exercise of rights granted under this License, and you may not initiate litigation (including a cross-claim or counterclaim in a lawsuit) alleging that any patent claim is infringed by making, using, selling, offering for sale, or importing the Program or any portion of it.

#### 11. Patents.

A "contributor" is a copyright holder who authorizes use under this License of the Program or a work on which the Program is based. The work thus licensed is called the contributor's "contributor version".

A contributor's "essential patent claims" are all patent claims owned or controlled by the contributor, whether already acquired or hereafter acquired, that would be infringed by some manner, permitted by this License, of making, using, or selling its contributor version, but do not include claims that would be infringed only as a consequence of further modification of the contributor version. For purposes of this definition, "control" includes the right to grant patent sublicenses in a manner consistent with the requirements of this License.

Each contributor grants you a non-exclusive, worldwide, royalty-free patent license under the contributor's essential patent claims, to make, use, sell, offer for sale, import and otherwise run, modify and propagate the contents of its contributor version.

In the following three paragraphs, a "patent license" is any express agreement or commitment, however denominated, not to enforce a patent (such as an express permission to practice a patent or covenant not to sue for patent infringement). To "grant" such a patent license to a party means to make such an agreement or commitment not to enforce a patent against the party.

If you convey a covered work, knowingly relying on a patent license, and the Corresponding Source of the work is not available for anyone to copy, free of charge and under the terms of this License, through a publicly available network server or other readily accessible means, then you must either (1) cause the Corresponding Source to be so available, or (2) arrange to deprive yourself of the benefit of the patent license for this particular work, or (3) arrange, in a manner consistent with the requirements of this License, to extend the patent license to downstream recipients. "Knowingly relying" means you have actual knowledge that, but for the patent license, your conveying the covered work in a country, or your recipient's use of the covered work in a country, would infringe one or more identifiable patents in that country that you have reason to believe are valid.

If, pursuant to or in connection with a single transaction or arrangement, you convey, or propagate by procuring conveyance of, a covered work, and grant a patent license to some of the parties receiving the covered work authorizing them to use, propagate, modify or convey a specific copy of the covered work, then the patent license you grant is automatically extended to all recipients of the covered work and works based on it.

A patent license is "discriminatory" if it does not include within the scope of its coverage, prohibits the exercise of, or is conditioned on the non-exercise of one or more of the rights that are specifically granted under this License. You may not convey a covered work if you are a party to an arrangement with a third party that is in the business of distributing software, under which you make payment to the third party based on the extent of your activity of conveying the work, and under which the third party grants, to any of the parties who would receive the covered work from you, a discriminatory patent license (a) in connection with copies of the covered work conveyed by you (or copies made from those copies), or (b) primarily for and in connection with specific products or compilations that contain the covered work, unless you entered into that arrangement, or that patent license was granted, prior to 28 March 2007.

Nothing in this License shall be construed as excluding or limiting any implied license or other defenses to infringement that may otherwise be available to you under applicable patent law.

#### 12. No Surrender of Others' Freedom.

If conditions are imposed on you (whether by court order, agreement or otherwise) that contradict the conditions of this License, they do not excuse you from the conditions of this License. If you cannot convey a covered work so as to satisfy simultaneously your obligations under this License and any other pertinent obligations, then as a consequence you may not convey it at all. For example, if you agree to terms that obligate you to collect a royalty for further conveying from those to whom you convey the Program, the only way you could satisfy both those terms and this License would be to refrain entirely from conveying the Program.

13. Use with the GNU Affero General Public License.

Notwithstanding any other provision of this License, you have permission to link or combine any covered work with a work licensed under version 3 of the GNU Affero General Public License into a single combined work, and to convey the resulting work. The terms of this License will continue to apply to the part which is the covered work, but the special requirements of the GNU Affero General Public License, section 13, concerning interaction through a network will apply to the combination as such.

#### 14. Revised Versions of this License.

The Free Software Foundation may publish revised and/or new versions of the GNU General Public License from time to time. Such new versions will be similar in spirit to the present version, but may differ in detail to address new problems or concerns.

Each version is given a distinguishing version number. If the Program specifies that a certain numbered version of the GNU General Public License "or any later version" applies to it, you have the option of following the terms and conditions either of that numbered version or of any later version published by the Free Software Foundation. If the Program does not specify a version number of the GNU General Public License, you may choose any version ever published by the Free Software Foundation.

If the Program specifies that a proxy can decide which future versions of the GNU General Public License can be used, that proxy's public statement of acceptance of a version permanently authorizes you to choose that version for the Program.

Later license versions may give you additional or different permissions. However, no additional obligations are imposed on any author or copyright holder as a result of your choosing to follow a later version.

#### 15. Disclaimer of Warranty.

THERE IS NO WARRANTY FOR THE PROGRAM, TO THE EXTENT PERMITTED BY APPLICABLE LAW. EXCEPT WHEN OTHERWISE STATED IN WRITING THE COPYRIGHT HOLDERS AND/OR OTHER PARTIES PROVIDE THE PROGRAM "AS IS" WITHOUT WARRANTY OF ANY KIND, EITHER EXPRESSED OR IMPLIED, INCLUDING, BUT NOT LIMITED TO, THE IMPLIED WARRANTIES OF MERCHANTABILITY AND FITNESS FOR A PARTICULAR PURPOSE. THE ENTIRE RISK AS TO THE QUALITY AND PERFORMANCE OF THE PROGRAM IS WITH YOU. SHOULD THE PROGRAM PROVE DEFECTIVE, YOU ASSUME THE COST OF ALL NECESSARY SERVICING, REPAIR OR CORRECTION.

#### 16. Limitation of Liability.

IN NO EVENT UNLESS REQUIRED BY APPLICABLE LAW OR AGREED TO IN WRITING WILL ANY COPYRIGHT HOLDER, OR ANY OTHER PARTY WHO MODIFIES AND/OR CONVEYS THE PROGRAM AS PERMITTED ABOVE, BE LIABLE TO YOU FOR DAMAGES, INCLUDING ANY GENERAL, SPECIAL, INCIDENTAL OR CONSEQUENTIAL DAMAGES ARISING OUT OF THE USE OR INABILITY TO USE THE PROGRAM (INCLUDING BUT NOT LIMITED TO LOSS OF DATA OR DATA BEING RENDERED INACCURATE OR LOSSES SUSTAINED BY YOU OR THIRD PARTIES OR A FAILURE OF THE PROGRAM TO OPERATE WITH ANY OTHER PROGRAMS), EVEN IF SUCH HOLDER OR OTHER PARTY HAS BEEN ADVISED OF THE POSSIBILITY OF SUCH DAMAGES.

#### 17. Interpretation of Sections 15 and 16.

If the disclaimer of warranty and limitation of liability provided above cannot be given local legal effect according to their terms, reviewing courts shall apply local law that most closely approximates an absolute waiver of all civil liability in connection with the Program, unless a warranty or assumption of liability accompanies a copy of the Program in return for a fee.

#### END OF TERMS AND CONDITIONS

How to Apply These Terms to Your New Programs

If you develop a new program, and you want it to be of the greatest possible use to the public, the best way to achieve this is to make it free software which everyone can redistribute and change under these terms. To do so, attach the following notices to the program. It is safest to attach them to the start of each source file to most effectively state the exclusion of warranty; and each file should have at least the "copyright" line and a pointer to where the full notice is found.

<one line to give the program's name and a brief idea of what it does.> Copyright (C) <year> <name of author>

This program is free software: you can redistribute it and/or modify it under the terms of the GNU General Public License as published by the Free Software Foundation, either version 3 of the License, or (at your option) any later version.

This program is distributed in the hope that it will be useful, but WITHOUT ANY WARRANTY; without even the implied warranty of MERCHANTABILITY or FITNESS FOR A PARTICULAR PURPOSE. See the GNU General Public License for more details.

You should have received a copy of the GNU General Public License along with this program. If not, see <http://www.gnu.org/licenses/>.

Also add information on how to contact you by electronic and paper mail.

If the program does terminal interaction, make it output a short notice like this when it starts in an interactive mode:

<program> Copyright (C) <year> <name of author>

This program comes with ABSOLUTELY NO WARRANTY; for details type `show w'.

This is free software, and you are welcome to redistribute it under certain conditions; type `show c' for details.

The hypothetical commands `show w' and `show c' should show the appropriate parts of the General Public License. Of course, your program's commands might be different; for a GUI interface, you would use an "about box".

You should also get your employer (if you work as a programmer) or school, if any, to sign a "copyright disclaimer" for the program, if necessary.

For more information on this, and how to apply and follow the GNU GPL, see <http://www.gnu.org/licenses/>.

The GNU General Public License does not permit incorporating your program into proprietary programs. If your program is a subroutine library, you may consider it more useful to permit linking proprietary applications with the library. If this is what you want to do, use the GNU Lesser General Public License instead of this License. But first, please read <http://www.gnu.org/philosophy/why-not-lgpl.html>.

Copyright (C) 1991, 1999 Free Software Foundation, Inc.

51 Franklin Street, Fifth Floor, Boston, MA 02110-1301 USA

Everyone is permitted to copy and distribute verbatim copies of this license document, but changing it is not allowed.

[This is the first released version of the Lesser GPL. It also counts as the successor of the GNU Library Public License, version 2, hence the version number 2.1.]

NOTE! This copyright does \*not\* cover user programs that use kernel services by normal system calls - this is merely considered normal use of the kernel, and does \*not\* fall under the heading of "derived work".

Also note that the GPL below is copyrighted by the Free Software Foundation, but the instance of code that it refers to (the Linux kernel) is copyrighted by me and others who actually wrote it.

Also note that the only valid version of the GPL as far as the kernel is concerned is this particular version of the license (ie v2, not v2.2 or v3.x or whatever), unless explicitly otherwise stated.

Linus Torvalds

## PCRE LICENCE

PCRE is a library of functions to support regular expressions whose syntax and semantics are as close as possible to those of the Perl 5 language.

Release 8 of PCRE is distributed under the terms of the "BSD" licence, as specified below. The documentation for PCRE, supplied in the "doc" directory, is distributed under the same terms as the software itself.

The basic library functions are written in C and are freestanding. Also included in the distribution is a set of C++ wrapper functions, and a just-in-time compiler that can be used to optimize pattern matching. These are both optional features that can be omitted when the library is built.

#### THE BASIC LIBRARY FUNCTIONS

Written by: Philip Hazel Email local part: ph10

Email domain: cam.ac.uk

University of Cambridge Computing Service, Cambridge, England.

Copyright (c) 1997-2012 University of Cambridge All rights reserved.

PCRE JUST-IN-TIME COMPILATION SUPPORT

Written by: Zoltan Herczeg Email local part: hzmester Emain domain: freemail hu

Copyright(c) 2010-2012 Zoltan Herczeg All rights reserved.

STACK-LESS JUST-IN-TIME COMPILER

Written by: Zoltan Herczeg Email local part: hzmester Emain domain: freemail hu

Copyright(c) 2009-2012 Zoltan Herczeg All rights reserved.

THE C++ WRAPPER FUNCTIONS

Contributed by: Google Inc.

Copyright (c) 2007-2012, Google Inc. All rights reserved.

THE "BSD" LICENCE

Redistribution and use in source and binary forms, with or without modification, are permitted provided that the following conditions are met:

\* Redistributions of source code must retain the above copyright notice, this list of conditions and the following disclaimer.

\* Redistributions in binary form must reproduce the above copyright notice, this list of conditions and the following disclaimer in the documentation and/or other materials provided with the distribution.

\* Neither the name of the University of Cambridge nor the name of Google Inc. nor the names of their contributors may be used to endorse or promote products derived from this software without specific prior written permission.

THIS SOFTWARE IS PROVIDED BY THE COPYRIGHT HOLDERS AND CONTRIBUTORS "AS IS" AND ANY EXPRESS OR IMPLIED WARRANTIES, INCLUDING, BUT NOT LIMITED TO, THE IMPLIED WARRANTIES OF MERCHANTABILITY AND FITNESS FOR A PARTICULAR PURPOSE ARE DISCLAIMED. IN NO EVENT SHALL THE COPYRIGHT OWNER OR CONTRIBUTORS BE LIABLE FOR ANY DIRECT, INDIRECT, INCIDENTAL, SPECIAL, EXEMPLARY, OR CONSEQUENTIAL DAMAGES (INCLUDING, BUT NOT LIMITED TO, PROCUREMENT OF SUBSTITUTE GOODS OR SERVICES; LOSS OF USE, DATA, OR PROFITS; OR BUSINESS INTERRUPTION) HOWEVER CAUSED AND ON ANY THEORY OF LIABILITY, WHETHER IN CONTRACT, STRICT LIABILITY, OR TORT (INCLUDING NEGLIGENCE OR OTHERWISE) ARISING IN ANY WAY OUT OF THE USE OF THIS SOFTWARE, EVEN IF ADVISED OF THE POSSIBILITY OF SUCH **DAMAGE** 

#### End

#### Copyrights:

All of the code can be freely used and redistributed. The individual source files each have their own copyright and permission notice.

Pppd, pppstats and pppdump are under BSD-style notices.

Some of the pppd plugins are GPL'd. Chat is public domain.

Copyright (c) 2004, Jan Kneschke, incremental

#### All rights reserved.

Redistribution and use in source and binary forms, with or without modification, are permitted provided that the following conditions are met:

- Redistributions of source code must retain the above copyright notice, this list of conditions and the following disclaimer.
- Redistributions in binary form must reproduce the above copyright notice, this list of conditions and the following disclaimer in the documentation and/or other materials provided with the distribution.
- Neither the name of the 'incremental' nor the names of its contributors may be used to endorse or promote products derived from this software without specific prior written permission.

THIS SOFTWARE IS PROVIDED BY THE COPYRIGHT HOLDERS AND CONTRIBUTORS "AS IS" AND ANY EXPRESS OR IMPLIED WARRANTIES, INCLUDING, BUT NOT LIMITED TO, THE IMPLIED WARRANTIES OF MERCHANTABILITY AND FITNESS FOR A PARTICULAR PURPOSE ARE DISCLAIMED. IN NO EVENT SHALL THE COPYRIGHT OWNER OR CONTRIBUTORS BE LIABLE FOR ANY DIRECT, INDIRECT, INCIDENTAL, SPECIAL, EXEMPLARY, OR CONSEQUENTIAL DAMAGES (INCLUDING, BUT NOT LIMITED TO, PROCUREMENT OF SUBSTITUTE GOODS OR SERVICES: LOSS OF USE, DATA, OR PROFITS; OR BUSINESS INTERRUPTION) HOWEVER CAUSED AND ON ANY THEORY OF LIABILITY, WHETHER IN CONTRACT, STRICT LIABILITY, OR TORT (INCLUDING NEGLIGENCE OR OTHERWISE) ARISING IN ANY WAY OUT OF THE USE OF THIS SOFTWARE, EVEN IF ADVISED OF THE POSSIBILITY OF SUCH DAMAGE.

Copyright (c) 2005-2009, Thomas BERNARD All rights reserved.

Redistribution and use in source and binary forms, with or without modification, are permitted provided that the following conditions are met:

\* Redistributions of source code must retain the above copyright notice, this list of conditions and the following disclaimer.

\* Redistributions in binary form must reproduce the above copyright notice, this list of conditions and the following disclaimer in the documentation and/or other materials provided with the distribution.

\* The name of the author may not be used to endorse or promote products derived from this software without specific prior written permission.

THIS SOFTWARE IS PROVIDED BY THE COPYRIGHT HOLDERS AND CONTRIBUTORS "AS IS" AND ANY EXPRESS OR IMPLIED WARRANTIES, INCLUDING, BUT NOT LIMITED TO, THE IMPLIED WARRANTIES OF MERCHANTABILITY AND FITNESS FOR A PARTICULAR PURPOSE ARE DISCLAIMED. IN NO EVENT SHALL THE COPYRIGHT OWNER OR CONTRIBUTORS BE LIABLE FOR ANY DIRECT, INDIRECT, INCIDENTAL, SPECIAL, EXEMPLARY, OR CONSEQUENTIAL DAMAGES (INCLUDING, BUT NOT LIMITED TO, PROCUREMENT OF SUBSTITUTE GOODS OR SERVICES; LOSS OF USE, DATA, OR PROFITS; OR BUSINESS INTERRUPTION) HOWEVER CAUSED AND ON ANY THEORY OF LIABILITY, WHETHER IN CONTRACT, STRICT LIABILITY, OR TORT (INCLUDING NEGLIGENCE OR OTHERWISE) ARISING IN ANY WAY OUT OF THE USE OF THIS SOFTWARE, EVEN IF ADVISED OF THE POSSIBILITY OF SUCH DAMAGE.

LICENSE ISSUES

The OpenSSL toolkit stays under a dual license, i.e. both the conditions of the OpenSSL License and the original SSLeay license apply to the toolkit.

See below for the actual license texts. Actually both licenses are BSD-style Open Source licenses. In case of any license issues related to OpenSSL please contact openssl-core@openssl.org.

## OpenSSL License

Copyright (c) 1998-2005 The OpenSSL Project. All rights reserved.

Redistribution and use in source and binary forms, with or without modification, are permitted provided that the following conditions are met:

1. Redistributions of source code must retain the above copyright notice, this list of conditions and the following disclaimer.

2. Redistributions in binary form must reproduce the above copyright notice, this list of conditions and the following disclaimer in the documentation and/or other materials provided with the distribution.

3. All advertising materials mentioning features or use of this software must display the following acknowledgment:

"This product includes software developed by the OpenSSL Project for use in the OpenSSL Toolkit. (http://www.openssl.org/)"

4. The names "OpenSSL Toolkit" and "OpenSSL Project" must not be used to endorse or promote products derived from this software without prior written permission. For written permission, please contact opensslcore@openssl.org.

5. Products derived from this software may not be called "OpenSSL" nor may "OpenSSL" appear in their names without prior written permission of the OpenSSL Project.

6. Redistributions of any form whatsoever must retain the following acknowledgment:

"This product includes software developed by the OpenSSL Project for use in the OpenSSL Toolkit (http://www.openssl.org/)"

THIS SOFTWARE IS PROVIDED BY THE OpenSSL PROJECT ``AS IS'' AND ANY EXPRESSED OR IMPLIED WARRANTIES, INCLUDING, BUT NOT LIMITED TO, THE IMPLIED WARRANTIES OF MERCHANTABILITY AND FITNESS FOR A PARTICULAR PURPOSE ARE DISCLAIMED. IN NO EVENT SHALL THE OpenSSL PROJECT OR ITS CONTRIBUTORS BE LIABLE FOR ANY DIRECT, INDIRECT, INCIDENTAL, SPECIAL, EXEMPLARY, OR CONSEQUENTIAL DAMAGES (INCLUDING, BUT NOT LIMITED TO, PROCUREMENT OF SUBSTITUTE GOODS OR SERVICES; LOSS OF USE, DATA, OR PROFITS; OR BUSINESS INTERRUPTION) HOWEVER CAUSED AND ON ANY THEORY OF LIABILITY, WHETHER IN CONTRACT, STRICT LIABILITY, OR TORT (INCLUDING NEGLIGENCE OR OTHERWISE) ARISING IN ANY WAY OUT OF THE USE OF THIS SOFTWARE, EVEN IF ADVISED OF THE POSSIBILITY OF SUCH DAMAGE.

This product includes cryptographic software written by Eric Young (eay@cryptsoft.com). This product includes software written by Tim Hudson (tjh@cryptsoft.com).

## Original SSLeay License

Copyright (C) 1995-1998 Eric Young (eay@cryptsoft.com) All rights reserved.

This package is an SSL implementation written by Eric Young (eay@ cryptsoft.com).

The implementation was written so as to conform with Netscapes SSL.

This library is free for commercial and non-commercial use as long as the following conditions are aheared to. The following conditions apply to all code found in this distribution, be it the RC4, RSA, lhash, DES, etc. code; not just the SSL code. The SSL documentation included with this distribution is covered by the same copyright terms except that the holder is Tim Hudson (tjh@cryptsoft.com).

Copyright remains Eric Young's, and as such any Copyright notices in the code are not to be removed.

If this package is used in a product, Eric Young should be given attribution as the author of the parts of the library used.

This can be in the form of a textual message at program startup or in documentation (online or textual) provided with the package.

Redistribution and use in source and binary forms, with or without modification, are permitted provided that the following conditions are met:

1. Redistributions of source code must retain the copyright notice, this list of conditions and the following disclaimer.

2. Redistributions in binary form must reproduce the above copyright notice, this list of conditions and the following disclaimer in the documentation and/or other materials provided with the distribution.

3. All advertising materials mentioning features or use of this software must display the following acknowledgement:

"This product includes cryptographic software written by Eric Young (eay@cryptsoft.com)"

The word 'cryptographic' can be left out if the rouines from the library being used are not cryptographic related :-).

4. If you include any Windows specific code (or a derivative thereof) from the apps directory (application code) you must include an acknowledgement:

"This product includes software written by Tim Hudson (tjh@cryptsoft. com)"

THIS SOFTWARE IS PROVIDED BY ERIC YOUNG "AS IS" AND ANY EXPRESS OR IMPLIED WARRANTIES, INCLUDING, BUT NOT LIMITED TO, THE IMPLIED WARRANTIES OF MERCHANTABILITY AND FITNESS FOR A PARTICULAR PURPOSE ARE DISCLAIMED. IN NO EVENT SHALL THE AUTHOR OR CONTRIBUTORS BE LIABLE FOR ANY DIRECT, INDIRECT, INCIDENTAL, SPECIAL, EXEMPLARY, OR CONSEQUENTIAL DAMAGES (INCLUDING, BUT NOT LIMITED TO, PROCUREMENT OF SUBSTITUTE GOODS OR SERVICES: LOSS OF USE, DATA, OR PROFITS; OR BUSINESS INTERRUPTION) HOWEVER CAUSED AND ON ANY THEORY OF LIABILITY, WHETHER IN CONTRACT, STRICT LIABILITY, OR TORT (INCLUDING NEGLIGENCE OR OTHERWISE) ARISING IN ANY WAY OUT OF THE USE OF THIS SOFTWARE, EVEN IF ADVISED OF THE POSSIBILITY OF SUCH **DAMAGE** 

The licence and distribution terms for any publically available version or derivative of this code cannot be changed. i.e. this code cannot simply be copied and put under another distribution licence [including the GNU Public Licence.]

Except where otherwise noted in the source code (e.g. the files hash.c, list.c and the trio files, which are covered by a similar licence but with different Copyright notices) all the files are:

Copyright (C) 1998-2003 Daniel Veillard. All Rights Reserved.

Permission is hereby granted, free of charge, to any person obtaining a copy of this software and associated documentation files (the "Software"), to deal in the Software without restriction, including without limitation the rights to use, copy, modify, merge, publish, distribute, sublicense, and/or sell copies of the Software, and to permit persons to whom the Software is fur-nished to do so, subject to the following conditions:

The above copyright notice and this permission notice shall be included in all copies or substantial portions of the Software.

THE SOFTWARE IS PROVIDED "AS IS", WITHOUT WARRANTY OF ANY KIND, EXPRESS OR IMPLIED, INCLUDING BUT NOT LIMITED TO THE WARRANTIES OF MERCHANTABILITY, FIT-NESS FOR A PARTICULAR PURPOSE AND NONINFRINGEMENT. IN NO EVENT SHALL THE DANIEL VEILLARD BE LIABLE FOR ANY CLAIM, DAMAGES OR OTHER LIABILITY, WHETHER IN AN ACTION OF CONTRACT, TORT OR OTHERWISE, ARISING FROM, OUT OF OR IN CON-NECTION WITH THE SOFTWARE OR THE USE OR OTHER DEALINGS IN THE SOFTWARE.

Except as contained in this notice, the name of Daniel Veillard shall not be used in advertising or otherwise to promote the sale, use or other deal-ings in this Software without prior written authorization from him.

Boost Software License - Version 1.0 - August 17th, 2003

Permission is hereby granted, free of charge, to any person or organization obtaining a copy of the software and accompanying documentation covered by this license (the "Software") to use, reproduce, display, distribute, execute, and transmit the Software, and to prepare derivative works of the Software, and to permit third-parties to whom the Software is furnished to do so, all subject to the following:

The copyright notices in the Software and this entire statement, including the above license grant, this restriction and the following disclaimer, must be included in all copies of the Software, in whole or in part, and all derivative works of the Software, unless such copies or derivative works are solely in the form of machine-executable object code generated by a source language processor.

THE SOFTWARE IS PROVIDED "AS IS", WITHOUT WARRANTY OF ANY KIND, EXPRESS OR IMPLIED, INCLUDING BUT NOT LIMITED TO THE WARRANTIES OF MERCHANTABILITY, FITNESS FOR A PARTICULAR PURPOSE, TITLE AND NON-INFRINGEMENT. IN NO EVENT SHALL THE COPYRIGHT HOLDERS OR ANYONE DISTRIBUTING THE SOFTWARE BE LIABLE FOR ANY DAMAGES OR OTHER LIABILITY, WHETHER IN CONTRACT, TORT OR OTHERWISE, ARISING FROM, OUT OF OR IN CONNECTION WITH THE SOFTWARE OR THE USE OR OTHER DEALINGS IN THE SOFTWARE.

#### The MIT License (MIT)

Copyright (c) <year> <copyright holders>

Permission is hereby granted, free of charge, to any person obtaining a copy of this software and associated documentation files (the "Software"), to deal in the Software without restriction, including without

limitation the rights to use, copy, modify, merge, publish, distribute, sublicense, and/or sell copies of the Software, and to permit persons to whom the Software is furnished to do so, subject to the following conditions:

The above copyright notice and this permission notice shall be included in all copies or substantial portions of the Software.

THE SOFTWARE IS PROVIDED "AS IS", WITHOUT WARRANTY OF ANY KIND, EXPRESS OR IMPLIED, INCLUDING BUT NOT LIMITED TO THE WARRANTIES OF MERCHANTABILITY, FITNESS FOR A PARTICULAR PURPOSE AND NONINFRINGEMENT. IN NO EVENT SHALL THE AUTHORS OR COPYRIGHT HOLDERS BE LIABLE FOR ANY CLAIM, DAMAGES OR OTHER LIABILITY, WHETHER IN AN ACTION OF CONTRACT, TORT OR OTHERWISE, ARISING FROM, OUT OF OR IN CONNECTION WITH THE SOFTWARE OR THE USE OR OTHER DEALINGS IN THE SOFTWARE.

#### The PHP License, version 3.01

Copyright (c) 1999 - 2006 The PHP Group. All rights reserved.

Redistribution and use in source and binary forms, with or without modification, is permitted provided that the following conditions are met:

1. Redistributions of source code must retain the above copyright notice, this list of conditions and the following disclaimer.

2. Redistributions in binary form must reproduce the above copyright notice, this list of conditions and the following disclaimer in the documentation and/or other materials provided with the distribution.

3. The name "PHP" must not be used to endorse or promote products derived from this software without prior written permission. For written permission, please contact group@php.net.

4. Products derived from this software may not be called "PHP", nor may "PHP" appear in their name, without prior written permission from group@php.net. You may indicate that your software works in conjunction with PHP by saying "Foo for PHP" instead of calling it "PHP Foo" or "phpfoo"

5. The PHP Group may publish revised and/or new versions of the license from time to time. Each version will be given a distinguishing version number.

Once covered code has been published under a particular version of the license, you may always continue to use it under the terms of that version. You may also choose to use such covered code under the terms of any subsequent version of the license published by the PHP Group. No one other than the PHP Group has the right to modify the terms applicable to covered code created under this License.

6. Redistributions of any form whatsoever must retain the following acknowledgment:

"This product includes PHP software, freely available from <http://www.php.net/software/>".

THIS SOFTWARE IS PROVIDED BY THE PHP DEVELOPMENT TEAM "AS IS" AND ANY EXPRESSED OR IMPLIED WARRANTIES, INCLUDING, BUT NOT LIMITED TO, THE IMPLIED WARRANTIES OF MERCHANTABILITY AND FITNESS FOR A PARTICULAR PURPOSE ARE DISCLAIMED. IN NO EVENT SHALL THE PHP DEVELOPMENT TEAM OR ITS CONTRIBUTORS BE LIABLE FOR ANY DIRECT, INDIRECT, INCIDENTAL, SPECIAL, EXEMPLARY, OR CONSEQUENTIAL DAMAGES (INCLUDING, BUT NOT LIMITED TO, PROCUREMENT OF SUBSTITUTE GOODS OR SERVICES; LOSS OF USE, DATA, OR PROFITS; OR BUSINESS INTERRUPTION)

HOWEVER CAUSED AND ON ANY THEORY OF LIABILITY, WHETHER IN CONTRACT, STRICT LIABILITY, OR TORT (INCLUDING NEGLIGENCE OR OTHERWISE)

ARISING IN ANY WAY OUT OF THE USE OF THIS SOFTWARE, EVEN IF ADVISED OF THE POSSIBILITY OF SUCH DAMAGE.

This software consists of voluntary contributions made by many individuals on behalf of the PHP Group.

The PHP Group can be contacted via Email at group@php.net.

For more information on the PHP Group and the PHP project, please see <http://www.php.net>.

PHP includes the Zend Engine, freely available at <http://www.zend.com>.

Copyright (c) 2004, Apple Computer, Inc. and The Mozilla Foundation. All rights reserved.

Redistribution and use in source and binary forms, with or without modification, are permitted provided that the following conditions are met:

1. Redistributions of source code must retain the above copyright notice, this list of conditions and the following disclaimer.

2. Redistributions in binary form must reproduce the above copyright notice, this list of conditions and the following disclaimer in the documentation and/or other materials provided with the distribution.

3. Neither the names of Apple Computer, Inc. ("Apple") or The Mozilla Foundation ("Mozilla") nor the names of their contributors may be used to endorse or promote products derived from this software without specific prior written permission.

THIS SOFTWARE IS PROVIDED BY APPLE, MOZILLA AND THEIR CONTRIBUTORS "AS IS" AND ANY EXPRESS OR IMPLIED WARRANTIES, INCLUDING, BUT NOT LIMITED TO, THE IMPLIED WARRANTIES OF MERCHANTABILITY AND FITNESS FOR A PARTICULAR PURPOSE ARE DISCLAIMED. IN NO EVENT SHALL APPLE, MOZILLA OR THEIR CONTRIBUTORS BE LIABLE FOR ANY DIRECT, INDIRECT, INCIDENTAL, SPECIAL, EXEMPLARY, OR CONSEQUENTIAL DAMAGES (INCLUDING, BUT NOT LIMITED TO, PROCUREMENT OF SUBSTITUTE GOODS OR SERVICES; LOSS OF USE, DATA, OR PROFITS; OR BUSINESS INTERRUPTION) HOWEVER CAUSED AND ON ANY THEORY OF LIABILITY, WHETHER IN CONTRACT, STRICT LIABILITY, OR TORT (INCLUDING NEGLIGENCE OR OTHERWISE) ARISING IN ANY WAY OUT OF THE USE OF THIS SOFTWARE, EVEN IF ADVISED OF THE POSSIBILITY OF SUCH DAMAGE.

#### Version: MPL 1.1/GPL 2.0/LGPL 2.1

The contents of this file are subject to the Mozilla Public License Version 1.1 (the "License"); you may not use this file except in compliance with the License. You may obtain a copy of the License at

#### http://www.mozilla.org/MPL/

Software distributed under the License is distributed on an "AS IS" basis, WITHOUT WARRANTY OF ANY KIND, either express or implied. See the License for the specific language governing rights and limitations under the License.

The Original Code is mozilla.org code.

The Initial Developer of the Original Code is Netscape Communications Corporation.

Portions created by the Initial Developer are Copyright (C) 1998 the Initial Developer. All Rights Reserved.

#### Contributor(s):

Alternatively, the contents of this file may be used under the terms of either the GNU General Public License Version 2 or later (the "GPL"), or the GNU Lesser General Public License Version 2.1 or later (the "LGPL"), in which case the provisions of the GPL or the LGPL are applicable instead of those above. If you wish to allow use of your version of this file only under the terms of either the GPL or the LGPL, and not to allow others to use your version of this file under the terms of the MPL, indicate your decision by deleting the provisions above and replace them with the notice and other provisions required by the GPL or the LGPL. If you do not delete the provisions above, a recipient may use your version of this file under the terms of any one of the MPL, the GPL or the LGPL.

## **TinyXML**

TinyXML is a simple, small, C++ XML parser that can be easily integrated into other programs.

## What it does.

In brief, TinyXML parses an XML document, and builds from that a Document Object Model (DOM) that can be read, modified, and saved. XML stands for "eXtensible Markup Language." It allows you to create your own document markups. Where HTML does a very good job of marking documents for browsers, XML allows you to define any kind of document markup, for example a document that describes a "to do" list for an organizer application. XML is a very structured and convenient format. All those random file formats created to store application data can all be replaced with XML. One parser for everything. The best place for the complete, correct, and quite frankly hard to read spec is at http:// www.w3.org/TR/2004/REC-xml-20040204/. An intro to XML (that I really like) can be found at http://skew.org/xml/tutorial. There are different ways to access and interact with XML data. TinyXML uses a Document Object Model (DOM), meaning the XML data is parsed into a C++ objects that

can be browsed and manipulated, and then written to disk or another output stream. You can also construct an XML document from scratch with C++ objects and write this to disk or another output stream. TinyXML is designed to be easy and fast to learn. It is two headers and four cpp files. Simply add these to your project and off you go. There is an example file - xmltest.cpp - to get you started. TinyXML is released under the ZLib license, so you can use it in open source or commercial code. The details of the license are at the top of every source file. TinyXML attempts to be a flexible parser, but with truly correct and compliant XML output. TinyXML should compile on any reasonably C++ compliant system. It does not rely on exceptions or RTTI. It can be compiled with or without STL support. TinyXML fully supports the UTF-8 encoding, and the first 64k character entities.

## What it doesn't do.

TinyXML doesn't parse or use DTDs (Document Type Definitions) or XSLs (eXtensible Stylesheet Language.) There are other parsers out there (check out www.sourceforge.org, search for XML) that are much more fully featured. But they are also much bigger, take longer to set up in your project, have a higher learning curve, and often have a more restrictive license. If you are working with browsers or have more complete XML needs, TinyXML is not the parser for you. The following DTD syntax will not parse at this time in TinyXML: @verbatim ]> @endverbatim because TinyXML sees this as a !DOCTYPE node with an illegally embedded !ELEMENT node. This may be addressed in the future.

#### Tutorials.

For the impatient, here is a tutorial to get you going. A great way to get started, but it is worth your time to read this (very short) manual completely. - @subpage tutorial0

## Code Status.

TinyXML is mature, tested code. It is very stable. If you find bugs, please file a bug report on the sourceforge web site (www.sourceforge.net/ projects/tinyxml). We'll get them straightened out as soon as possible. There are some areas of improvement; please check sourceforge if you are interested in working on TinyXML.

## Related Projects

TinyXML projects you may find useful! (Descriptions provided by the projects.)

• TinyXPath (http://tinyxpath.sourceforge.net). TinyXPath is a small footprint XPath syntax decoder, written in C++.

• TinyXML++ (http://code.google.com/p/ticpp/). TinyXML++ is a completely new interface to TinyXML that uses MANY of the C++ strengths. Templates, exceptions, and much better error handling.

## **Features**

## Using STL

TinyXML can be compiled to use or not use STL. When using STL, TinyXML uses the std::string class, and fully supports std::istream, std::ostream, operator<<, and operator>>. Many API methods have both 'const char\*' and 'const std::string&' forms. When STL support is compiled out, no STL files are included whatsoever. All the string classes are implemented by TinyXML itself. API methods all use the 'const char\*' form for input. Use the compile time #define: TIXML\_USE\_STL to compile one version or the other. This can be passed by the compiler, or set as the first line of "tinyxml.h". Note: If compiling the test code in Linux, setting the environment variable TINYXML\_USE\_STL=YES/NO will control STL compilation. In the Windows project file, STL and non STL targets are provided. In your project, It's probably easiest to add the line "#define TIXML\_USE\_STL" as the first line of tinyxml.h.

## UTF-8

TinyXML supports UTF-8 allowing to manipulate XML files in any language. TinyXML also supports "legacy mode" - the encoding used before UTF-8 support and probably best described as "extended ascii". Normally, TinyXML will try to detect the correct encoding and use it. However, by setting the value of TIXML\_DEFAULT\_ENCODING in the header file, TinyXML can be forced to always use one encoding. TinyXML will assume Legacy Mode until one of the following occurs:

1. If the non-standard but common "UTF-8 lead bytes" (0xef 0xbb 0xbf) begin the file or data stream, TinyXML will read it as UTF-8.

2. If the declaration tag is read, and it has an encoding="UTF-8", then TinyXML will read it as UTF-8.

3. If the declaration tag is read, and it has no encoding specified, then TinyXML will read it as UTF-8.

4. If the declaration tag is read, and it has an encoding="something else", then TinyXML will read it as Legacy Mode. In legacy mode, TinyXML will work as it did before. It's not clear what that mode does exactly, but old content should keep working.

5. Until one of the above criteria is met, TinyXML runs in Legacy Mode.

What happens if the encoding is incorrectly set or detected? TinyXML will try to read and pass through text seen as improperly encoded. You may get some strange results or mangled characters. You may want to force TinyXML to the correct mode. You may force TinyXML to Legacy Mode by using LoadFile( TIXML\_ENCODING\_LEGACY ) or LoadFile( filename, TIXML\_ENCODING\_LEGACY ). You may force it to use legacy mode all the time by setting TIXML\_DEFAULT\_ENCODING = TIXML\_ENCODING LEGACY. Likewise, you may force it to TIXML\_ENCODING\_UTF8 with the same technique. For English users, using English XML, UTF-8 is the same as low-ASCII. You don't need to be aware of UTF-8 or change your code in any way. You can think of UTF-8 as a "superset" of ASCII. UTF-8 is not a double byte format - but it is a standard encoding of Unicode! TinyXML does not use or directly support wchar, TCHAR, or Microsoft's \_UNICODE at this time. It is common to see the term "Unicode" improperly refer to UTF-16, a wide byte encoding of unicode. This is a source of confusion. For "high-ascii" languages - everything not English, pretty much - TinyXML can handle all languages, at the same time, as long as the XML is encoded in UTF-8. That can be a little tricky, older programs and operating systems tend to use the "default" or "traditional" code page. Many apps (and almost all modern ones) can output UTF-8, but older or stubborn (or just broken) ones still output text in the default code page. For example, Japanese systems traditionally use SHIFT-JIS encoding. Text encoded as SHIFT-JIS can not be read by TinyXML. A good text editor can import SHIFT-JIS and then save as UTF-8. The Skew.org link does a great job covering the encoding issue. The test file "utf8test.xml" is an XML containing English, Spanish, Russian, and Simplified Chinese. (Hopefully they are translated correctly). The file "utf8test.gif" is a screen capture of the XML file, rendered in IE. Note that if you don't have the correct fonts (Simplified Chinese or Russian) on your system, you won't see output that matches the GIF file even if you can parse it correctly. Also note that (at least on my Windows machine) console output is in a Western code page, so that Print() or printf() cannot correctly display the file. This is not a bug in TinyXML - just an OS issue. No data is lost or destroyed by TinyXML. The console just doesn't render UTF-8.

#### **Entities**

TinyXML recognizes the pre-defined "character entities", meaning special<br>characters. Namely: @verbatim & & < < > > " " &apos; ' @endverbatim These are recognized when the XML document is read, and translated to there UTF-8 equivalents. For instance, text with the XML of: @verbatim Far & Away @endverbatim will have the Value() of "Far & Away" when queried from the TiXmlText object, and will be written back to the XML stream/file as an ampersand. Older versions of TinyXML "preserved" character entities, but the newer versions will translate them into characters. Additionally, any character can be specified by its Unicode code point: The syntax " " or " " are both to the non-breaking space characher.

## **Printing**

TinyXML can print output in several different ways that all have strengths and limitations. - Print( FILE\* ). Output to a std-C stream, which includes all C files as well as stdout. - "Pretty prints", but you don't have control over printing options. - The output is streamed directly to the FILE object, so there is no memory overhead in the TinyXML code. - used by Print() and SaveFile() - operator<<. Output to a c++ stream. - Integrates with standart C++ iostreams. - Outputs in "network printing" mode without line breaks. Good for network transmission and moving XML between C++ objects, but hard for a human to read. - TiXmlPrinter. Output to a std::string or memory buffer. - API is less concise - Future printing options will be put here. - Printing may change slightly in future versions as it is refined and expanded.

#### **Streams**

With TIXML\_USE\_STL on TinyXML supports C++ streams (operator <<,>>) streams as well as C (FILE\*) streams. There are some differences that you may need to be aware of. C style output: - based on FILE\* - the Print() and SaveFile() methods Generates formatted output, with plenty of white space, intended to be as human-readable as possible. They are very fast, and tolerant of ill formed XML documents. For example, an XML document that contains 2 root elements and 2 declarations, will still print. C style input: - based on FILE\* - the Parse() and LoadFile() methods A fast, tolerant read. Use whenever you don't need the C++ streams. C++ style output: - based on std::ostream - operator<< Generates condensed output, intended for network transmission rather than readability. Depending on your system's implementation of the ostream class, these may be somewhat slower. (Or may not.) Not tolerant of ill formed XML: a document should contain the correct one root element. Additional root level elements will not be streamed out. C++ style input: - based on std::istream - operator>> Reads XML from a stream, making it useful for network transmission. The tricky part is knowing when the XML document is complete, since there will almost certainly be other data in the stream. TinyXML will assume the XML data is complete after it reads the root element. Put another way, documents that are illconstructed with more than one root element will not read correctly. Also note that operator>> is somewhat slower than Parse, due to both implementation of the STL and limitations of TinyXML.

## White space

The world simply does not agree on whether white space should be kept, or condensed. For example, pretend the '\_' is a space, and look at "Hello world" HTML and at least some XML parsers will interpret world". HTML, and at least some XML parsers, will interpret this as "Hello\_world". They condense white space. Some XML parsers do not, and will leave it as "Hello\_\_\_\_world". (Remember to keep pretending the \_ is a space.) Others suggest that \_\_Hello\_\_\_world should become Hello vorld. It's an issue that hasn't been resolved to my satisfaction. TinyXML supports the first 2 approaches. Call TiXmlBase ::SetCondenseWhiteSpace( bool ) to set the desired behavior. The default is to condense white space. If you change the default, you should call TiXmlBase::SetCondenseWhiteSpace( bool ) before making any calls to Parse XML data, and I don't recommend changing it after it has been set.

## Handles

Where browsing an XML document in a robust way, it is important to check for null returns from method calls. An error safe implementation can generate a lot of code like: @verbatim TiXmlElement\* root = document.FirstChildElement( "Document" ); if ( root ) { TiXmlElement\* element = root->FirstChildElement( "Element" ); if ( element ) { TiXmlElement\* child = element->FirstChildElement( "Child" ); if ( child ) { TiXmlElement\* child2 = child->NextSiblingElement( "Child" ); if ( child2 ) { // Finally do something useful. @endverbatim Handles have been introduced to clean this up. Using the TiXmlHandle class, the previous code reduces to: @verbatim TiXmlHandle docHandle( &document ); TiXmlElement\* child2 = docHandle.FirstChild( "Document" ).FirstChild( "Element" ).Child( "Child", 1 ).ToElement(); if ( child2 ) { // do something useful @endverbatim Which is much easier to deal with. See TiXmlHandle for more information.

## Row and Column tracking

Being able to track nodes and attributes back to their origin location in source files can be very important for some applications. Additionally, knowing where parsing errors occured in the original source can be very time saving. TinyXML can tracks the row and column origin of all nodes and attributes in a text file. The TiXmlBase::Row() and TiXmlBase::Column() methods return the origin of the node in the source text. The correct tabs can be configured in TiXmlDocument::SetTabSize().

## Using and Installing

To Compile and Run xmltest: A Linux Makefile and a Windows Visual C++ .dsw file is provided. Simply compile and run. It will write the file demotest.xml to your disk and generate output on the screen. It also tests walking the DOM by printing out the number of nodes found using different techniques. The Linux makefile is very generic and runs on many systems - it is currently tested on mingw and MacOSX. You do not need to run 'make depend'. The dependecies have been hard coded.

## Windows project file for VC6

- tinyxml: tinyxml library, non-STL
- tinyxmlSTL: tinyxml library, STL
- tinyXmlTest: test app, non-STL
- tinyXmlTestSTL: test app, STL

#### Makefile

At the top of the makefile you can set: PROFILE, DEBUG, and TINYXML\_USE\_STL. Details (such that they are) are in the makefile. In the tinyxml directory, type "make clean" then "make". The executable file 'xmltest' will be created.

## To Use in an Application:

Add tinyxml.cpp, tinyxml.h, tinyxmlerror.cpp, tinyxmlparser.cpp, tinystr. cpp, and tinystr.h to your project or make file. That's it! It should compile on any reasonably compliant C++ system. You do not need to enable exceptions or RTTI for TinyXML.

## How TinyXML works.

An example is probably the best way to go. Take: @verbatim Go to the Toy store! Do bills @endverbatim Its not much of a To Do list, but it will do. To read this file (say "demo.xml") you would create a document, and parse it in: @verbatim TiXmlDocument doc( "demo.xml" ); doc.LoadFile(); @endverbatim And its ready to go. Now lets look at some lines and how they relate to the DOM. @verbatim @endverbatim The first line is a declaration, and gets turned into the TiXmlDeclaration class. It will be the first child of the document node. This is the only directive/special tag parsed by TinyXML. Generally directive tags are stored in TiXmlUnknown so the commands wont be lost when it is saved back to disk. @verbatim @endverbatim A comment. Will become a TiXmlComment object. @ verbatim @endverbatim The "ToDo" tag defines a TiXmlElement object. This one does not have any attributes, but does contain 2 other elements. @verbatim @endverbatim Creates another TiXmlElement which is a child of the "ToDo" element. This element has 1 attribute, with the name "priority" and the value "1". @verbatim Go to the @endverbatim A TiXmlText. This is a leaf node and cannot contain other nodes. It is a child of the "Item" TiXmlElement. @verbatim @endverbatim Another TiXmlElement, this one a child of the "Item" element. Etc. Looking at the entire object tree, you end up with: @verbatim TiXmlDocument "demo. xml" TiXmlDeclaration "version='1.0'" "standalone=no" TiXmlComment " Our to do list data" TiXmlElement "ToDo" TiXmlElement "Item" Attribtutes: priority = 1 TiXmlText "Go to the " TiXmlElement "bold" TiXmlText "Toy store!" TiXmlElement "Item" Attributes: priority=2 TiXmlText "Do bills" @ endverbatim

## Documentation

The documentation is build with Doxygen, using the 'dox' configuration file.

## License

TinyXML is released under the zlib license: This software is provided 'as-is', without any express or implied warranty. In no event will the authors be held liable for any damages arising from the use of this software. Permission is granted to anyone to use this software for any purpose, including commercial applications, and to alter it and redistribute it freely, subject to the following restrictions: 1. The origin of this software must not be misrepresented; you must not claim that you wrote the original software. If you use this software in a product, an acknowledgment in the product documentation would be appreciated but is not required. 2. Altered source versions must be plainly marked as such, and must not be misrepresented as being the original software. 3. This notice may not be removed or altered from any source distribution.

## **References**

The World Wide Web Consortium is the definitive standard body for XML, and their web pages contain huge amounts of information. The definitive spec: http://www.w3.org/TR/2004/REC-xml-20040204/ I also recommend "XML Pocket Reference" by Robert Eckstein and published by OReilly...the book that got the whole thing started.

## Contributors, Contacts, and a Brief History

Thanks very much to everyone who sends suggestions, bugs, ideas, and encouragement. It all helps, and makes this project fun. A special thanks to the contributors on the web pages that keep it lively. So many people have sent in bugs and ideas, that rather than list here we try to give credit due in the "changes.txt" file. TinyXML was originally written by Lee Thomason. (Often the "I" still in the documentation.) Lee reviews changes and releases new versions, with the help of Yves Berquin, Andrew Ellerton, and the tinyXml community. We appreciate your suggestions, and would love to know if you use TinyXML. Hopefully you will enjoy it and find it useful. Please post questions, comments, file bugs, or contact us at: www.sourceforge.net/projects/tinyxml Lee Thomason, Yves Berquin, Andrew Ellerton.

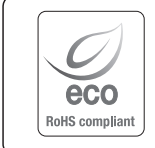

Na wszystkich etapach produkcji firma Samsung Techwin dba o środowisko naturalne iwykonuje wiele działań dążąc do dostarczenia klientom produktów niegroźnych dla środowiska.

Oznaczenie "Eco" świadczy o tym, że firma Samsung Techwin wytwarza produkty nieszkodliwe dla środowiska oraz wskazuje, że niniejszy produkt spełnia wymagania przedstawione w dyrektywie RoHS obowiązującej w UE.

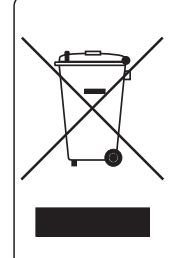

#### Prawidłowe usuwanie produktu (zużyty sprzęt elektryczny i elektroniczny)

To oznaczenie umieszczone na produkcie, akcesoriach lub dokumentacji oznacza, że po zakończeniu eksploatacji nie należy tego produktu ani jego akcesoriów (np. ładowarki, zestawu słuchawkowego, przewodu USB) wyrzucać wraz ze zwykłymi odpadami gospodarstwa domowego. Aby uniknąć szkodliwego wpływu na środowisko naturalne i zdrowie ludzi wskutek niekontrolowanego usuwania odpadów, prosimy o oddzielenie tych przedmiotów od odpadów innego typu oraz o odpowiedzialny recykling i praktykowanie ponownego wykorzystania materiałów.

W celu uzyskania informacji na temat miejsca i sposobu bezpiecznego dla środowiska recyklingu tych przedmiotów, użytkownicy w gospodarstwach domowych powinni skontaktować się z punktem sprzedaży detalicznej, w którym dokonali zakupu produktu, lub z organem władz lokalnych.

Użytkownicy w firmach powinni skontaktować się ze swoim dostawcą i sprawdzić warunki umowy zakupu. Produktu ani jego akcesoriów nie należy usuwać razem z innymi odpadami komercyjnymi..

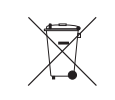

#### Sposób poprawnego usuwania baterii, w które wyposażony jest niniejszy produkt

(Dotyczy obszaru Unii Europejskiej oraz innych krajów europejskich posiadających oddzielne systemy zwrotu zużytych baterii.)

Niniejsze oznaczenie na baterii, instrukcji obsługi lub opakowaniu oznacza, że po upływie okresu użytkowania baterie, w które wyposażony był dany produkt, nie mogą zostać usunięte wraz z innymi odpadami pochodzącymi z gospodarstw domowych. Przy zastosowaniu takiego oznaczenia symbole chemiczne (Hg, Cd lub Pb) wskazują, że dana bateria zawiera rtęć, kadm lub ołów w ilości przewyższającej poziomy odniesienia opisane w dyrektywie WE 2006/66. Jeśli baterie nie zostaną poprawnie zutylizowane, substancje te mogą powodować zagrożenie dla zdrowia ludzkiego lub środowiska naturalnego.

Aby chronić zasoby naturalne i promować ponowne wykorzystanie materiałów, należy oddzielać baterie od innego typu odpadów i poddawać je utylizacji poprzez lokalny, bezpłatny system zwrotu baterii.

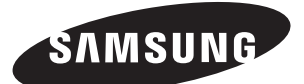

## **SIEĆ SPRZEDAŻY**

#### SAMSUNG TECHWIN CO., LTD.

Samsungtechwin R&D Center, 701, Sampyeong-dong, Bundang-gu, Seongnam-si, Gyeonggi-do, Korea, 463-400 TEL : +82-70-7147-8740~60 FAX : +82-31-8018-3745

#### SAMSUNG TECHWIN AMERICA Inc.

100 Challenger Rd. Suite 700 Ridgefield Park, NJ 07660 Toll Free : +1-877-213-1222 Direct : +1-201-325-6920 Fax : +1-201-373-0124 www.samsungcctvusa.com

#### SAMSUNG TECHWIN EUROPE LTD.

Samsung House, 1000 Hillswood Drive, Hillswood Business Park Chertsey, Surrey, UNITED KINGDOM KT16 OPS TEL : +44-1932-45-5300 FAX : +44-1932-45-5325

www.samsungtechwin.com www.samsungsecurity.com www.samsungipolis.com